**MAINTENANCE AND OPERATION MANUAL** 

# **LC700 User's Guide**

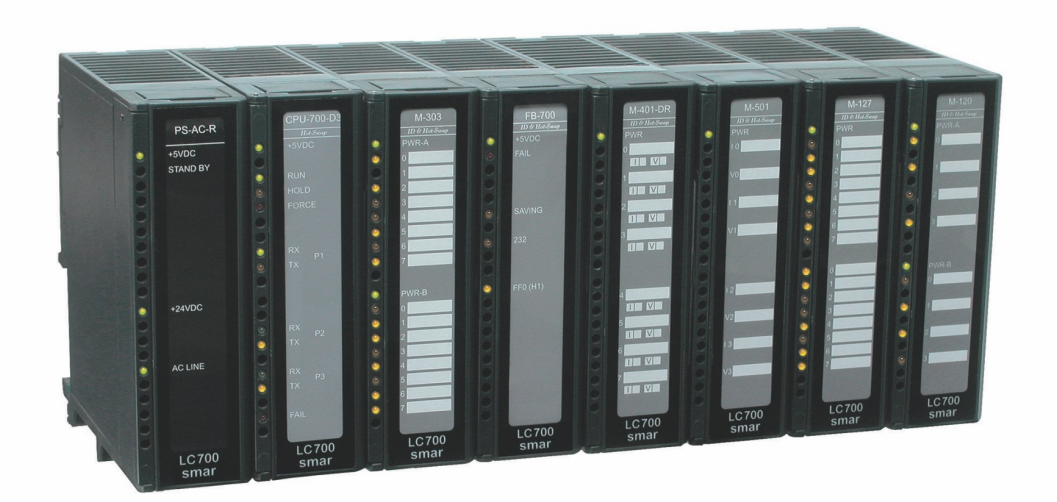

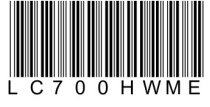

First in Fieldbus SIME

CTOO

**NOV / 21 LC700** 

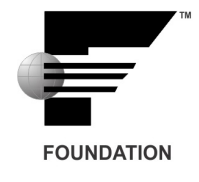

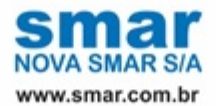

Specifications and information are subject to change without notice. Up-to-date address information is available on our website.

web: www.smar.com/contactus.asp

## **AVOIDING ELECTROSTATIC DISCHARGES**

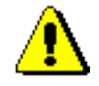

## **ATTENTION**

Electrostatic discharges may damage semiconductor electronic components in printed circuit boards. They usually occur when touching components or connector pins from modules and racks, without wearing the appropriate equipment to prevent discharges. It is recommended to take the following precautions:

- Before handling modules and racks, remove the electrostatic charge from your body by wearing a proper wristband or touching grounded devices;
- Avoid touching electronic components or connector pins from racks and modules.

## **INTRODUCTION**

Since 1978 Smar has been a constant collaborator in the technology evolution in Automation. We have worked hard and activelly to produce new products and new ideas to satisfy user's dreams about process control. The first 16-bits digital controller, the first transmitter with a PID controller and the first commercial line with Fieldbus products for process automation are examples of the pioneering achievements of Smar.

The LC700 now joins the family of Smar products building the bridge between process and manufacturing automation. This LC700 operates with the configurator (CONF700) which is software based on Windows. With CONF700, you can configure the hardware for the LC700 system, create the control logic through the Ladder Structure language, create User-Functions, test the application and have it optimized.

## **TABLE OF CONTENTS**

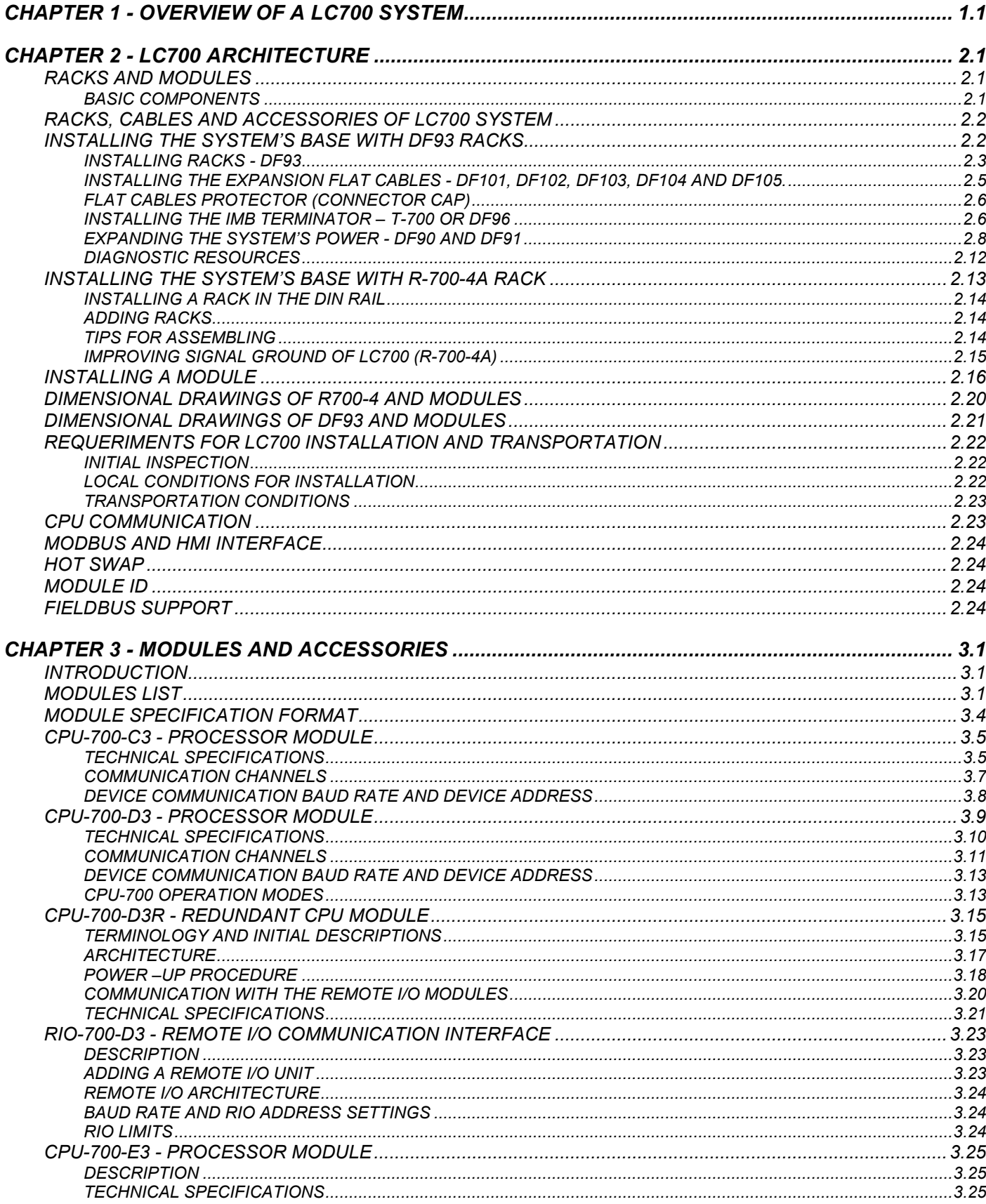

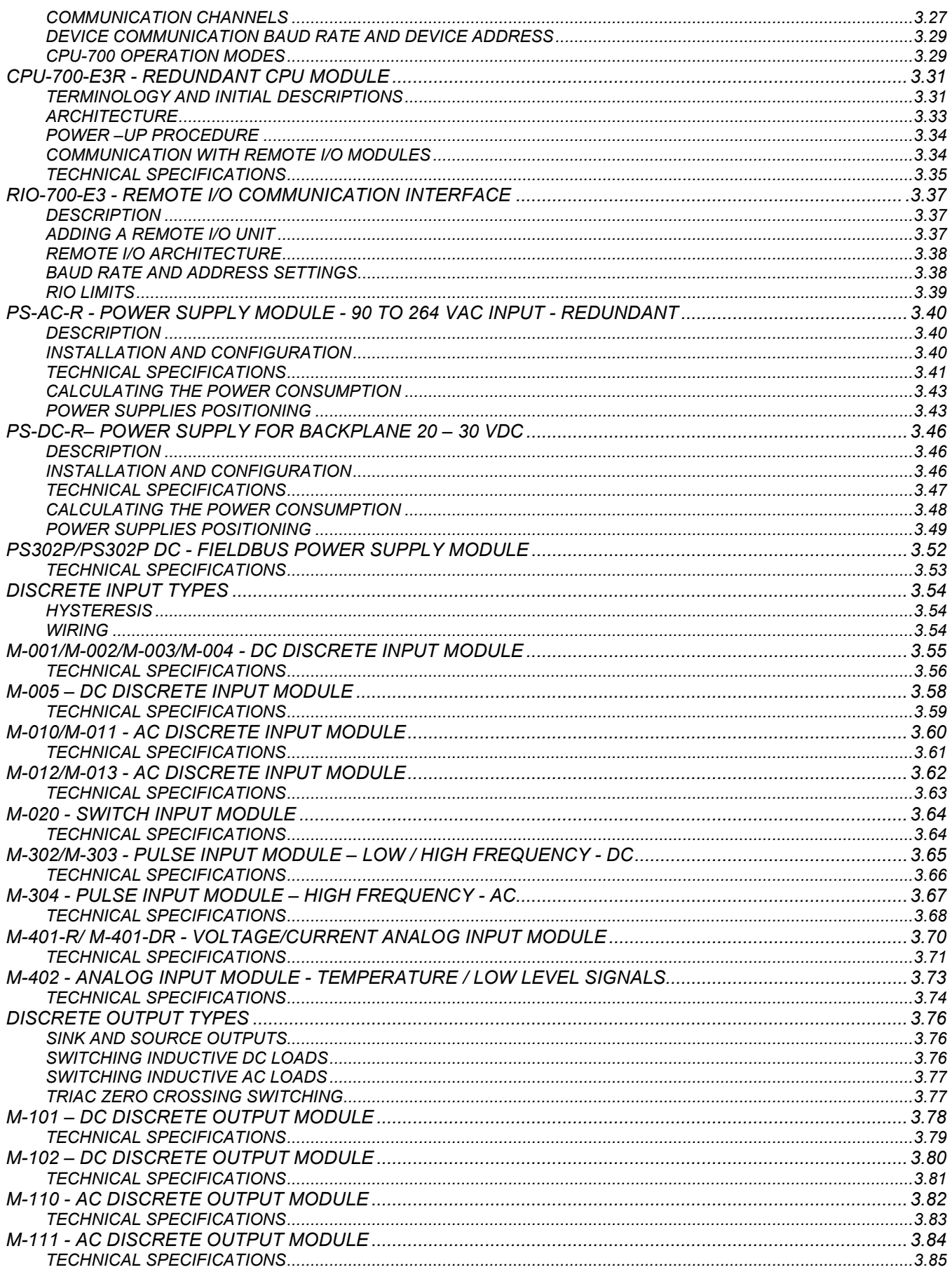

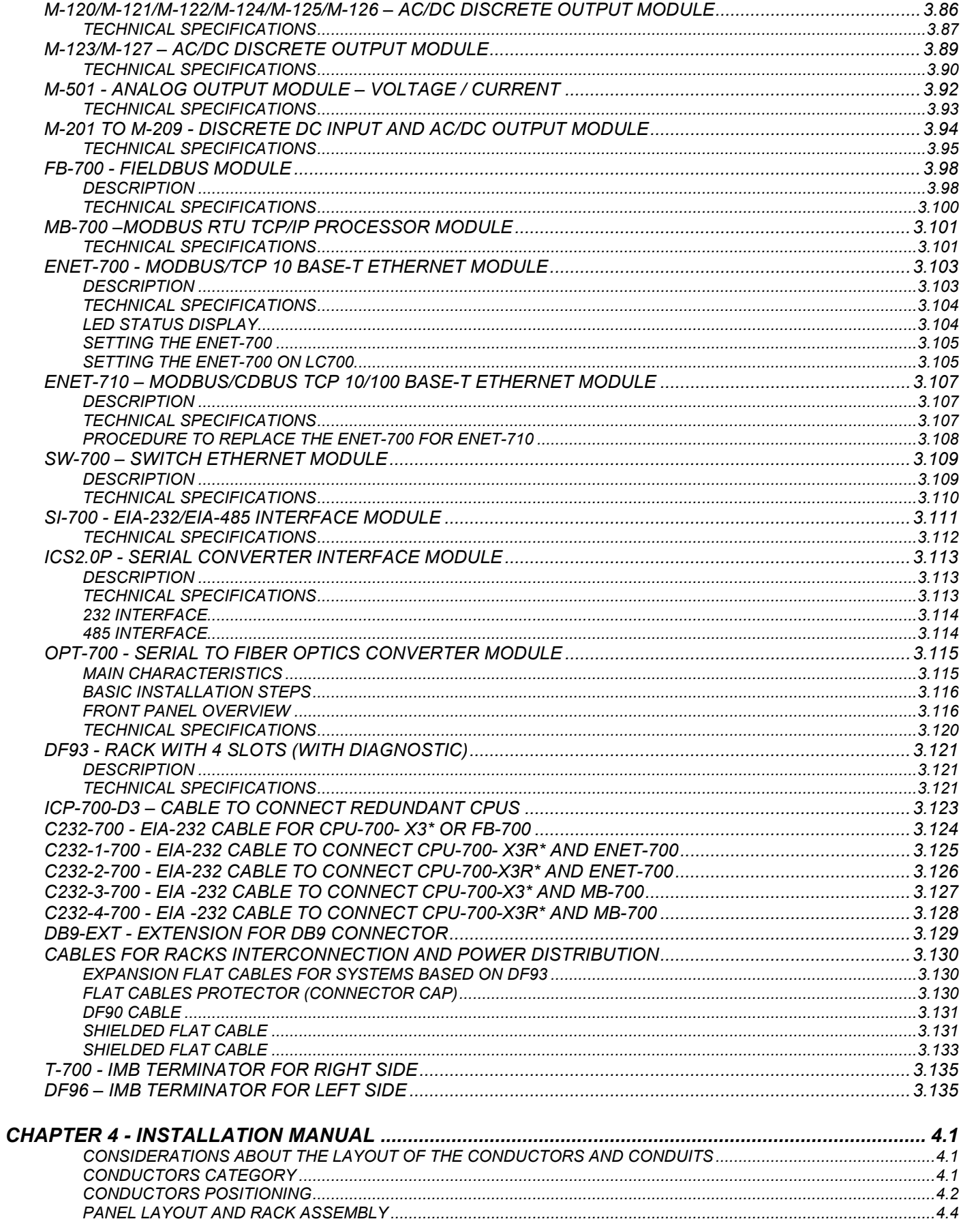

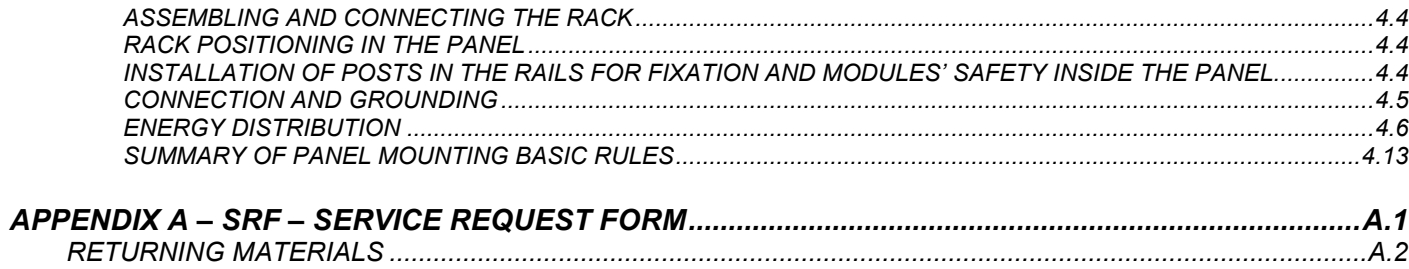

## **OVERVIEW OF A LC700 SYSTEM**

The LC700 is a powerful device added to Smar's line of products. LC700 is a compact programable logic controller, fully-modular to adapt into a large variety of applications. This innovative product works with an advanced CPU suppling a higher performance. Fieldbus modules are available making the LC700 ready to interact with Fieldbus signals from different devices.

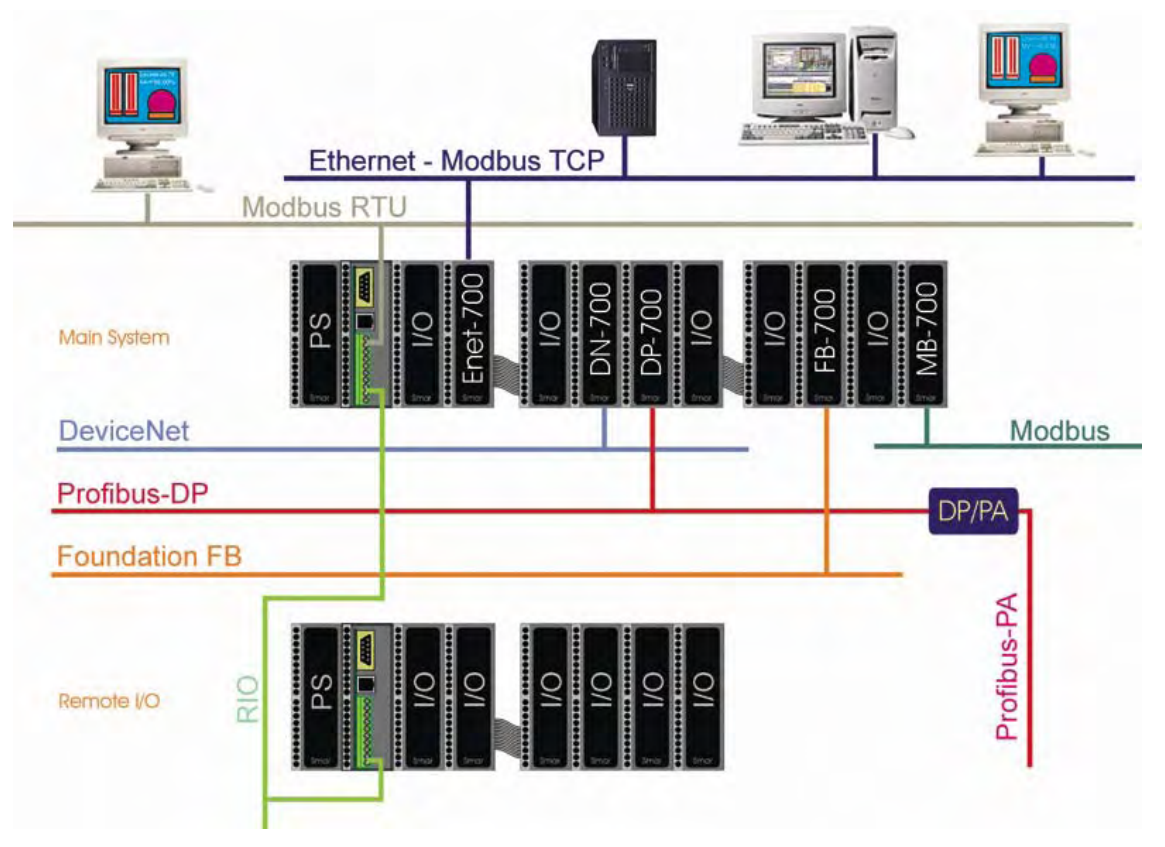

*Figure 1.1 – Overview of a LC700 system and intefaces DeviceNet, Profibus abd Fieldbus* 

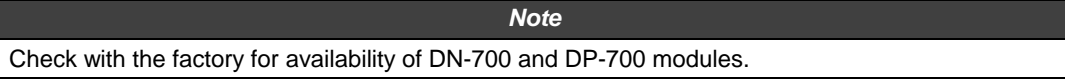

Moreover, programming is turned into a simple configuration due to an easy to use Windows based software. Configuration is compatible with IEC-61131-3 Ladder Logic standards. In addition, the software makes it possible to segment the solution creating simple or complex logic ladder networks. Creating Boolean functions as well as assign I/O and auxiliary signals to the logic is as easy as a couple of mouse clicks! Memory allocation and default names are automatically created! No more extra thinking in arranging memory space! Let the computer work for you!

The LC700 brings speed, modularity and fieldbus interface combined with reliability and low cost for the plant.

Its modular design gives tremendous flexibility to the application. The I/O modules can be selected from a broad range of different signal types to perfectly fit the plant necessities.

The LC700 is able to deal with a total of 2000(\*) discrete points, 1024 analog variables and carries a large list of function blocks from the most standard instructions to more sophisticated ones for process control.

The LC700 processing power, modularity and reliability makes it an intelligent choice for a wide range of applications in Process Control and Automation .

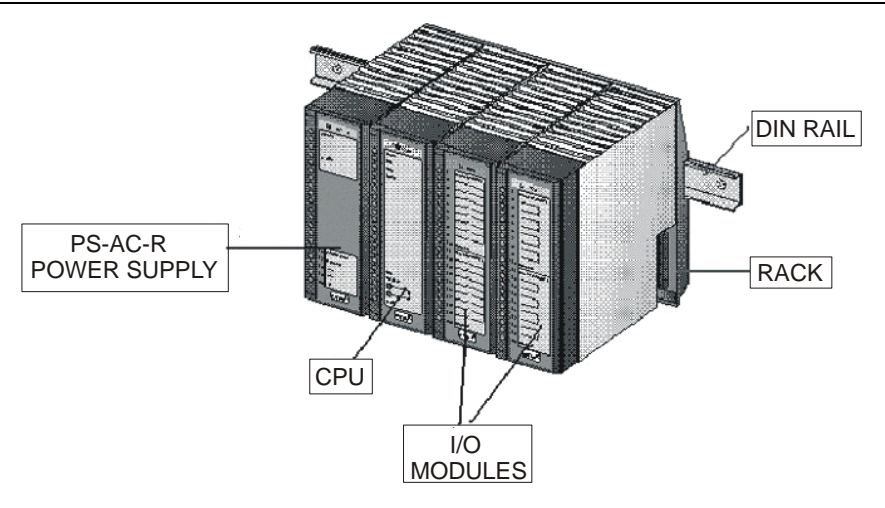

*Figure 1.2 - CPU* 

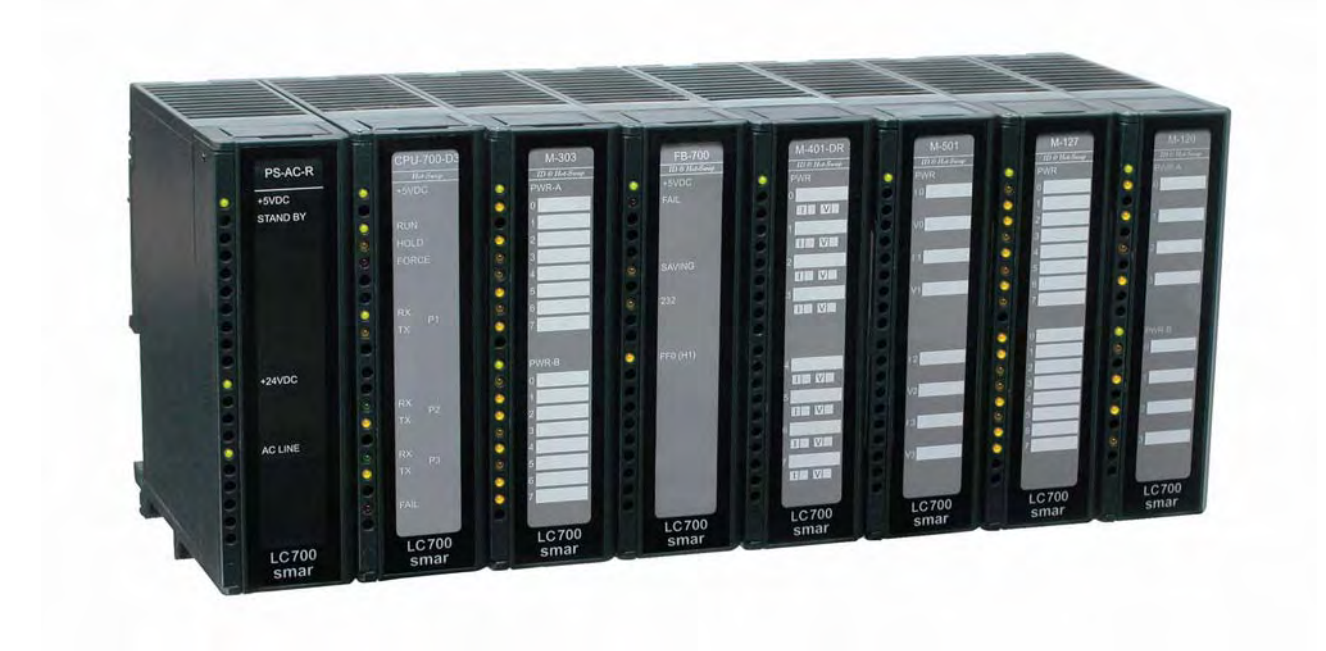

*Figure 1.3– Picture of a LC700 System* 

## **LC700 ARCHITECTURE**

## *Racks and Modules*

The most important elements of an LC700 system are the Racks and Modules. To build a LC700 system, we basically need a CPU Module, one or more Power Supply Modules and a set of I/O Modules to interact with field signals.

Modules are plugged into the Slots that are part of the Racks. The Slots connect the Modules through a common bus called Inter-Module-Bus (IMB) used by the CPU to communicate with them.

Racks can be interconnected for system expansion. Each Rack has four (4) Slots. This means that every added Rack makes room for four (4) extra Modules (See Figure 2.1).

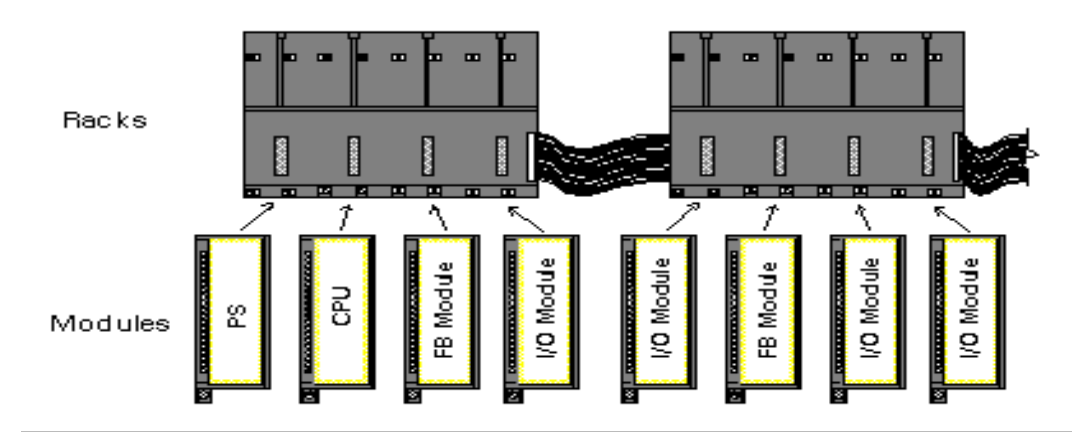

F*igure 2.1 - Racks and Modules* 

One LC700 system can have up to fifteen (15) Racks. This implies a maximum of sixty (60) Modules per system.

This section provides instructions on how to build an LC700 system. The next topic will describe the basic components of an LC700 system and how to install them.

## **Basic Components**

**Rack** - A Rack is basically a plastic support for the Inter-Module-Bus (IMB) that carries connectors for the plugs for the Modules. These connectors that fit the Modules are called Slots.

### **Notes:**

- The Rack has a rotating switch where one address can be selected. Possible addresses are: 0, 1, 2, 3, 4, 5, 6, 7, 8, 9, A, B, C, D, E.
- Note that the "F" is not a possible address.
- The main function of IMB is transporting the signals between the Modules and the CPU.

**Module** - Plastic box with a labeled cover explaining the terminal connections. There are many types of Modules offered for the applications (see Modules and Accessories section). The main Module is the CPU-Module. It is responsible for executing the user configuration during run time. There are other Modules such as: Power Supply, Discrete I/O, Analog I/O, High Speed Counters, Motor Controllers, fieldbus scanners, Remote I/O, etc.

## *Racks, cables and accessories of LC700 system*

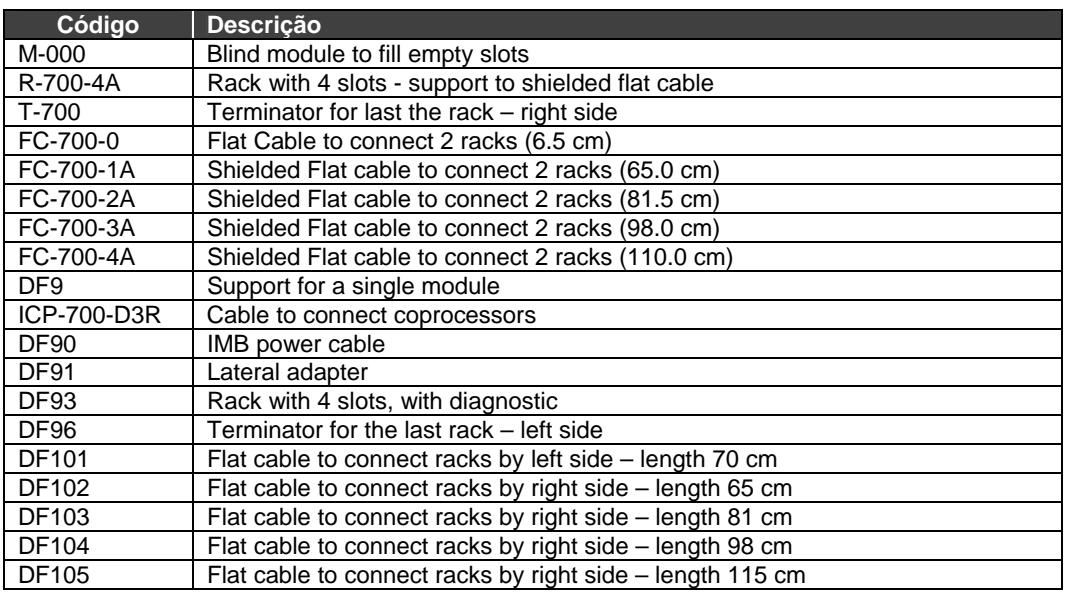

## *Installing the system's base with DF93 racks*

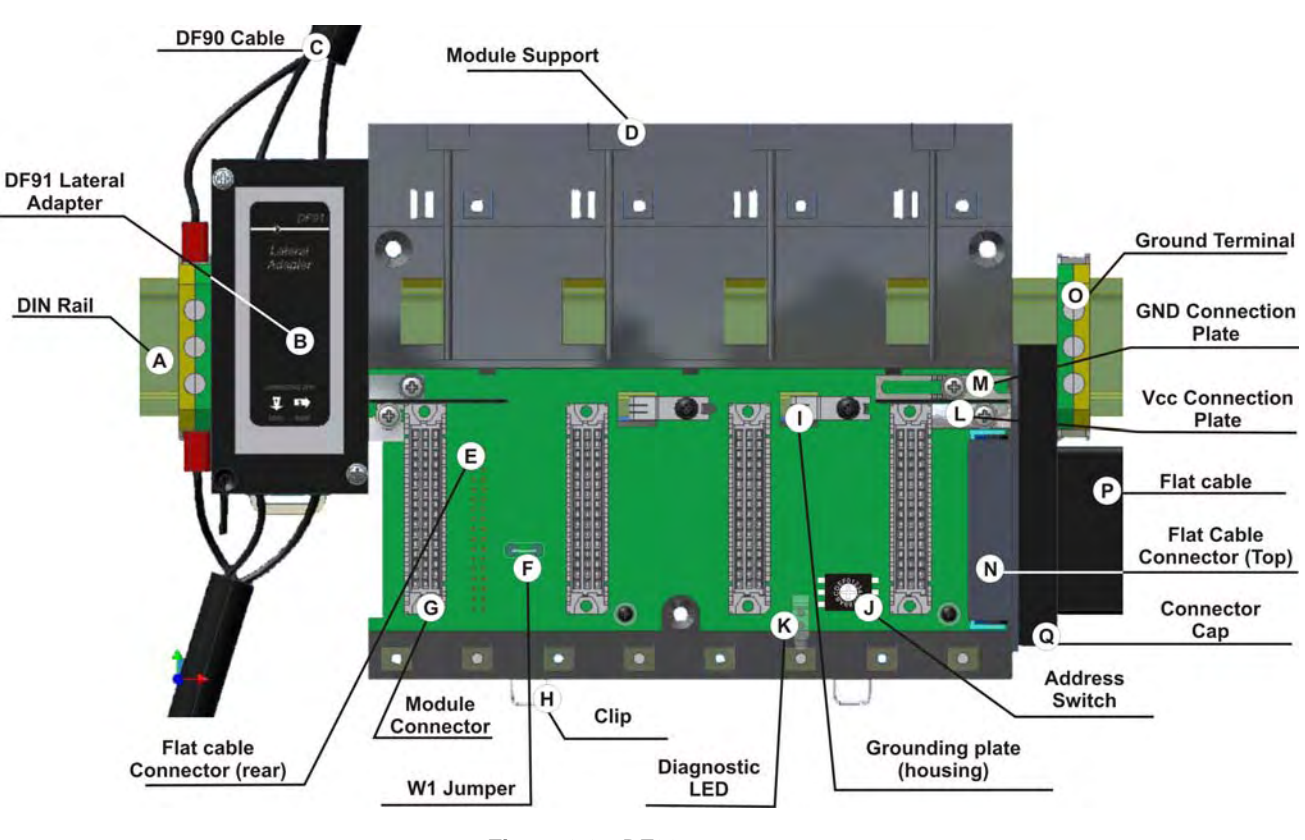

In the following figure is shown the DF93 rack with its components.

*Figure 2.2 - DF93 components* 

**A – DIN rail** - Base for rack connection. It should be tightly fixed to the place where the rack is being mounted.

**B – Lateral adapter DF91** – It allows the connection of DF90 cables to rack.

**C – DF90 cable** – Cable for IMB power transmission. In this cable is the Vcc and GND of IMB and it has to be connected in the rack's left side.

**D – Module support** - Module holder located in the top of the rack.

**E – Flat Cable Connector (rear)** – It allows that two racks are interconnected by flat cable (P). When there is more than one rack in a same DIN rail, the user should proceed as described in the "Connection between adjacent racks" topic.

**F – W1 Jumper** – To disconnect the rack from the power of the previous rack, W1 must be cut, together with the Vcc connection plate (L) of the previous rack. This condition is necessary if a new power supply is inserted from this rack.

**G – Module connector** – Connector to attach the module's bottom part to the rack.

**H – Clips** – The metal clips, located in the rack's bottom part, allow attaching the rack to the DIN rail. They must be pulled before fitting the rack on DIN rail, and then, pushed for pieces fixation.

#### **I – Grounding plate (housing)**

**J – Address switch** – When there is more than one rack in same data bus, the addressing switch allows different addresses to each rack.

**K – LED for diagnostic** – It is used for diagnostic of the rack's voltage.

**L – Vcc connection plate** – Vcc terminal (for power transmission).

**M – GND connection plate** - GND terminal (for power transmission).

**N – Flat Cable Connector (top)** – It allows that two racks are interconnected by flat cable (P). When there is more than one rack in a same DIN rail, the user should proceed as described in the "Connection between adjacent racks" topic.

**O – Ground terminal** – It is used to ground the flat cables shield.

**P – Flat Cable** – Cable used to interconnect the data bus among racks.

**Q – Connector cap** – To meet the EMC requeriments a protector against ESD must be installed in the flat cables connections, at right.

## **Installing Racks - DF93**

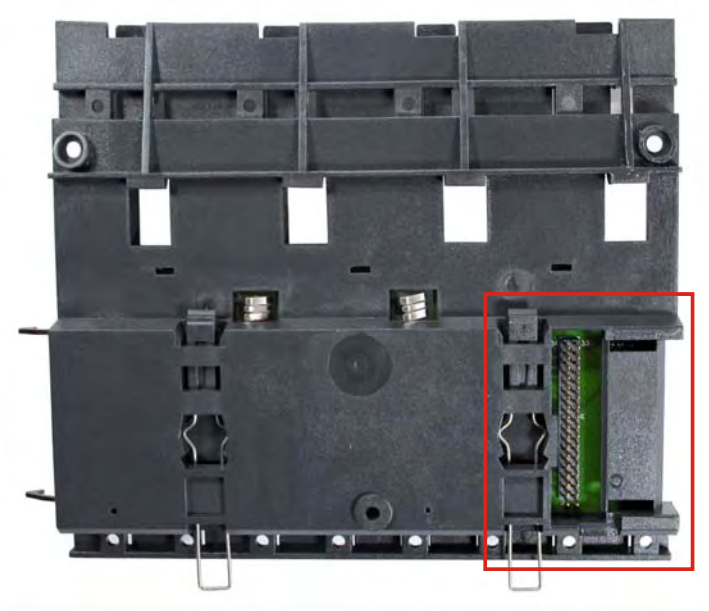

*Figure 2.3 - Rear connector of DF93 rack* 

#### **IMPORTANT**

Remember to leave a space in the DIN rail to install the DF91 and the grounding terminal at rack's left side.

#### **Installing racks in the DIN rail**

#### **IMPORTANT**

Before installing the rack on DIN rail, connect the flat cable to rear's connector (E) if you will connect this rack to another at left. After connected to the DIN rail is not possible place the flat cable on the rear's rack without remove it.

- 1. Use a screwdriver (or your fingers) to pull the clips down.
- 2. Place the back of the rack on the top of the DIN rail edge.
- 3. Accommodate the rack on the DIN rail and push the clips up. You will hear a click sound when they lock properly.
- 4. Set the correct address for the DF93 rack using its rotating switch (J).

#### **Connection between adjacent racks**

- 1. The adjacent cards to the joining part, between the racks, must be removed allowing access to this operation (racks's third slot, at left and slot 0 of rack, at right).
- 2. Connect the two racks using FC-700-0 flat cable. This flat cable should already be connected to the connector on the rear's rack at right. And then, connect it to the top connector (N) of the rack at left.
- 3. Connect the two racks to the power connectors (L and M), moving them with a screwdriver and fixing with screws. Loose the screws only the suficient avoiding them from falling when making the connection. See the next figure.

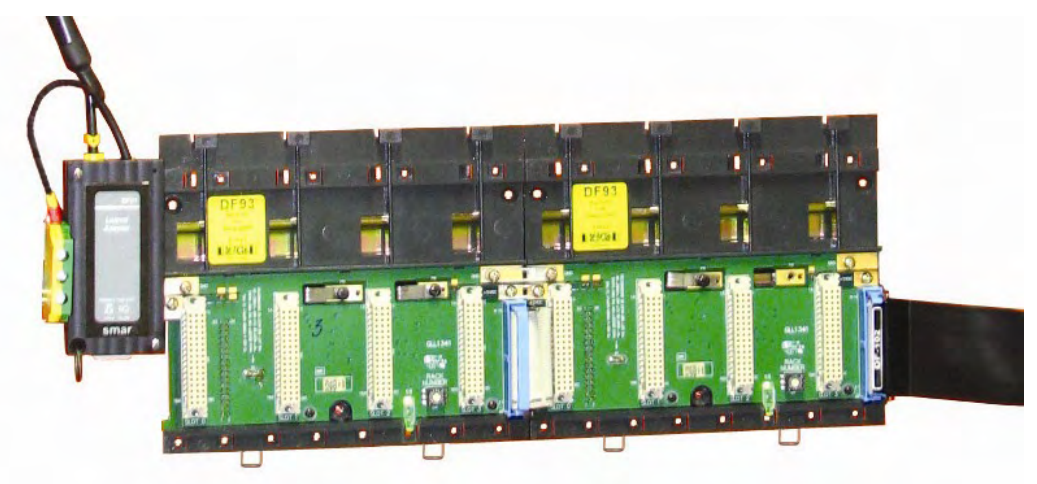

*Figure 2.4 - Connection between adjacent racks* 

**Using the DF91**  The DF91 must be installed at left side of each row of racks, to meet the requeriments of EMC standards even if no expansion of power.

For further details about DF91 installation, refer to "Expanding the system's power supply – DF90 and DF91" topic.

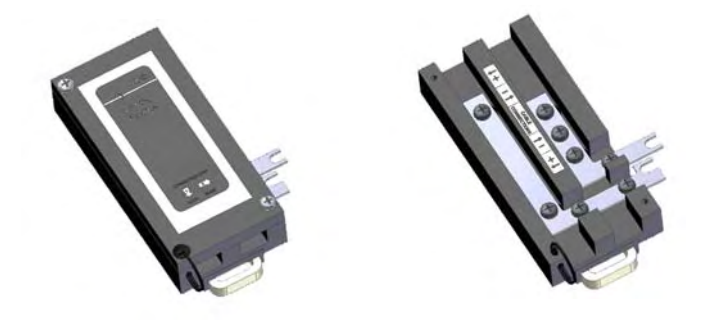

*Figure 2.5 - DF91 details* 

## **Disconnecting racks**

- 1. The adjacent cards to the joining part, between the racks, must be removed allowing access to this operation.
- 2. Remove the flat cable of top connector (N) of the adjacent rack, at left.
- 3. Remove the power connections (L and M) of both sides of the rack that will be disconnected. For that, with a screwdriver, release the screws (only the sufficient) and move the connection plates to left until they are completely withdrawn, thus the rack is free to be removed.
- 4. If the DF91 (B) is connected to rack that will be removed, remove it until the rack to be free.
- 5. Remove the rear connector (E) after removing the rack from DIN rail.

## **Installing the expansion flat cables - DF101, DF102, DF103, DF104 and DF105.**

These flat cables are used when the LC700 is expanded in more than one row of racks, i.e., in different DIN rail segments, one below the other.

#### **DF101 - Flat cable to connect racks by left side**

It is installed in the rack's rear connectors (E) of the left extremity of each row of racks, interconnecting the rows 2-3, 4-5 and 6-7 (if they exist).

To ground the flat cables shield, use the ground terminal (O) next to flat cables connection. The available terminal, next to each DF91 (B), can be used.

#### **DF102, DF103, DF104 and DF105 - Flat cable to connect racks by right side**

They are installed on the upper connectors (N) of the right extremity rack of each row of racks, interconnecting the rows 1-2, 3-4 and 5-6 (if they exist).

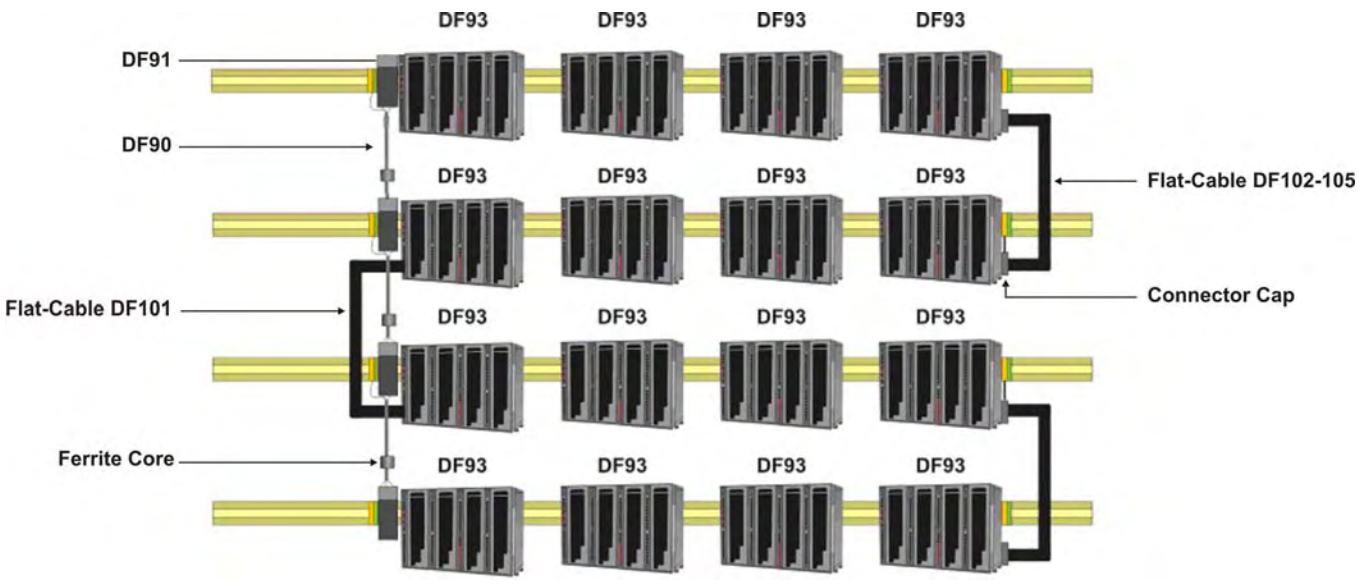

*Figure 2.6 - Illustration - DF101 and DF102-105 Flat cables* 

To ground the flat cables shield, use the ground terminals (O) next to flat cables connection.

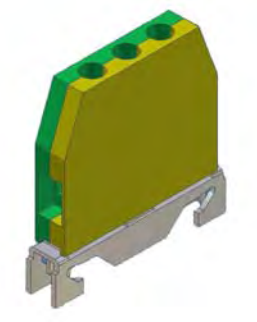

*Figure 2.7 - Ground terminal*

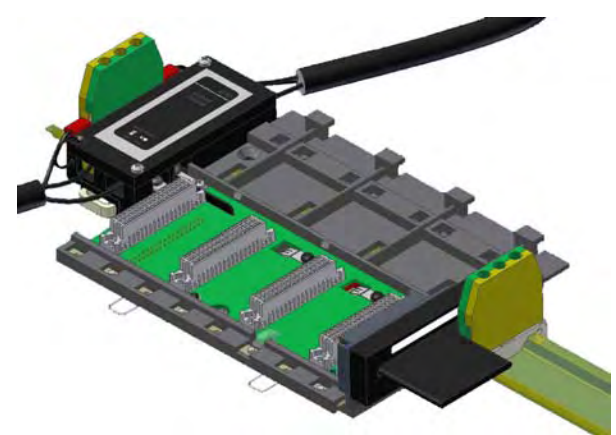

*Figure 2.8 - Ground terminal installed* 

## **Flat cables protector (connector cap)**

To meet the EMC requirements a protector against ESD has to be installed on the flat cables connection, at right. In the following figure a flat cable protector is shown when it is being installed on the cable connector.

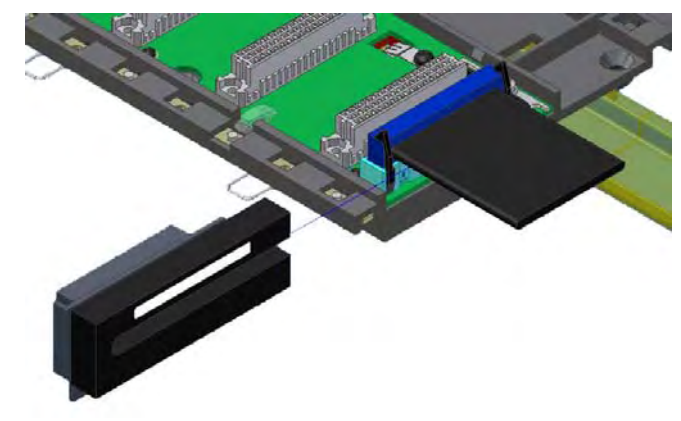

*Figure 2.9 - Installing the connector cap* 

In the following figure is shown a connector cap installed.

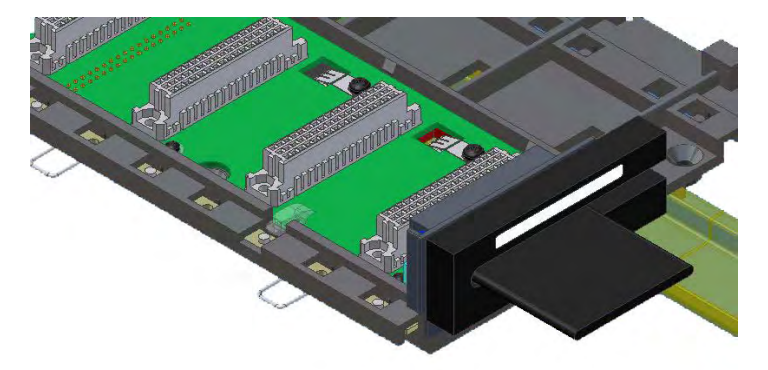

*Figure 2.10 - Connector cap installed*

## **Installing the IMB terminator – T-700 or DF96**

Only one of these two terminators types (T-700 or DF96) must to be installed at the end of IMB bus. It will depend on which side the last rack is connected to the system.

## **T-700 – IMB terminator for right side**

It is connected to connector N of the last rack, when it is connected to the others by the left side. See the next figure.

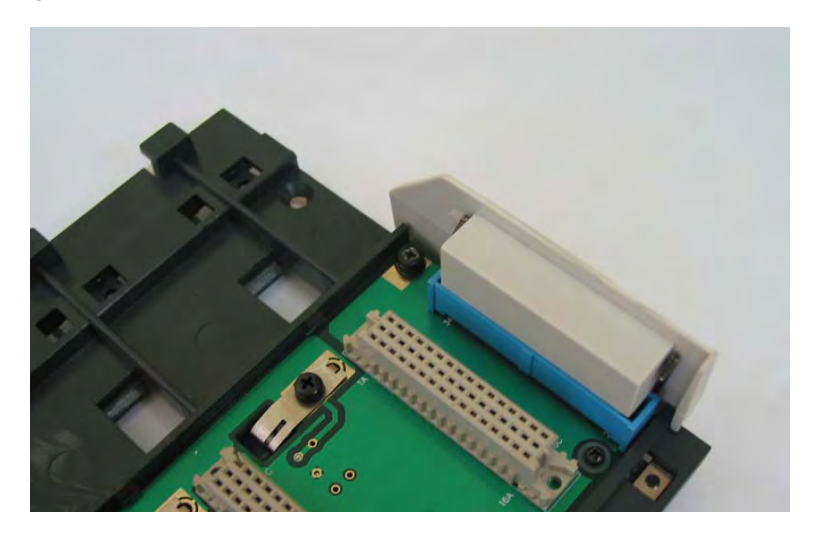

*Figura 2.11* **–** *T-700 terminator installed in the rack* 

#### **Installation**

Follow the pictures below to install correctly the T700.

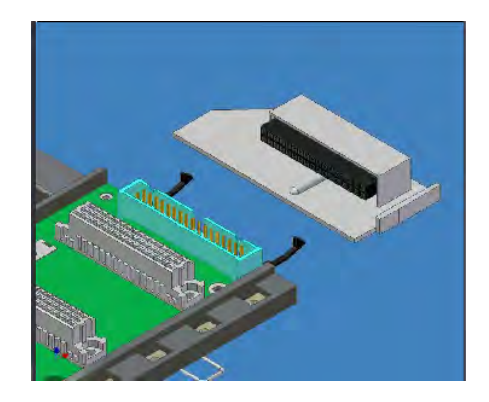

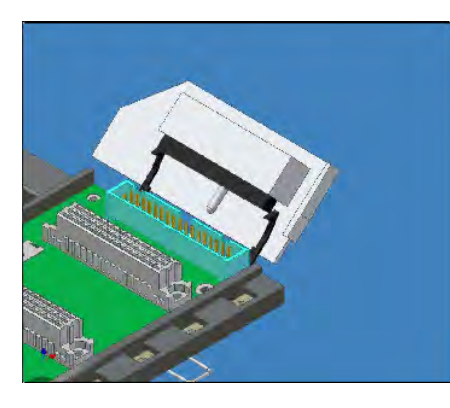

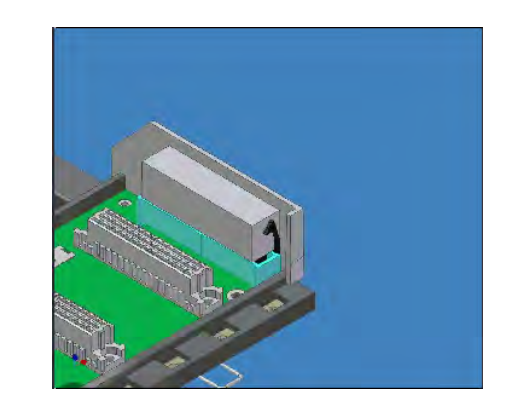

*Figure 2.12* **–** *Installation steps, T-700 terminator* 

### **DF96 – IMB terminator for left side**

It is connected to connector E of the last rack, when it is connected to the others by the right side. See the next figure.

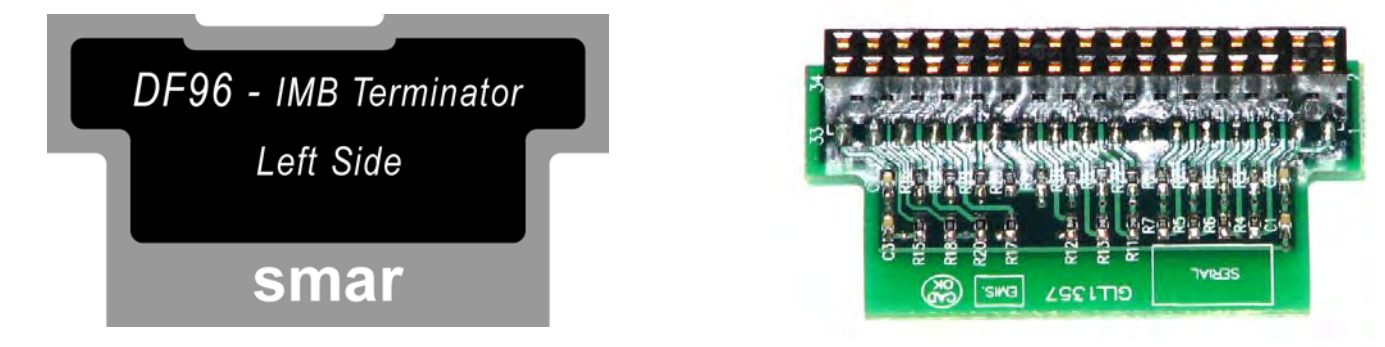

*Figure 2.13 - DF96 terminator*

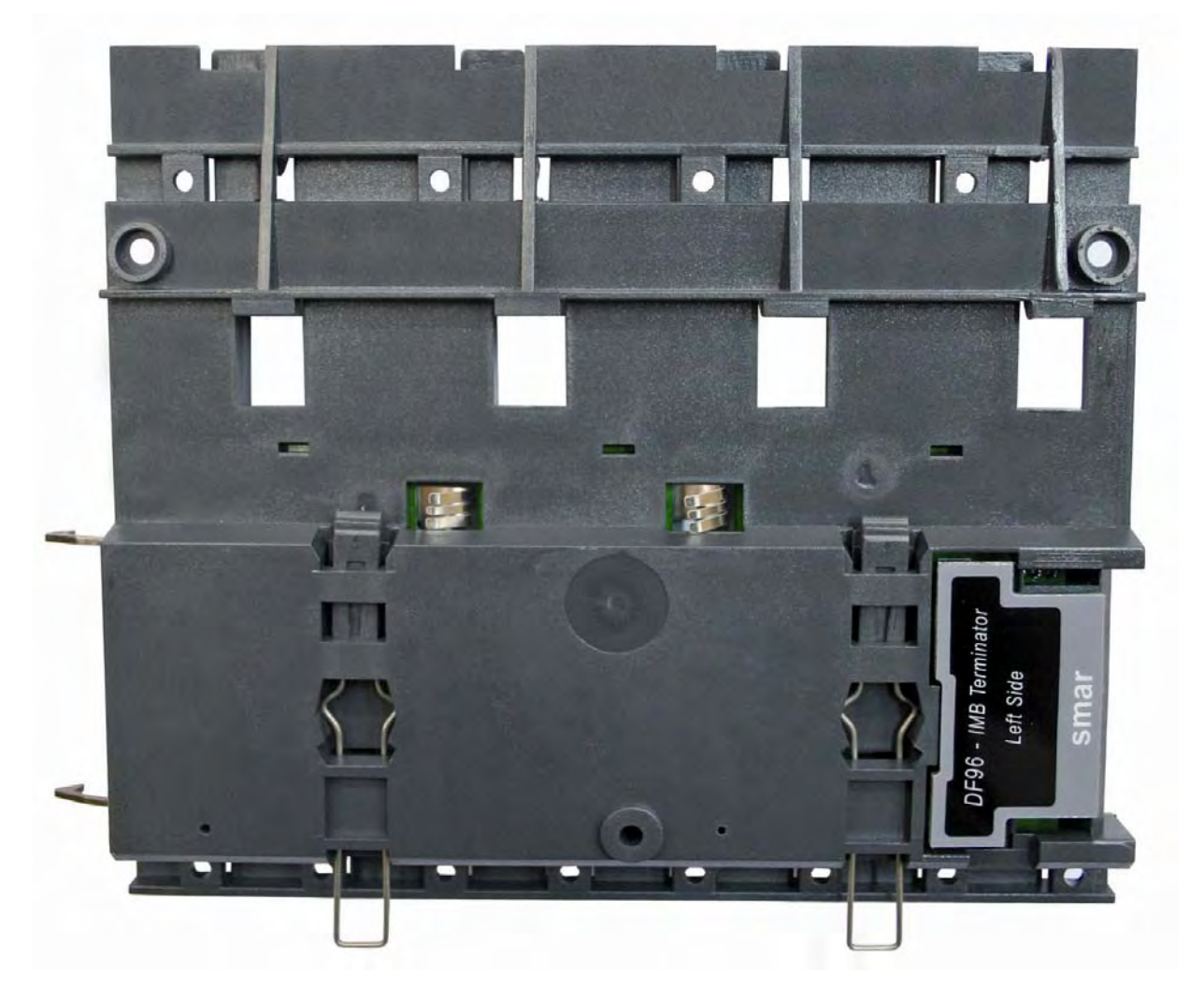

*Figure 2.14 - DF96 terminator installed in the DF93 rack* 

Summarizing, if the last rack has a flat cable connected by left side, use the T-700 terminator. If the last rack has a flat cable connected by right, use DF96 rack. Both cases depend on the number of row of racks, if it is even or odd.

## **Expanding the system's power - DF90 and DF91**

This expansion has to be used when the LC700 is expanded in more than one row of racks, i.e., in different DIN rail segments, one below the other.

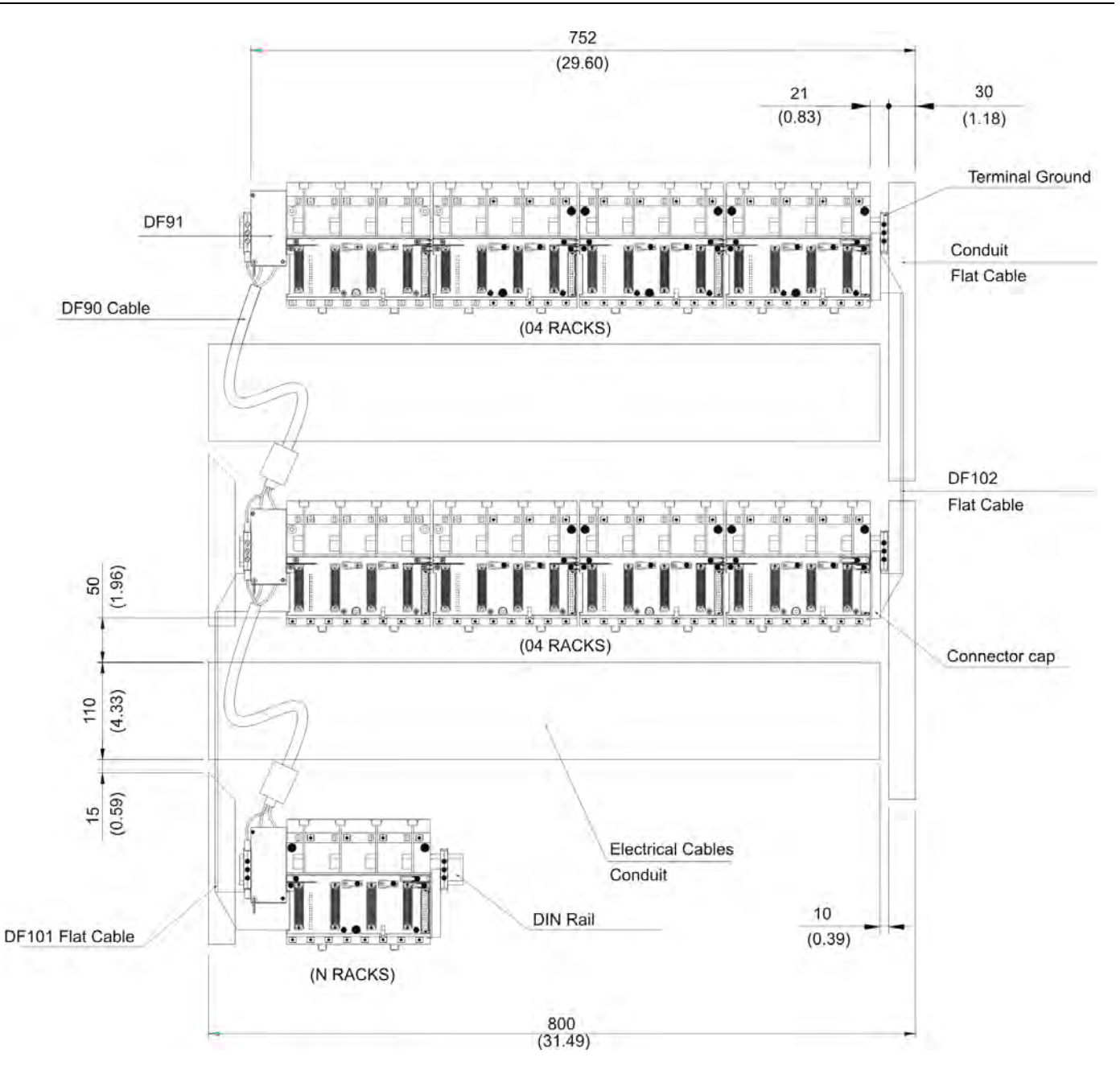

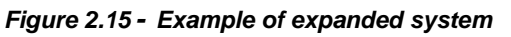

**IMPORTANT** 

The DF91 must be installed at left side of each row of racks, to meet the requeriments of EMC standards even if no expansion of power.

## **Installing the DF91 in the DIN rail**

The DF91 is installed on the rack of the left extremity of each row of racks.

To connect the DF91 to the DIN rail, fix the DF91's rear part in the upper edge of the DIN rail, and then, accommodate the DF91 in the rail, pushing it until you hear a "click" sound.

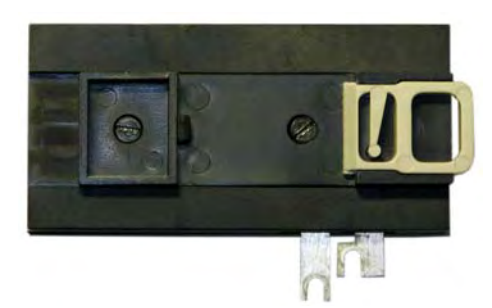

*Figure 2.16 - DF91 rear part* 

### **Connecting the DF91 to rack**

The first rack's slot needs to be empty allowing access to this operation.

1. Loose the screws (only the sufficient) of the rack's power connector. See the next figure.

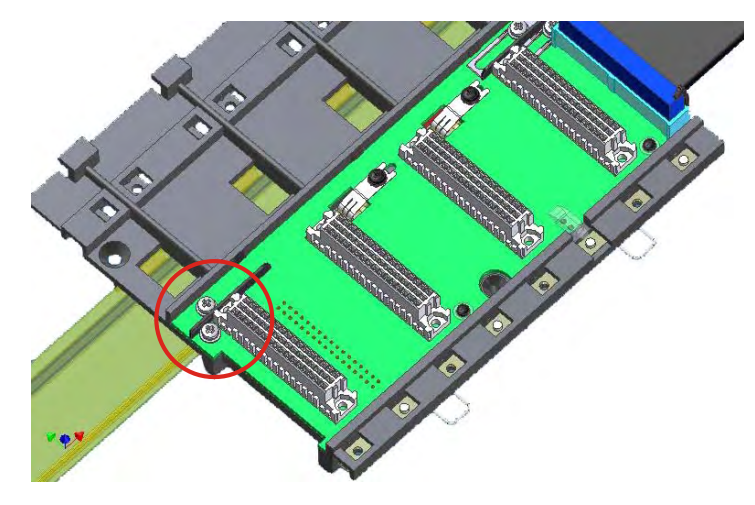

*Figure 2.17 -* **Details of screws of the rack's power connector**

- 2. Move the DF91 to right up to fix in the screws.
- 3. Tighten the screws.
- 4. After connect the DF91 to the rack, install the terminal ground in the left side of DF91, keeping it firm to the rack. This terminal also will be used for grounding of DF90's shield.

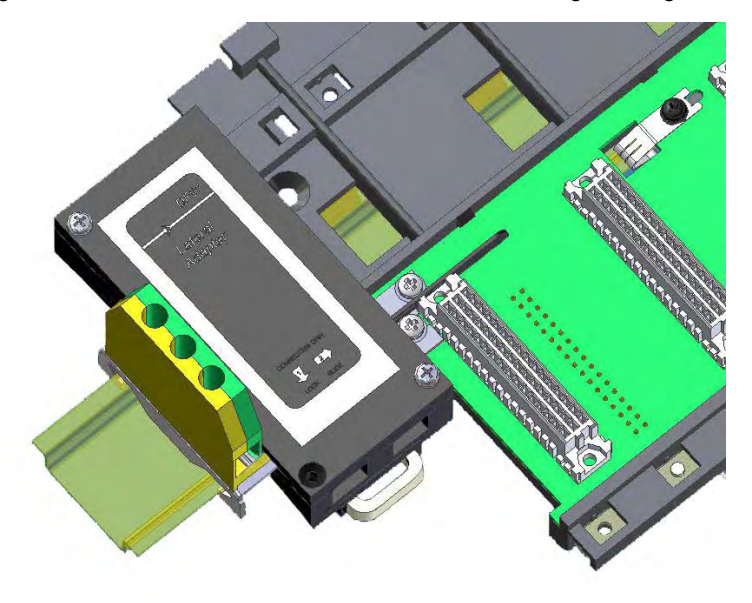

*Figure 2.18 - DF91 connected to* rack

### **Installing DF90**

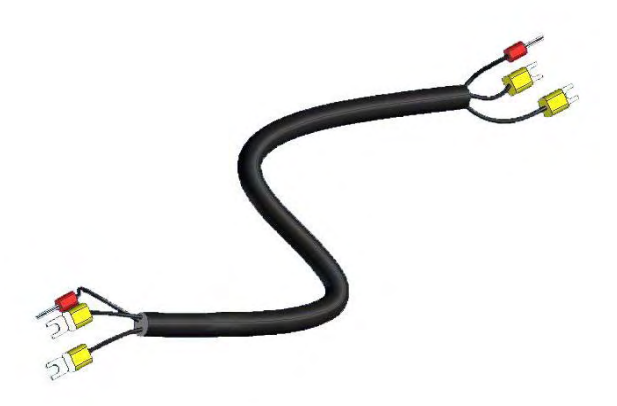

#### *Figure 2.19 - IMB power cable (DF90)*

The cable DF90 must be connected only through DF91, interconnecting two of them. Follow the next steps to execute that procedure.

- 1. With DF91 already connected to rack, release the cover's screws, and open it;
- 2. Release the DF91's screws indicated by labels (+) and (-);

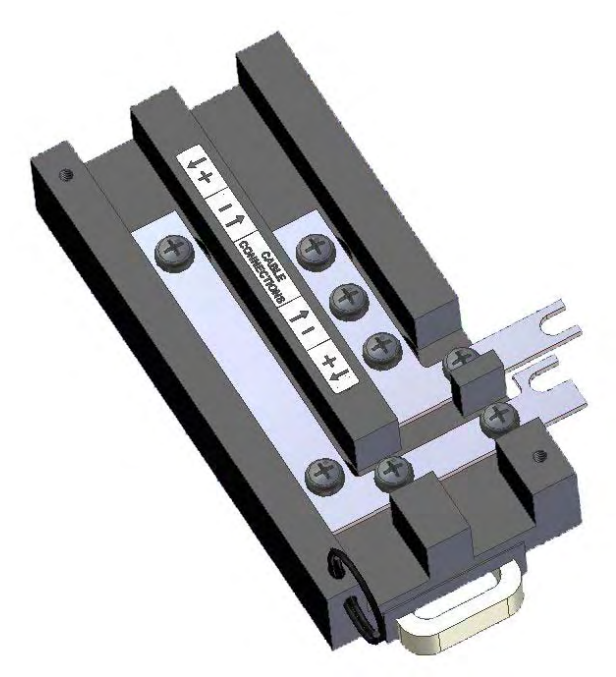

*Figure 2.20 - DF91 detail* 

- 3. Attach the DF90's terminals with the DF91's screws, obeying the polarity indications;
- 4. Connect the DF90's shield terminal to the ground terminal next to DF91;

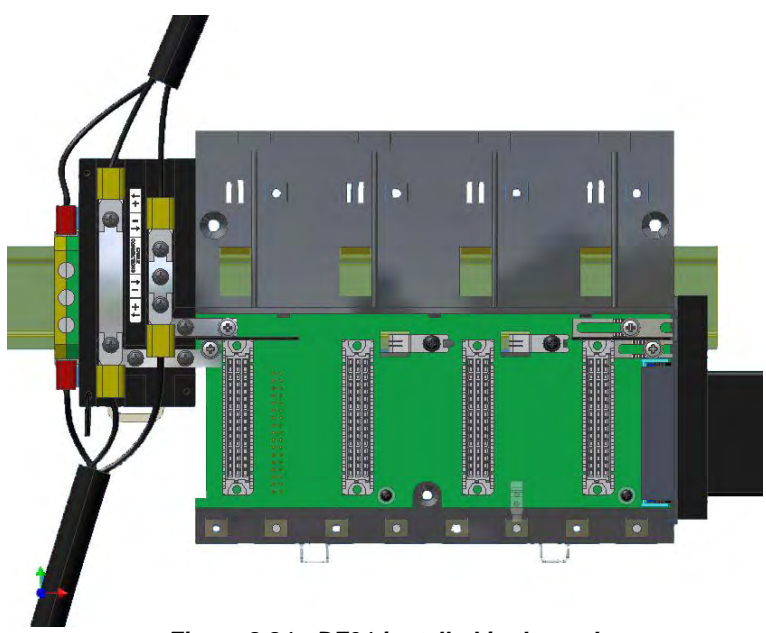

*Figure 2.21 - DF91 installed in the rack* 

5. Close the DF91 cover and tighten the screws.

#### **Disconnecting DF91 from rack**

- 1. The first card of the rack that will be disconnected must be removed allowing access to this operation;
- 2. Release (only the sufficient) the connector's screws of rack power, where DF91 is connected;
- 3. Move the DF91 to left (without separate it from rail) until the DF91's connection plates are out of rack's edge;
- 4. Tighten again the rack's screws if you will not connect them;
- 5. To remove the DF91, with a screwdriver, unlock it from DIN rail by pulling down the lock at its bottom part and removing that part from the rail.

## **Diagnostic resources**

The DF93 rack has simple resources, but valuable, for voltage diagnostic in the bus. See the following table.

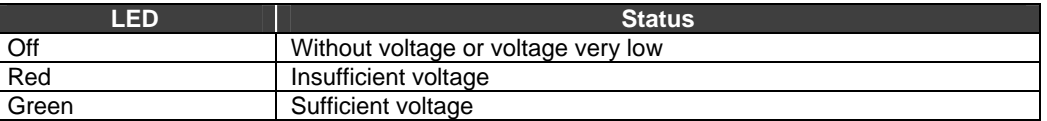

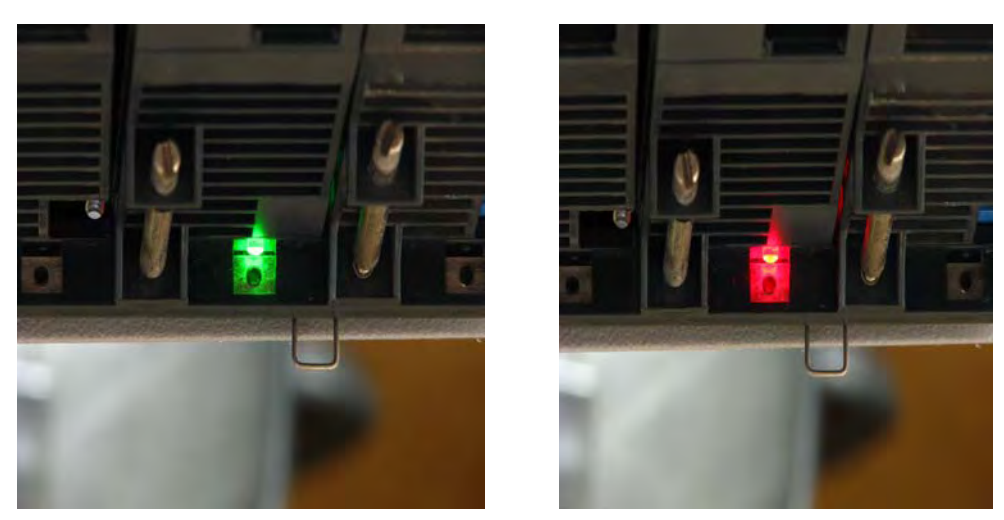

*Figure 2.22 - LEDs for diagnostic in the DF93 rack* 

## *Installing the system's base with R-700-4A rack*

See below the figures and descriptions of module and rack:

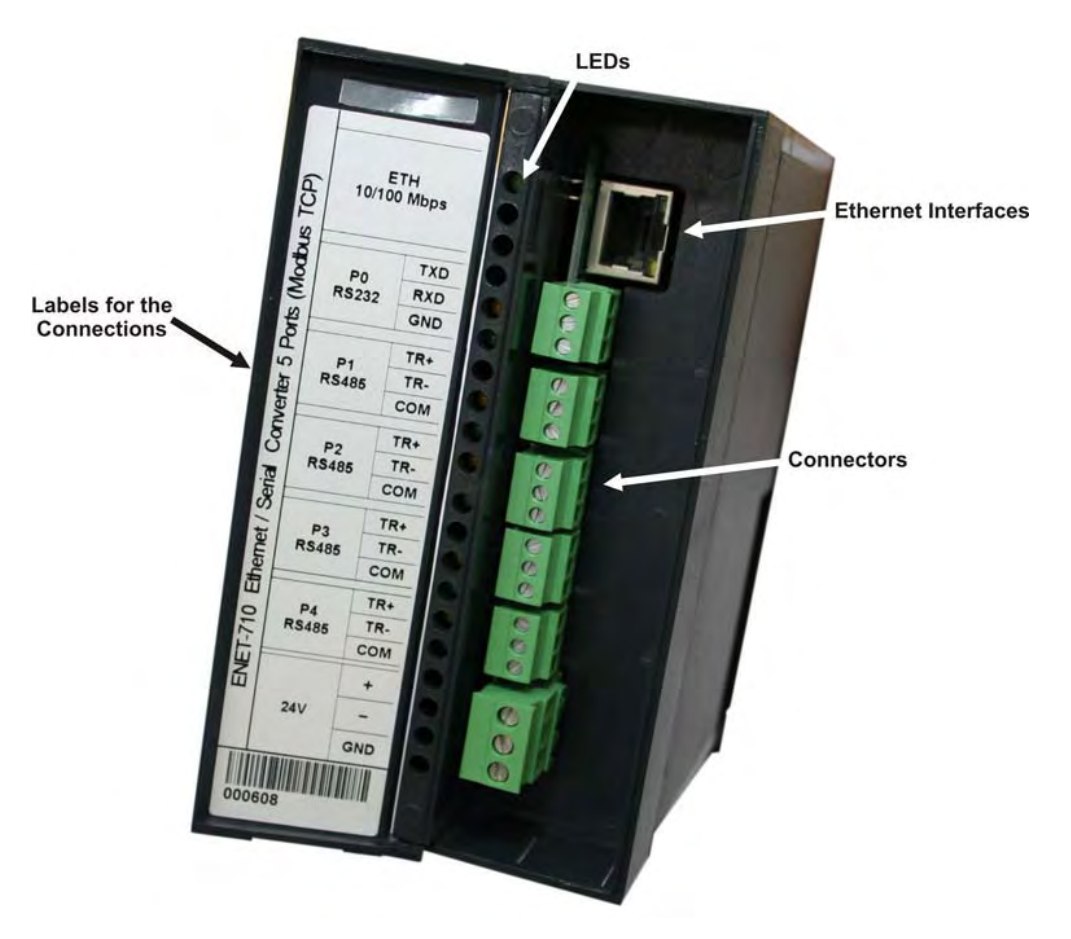

*Figure 2.23 - ENET-710 Module* 

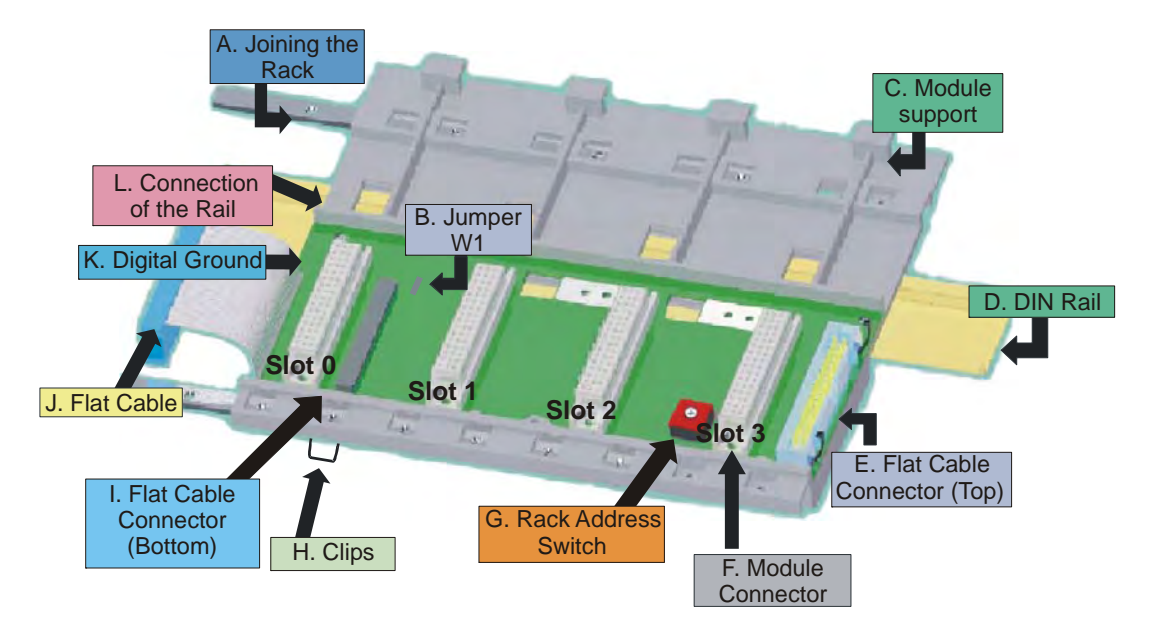

*Figure 2.24 - Rack – R-700-4* 

**A - Joining the Rack**: When assembling more than one rack in the same DIN rail, use this metallic piece to interconnect the racks. This connection generates stability to the assembly and makes possible the digital ground connection (K).

**B - Jumper W1**: When connected, it allows the rack to be powered by the previous rack.

**C - Module support**: Module holder located in the top of the rack.

**D - DIN Rail**: base rack connection. It should be tightly fixed to the place where the rack is being mounted.

**E - Flat Cable Connector (Top)**: When existing more than one rack in the same DIN rail, they must be hooked up by a flat cable (J) connected to the flat cable connectors (I) and (E).

**F - Module Connector**: Bottom connection of the module to the rack.

**G - Rack Address Switch**: When using more than one rack in the DIN rail, the rack address switch allows a distinct address to each rack.

**H - Clips**: The clips, located above of the rack, allow it to be connected in the DIN rail. It should be pushed down before inserting the rack in the DIN rail and after that pushed up to fix the pieces.

**I - Flat Cable Connector (Bottom)**: When existing more than one rack in the same DIN rail, they must be hooked up by a flat cable (J) connected to the flat cable connectors (I) and (E).

**J - Flat Cable**: Cable used to connect the data bus between the racks.

**K - Digital Ground**: When using more than one rack in the same DIN rail, the connection between digital grounds (K) must be reinforced through appropriate metallic piece.

**L - Connection of the Rail**: Support that brings the connection between the rack and the DIN rail (D).

## **Installing a Rack in the DIN rail**

- 1. In case of only one rack, this fixation can be done as the first step, even before of fixing any module to the rack.
- 2. Use a screwdriver (or your fingers) to pull the clips (H) down.
- 3. Place the back of the rack on the top of the DIN rail edge.
- 4. Accommodate the rack on the DIN rail and push the clips up. You will hear a click sound when they lock properly.
- 5. Set the correct address for the rack using the rotating switch at the rack.

## **Adding Racks**

- 1. In case of using more than one rack in the same DIN rail, take a look in the flat cable connections (J) in the top connector of the first rack and in the bottom connector in the second rack, before plugging the new module in the slot 3 of the first rack;
- 2. Fix one rack to the other through the joining part of the rack (A). Pass the metal connector of one rack to the other and fix with screws;
- 3. Connect the digital ground (K), using one metallic connection fixed by screws.
- 4. Do not forget to place a terminator in the last rack. The terminator should be plugged in the flat cable connector (top) (E);
- 5. Set the address for the new rack using the rotating switch.

## **Tips for Assembling**

- If there is more than one rack in the same system:
- − Do the grip in the DIN rail at the end of the assembly.
- Keep free the slot 3 of the rack to connect the other module through the flat cable connector.
	- − Check the addresses configuration (rack address switch), as well as the jumper W1 and the cable of the bus.
	- Remember that to give continuity to the DC power supply to the previous rack, it is necessary to have the jumper W1 connected.
- Make the amendment of racks and strengthens the digital ground of the hardware.

## **Improving Signal Ground of LC700 (R-700-4A)**

Besides the fact that the racks of the **LC700** system are connected by flat cables for signal and power transportation, it is possible to occur some fading in the signal ground for applications that make use of many modules. A solution to keep the signal ground stable and the system more immune to electrical noises is to add an extra wire between racks.

These wires should follow the flat cable path to avoid ground loops. Wire must be strained and have a diameter of at least the AWG18.

For adjacent racks, use the "extending connector" placed on its left side. Obviously, it is possible to have a system with adjacent and non-adjacent racks.

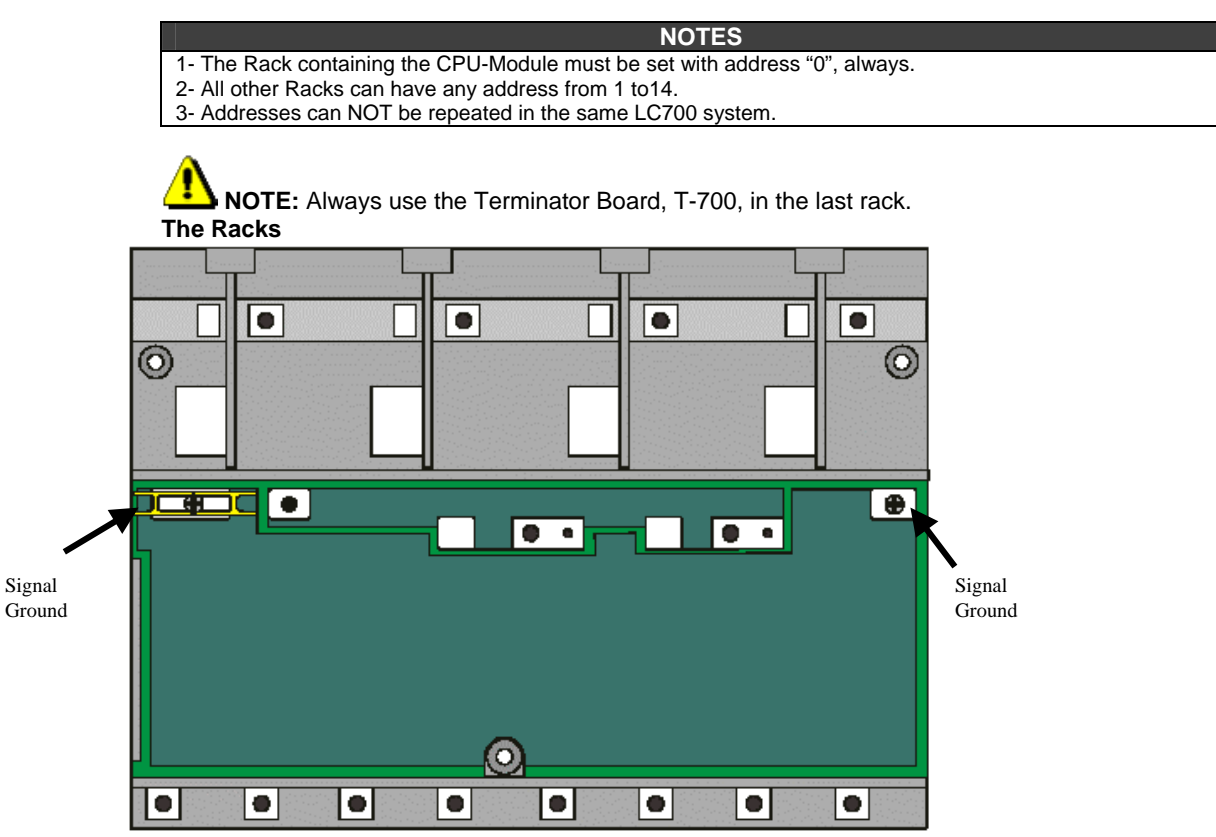

*Figure 2.25 - A Rack showing points to connect the Signal Ground wire.* 

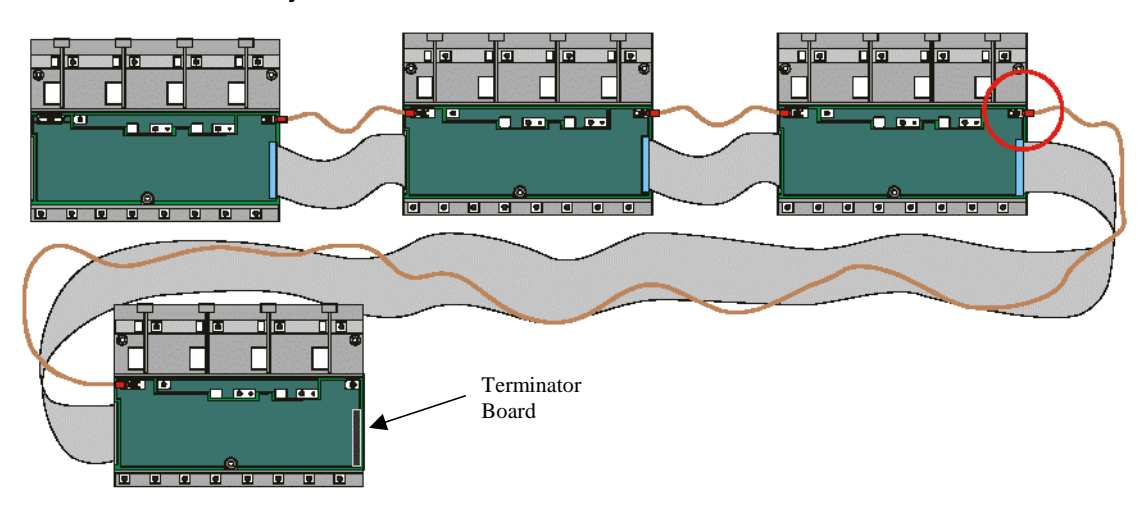

#### **Non-adjacent Racks**

*Figure 2.26 - Shows how the Signal Ground cable is connected between Racks* 

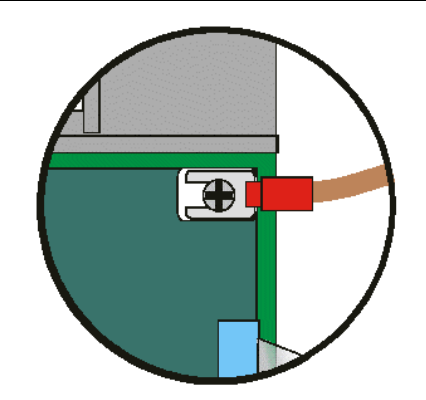

*Figure 2.27 - Detail of the Signal Ground connecting wire* 

**Adjacent Racks** 

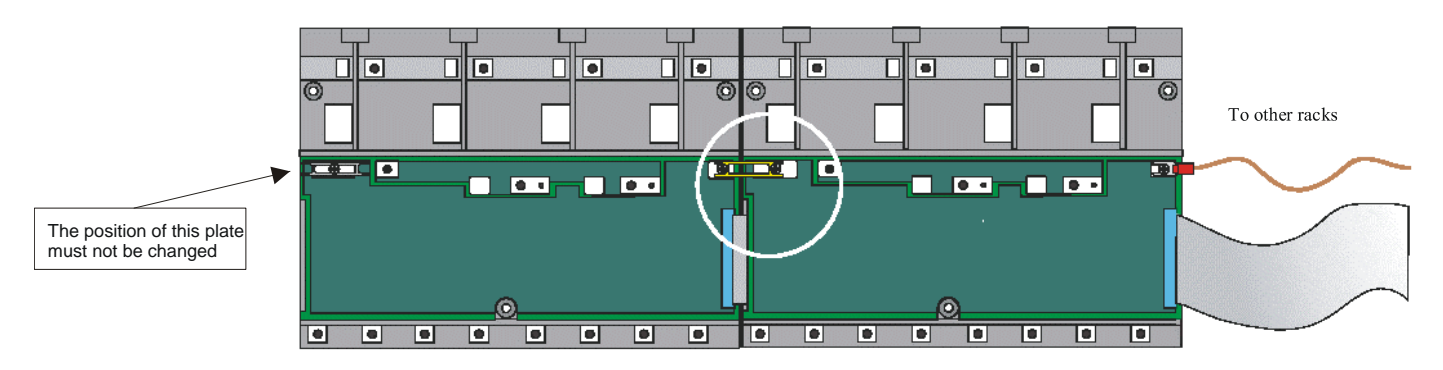

*Figure 2.28 - Connecting adjacent Racks* 

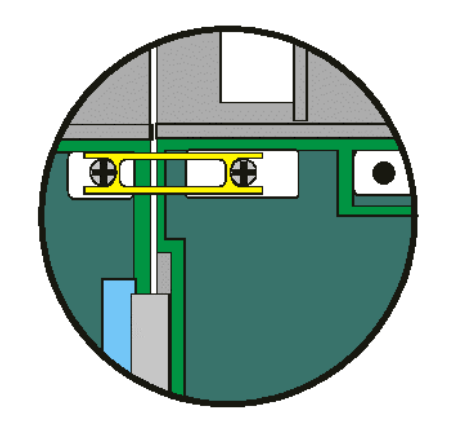

*Figure 2. 29 - Detail of the adjacent Rack* 

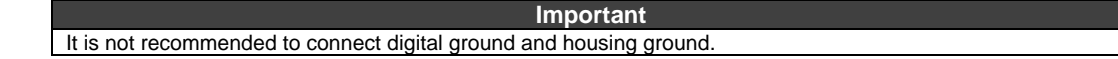

## *Installing a Module*

It is possible to mix different types of input and output modules at any position of the backplane despite its voltage levels. However, to improve performance it is recommended that the FB700 and M-402 modules are placed as close as possible from the power source module.

Be sure to write the description for each input or output channel to make the identification easier. Some modules require an auxiliar 24 Vdc Power Source. This can be supplied through the PS-AC-R module or an external power source. These modules also can be used to supply external sensors, transmitters and others.

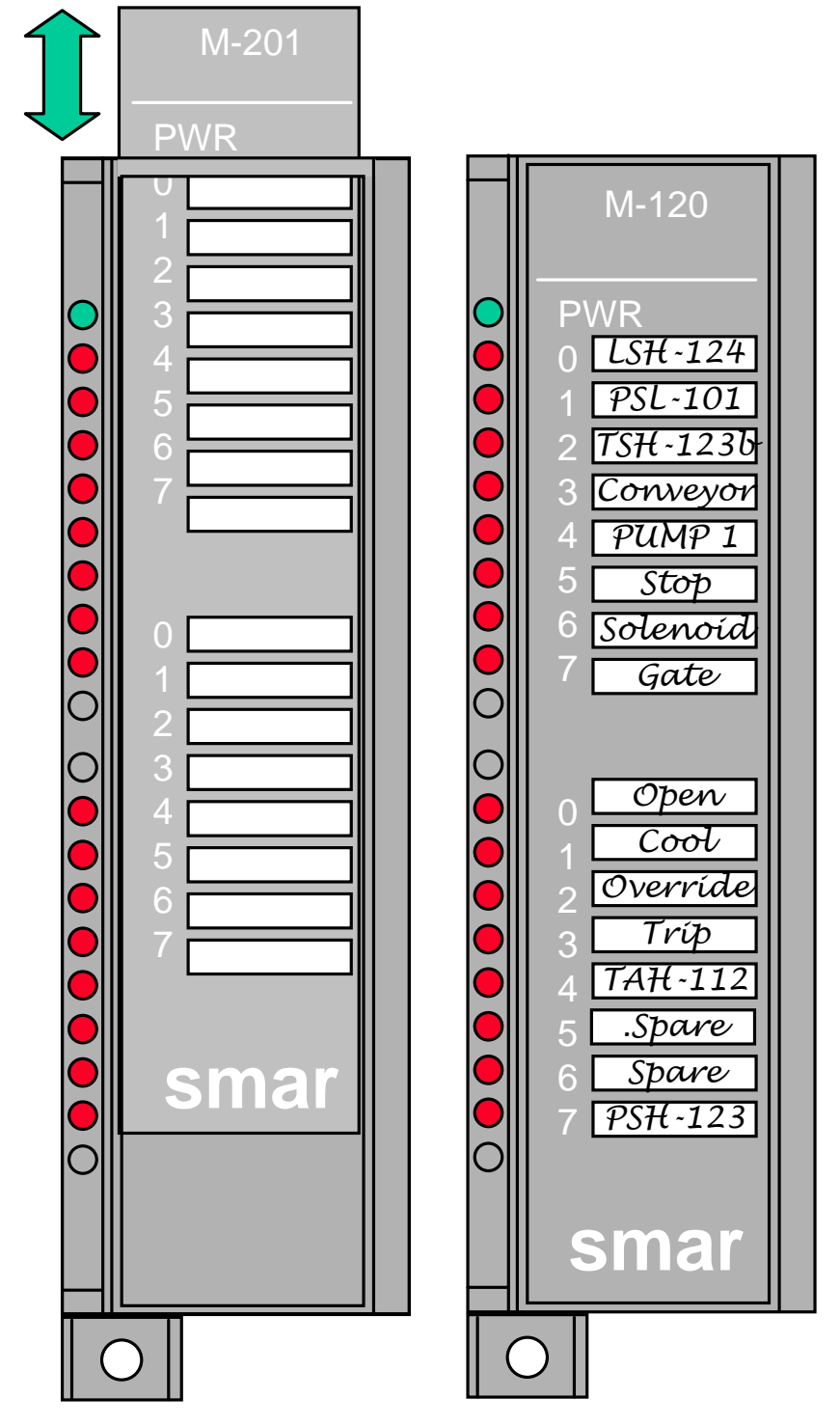

*Figure 2.30 - Writting The Description For Each Module Channekl* 

## **Installing a module in the rack**

Follow the steps below to install a module in the rack.

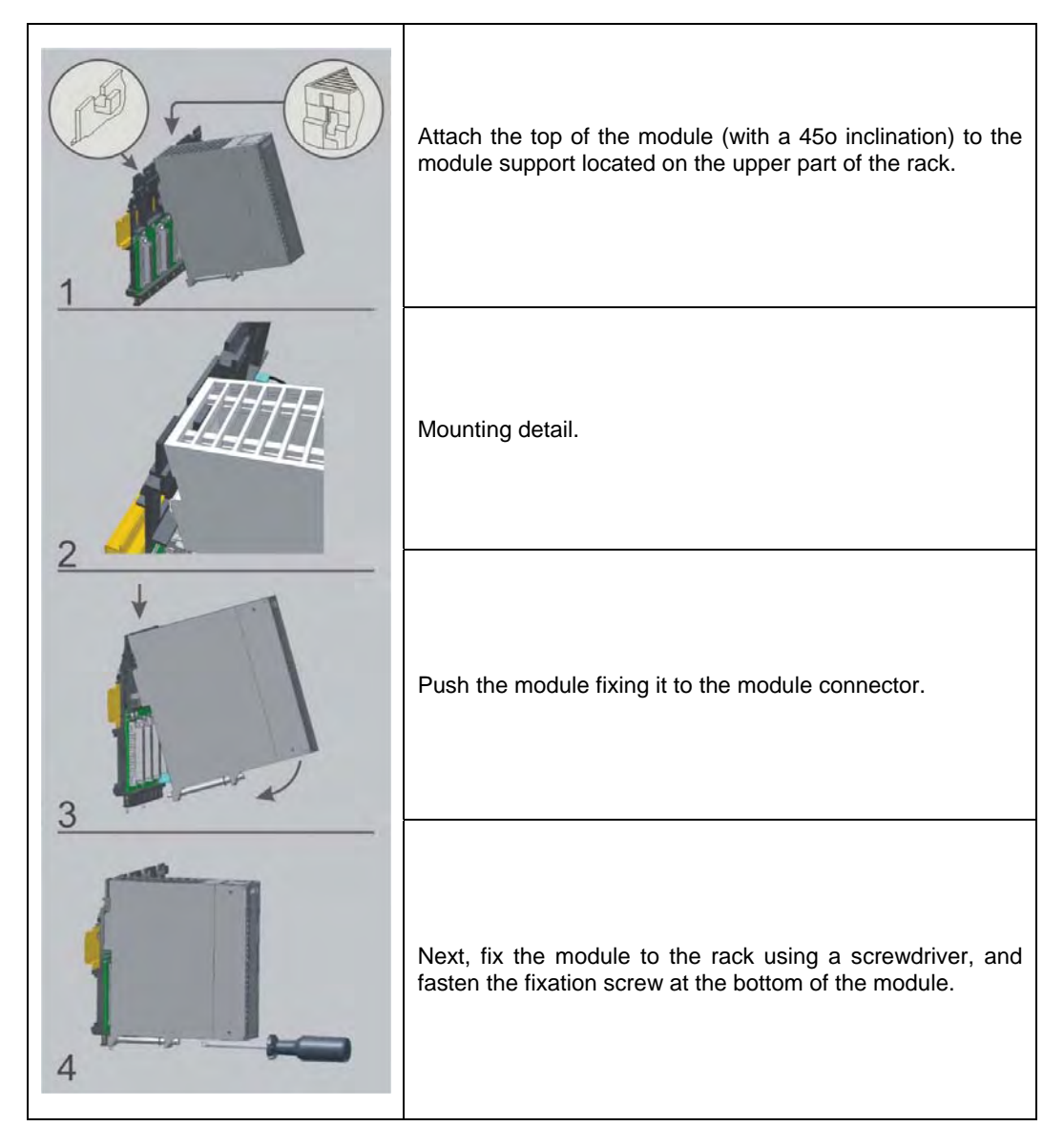

## **How to open a Module**

See in the next picture how to open a module.

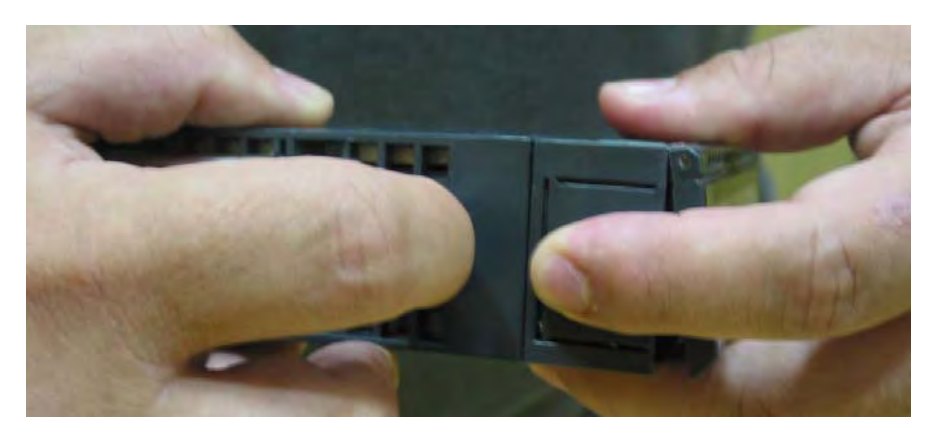

*Figure 2.31 - Opening a Module* 

#### **Basic Steps to Specify a LC700 System**

1- A wide variety of SMAR parts for the LC-700 are available in the Modules and Accessories chapter. If you have not yet taken a look at this section, please take a moment to review the parts available in the LC700 family.

#### 2 - Specify Communication Demands.

The LC700 CPU offers two options of communication, the first: serial EIA-232-C port and the second: EIA-485 ports to remote connection in an industrial environment. For further details check the communication's section in the "LC700 Configuration Manual". The ENET-710 module allows connection of a LC700 system to an Ethernet network. The OPT700 module allows the connection of a LC700 system to a fiber optical network.

#### 3 - Check the available I/O modules

The LC700 system has different types of I/O modules. Check the chapter "Modules and Accessories" and take note of the modules for use in the next project.

4 - Choose and check the power supply and quantity.

There are two available types of power supply modules:

- PS-AC-R (AC Power Supply Module)
- PS-DC-R (DC Power Supply Module).

It is important to calculate the power consumption of the modules in order to determine how many power supplies will be required.

#### **NOTE**

CONF700 can calculate the power consumption for you! It is necessary to enter the modules in the Hardware Page, and then simply click the Balance. To know more about this feature, see the Getting Started section of the CONF700 manual.

5- Send a fax to quote on our competitive prices

For your convenience, CONF700 prepares the quote form and fills out your selected modules and all accessories to accomplish the specified application..

See the topic, "Looking at the Balance" in the Getting Started section of the CONF700 manual.

#### **NOTE**

In case of use of long flat-cables, the IMB Vdc voltage should be measured to check the need of adding a new power supply module. If the measured voltage is shorter than 4.95 V a new power supply must be added. The Vdc voltage can be measured between the pins 16A and 16C from any of the conectors in the last rack.

## *Dimensional Drawings of R700-4 and Modules*

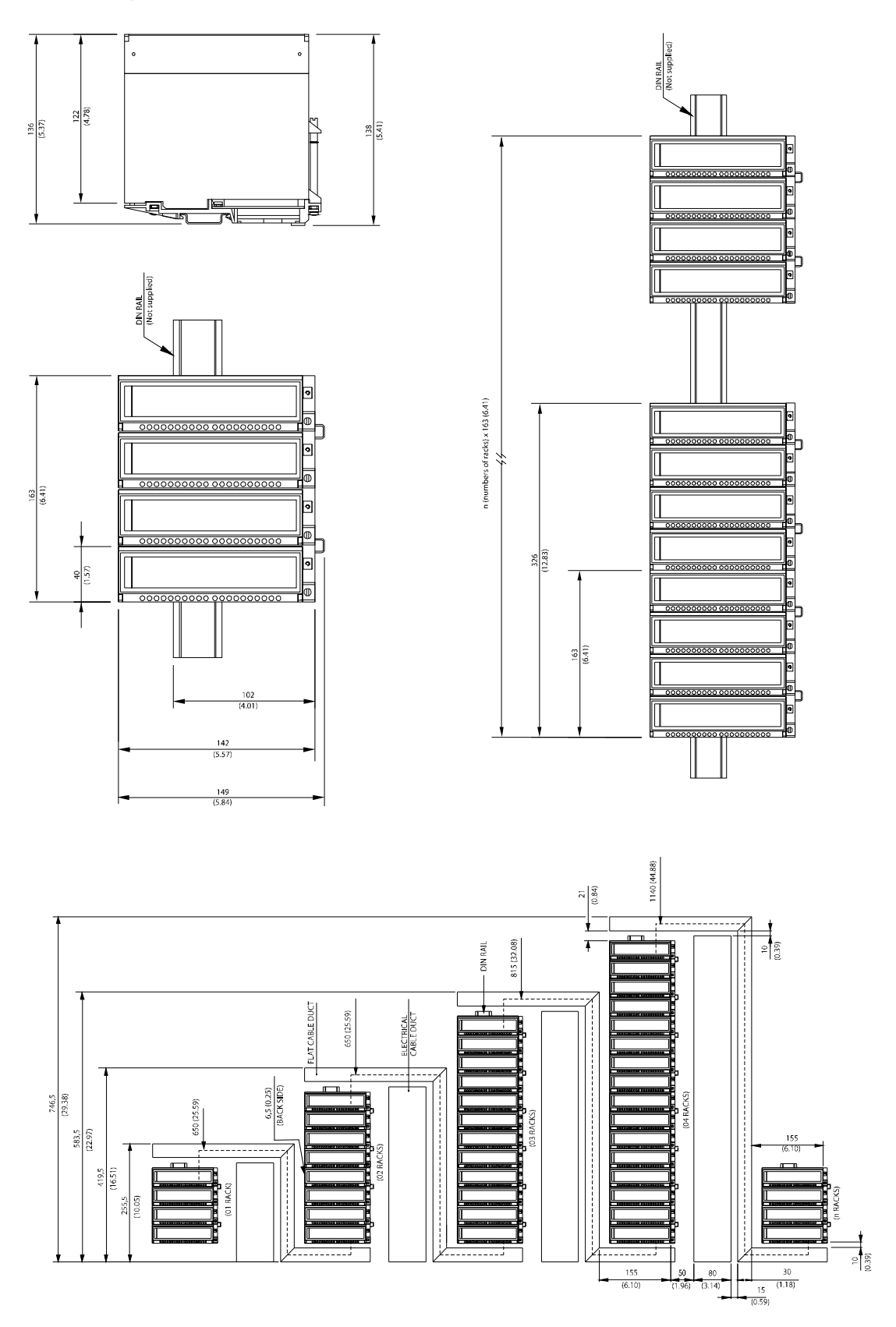

*Figure 2.32 - Dimensional Drawings of the modules and Racks*

## *Dimensional Drawings of DF93 and Modules*

752  $(29.60)$  $21$ 30  $(0.83)$  $(1.18)$ **Terminal Ground** DF91 Conduit Flat Cable DF90 Cable 固固 (04 RACKS) **DF102** Flat Cable ŧ  $\frac{50}{(1.96)}$ (04 RACKS) Connector cap  $\begin{pmatrix} 110 \\ 4.33 \end{pmatrix}$  $(0.59)$  $15$ **Electrical Cables History** Conduit 10 DIN Rail DF101 Flat Cable  $(0.39)$ (N RACKS)  $\frac{800}{(31.49)}$ 

The following figures shows two possible combinations.

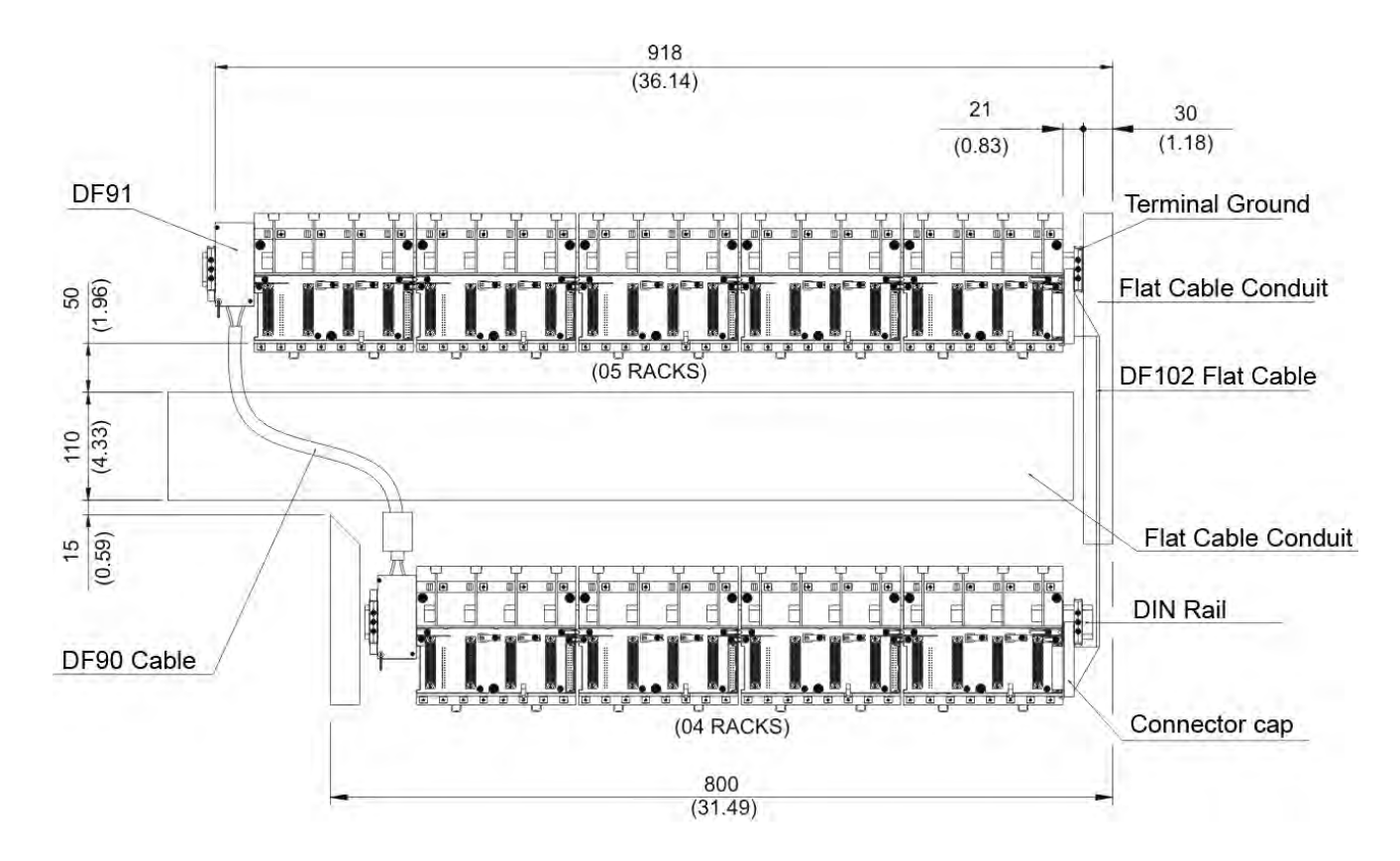

## *Requeriments for LC700 Installation and Transportation*

## **Initial Inspection**

After receiving the LC700, check:

- If the model of the device corresponds to your purchase.
- If the device has not suffered external damage in the handling and/or transportation.

- The User's Guide, Configuration Manual and the CONF700 software CD are according to the order.

## **Local Conditions for Installation**

### **Power Supply**

To obtain a stable and reliable system operation, it is required a high quality energy system, following the requirements on the table below:

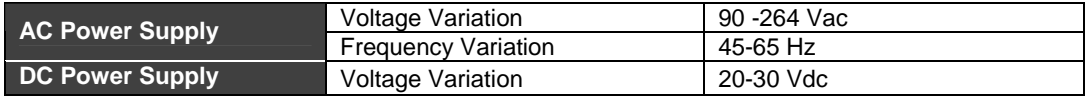

## **Environment Conditions**

The temperature and relative humidity in the control room should be within the ranges specified below:

- Temperature: 0 to 60° C
- Relative Humidity: 20 to 90% RH (non condensed).
- Storage temperature: -30 to 70° C

#### **Air Purity**

It is particularly desirable to minimize the corrosive gases and other conductive particles in the air.

### **Operation Mechanical Conditions**

The limits below must be respected in order to the LC700 operates adequately.

Vibration Immunity: 5Hz to 2KHz, 0,4 mm pp/2,5g mounting in panel.

- Shock Immunity: 10 g, 2 times.
- Noise Immunity: 1,000Vpp, 1 μs.

#### **Protection against Pollution**

The LC700 is intended for use in a Pollution Degree 2 industrial environment.

#### **Altitudes**

This equipment can operate up to 2000 meters.

## **Transportation Conditions**

#### **Transportation Temperature**

The temperature range allowed for this equipment is -25 ºC to 70 ºC.

#### **Transportation Precautions**

- Always carry the controllers on the packages supplied by Smar according to the position indicated on the box.
- Always protect the product from sunlight, moisture, shocks and vibration when transporting.
- If the boxes need to be opened for some reason, be sure to re-package, according to what was previously packaged by **Smar**.
- Always keep the packages indoors, away from direct sunlight, corrosive gases, shocks and vibrations.

## *CPU Communication*

The LC700 programmable logic controller can communicate with a host (supervisory and/or configurator) using one of the three channels in the CPU Module. This communication can be established via the Serial Port EIA-232-C for local connection or EIA-485 for long distance connections in an industrial environment.

The protocol used in these 3 channels is the "Modbus" defined by AEG. This protocol defines the message structure which controllers will recognize and use, no matter what type of physical network they communicate through.

These Modbus channels can be used for configuration or monitoring when the EIA-232-C channel is used, it automatically cancels the use of EIA-485 and maintains communication with the local computer until it is disconnected.

The EIA-232-C provides a point-to-point transaction for a local connection while the EIA-485 provides multi drop capability and better noise immunity performance for high speed and larger distances communication.

With the EIA-232-C or EIA-485 channel using Modbus protocol, we can access:

All I/O signals (discrete or analog) from the Modules and the Auxiliary Variables (Virtual Variables).

All linked signals (discrete or analog) from the I/O interface blocks from any Fieldbus Module installed.

#### **NOTES**

- a) The Modbus protocol provides the internal standard for analyzing messages. When communicating on a Modbus network, the protocol determines how each controller knows its assigned address, recognize a message addressed to each device, determines the type of action to be performed, and extracts information contained in the message.
- b) Many of the Man Machine Interface packages on the market are able to interact with the LC700 for monitoring purposes. Consult your local distributor for details.

Also see the Modbus Communication section for more information.

## *MODBUS and HMI Interface*

As mentioned before the CPU-700 communicates using the MODBUS RTU protocol. MODBUS is an open protocol defined by AEG and widely accepted by manufacturers of industrial devices. This fact also gives the advantage that probably every important provider of a Man-Machine-Interface (MMI) or SCADA software has drivers ready for MODBUS. Once the LC700 system is configured using the CONF700 you will be able to display or print a list with all I/O points (Discrete and Analog) and Parameters of all Function Blocks used.

With this list the user can complete the information for the communication database of the MMI software. Once the MMI knows the variables and their addresses it can now read or write to them allowing the operator to be completel connected to the LC700 logic controller".

## *HOT SWAP*

A few modules have a new hardware feature that allows hot swap module replacement without causing trouble to the CPU control. With this new feature it is possible to add or remove new modules with the IMB bus energized.

## *MODULE ID*

This additional circuit allows the CPU to identify new modules of its system through CONF700 without the modules previously being informed in the CONF700 hardware page. During control the CPU checks the existence of modules. Through the Status block the user keeps an updated run time check of the modules defined in the hardware page. To do so the user must add the racks in the hardware page of CONF700 and click on the button CHECK MODULE ID in the lower left part of the screen. In this way CONF700 informs the user of the modules connected to the respective selected racks. To check which modules are connected click at USE I/O MODULE ID and so modules are automatically checked.

#### **NOTE**  The M-000 module must be used when there is one available slot in the rack

## *Fieldbus Support*

As the industry leading provider of Fieldbus solutions Smar offers a few Modules to interface the LC700 with Fieldbus.

Each channel operates as an independent Fieldbus device in the network. The CPU Module interacts with it through a set of special Fieldbus blocks to interchange data called Fieldbus Interface Blocks (FBIB). These Fieldbus blocks can be linked with any other blocks in devices that are in the network.

The CPU Module sees any Fieldbus Module as a regular I/O Module. The user is the one that configures (within a limit) the number of input and output signals in the Fieldbus Module that will interact with the LC700 CPU Module. Those I/O signals can be of mixed types as discrete or analog.

It must be clear that not every link of the Fieldbus Block configuration will be visible from the CPU Module but only those signals connected to the Fieldbus Interface Blocks (FBIB).

The Fieldbus Block configuration can be achieved by the Smar SYSCON.When preperation of the LC700 system is necessary it will inform the CONF700 which FBIB's were used. From this point all of the signals from the Fieldbus network connected to those FBIB's are available to the Ladder Logic in the logic controller control strategy.

To use Smar's Syscon you will need a PC with a PCI card or a DFI302 linking device. After the Fieldbus network configuration the PCI won't be necessary unless the user wants to keep it for maintenance purposes.
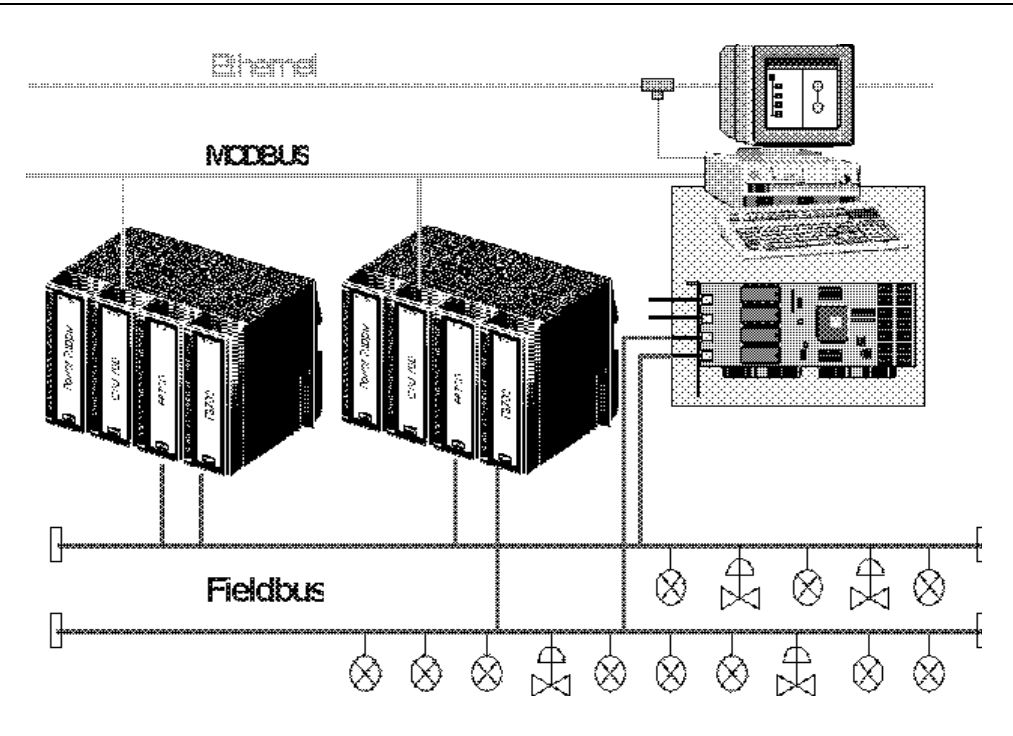

*Figure 2.33 - Fieldbus System using the LC700* 

# **MODULES AND ACCESSORIES**

## *Introduction*

There are several modules available for the LC700 System. Plus, this list presented here, many other modules are being developed to adapt to a new wide range of applications in the industry of automation and Process Control.

## **Note:**

These modules leave the factory with a thin plastic adhesive label that must be removed after installation of modules

## *Modules List*

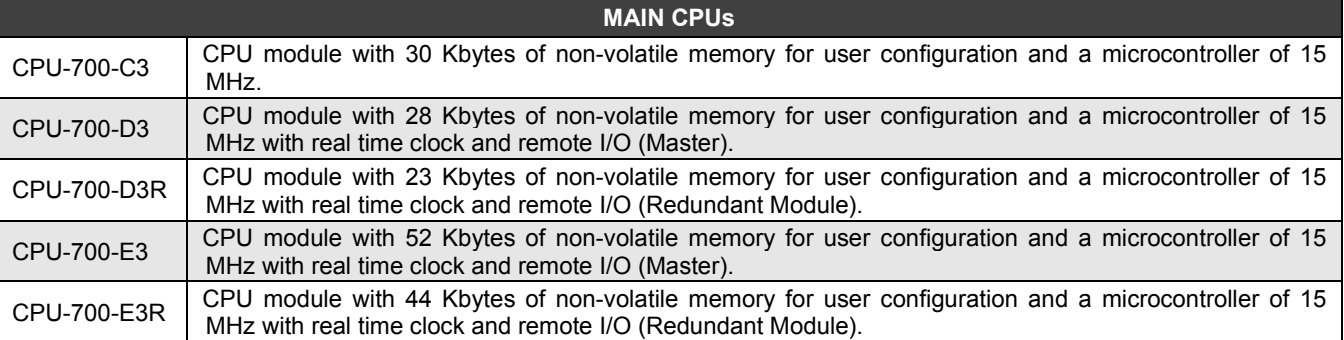

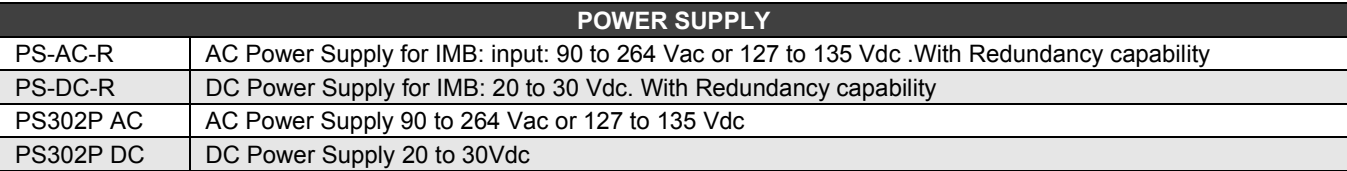

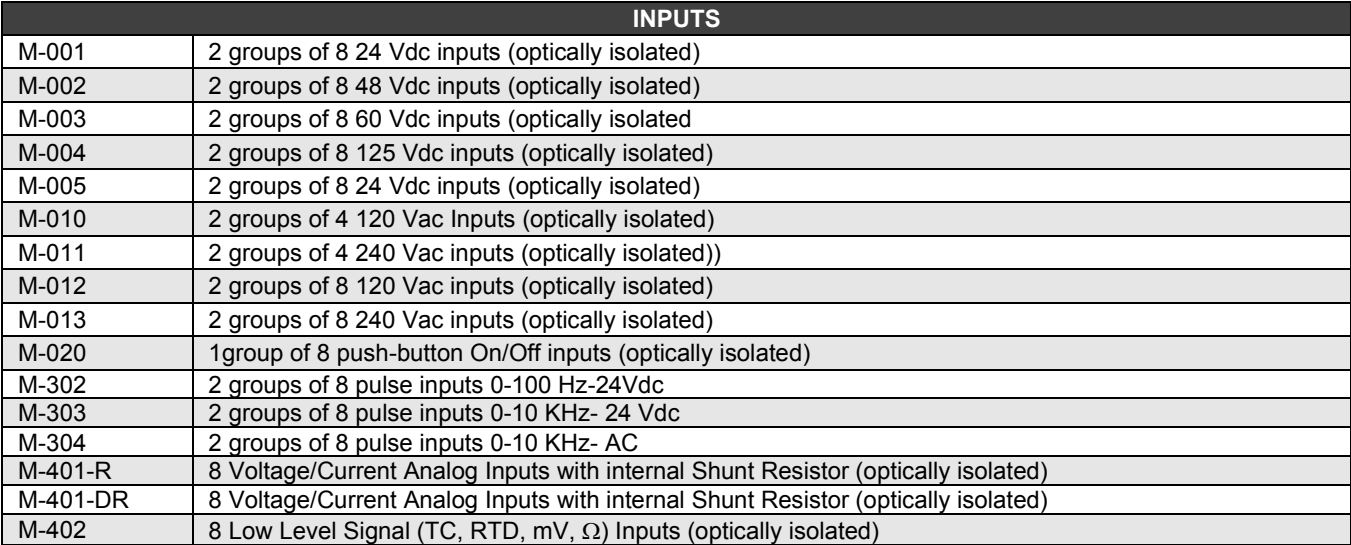

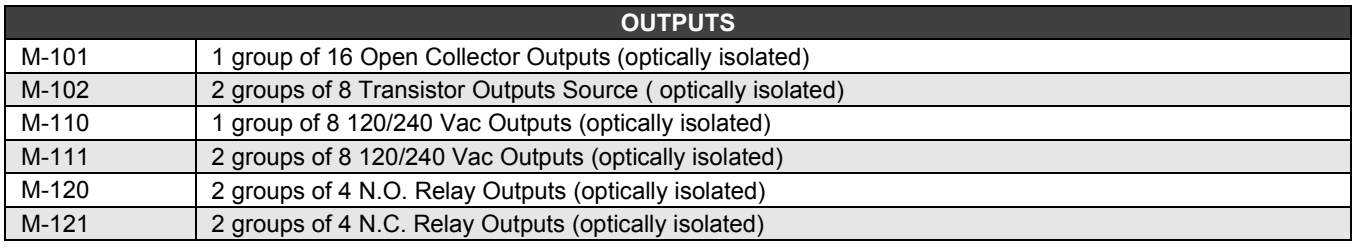

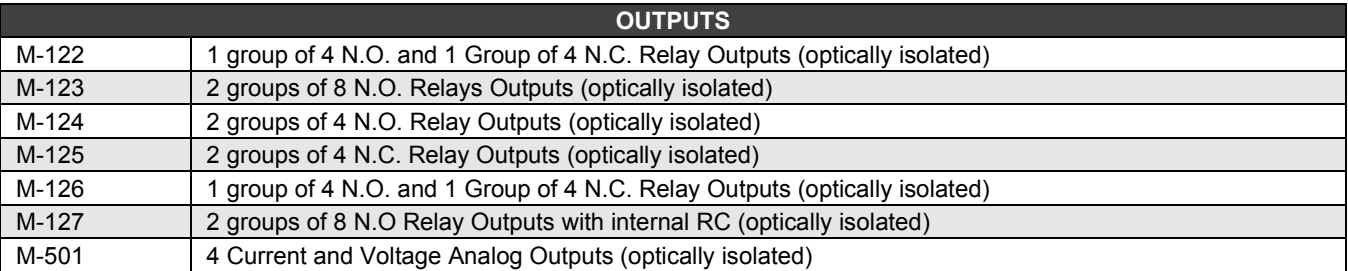

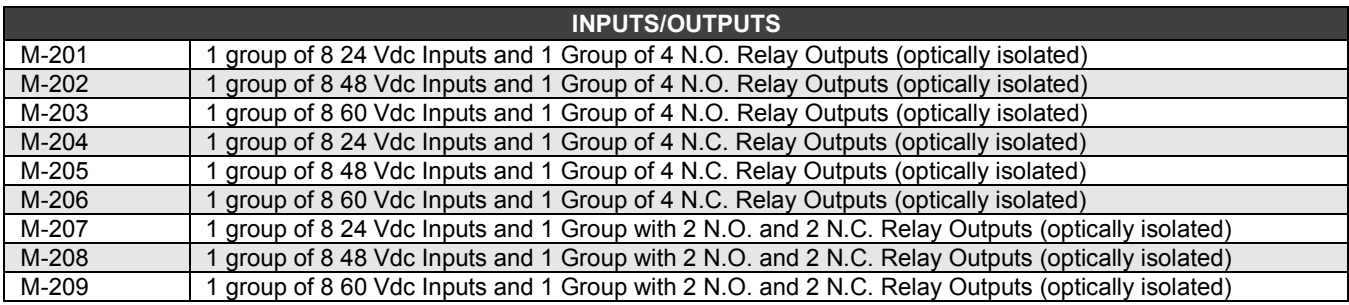

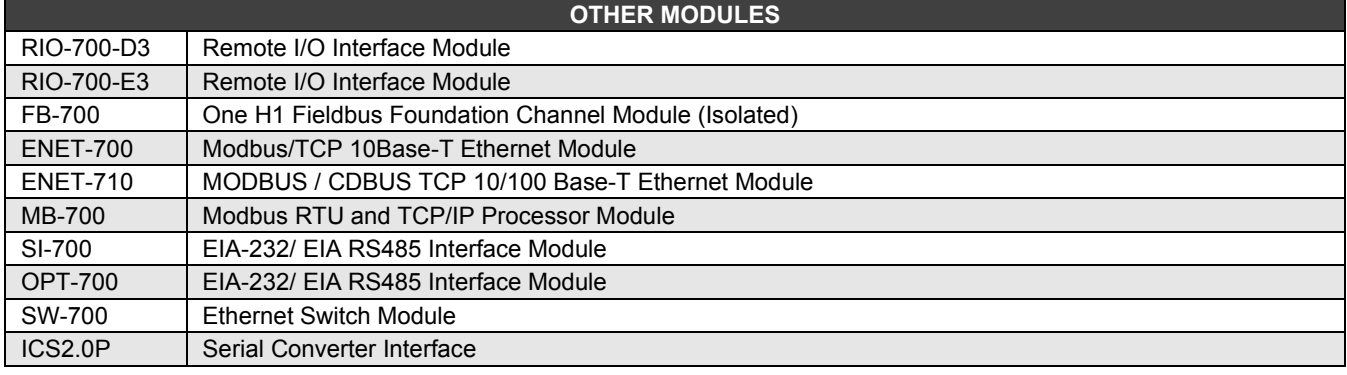

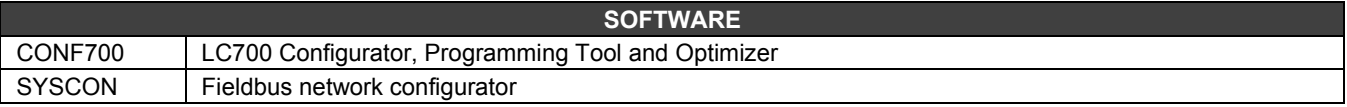

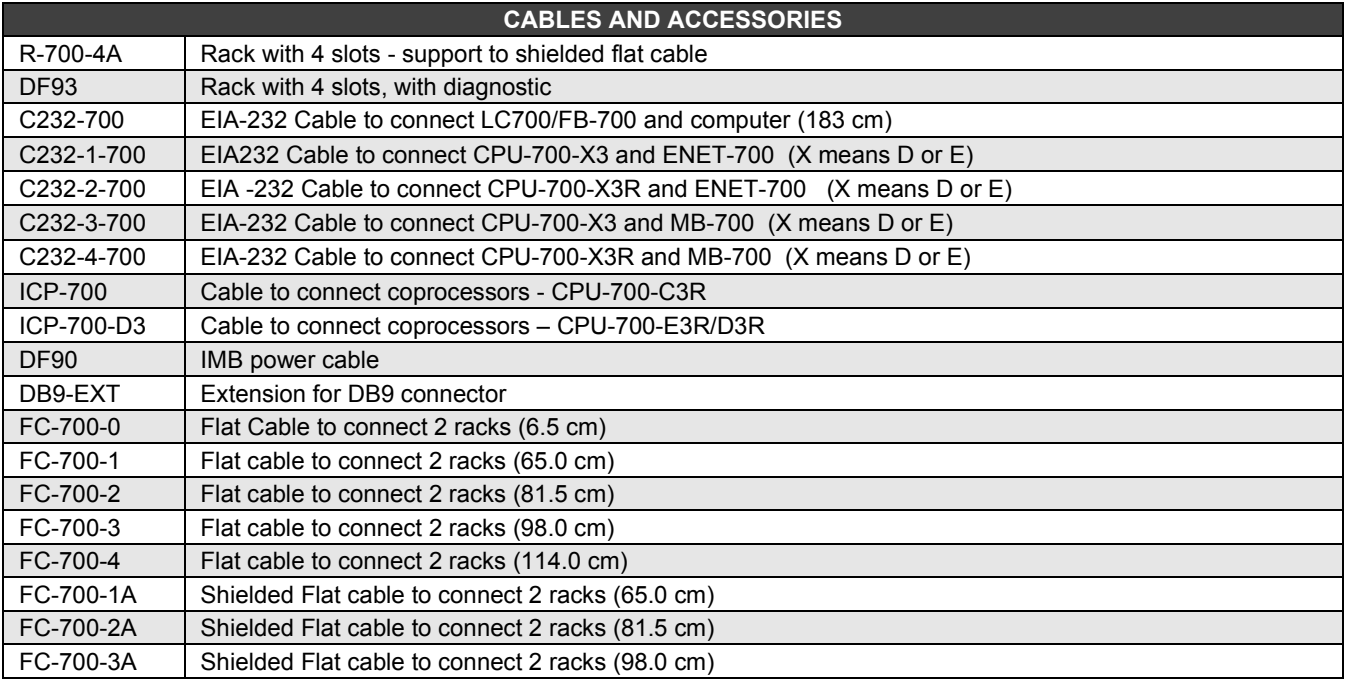

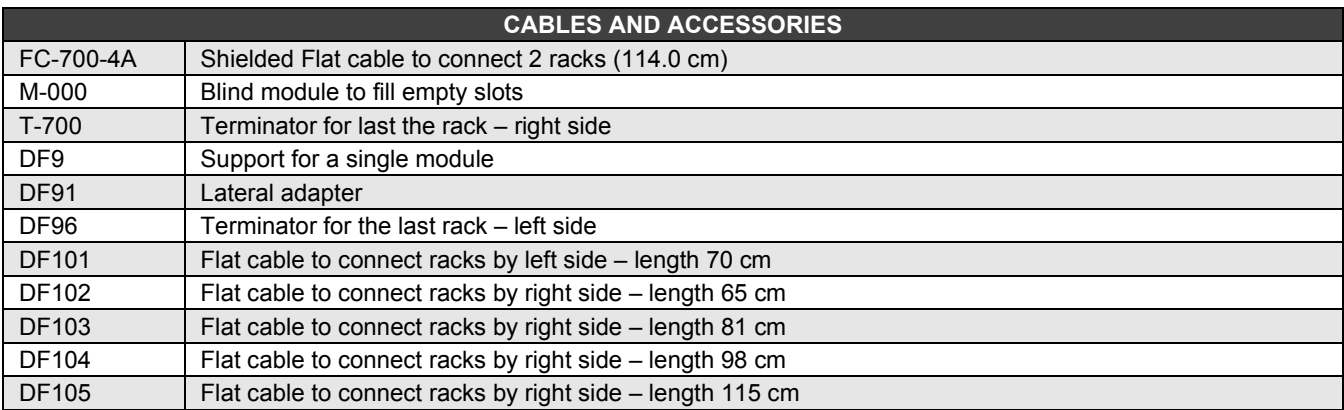

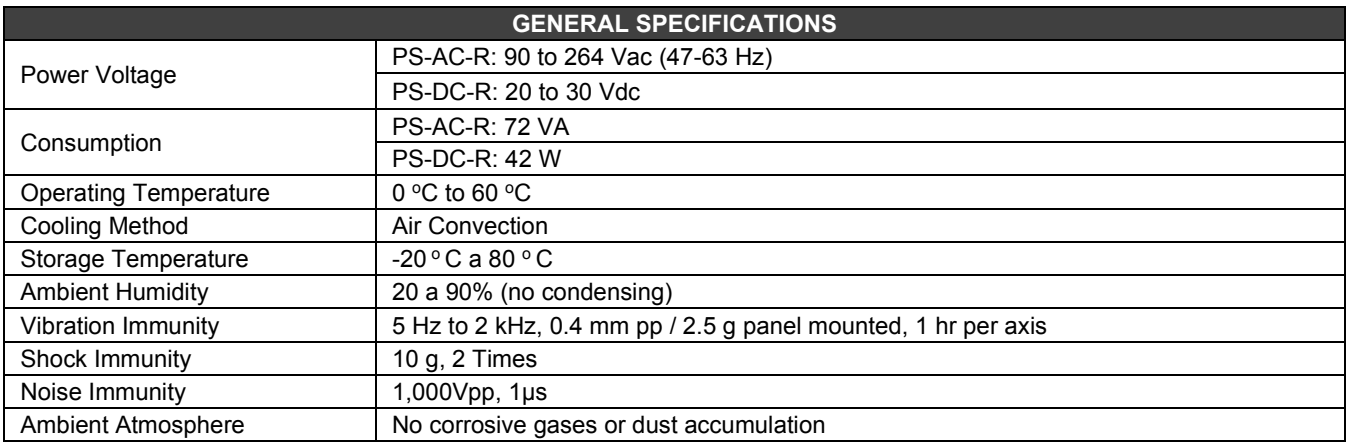

**NOTE** For aggressive areas, the user must consult the manufacturer about tropical modules.

## *Module Specification Format*

The module specification is shown in a format similar to the example below. The Module specifications explain functionality, field connection, and electrical characteristics. It also shows a simplified schematic of the interface circuit for better understanding.

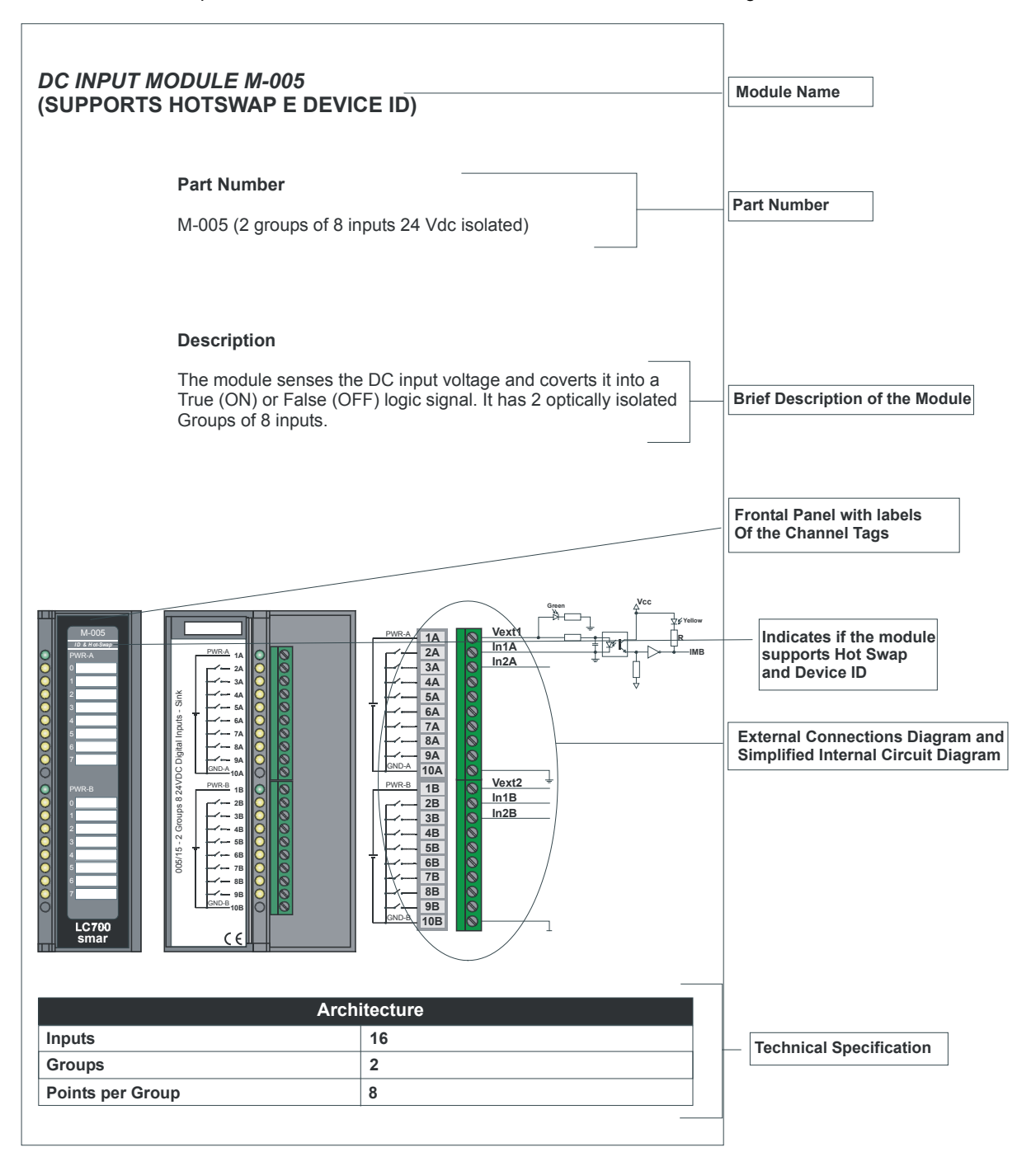

*Figure 3.1 – Module Specification Format*

## *CPU-700-C3 - Processor Module*

## **(Supports Hot Swap)**

## **Part Number:**

**CPU-700-C3 -** CPU module with 30 Kbytes of non-volatile memory for user configuration and a microcontroller of 15 MHz with real time clock.

## **Description**

The CPU-700 is the processor module for the LC700 system. It is being also referred as the CPU-Module. It is the Module that executes the programmed configuration and interacts with every other Module of the LC700 system through a local bus IMB (Inter-Module-Bus) and/or Remote I/O Channel.

The CPU-Module must always be plugged in the second Slot of the Rack addressed as ZERO (0). A rotating switch, located in the circuit board of the Rack, is used to set the Rack number. The First Slot on Rack 0 is always reserved for the Power Supply Module.

**NOTE** In case the connection of the DB9 port is permanent, use the DB9-EXT to allow the user to close the front panel of the module.

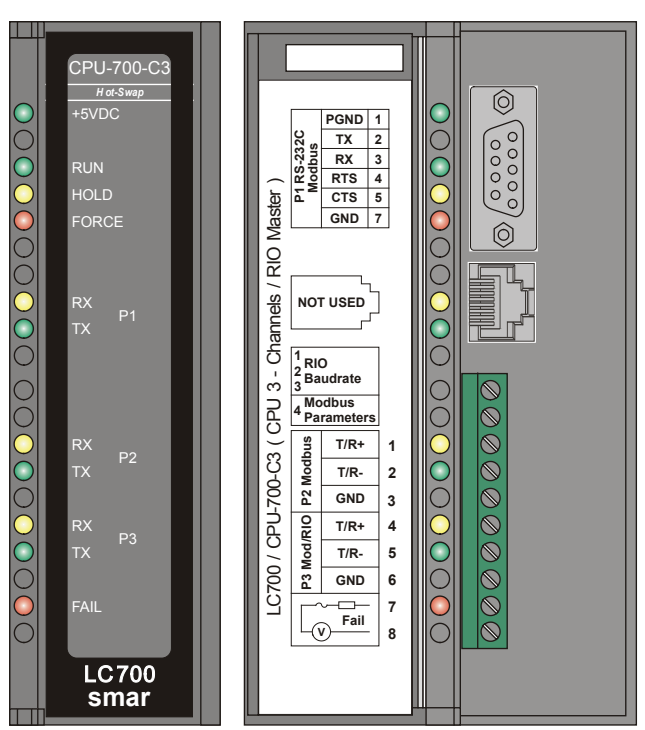

*Figure 3.2- CPU-700-C3 Processor Module*

## **Technical Specifications**

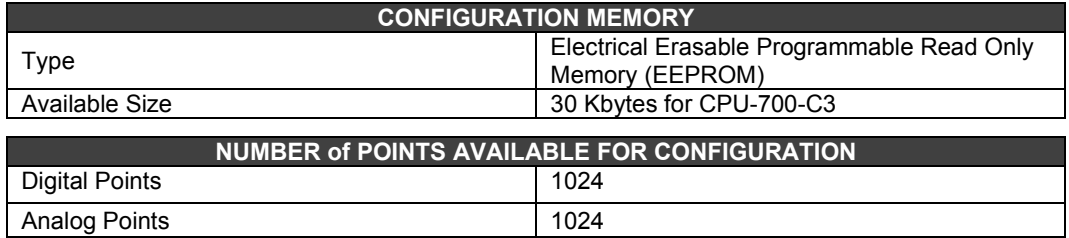

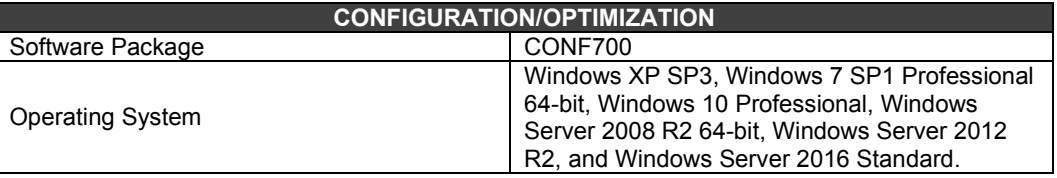

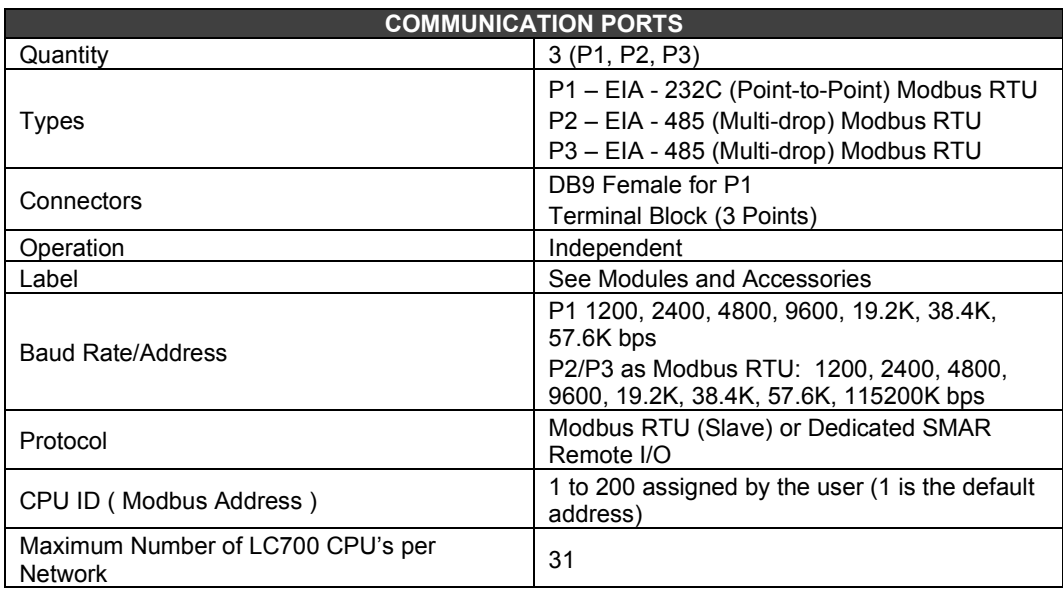

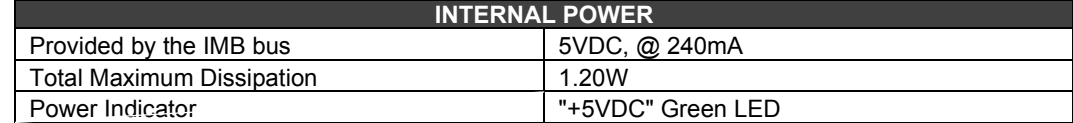

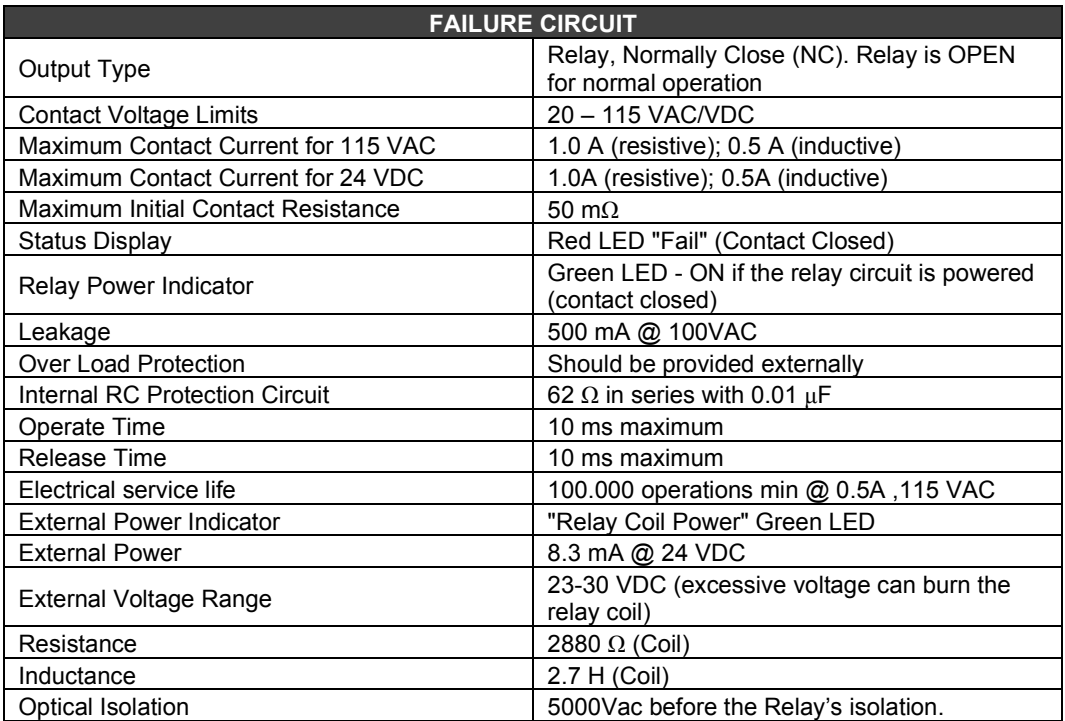

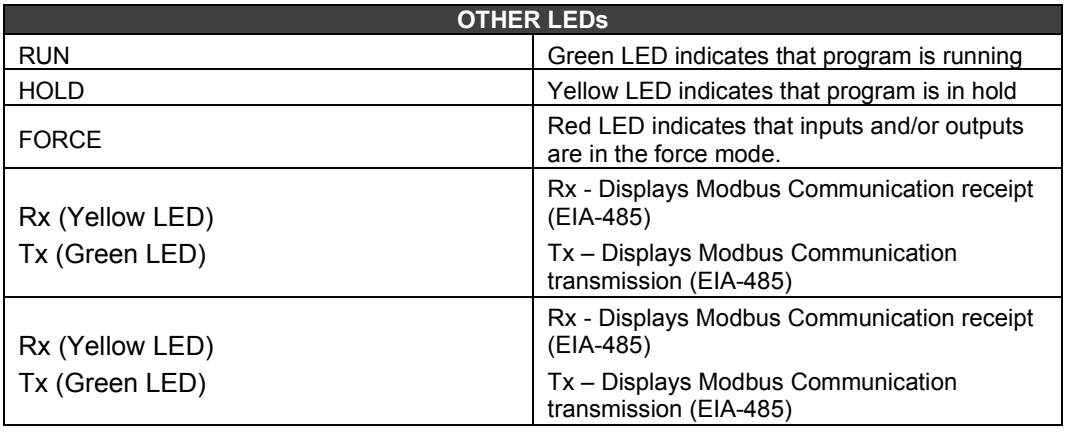

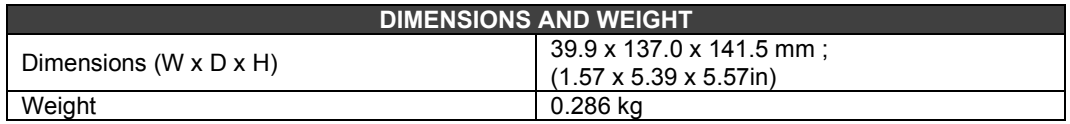

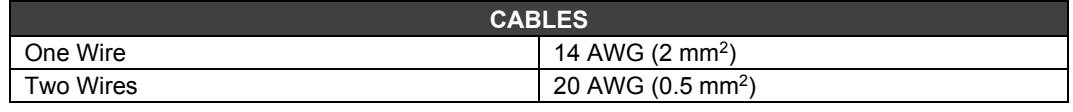

## **Note**

To increase service of life of your relays and to protect your modules from reverse voltage damages, externally connect a clamping diode in parallel with each inductive DC load or externally connect an RC snubber circuit in parallel with each inductive AC load.

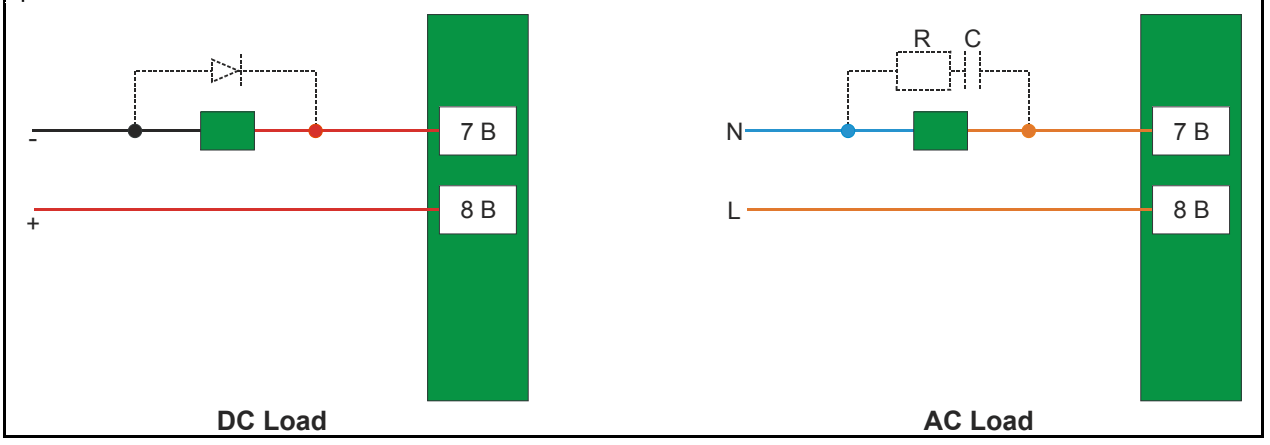

## **Communication Channels**

The CPU-700-C3 has 3 communication channels that supply the user with 3 independent channels (ports) identified as P1 (EIA-232), P2 (EIA-485) and P3 (EIA-485).

All of the 3 channels can be used at the same time with the following features:

¨ P1 (RS-232- C) is for programming and monitoring, point-to-point short connections.

P2/P3 (RS-485) is for programming and monitoring, point-to-point or multi-drop in long distance industrial connections.

Any of the ports can be connected to the ENET-700/ENET-710 (Ethernet/Serial) converter module.

In one Network it is possible to have up to 31 CPU-700 modules. In order to make the correct communication, each CPU-700 module must have an unique MODBUS ID (address) and a baudrate for P1 (Modbus) and other baudrate for P2 and P3 (Modbus). Modbus baudrates are configurable by software throughout the use of CONF700.

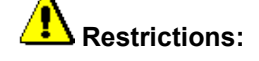

- Only one channel can be used at the same time to monitor the network through the CONF700. Other channels will be blocked after the first one begins.

- All channels are referred with the same address.
- Channel P2 and P3 share the same baud rate. P1 has dedicated one!

## **Device Communication Baud Rate and Device Address**

The CPU Module has a mini slide type of switch (communication button) on the top grid of the plastic module that can set these communication parameters to Default values. Default values are: 1 for the address (also known as the Modbus ID), 9600 for the baudrate, parity even with 1 stop bit.

Default values apply to all of the three channels P1, P2 and P3 (case it is in Modbus Mode!) when the Communication Switch is toward the 'Back-Plane'.

When the Communication Switch is pointing to the front panel of the Module, indicates that the programmed communication parameters (in the memory) are going to be used instead of Default values. Communication parameters can be changed any time using the CONF700 programming software.

#### **CPU-700-C3 as a Regular CPU**

The CPU-700-C3 can work as a Regular CPU with 3 Modbus/RTU channels or as a Master CPU in a Remote I/O (RIO) system where 2 channels (P1 and P2) will work as Modbus/RTU and P3 as a remote master channel.

Regular CPU - Means that no Remote I/O unit is attached. This implies that P3 together with P1 and P2 are available as MODBUS/RTU slave channels. Note that none of then can act as a MODBUS MASTER channel!

P1, P2 and P3 are independents MODBUS RTU slave channels. They can all be used at the same time! P1 is dedicated for a point-to-point connection, while P2 and P3 can be used in two different networks (master-slave) to increase CPU accessibility via two Computers (Masters) or in a redundant architecture where the user may swap between channels in a failure situation.

Configuration:

- Rotary switch must be in the number 8.
- One MODBUS ID for P1, P2 and P3 configurable by software (CONF700)
- P1 baud rate and P2/P3 baud rate configurable by software (CONF700).
- DIP switches are disregarded!

## *CPU-700-D3 - Processor Module*

## **(Supports Hot Swap)**

## **Part Number:**

**CPU-700-D3 -** CPU module with 28 Kbytes of non-volatile memory for user configuration and a microcontroller of 15 MHz with real time clock and remote I/O (Master).

## **Description**

The CPU-700 is the processor module for the LC700 system. Also referred to as CPU module. It is the module that runs the programmed configuration and interacts with all the other modules of the LC700 System.

It must be plugged into the second slot of the rack addressed with 0 (zero). This rack number is adjusted through a rotating switch located in the electronic circuit of the rack. The first slot of rack 0 must always be reserved for the power supply module.

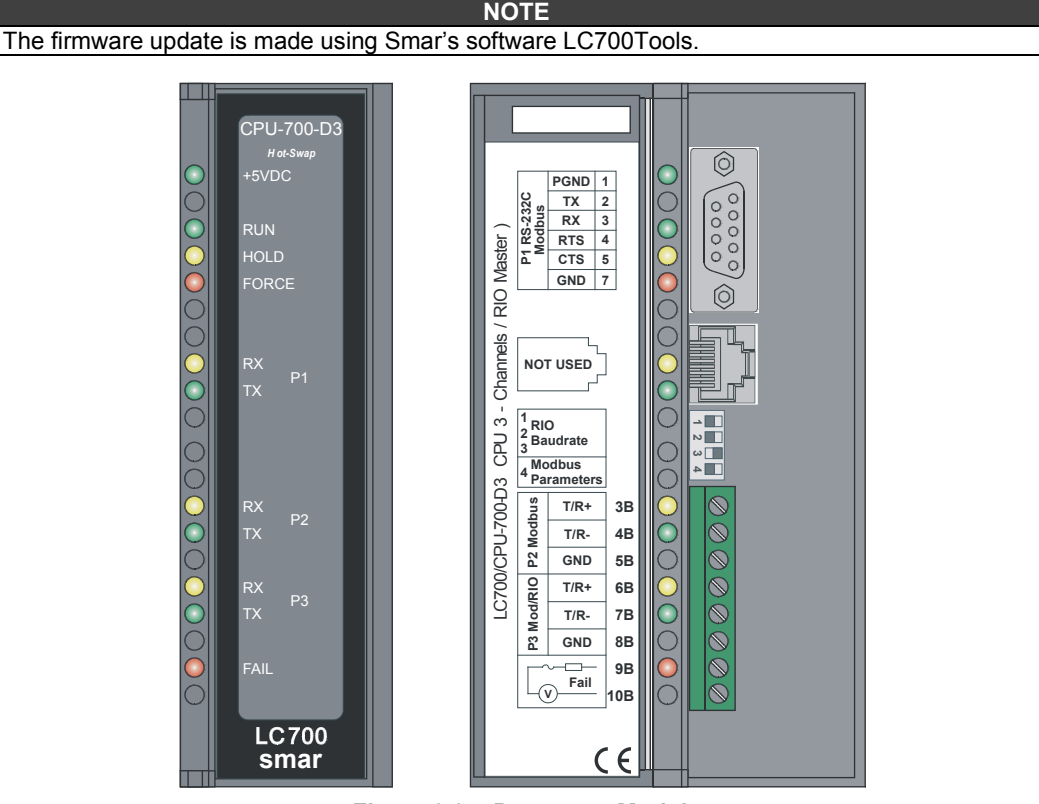

*Figure 3.3 – Processor Module*

**NOTES**

The CPU-700-D3 can read all I/O modules that do not support Module ID since the option "Use Module I/O with ID" in the CONF700 is disabled. Thus, in systems having modules that do not have these features or systems that combine modules with these features it is necessary to disable this flag in the CONF700.

In case the connection of the DB9 port is permanent, the DB9-EXT cable must be used which allows the user to close the front panel of the module.

## **Technical Specifications**

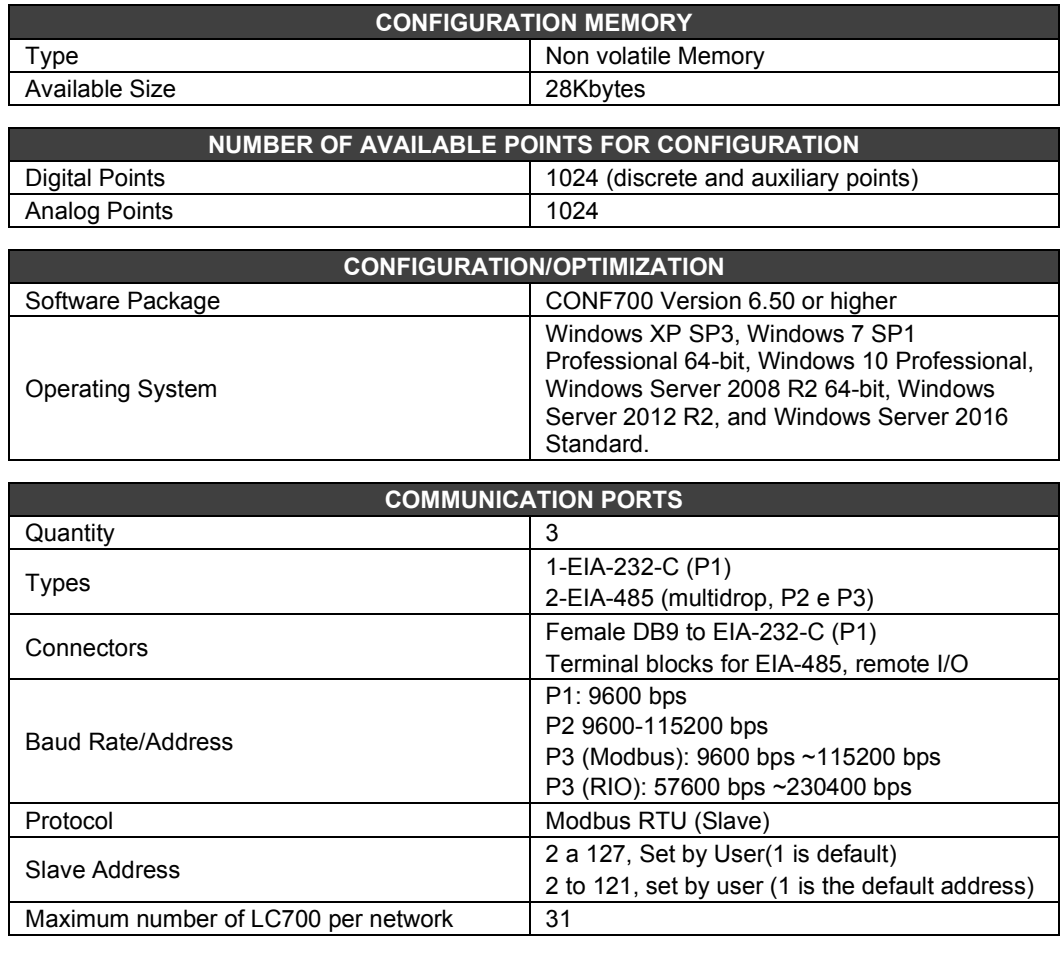

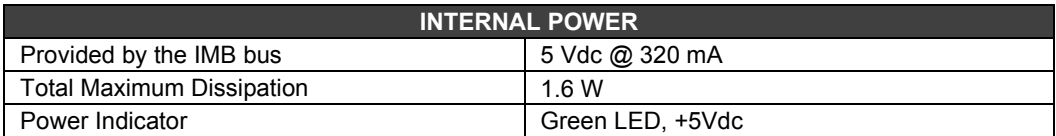

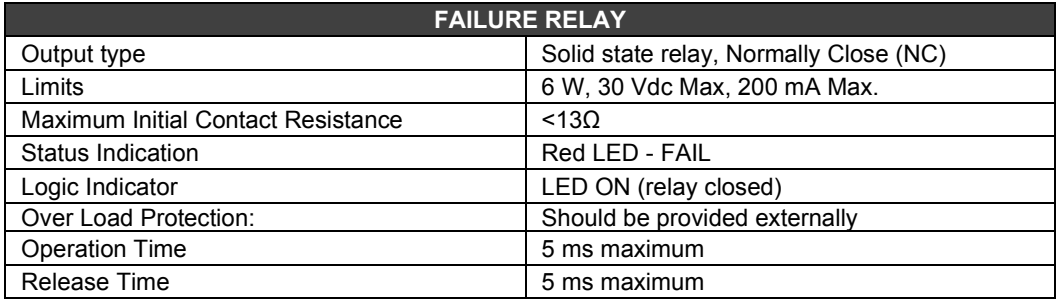

## **NOTE**

To meet the EMC standards requirements, the wires' length to the failure relay must be less than 30 meters. The power supply of activated load by the failure relay must not be from external network.

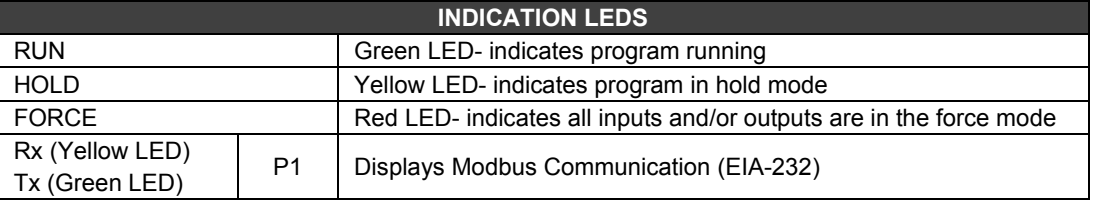

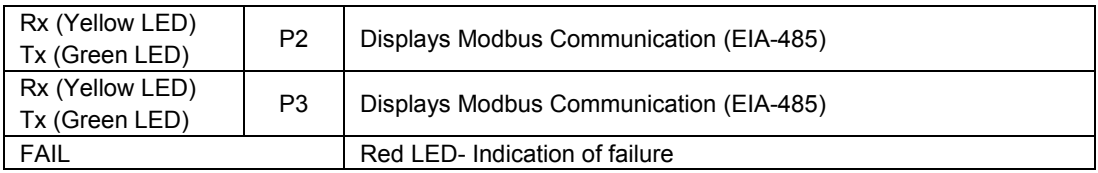

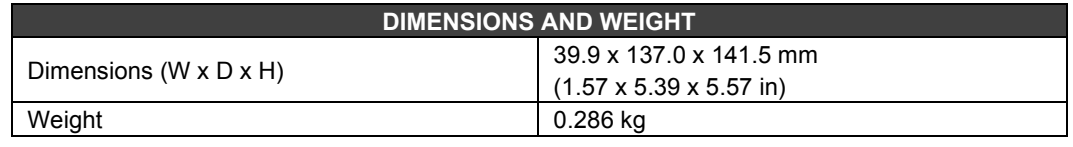

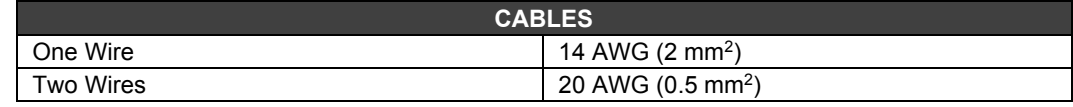

## **NOTE**

To increase service of life of your relays and to protect your modules from reverse voltage damages, externally connect a clamping diode in parallel with each inductive DC load or externally connect an RC snubber circuit in parallel with each inductive AC load.

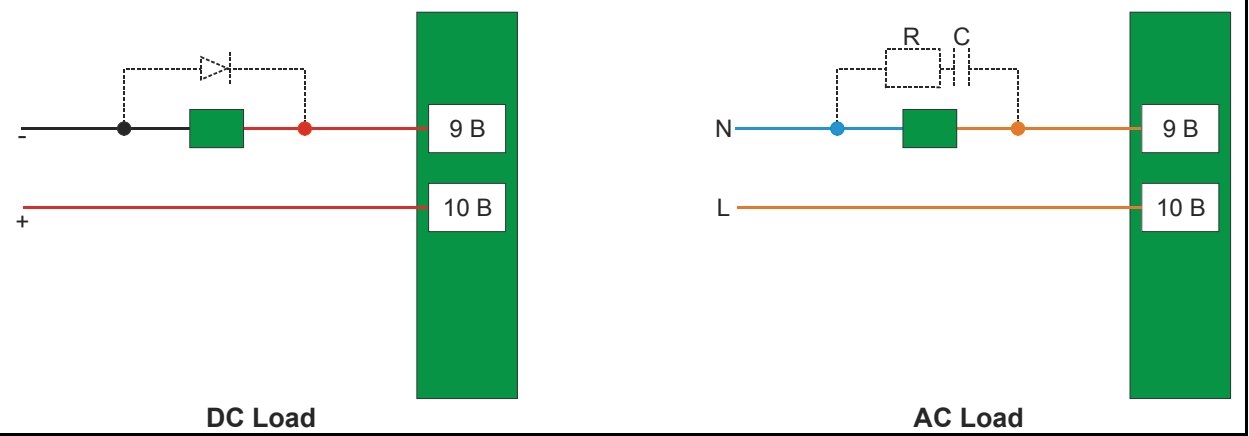

## **Communication Channels**

The CPU-700 has three communication channels that supply the user with 3 independent channels (ports) identified as P1 (EIA-232), P2 (EIA-485) and P3 (EIA-485).

The three channels may be used at the same time with the following features:

P1 (EIA-232-C) is for programming and monitoring, point-to-point short connections.

P2 (EIA-485) is for programming and monitoring, point-to-point or multi drop in long industrial connections.

P3 can mimic P2 or act as a Master channel for a remote I/O connection Remote I/O interface module (RIO-700-3). A rotary switch on the CPU Module card can set the P3 channel behavior.

Any of the ports can be connected to the Smar ENET-700/ENET-710 (Ethernet-Serial) converter module.

In one Network it is possible to have up to 31 CPU-700 modules. In order to make the correct communication, each CPU-700 module must have an unique MODBUS ID (address) and a baudrate for P1 (Modbus) and other baudrate for P2 and P3 (Modbus). Modbus baudrates are configurable by software throughout the use of CONF700.

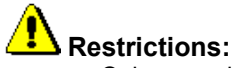

- $\circ$  Only one channel can be used at the same time to monitor the network through the CONF700. Other channels will be locked after the first one begins.
- $\circ$  All channels are referred with the same address.<br> $\circ$  Channels P2 and P3 shares the same baud rate.
- Channels P2 and P3 shares the same baud rate. P1 has a dedicated one.

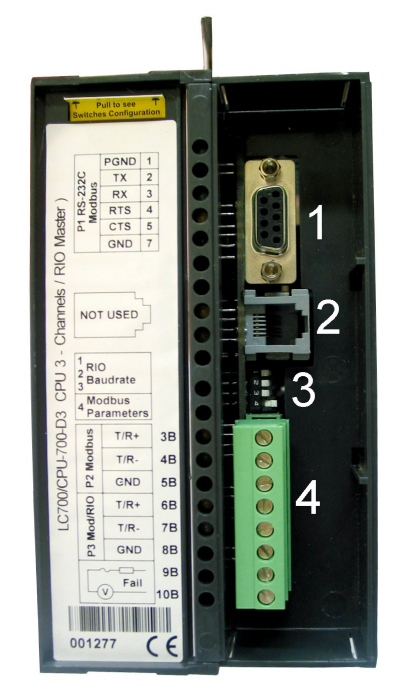

*Figure 3.4 - Communication Channels of the CPU-700-D3.*

In the picture above:

1- This the CPU-700 P1 port. It is the EIA-232-C channel.

2- This is the SSIO channel used by the redundant CPU-700. See "CPU-700 Redundant Module" for further details.

3- These are the Dip-switches used to change the CPU communication parameters.

4- Ports P2 and P3 of the CPU-700. These are EIA EIA-485 channels.

There are 3 serial communication ports on the CPU700: one EIA-232 port (P1) and two EIA-485 ports (P2 and P3). The user should set to any of these ports: baud rate, parity and other specific parameters.

## **Port P1**

Baudrate: 9600 bps Parity (Odd or Even)

#### **RTS/CTS Timeout**

CTS: Signal that indicates the device is ready for transmission. RTS: Signal to request data transmission

The PC requests a connection with the CPU. The LC700 receives this request and processes it. Next, the LC700 sends the RTS signal and it waits for the CTS signal during the time interval set on the RTS/CTS Timeout parameter.

#### **Off Duty**

Available time for communication when the CPU is not running a ladder diagram. The bigger the value set for Off Duty, the bigger the available time for communication.

#### **Time Delay**

The PC sends a frame to the CPU-700, i.e., makes a communication request. The CPU-700 waits the amount of time set on Time Delay to process the frame request and send the answer.

### **NOTE:**

For **better performance** of your system we recommend:

- **OFF Duty** must be set as 20 % of the Ladder cycle of execution**.**
- **Time Delay** depends on the Workstation's processor. If the processor is higher than a Pentium MMX 233 MHz we recommend that Time Delay is set for 5 ms. Otherwise we recommend that the Time Delay is set with its default value.
- When the Dip switch 4 is in the default position or IF the value set for OFF-DUTY is set for position, the value set for OFF-DUTY will be 20% of the cycle (the I/O module scan plus Ladder execution)

## **Device Communication Baud Rate and Device Address**

The CPU module has a key where the user may select default communication parameters (DCP-Switch 4 ON) or programmed communication parameters (PCP-Switch 4 OFF). Default parameters are address 1 and baud rate 9600 bits/s.

In the PCP position the user might select a new address and/or baud rate, using CONF700. The new adjustment of parameters will be accepted only after the key being moved to the PCP position. In the PCP position the user is also able to change the communication parameters. In this case they will be accepted immediately after they have been sent.

The default values apply to three channels: P1, P2 and P3. The user can set the Dip Switches using a key as the figure below shows:

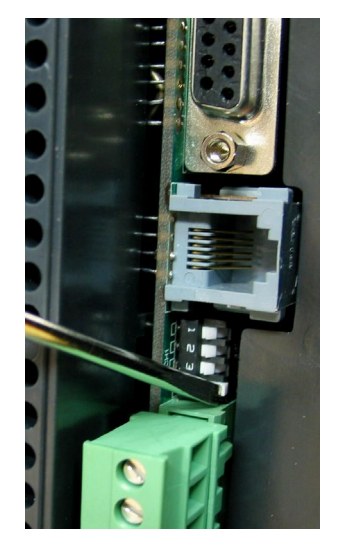

*Figure 3.5 -Setting the Communication Parameters Of The CPU-700.*

## **CPU-700 Operation Modes**

The CPU-700 may act as:

- o A CPU with three MODBUS/RTU channels.
- o Master CPU in a system with Remote I/O (RIO) where 2 channels work as MODBUS/RTU and the remaining one (P3) as remote master channel.

To change the operation mode of the CPU-700, the user needs to change the Rotary Switch position. This rotary key is located underneath the CPU-700 module as shown in the next picture.

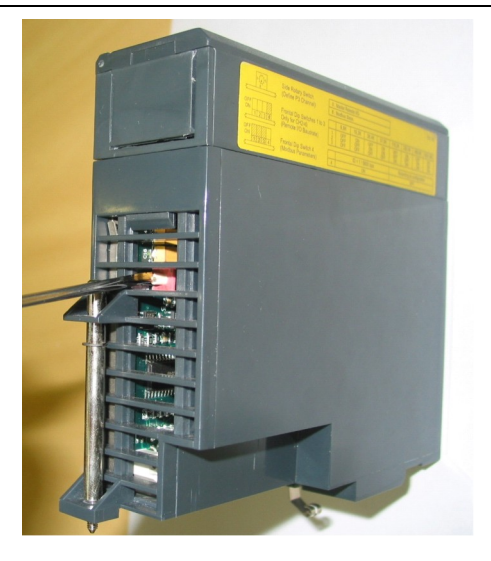

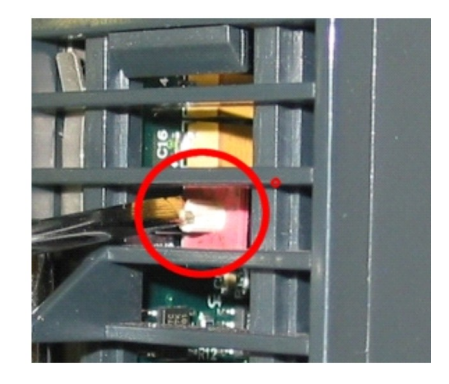

*Figure 3.6 - Locating the CPU-700 Rotary Switch. Detail: The Rotary Switch*

## **CPU-700 with 3 MODBUS RTU Channels**

When the CPU-700 is used as a regular CPU, it means that no Remote I/O module is being used. Also, either P3 as P1 and P2 may act as MODBUS/RTU channels. Note that none of them can act as a MODBUS master.

P1, P2 and P3 are independent MODBUS/RTU slave channels. They can be used at the same time. P1 is recommended for point-to-point connections whereas P2 and P3 may be used in two different networks (master and slave) to increase accessibility of the CPU through two computers (masters) or in a redundant architecture where the user can alternate between the channels in a failure situation.

Settings:

- The rotary key must be in the position 8.
- One MODBUS ID set for P1, P2 and P3 (set on CONF700).
- The P1, P2 and P3 baud rates are set on CONF700.

## **CPU-700 master in a remote I/O System**

The CPU-700 can be also a master in a Remote I/O system. This means that the CPU-700 acts as the main processing unity acquiring data from the Remote I/O modules in its own IMB and also from any remote I/O connected to it.

In this case P3 is completely dedicated to Remote I/O communication data. P1 and P2 are slave MODBUS/RTU independent channels. P1 is used for point-to-point applications whereas P2 may be used in a multi drop network.

Settings:

- The rotary Switch must be in the position 0.
- One ID MODBUS for P1 and P2 set on CONF700.
- **P1** and P2 baud rates are set on CONF700.
- P3, the RIO channel, has its own dedicated baud rate set through the frontal dip switch.

#### **Factory Init**

The user can carry out a procedure to make the CPU-700 to assume its factory configuration. This procedure is called factort-init.

To do it:

- 1. Remove the CPU-700 from the power supply.
- 2. Put the Rotary Switch on the position 7
- 3. Put the Dip Switch 4 in the default position
- 4. Connect the CPU-700 to the power supply and wait until the HOLD led starts to blink
- 5. Remove the CPU-700 from the power supply.
- 6. Set the rotary switch

## **Observation**

After the **Factory Init** procedure, the user must set the Rotary Switch when a new download is done.

## *CPU-700-D3R - Redundant CPU Module*

#### **Part Number**

**CPU-700-D3R -** CPU module with 23 Kbytes of non-volatile memory for user configuration and a microcontroller of 15 MHz with real time clock and remote I/O (For CPU redundancy).

#### **Introduction**

The redundancy with the CPU-700-D3 is based on a hot-standby mechanism. Therefore, just one CPU runs the ladder logic as well as the communication with HMI at a specific moment. The active CPU scans the Remote I/O module while the passive CPU monitors the status of the active CPU through another port.

However, there is communication between the CPUs to keep the synchronization of the configuration and also to provide fresh dynamic data to the passive CPU. For example: the Modbus Variables.

The algorithm responsible for choosing the active CPU tries to minimize the number of control switches; therefore, if a CPU runs as active, it remains in this state, unless something happens to put this CPU in worse conditions.

## **Terminology and Initial Descriptions**

#### **Main and backup CPUs**

The redundancy status depends on a lot of items as: **configuration of the CPU, communication status through SSIO, communications with the remote I/O modules RIO-700-D3 (RIOs).** This status defines whether the CPU will run the ladder logic as well as scanning the RIOs.

The CPU may assume two roles: Active and Passive. The active CPU runs the ladder logic and scans the MODBUS variables. The passive CPU periodically checks the active CPU in order to check if it is necessary to take control.

The configuration of CPU role is set through the rotary switch in the CPU module:

**- Rotary Switch in the position 0 (Main):** When both CPUs are powered-up at the same time and, the algorithm checks the rotary switch position (of both CPUs) to choose which CPU is active and which one is the passive.

**- Rotary Switch in the position 9 (Backup):** The CPU set as backup grants the control to the other CPU their current status is both passives and both actives. This configuration is used only when the CPUs are simultaneously powered-up and when both are passive or active at the same time before the last power-down.

#### **Configuration Transference**

During the power-up procedure, the configuration of the active CPU is passed to the passive CPU.

This transference is always made from active to passive and never in the contrary direction and it uses the Synchronous Serial I/O (SSIO) Port of the CPU. This synchronous serial communication channel is used exclusively to transfer the configuration.

During this process two new terms need to be defined:

**- Sender:** This is the CPU responsible for the communication. The sender CPU handles the configuration transference between the CPUs.

**- Addressee:** This is the CPU that receives the configuration.

## **Configuration synchronism between the CPUs**

This is accomplished in two main phases:

#### Phase 1- **Configuration Transfer**

When a sequential power-up procedure takes place, the first CPU powered-up becomes the active CPU and it transfers the configuration to the other one.

#### Phase 2- **Updating Transference**

After the Configuration Transfer Phase, it is necessary to transfer only the dynamic variables and the settings that can be done without configuration download.

**Note:** This refers to Modbus variables, configuration of switches in the CPU module and communication settings.

## **Rules to select the Sender and Addressee**

When the CPU detects the presence of the other CPU through the SSIO, they exchange some status information to decide which will be the Sender of configuration.

Three main cases may happen:

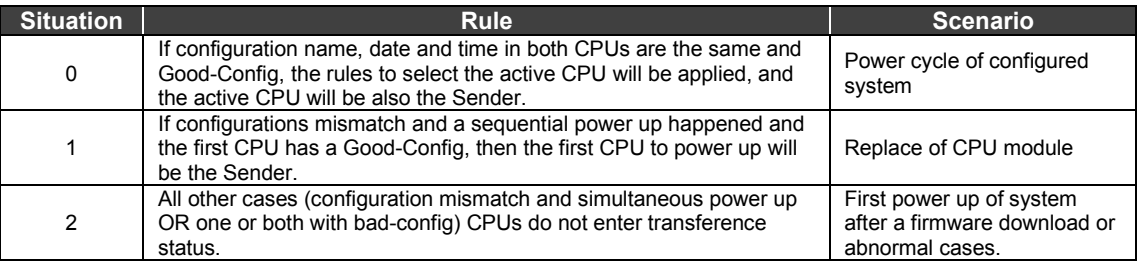

#### **The SSIO port diagram**

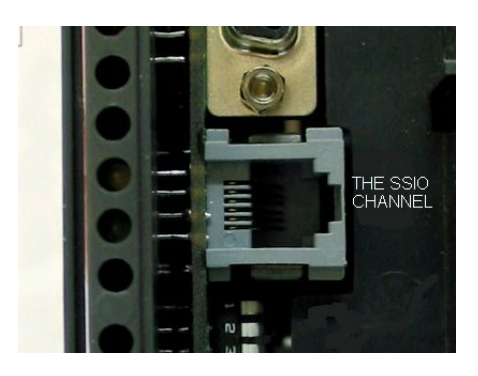

*Figure 3.7- The SSIO channel*

To transfer the configuration from the active CPU to the passive it is necessary to use a special cable to connect the two CPUs. This cable part number is ICP-700-D3.

This port cable is a 4 wires-cable that implements a full-duplex channel whose baud rate is 1.875 Mbits/second.

## **Architecture**

Consider the figure below:

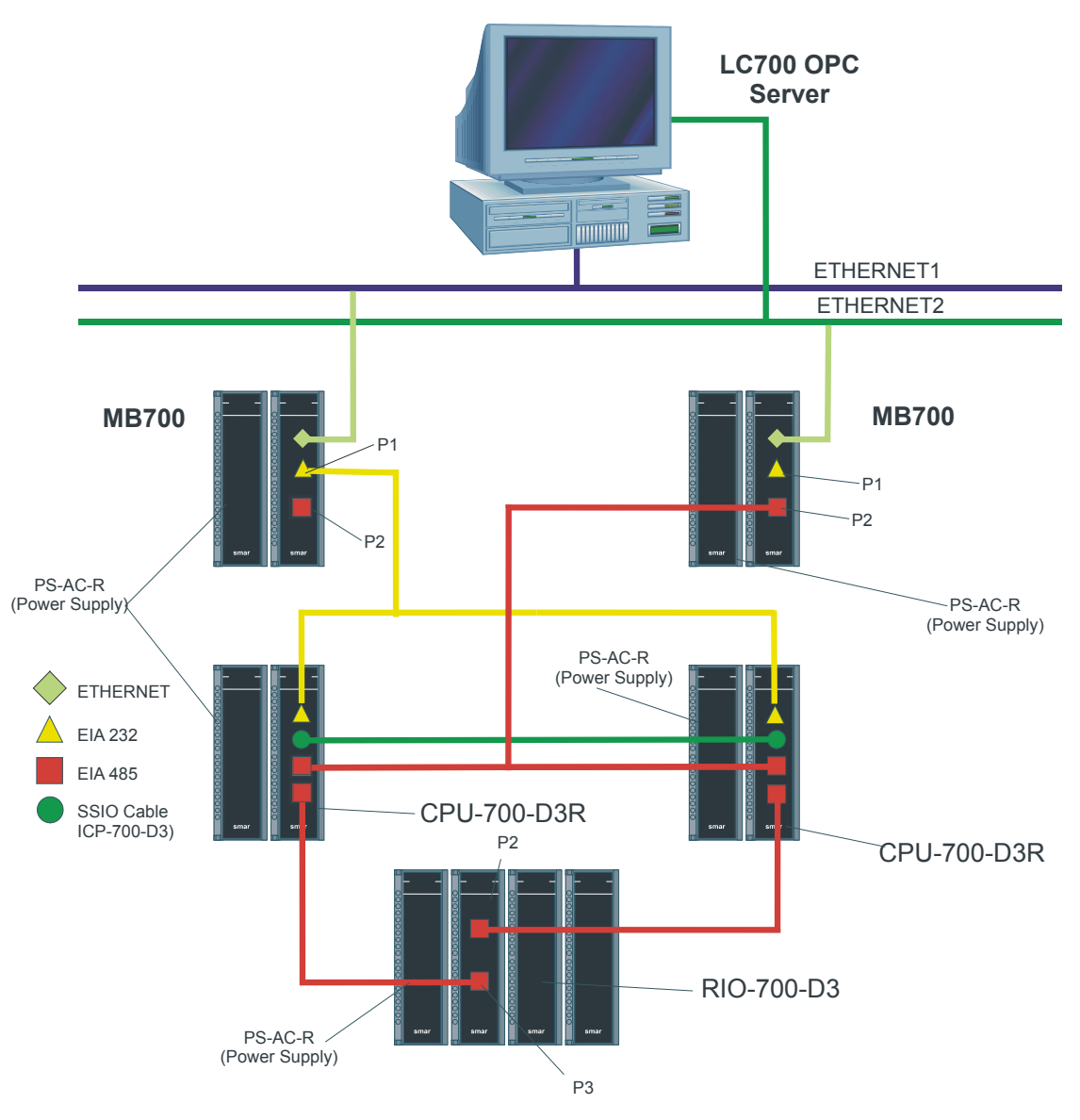

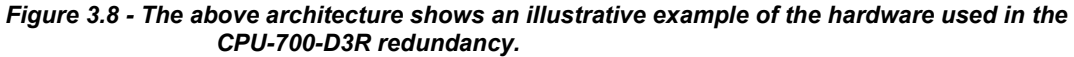

- Two Ethernet paths
- Two MB700 modules allow complete redundancy
- Two CPUs with main and backup roles
- A RIO module scans the MODBUS variables.

**Note:** The I/O modules are only included in the racks where the RIO module is present.

## **Power –Up Procedure**

## **Breakers**

- One breaker to the main CPU.
- One breaker to the backup CPU.
- One breaker to the RIO modules.

### **Power-up sequence**

Power-up sequence refers to the order that each CPU is turned –on. There is a specific breaker configuration.

- 1. First, the breaker of the power supply modules of the RIO modules is turned on.
- 2. Next each the two breakers of each CPU are turned on.
- 3. Before the CPUs start searching for another CPU, the state of both becomes passive.
- 4. After powering-up a CPU and if it does not find an active CPU, then, during 2 seconds interval it will search for another CPU.
- 5. If it does not find another active CPU it becomes the Active CPU.

**I** - The algorithm checks which CPU was active in the last power-down. The active CPU in the last power-down becomes the current active CPU. The CPU passive in the last power-down becomes the current passive.

**II** - If both CPUs were passive or active simultaneously in the last power-down, the algorithm checks the rotary keys to define which CPU will be active. If the rotary key is in the main position (0), then the CPU is considered active. If the rotary is in the backup position, then the algorithm considers this CPU as passive.

For further explanation, please check the flowchart in the next page.

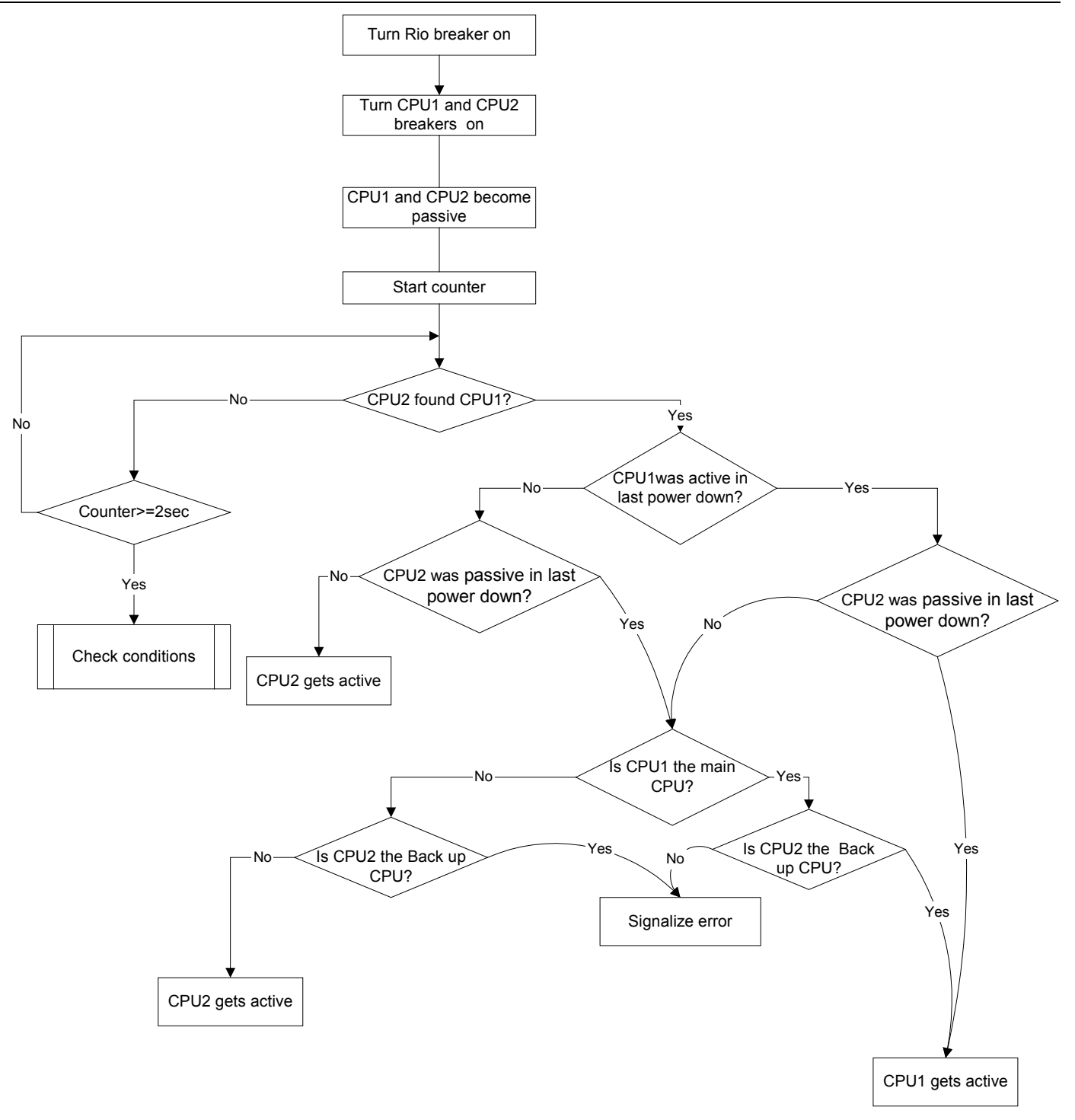

*Figure 3.9 - Flow chart representing the algorithm that decides which CPU will be active*

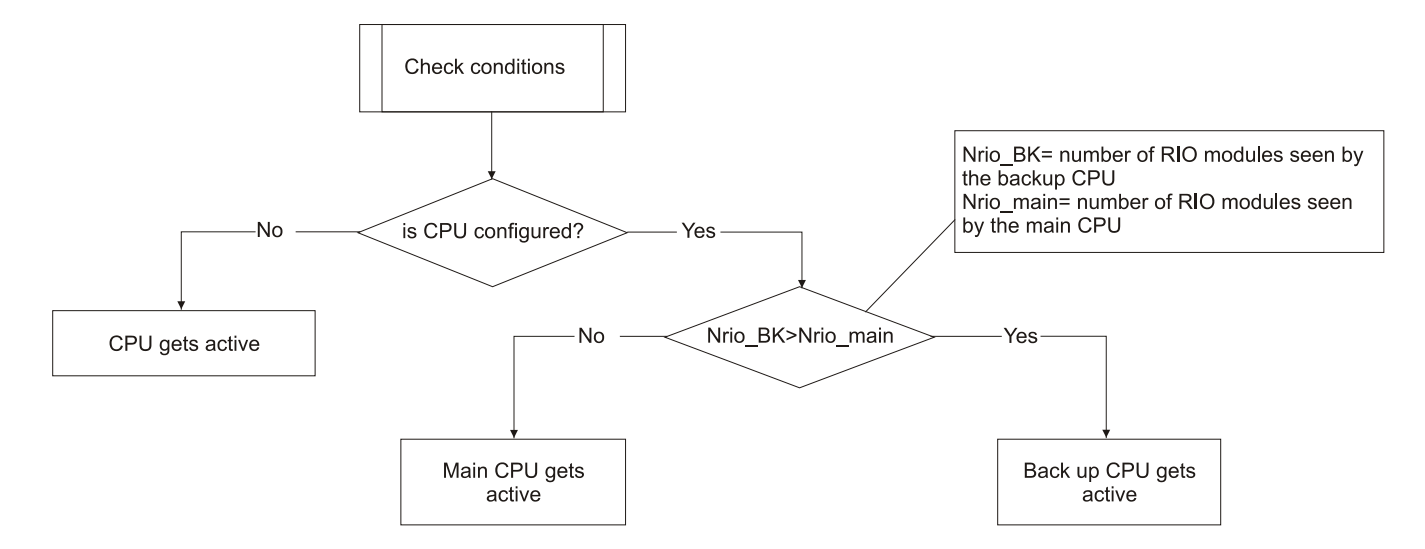

*Figure 3.10 - Flow chart representing the check conditions procedure*

## **Communication with the Remote I/O Modules**

The remote I/O modules (RIO) are scanned only if the name of the configuration and data are the same in the main CPU and RIO CPU. The passive CPU sends polling commands to check periodically whether it is necessary to assume control.

As seen in the system architecture picture, the RIO modules are connected to the system through two different and redundant channels.

There are two ports to be considered:

- RIO Active Port: Port being scanned by the active CPU, i.e., through this port the MODBUS variables are read and written.

- RIO Passive Port: In this port the passive CPU checks the conditions of the active and passive ports.

## **Switch over procedure**

During the normal functioning of the system, there's a switching procedure. It is based on the number of the RIO CPUs that the active CPU can communicate with (**NRIOactive**) and the number of RIO CPUs that the passive CPU can communicate with (**NRIOpassive**).

If NRIOactive is shorter than NRIOpassive, then there is a switching over procedure that makes the current active CPU the passive CPU and the old passive CPU the current active CPU. This procedure ensures that the system reads the biggest amount of I/O MODBUS variables.

## **LEDs for Status Indication**

A solid RUN LED (green, on or off) indicates if the CPU is in Active state while a blink RUN LED indicates that the CPU is in Passive state.

A solid HOLD LED (yellow, on or off) indicates if the CPU has been configured properly, while a blink HOLD LED indicates that it was not.

A solid FORCE LED (red, on or off) indicates if the CPU is in FORCE-IN, FORCE-OUT or SAFE-OUT mode, or not.

FORCE LED indicator on Passive CPU is blinking. It indicates that the hardware settings is not correct (rotary switch BR for RIO or firmware version).

## **Technical Specifications**

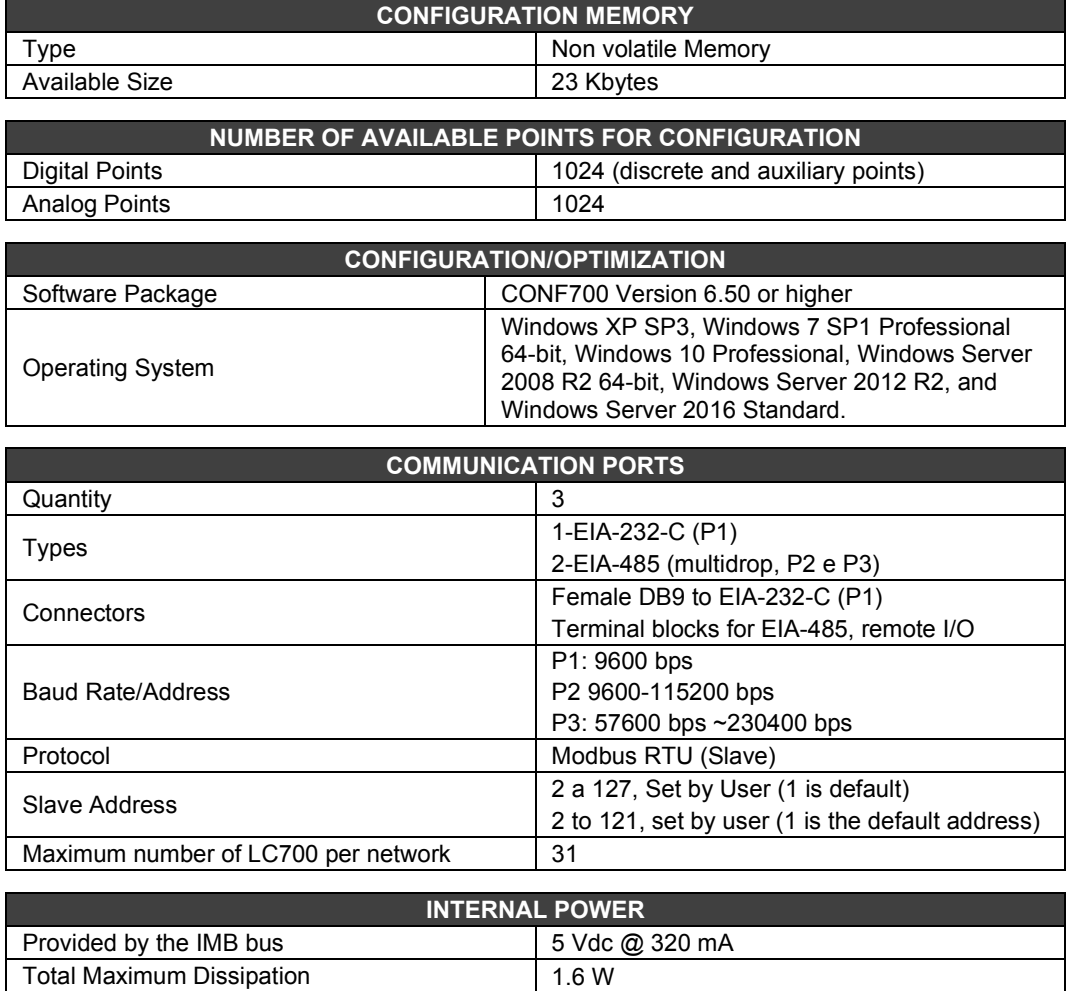

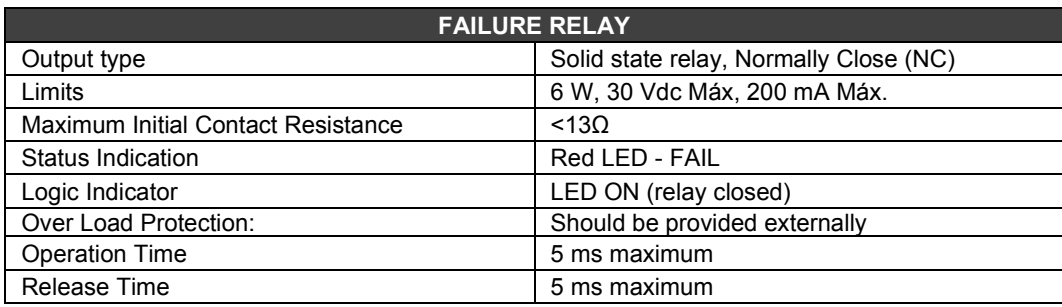

Power Indicator **Green LED, +5Vdc** 

## **NOTE**

To meet the EMC standards requirements, the wires' length to the failure relay must be less than 30 meters. The power supply of activated load by the failure relay must not be from external network.

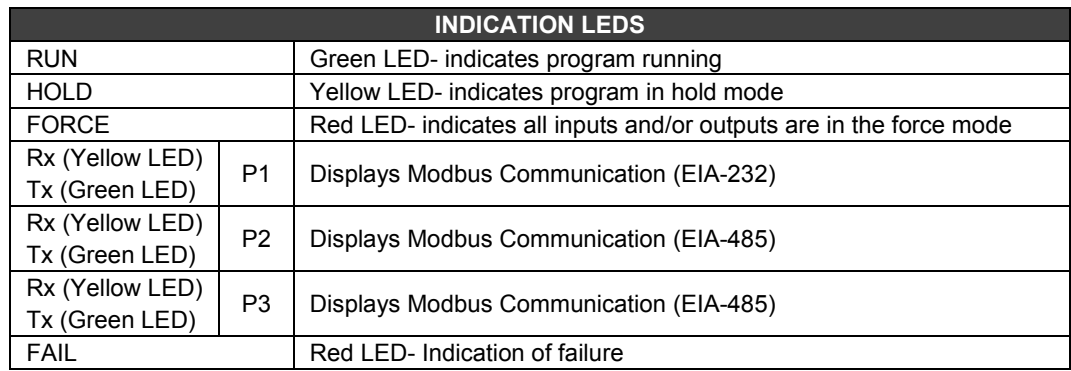

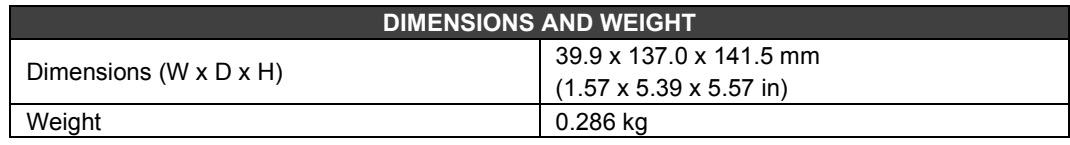

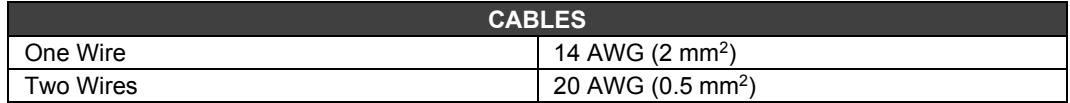

## *RIO-700-D3 - Remote I/O Communication Interface*

## **Part Number**

**RIO-700-D3 –** Remote I/O Interface (Slave)

## **Description**

Remote I/O modules are located close to the field devices and allow a flexible architecture to the system. Remote I/O units use the same I/O modules designed for the regular LC700 system combined with the RIO-700-D3 module.

This module must used together with CPU-700-D3 and CPU-700-D3R.

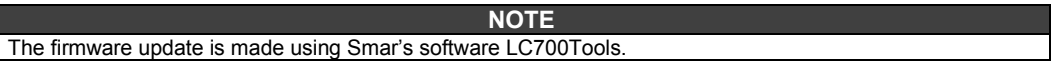

## **Adding a remote I/O unit**

To add a remote I/O system, first click on the Go to I/O module page, next click on Add/Delete Remote I/O system. The following page will be showed.

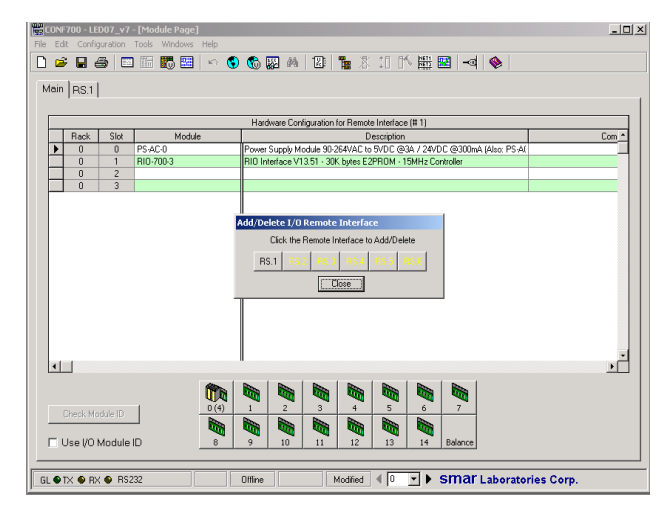

Choose a remote I/O system and click on the corresponding button.

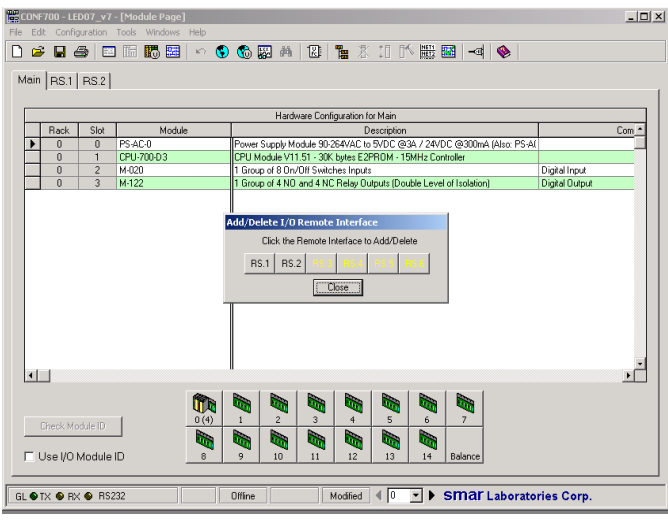

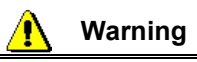

The address and baud rate of the RIO-700-D3 interface module must be set. Interface modules and power supply modules for remote I/O are automatically set.

## **Remote I/O Architecture**

The Remote I/O System is basically composed of a Master Unit and up to 6 Slave Units. Master Unit and Slave Units are connected through a multi-drop cable that can reach a total length of 4000ft. The proper cable length and baud rate depend on the level of noise in the application environment.

The available Rack/Slots will limit the total number of modules per System and the maximum number of Discrete and Analog Points that the LC700 will be able to handle. Each Remote I/O needs, at least, one power supply. LC700 Remote I/O system structure is shown

as follows:

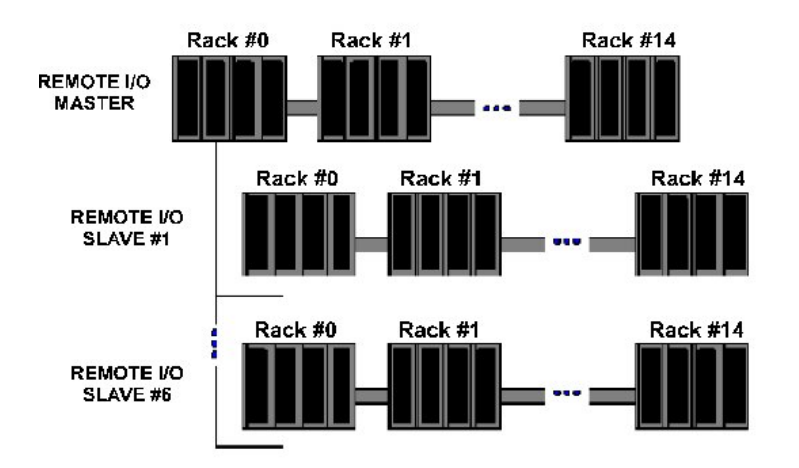

*Figure 3.11- Remote I/O Architecture*

## **Baud Rate and RIO Address Settings**

## **Baud Rate Settings**

Each Remote I/O Interface Module (Master or Slave) has a DIP switch to set the baud rate (communication speed). The DIP switch is located in the frontal panel of the Module and can be accessed with a small screwdriver.

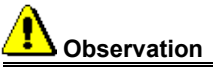

Make sure to disconnect the Module while setting the switch. Also note that both the Master and Slave I/O interface must be configured with the same baud rate.

## **Setting Address of the Remote I/O Interface Module**

There is also a dedicated *Rotary Switch* at the bottom of the Slave Module to set the Slave device address. Each Remote Unit connected to the Master Unit has to have a unique address. Available addresses are: 1, 2, 3, 4, 5 and 6.

## **RIO Limits**

To follow has a utilization descriptive of remote and redundant CPU's in LC700. For each master CPU is possible to have up to 6 RIO's slave, and to each RIO had:

## **120 Words (240 bytes) of analog inputs, for example:**

- 120 inputs for PT100 (15 X M-402) or;
- 120 inputs 4 to 20 mA (15 X M-401R) or;
- 60 inputs through FB700.

## **120 Words (240 bytes) of analog outputs, for example:**

- 120 outputs 4 to 20 mA (30 X M-501) or;
- 60 outputs through FB700.

The digital inputs and outputs are limited for the total number in the CPU.

For the updating of redundant CPUs, where it is necessary to use remotes, prevail the same rule. Whenever the necessity goes bigger than these limits, the user will need to divide in more remotes.

## *CPU-700-E3 - Processor Module*

#### **Part Number:**

**CPU-700-E3 -** CPU module with 52 Kbytes of non-volatile memory for user configuration and a microcontroller of 15 MHz with real time clock and remote I/O (Master).

## **Description**

The CPU-700 is the processor module for the LC700 system. Also referred to as the CPU module. It is the module that runs the programmed configuration and interacts with all the other modules of the LC700 System.

It must be plugged into the second slot of the rack addressed with 0 (zero). This rack number is adjusted through a rotating switch located in the electronic circuit of the rack. The first slot of rack 0 must always be reserved for the power supply module.

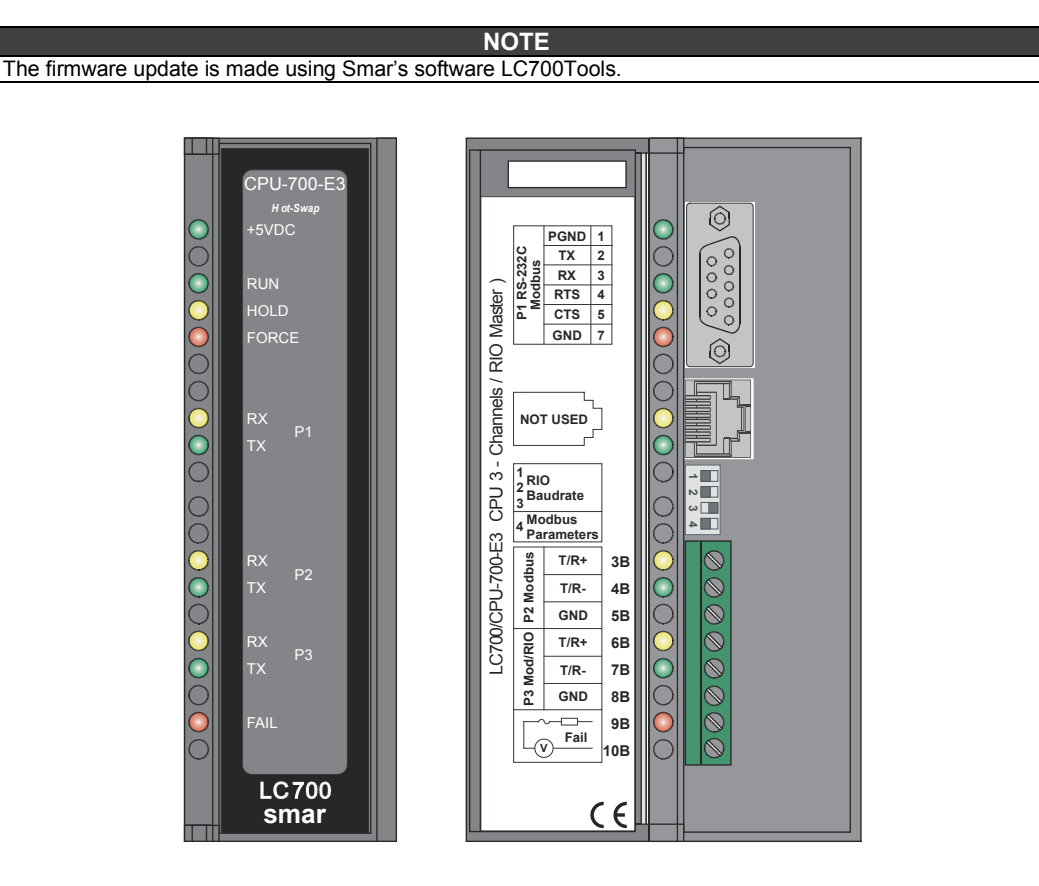

*Figure 3.12 – Processor Module*

**NOTES** The CPU-700-E3 can read all I/O modules that do not support Module ID since the option "Use Module I/O with ID" in the CONF700 is disabled. Thus, in systems having modules that do not have these features or systems that combine modules with these features it is necessary to disable this flag in the CONF700.

In case the connection of the DB9 port is permanent, the DB9-EXT cable must be used which allows the user to close the front panel of the module.

## **Technical Specifications**

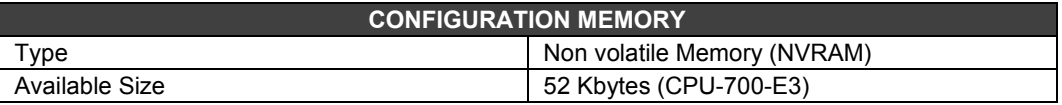

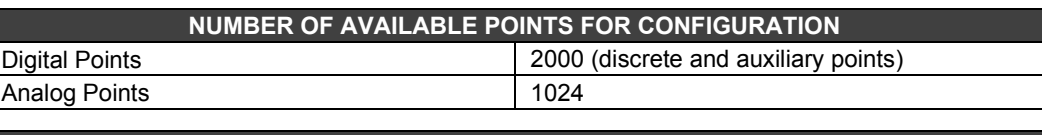

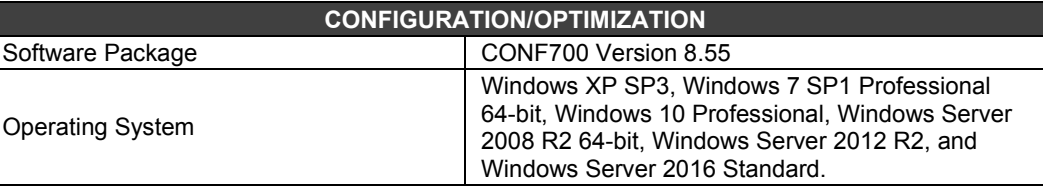

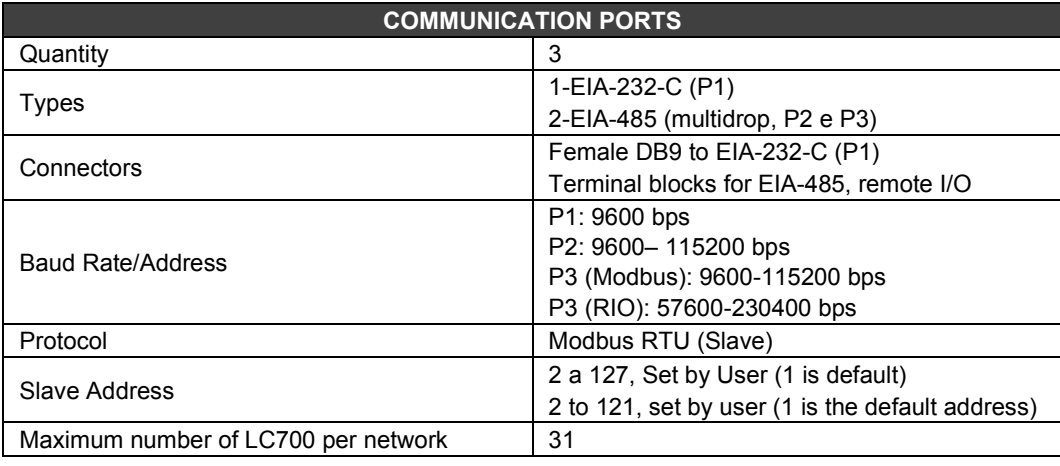

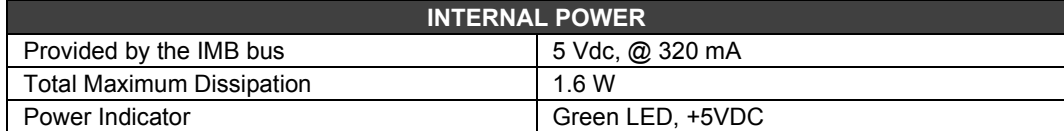

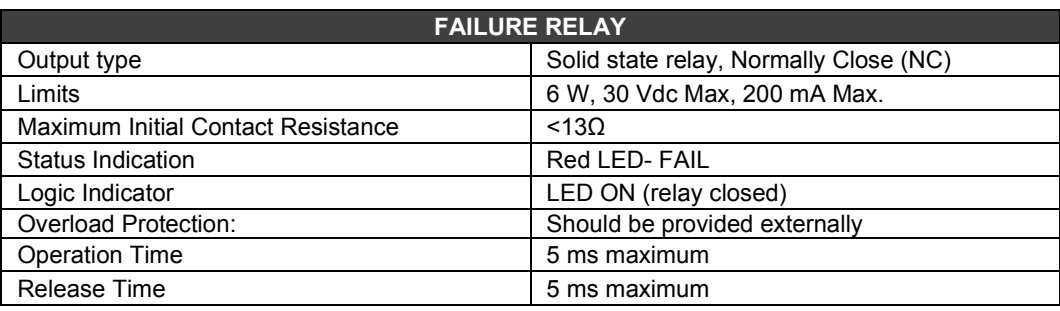

**NOTE** To meet the EMC standards requirements, the wires' length to the failure relay must be less than 30 meters. The power supply of activated load by the failure relay must not be from external network.

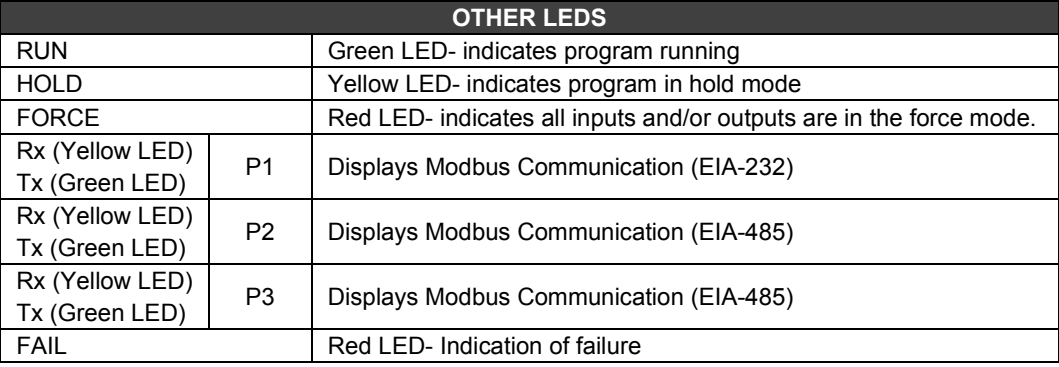

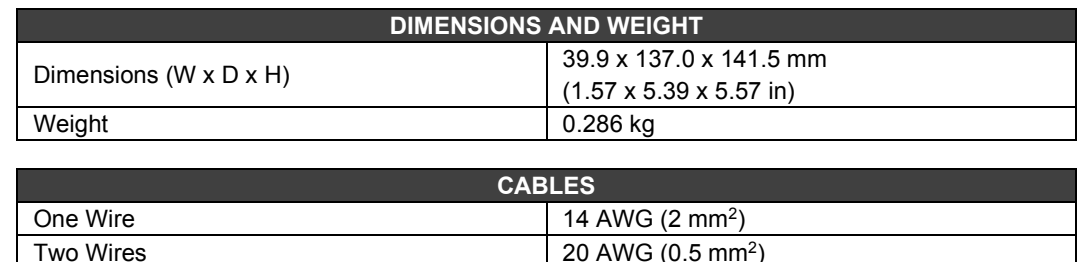

## **NOTE**

To increase service of life of your relays and to protect your modules from reverse voltage damages, externally connect a clamping diode in parallel with each inductive DC load or externally connect an RC snubber circuit in parallel with each inductive AC load.

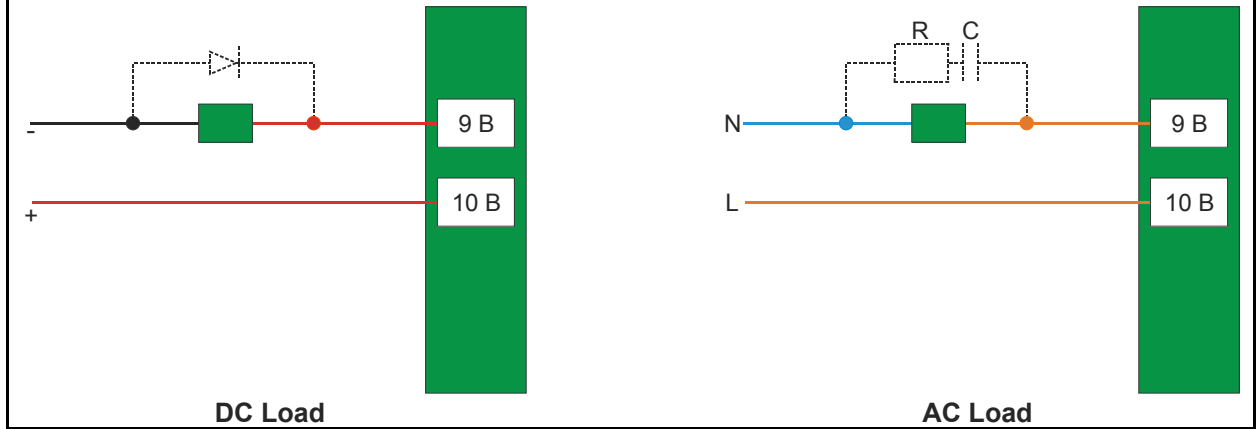

## **Communication Channels**

The CPU-700 has three communication channels that supply the user with 3 independent channels (ports) identified as P1 (EIA-232), P2 (EIA-485) and P3 (EIA-485).

The three channels may be used at the same time with the following features:

P1 (EIA-232-C) is for programming and monitoring, point-to-point short connections.

P2 (EIA-485) is for programming and monitoring, point-to-point or multi drop in long industrial connections.

P3 can mimic P2 or act as a Master channel for a remote I/O connection Remote I/O interface module (RIO-700-3). A rotary switch on the CPU Module card can set the P3 channel behavior.

- Any of the ports can be connected to the Smar ENET-700 (Ethernet-Serial) converter module.

In one Network it is possible to have up to 31 CPU-700 modules. For the correct communication, each CPU-700 module must have an unique MODBUS ID (address) and a baudrate for P1 (Modbus) and other baudrate for P2 and P3 (Modbus). Modbus baudrates are configurable by software throughout the use of CONF700.

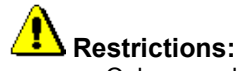

- $\circ$  Only one channel can be used at the same time to monitor the network through the CONF700. Other channels will be locked after the first one begins.
- o All channels are referred with the same address.
- o Channels P2 and P3 shares the same baud rate. P1 has a dedicated one.

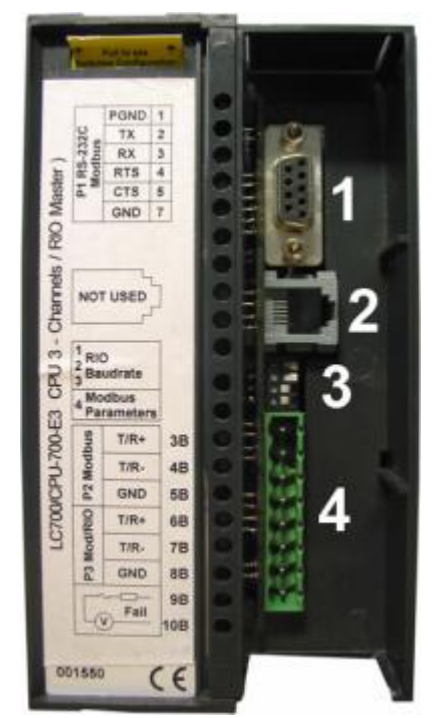

*Figure 3.13 - Communication Channels of The CPU-700-E3.*

In the picture above:

1- This the CPU-700 P1 port. It is the EIA-232-C channel.

2- This is the SSIO channel used by the redundant CPU-700. See "CPU-700 Redundant Module" for further details.

3- These are the Dip-switches used to change the CPU communication parameters.

4- Ports P2 and P3 of the CPU-700. These are EIA EIA-485 channels.

There are 3 serial communication ports on the CPU700: one EIA-232 port (P1) and two EIA-485 ports (P2 and P3). The user should set to any of these ports: baud rate, parity and other specific parameters.

### **Port P1**

Baudrate: 9600 bps Parity (Odd or Even)

#### **RTS/CTS Timeout**

CTS: Signal that indicates the device is ready for transmission. RTS: Signal to request data transmission

The PC requests a connection with the CPU. The LC700 receives this request and processes it. Next, the LC700 sends the RTS signal and it waits for the CTS signal during the time interval set on the RTS/CTS Timeout parameter.

#### **Off Duty**

Available time for communication when the CPU is not running a ladder diagram. The bigger the value set for Off Duty, the bigger the available time for communication.

#### **Time Delay**

The PC sends a frame to the CPU-700, i.e., makes a communication request. The CPU-700 waits the amount of time set on Time Delay to process the frame request and send the answer.

### **NOTE:**

For **better performance** of your system we recommend:

- **OFF Duty** must be set as 20 % of the Ladder cycle of execution**.**
- **Time Delay** depends on the Workstation's processor. If the processor is higher than a Pentium MMX 233 MHz we recommend that Time Delay is set for 5 ms. Otherwise we recommend that the Time Delay is set with its default value.
- When the Dip switch 4 is in the default position or IF the value set for OFF-DUTY is set for position, the value set for OFF-DUTY will be 20% of the cycle (the I/O module scan plus Ladder execution)

## **Device Communication Baud Rate and Device Address**

The CPU module has a key where the user may select default communication parameters (DCP-Switch 4 ON) or programmed communication parameters (PCP-Switch 4 OFF). Default parameters are address 1 and baud rate 9600 bits/s.

In the PCP position the user might select a new address and/or baud rate, using CONF700. The new adjustment of parameters will be accepted only after the key being moved to the PCP position. In the PCP position the user is also able to change the communication parameters. In this case they will be accepted immediately after they have been sent.

The default values apply to three channels: P1, P2 and P3. The user can set the Dip Switches using a key as the figure below shows:

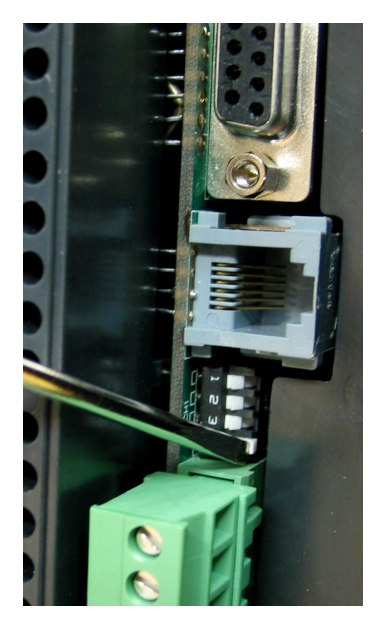

*Figure 3.14 - Setting the CPU-700 Communication Parameters* 

## **CPU-700 Operation Modes**

The CPU-700 may act as:

- o A CPU with three MODBUS/RTU channels.
- o Master CPU in a system with Remote I/O (RIO) where 2 channels work as MODBUS/RTU and the remaining one (P3) as remote master channel.

In order to change the operation mode of the CPU-700 the user needs to change the Rotary Switch position. This rotary key is located underneath the CPU-700 module. See picture bellow to locate it.

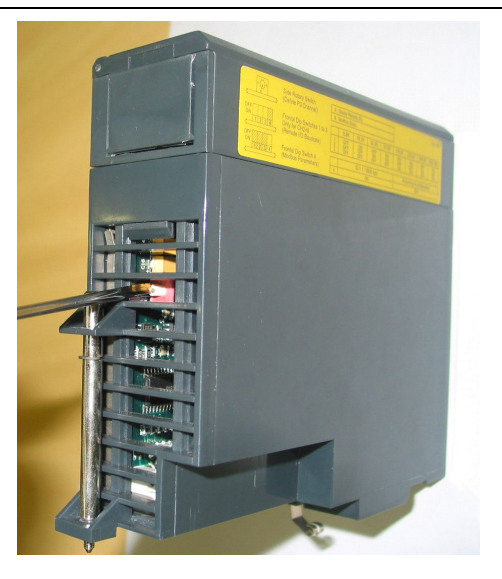

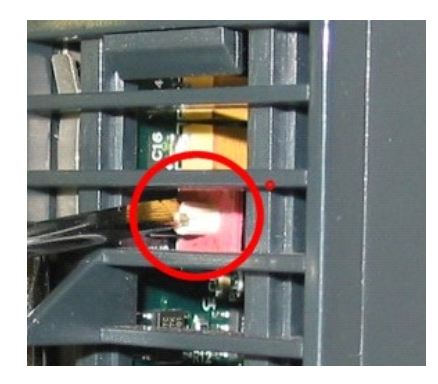

## **CPU-700 with 3 MODBUS RTU Channels**

When the CPU-700 is used as a regular CPU, it means that no Remote I/O module is being used. Also, either P3 as P1 and P2 may act as MODBUS/RTU channels. Note that none of them can act as a MODBUS master.

P1, P2 and P3 are independent MODBUS/RTU slave channels. They can be used at the same time. P1 is recommended for point-to-point connections whereas P2 and P3 may be used in two different networks (master and slave) to increase accessibility of the CPU through two computers (masters) or in a redundant architecture where the user can alternate between the channels in a failure situation.

Settings:

- The rotary key must be in the position 8.<br>Cone MODBUS ID set for P1 P2 and P3
- One MODBUS ID set for P1, P2 and P3 (set on CONF700).
- The P1, P2 and P3 baud rates are set on CONF700.

#### **CPU-700 master in a remote I/O System**

The CPU-700 can be also a master in a Remote I/O system. This means that the CPU-700 acts as the main processing unity acquiring data from the Remote I/O modules in its own IMB and also from any remote I/O connected to it.

In this case P3 is completely dedicated to Remote I/O communication data. P1 and P2 are slave MODBUS/RTU independent channels. P1 is used for point-to-point applications whereas P2 may be used in a multi drop network.

Settings:

- The rotary Switch must be in the position 0.
- One ID MODBUS for P1 and P2 set on CONF700.
- P1 and P2 baud rates are set on CONF700.
- P3, the RIO channel, has its own dedicated baud rate set through the frontal dip switch.

#### **Factory Init**

The user can carry out a procedure to make the CPU-700 to assume its factory configuration. This procedure is called factort-init.

To do it:

- 7. Remove the CPU-700 from the power supply.
- 8. Put the Rotary Switch on the position 7
- 9. Put the Dip Switch 4 in the default position
- 10. Connect the CPU-700 to the power supply and wait until the HOLD led starts to blink
- 11. Remove the CPU-700 from the power supply.
- 12. Set the rotary switch

## **Observation**

After the **Factory Init** procedure, the user must set the Rotary Switch when a new download is done.

## *CPU-700-E3R - Redundant CPU Module*

#### **Part Number**

**CPU-700-E3R -** CPU module with 23 Kbytes of non-volatile memory for user configuration and a microcontroller of 15 MHz with real time clock and remote I/O (For CPU redundancy).

#### **Introduction**

The redundancy with the CPU-700-E3 is based on a hot-standby mechanism. Therefore, just one CPU runs the ladder logic as well as the communication with HMI at a specific moment. The active CPU scans the Remote I/O module while the passive CPU monitors the status of the active CPU through another port.

However, there is communication between the CPUs in order to keep the synchronization of the configuration and also to provide fresh dynamic data to the passive CPU. For example: the Modbus Variables.

The algorithm responsible for choosing the active CPU tries to minimize the number of control switches; therefore, if a CPU runs as active, it remains in this state, unless something happens to put this CPU in worse conditions.

## **Terminology and Initial Descriptions**

#### **Main and backup CPUs**

The redundancy status depends on a lot of items as: **configuration of the CPU, communication status through SSIO, communications with the remote I/O modules RIO-700-E3 (RIOs).** This status defines whether the CPU will run the ladder logic as well as scanning the RIOs.

The CPU may assume two roles: Active and Passive. The active CPU runs the ladder logic and scans the MODBUS variables. The passive CPU periodically checks the active CPU in order to check if it is necessary to take control.

The configuration of CPU role is set through the rotary switch in the CPU module:

**- Rotary Switch in the position 0 (Main):** When both CPUs are powered-up at the same time and, the algorithm checks the rotary switch position (of both CPUs) to choose which CPU is active and which one is the passive.

**- Rotary Switch in the position 9 (Backup):** The CPU set as backup grants the control to the other CPU their current status is both passives or both actives. This configuration is used only when the CPUs are simultaneously powered-up and when both are passive or active at the same time before the last power-down.

#### **Configuration Transference**

During the power-up procedure, the configuration of the active CPU is passed to the passive CPU.

This transference is always made from active to passive and never in the contrary direction and it uses the Synchronous Serial I/O (SSIO) Port of the CPU. This synchronous serial communication channel is used exclusively to transfer the configuration.

During this process two new terms need to be defined:

**- Sender:** This is the CPU responsible for the communication. The sender CPU handles the configuration transference between the CPUs.

**- Addressee:** This is the CPU that receives the configuration.

## **Configuration synchronism between the CPUs**

This is accomplished in two main phases:

#### Phase 1- **Configuration Transfer**

When a sequential power-up procedure takes place, the first CPU powered-up becomes the active CPU and it transfers the configuration to the other one.

#### Phase 2- **Updating Transference**

After the Configuration Transfer Phase, it is necessary to transfer only the dynamic variables and the settings that can be done without configuration download.

**Note:** This refers to Modbus variables, configuration of switches in the CPU module and communication settings.

## **Rules to select the Sender and Addressee**

When the CPU detects the presence of the other CPU through the SSIO, they exchange some status information to decide which will be the Sender of configuration.

Three main cases may happen:

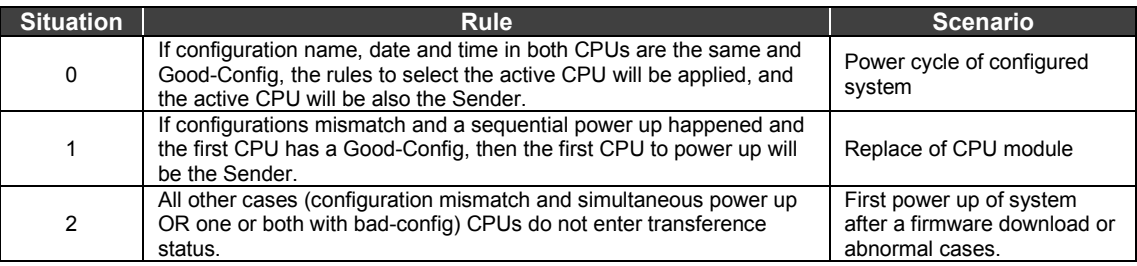

#### **The SSIO port diagram**

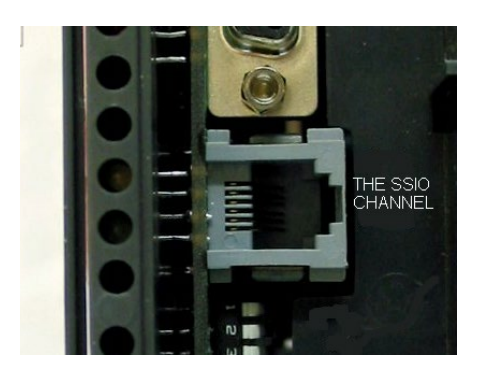

*Figure 3.15- The SSIO channel*

To transfer the configuration from the active CPU to the passive it is necessary to use a special cable to connect the two CPUs. This cable part number is ICP-700-D3.

This port cable is a 4 wires-cable that implements a full-duplex channel whose baud rate is 1.875 Mbits/second.

## **Architecture**

Consider the figure below:

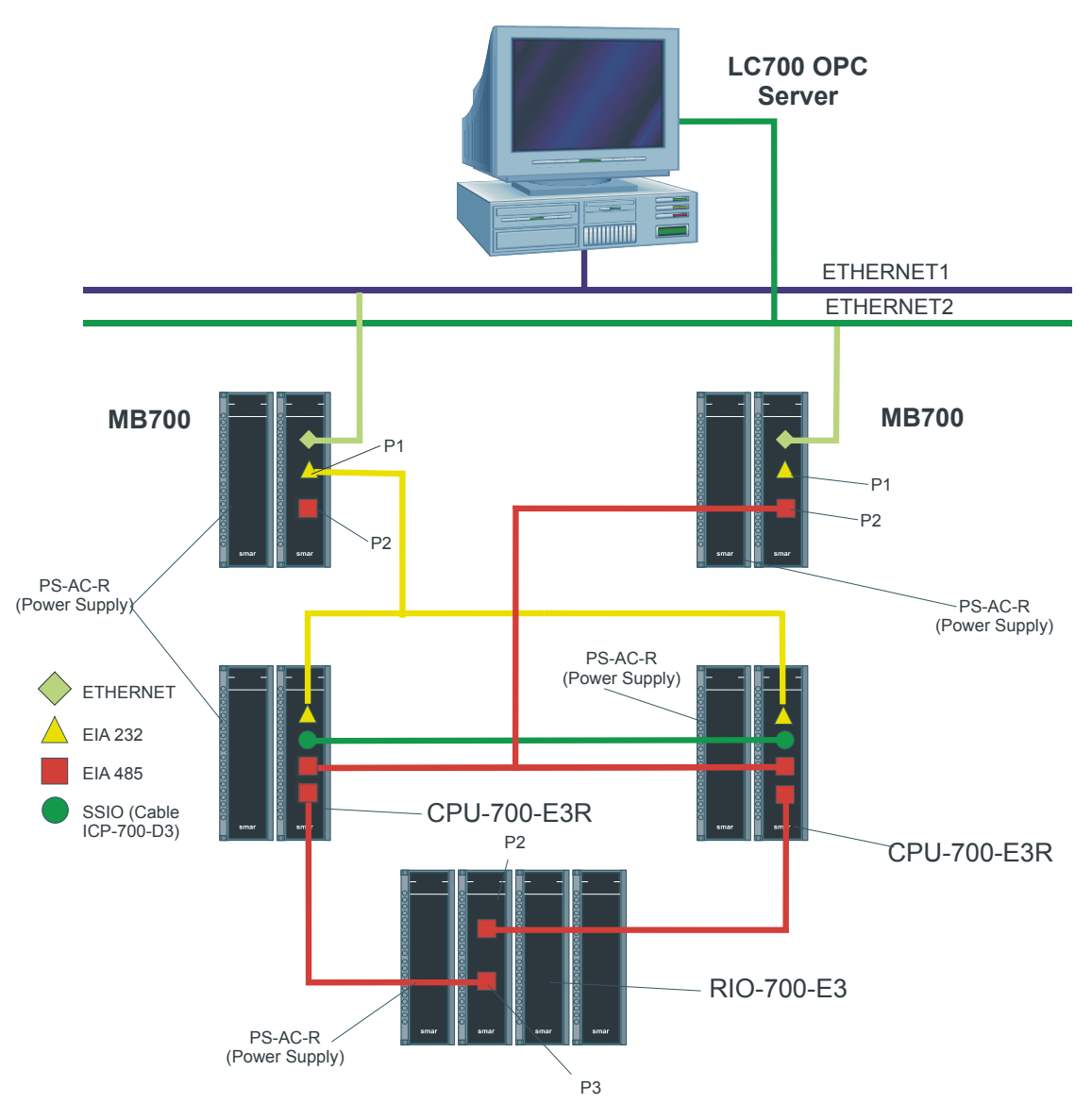

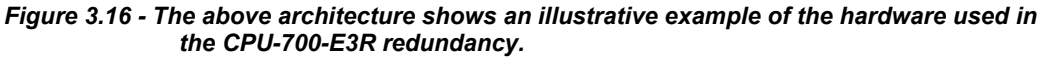

- Two Ethernet paths
- Two MB-700 modules allow complete redundancy
- Two CPUs with main and backup roles
- A RIO module scans the MODBUS variables.

**Note:** The I/O modules are only included in the racks where the RIO module is present.

## **Power –Up Procedure**

#### **Breakers**

- One breaker to the main CPU.
- One breaker to the backup CPU.
- One breaker to the RIO modules.

#### **Power-up sequence**

Power-up sequence refers to the order that each CPU is turned –on. There is a specific breaker configuration.

- 1. First, the breaker of the power supply modules of the RIO modules is turned on.
- 2. Next each the two breakers of each CPU are turned on.
- 3. Before the CPUs start searching for another CPU, the state of both becomes passive.
- 4. After powering-up a CPU and if it does not find an active CPU, then, during 2 seconds interval it will search for another CPU.
- 5. If it does not find another active CPU it becomes the Active CPU.

**I** - The algorithm checks which CPU was active in the last power-down. The active CPU in the last power-down becomes the current active CPU. The CPU passive in the last power-down becomes the current passive.

**II** - If both CPUs were passive or active simultaneously in the last power-down, the algorithm checks the rotary keys to define which CPU will be active. If the rotary key is in the main position (0), then the CPU is considered active. If the rotary is in the backup position, then the algorithm considers this CPU as passive.

## **Communication with Remote I/O Modules**

The remote I/O modules (RIO) are scanned only if the name of the configuration and data are the same in the main CPU and RIO CPU. The passive CPU sends polling commands to check periodically whether it is necessary to assume control.

As seen in the system architecture picture, the RIO modules are connected to the system through two different and redundant channels.

#### There are two ports to be considered:

- RIO Active Port: Port being scanned by the active CPU, i.e., through this port the MODBUS variables are read and written.

- RIO Passive Port: In this port the passive CPU checks the conditions of the active and passive ports.

#### **Switch over procedure**

During the normal functioning of the system, there's a switching procedure. It is based on the number of the RIO CPUs that the active CPU can communicate with (**NRIOactive**) and the number of RIO CPUs that the passive CPU can communicate with (**NRIOpassive**).

If NRIOactive is shorter than NRIOpassive, then there is a switching over procedure that makes the current active CPU the passive CPU and the old passive CPU the current active CPU. This procedure ensures that the system reads the biggest amount of I/O MODBUS variables.

#### **LEDs for Status Indication**

- A solid RUN LED (green, on or off) indicates if the CPU is in Active state while a blink RUN LED indicates that the CPU is in Passive state.

- A solid HOLD LED (yellow, on or off) indicates if the CPU has been configured properly, while a blink HOLD LED indicates that it was not.

A solid FORCE LED (red, on or off) indicates if the CPU is in FORCE-IN, FORCE-OUT or SAFE-OUT mode, or not.

FORCE LED indicator on Passive CPU is blinking. It indicates that the hardware settings is not correct (rotary switch BR for RIO or firmware version).
# **Technical Specifications**

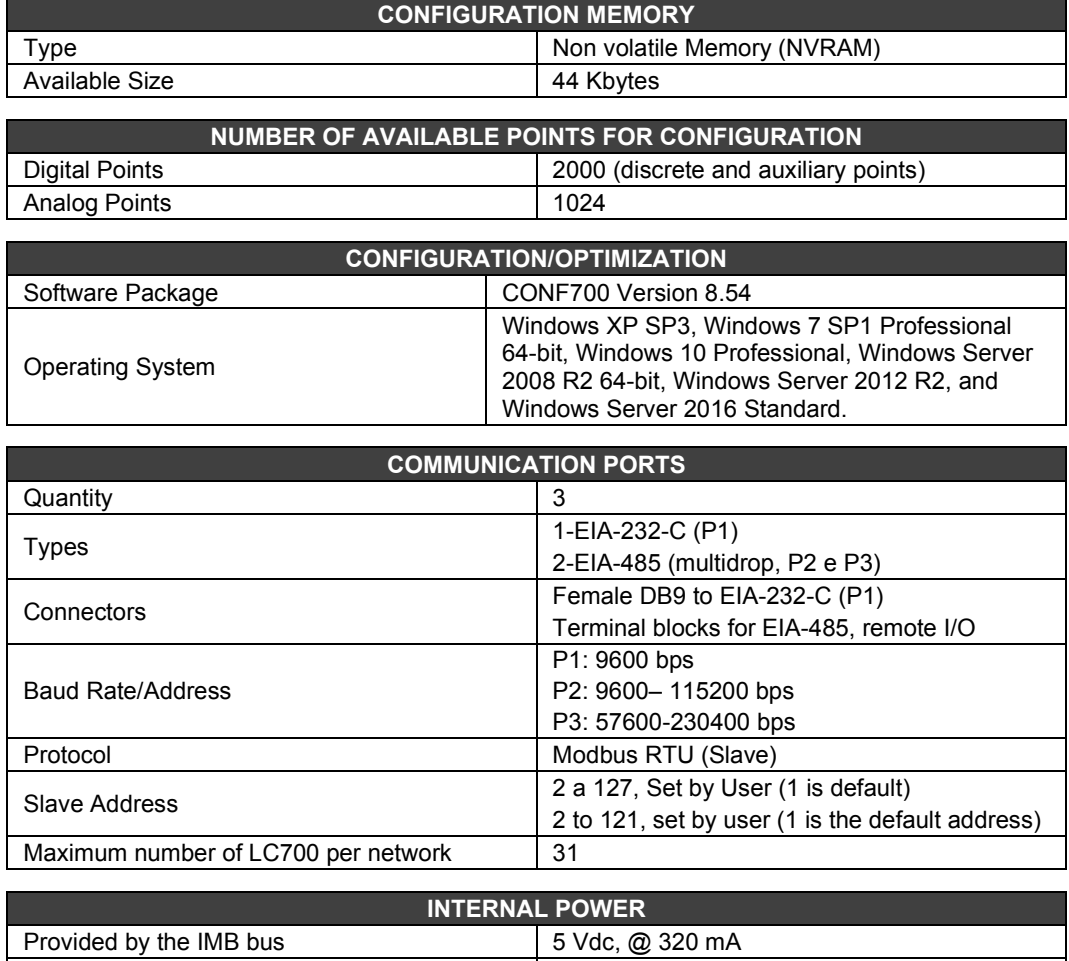

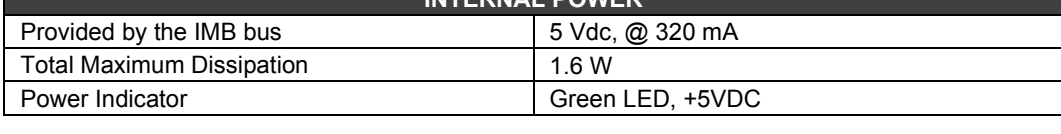

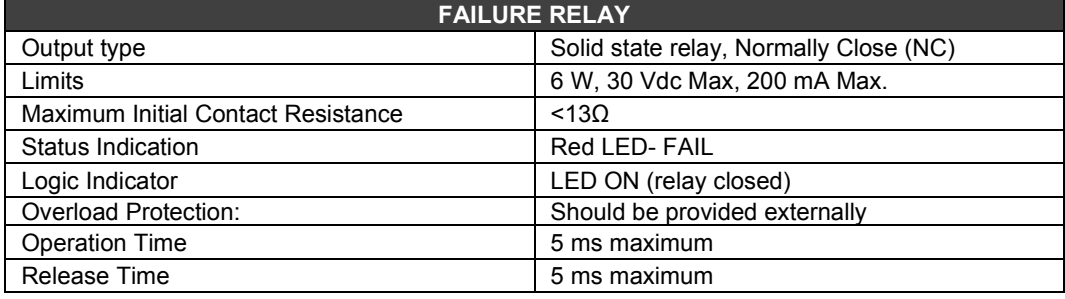

## **NOTE**

To meet the EMC standards requirements, the wires' length to the failure relay must be less than 30 meters. The power supply of activated load by the failure relay must not be from external network.

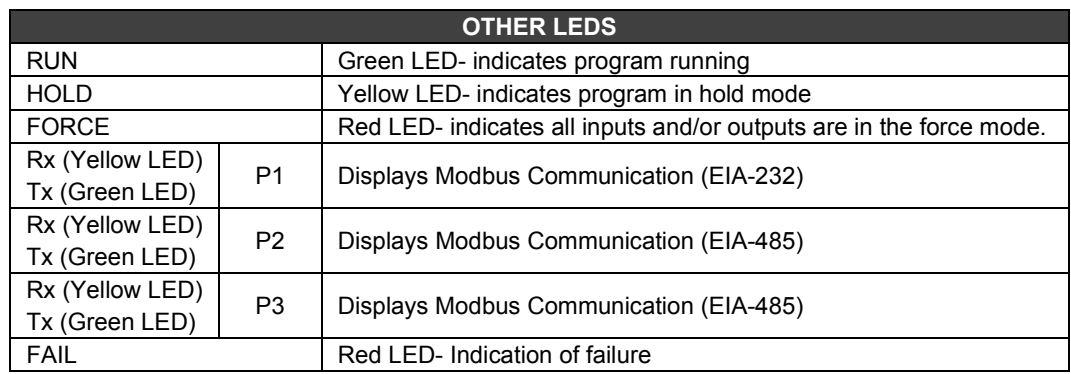

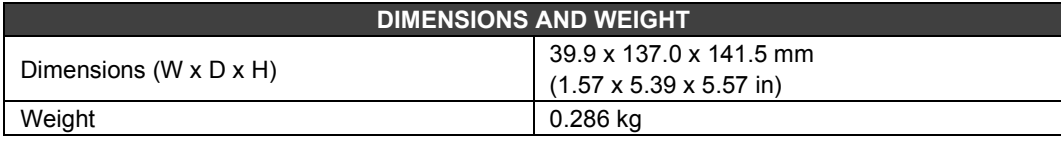

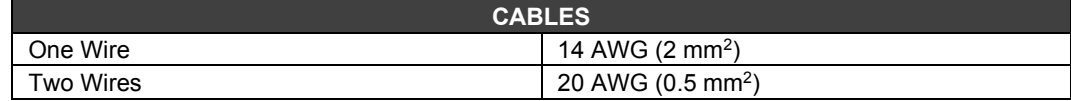

# *RIO-700-E3 - Remote I/O Communication Interface*

## **Part Number**

**RIO-700-E3 –** Remote I/O Interface (Slave)

## **Description**

Remote I/O modules are located close to the field devices and allow a flexible architecture to the system. Remote I/O units use the same I/O modules designed for the regular LC700 system combined with the RIO-700-E3 module.

This module must used together with CPU-700-D3 and CPU-700-E3R.

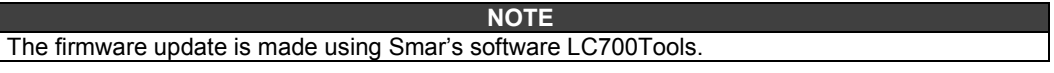

# **Adding a remote I/O unit**

To add a remote I/O system, first choose **Go to I/O module page**, next click Add/Delete Remote I/O system. The following page will be showed.

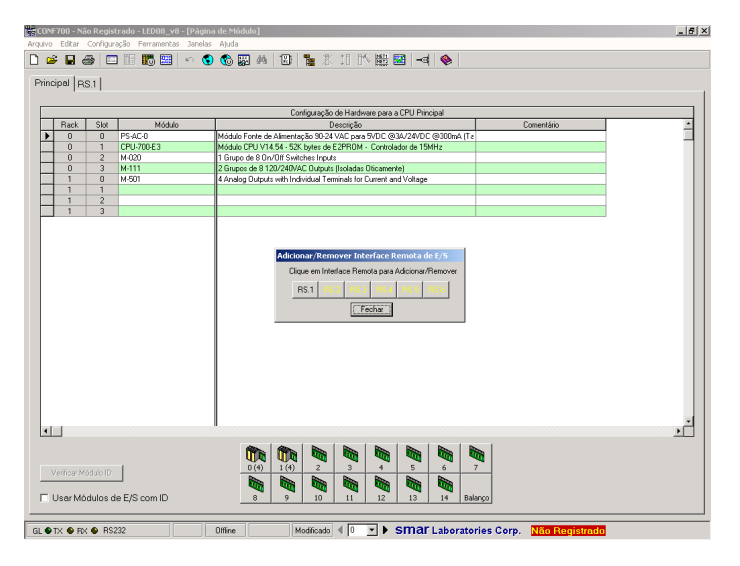

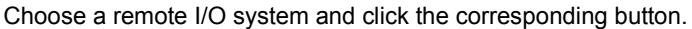

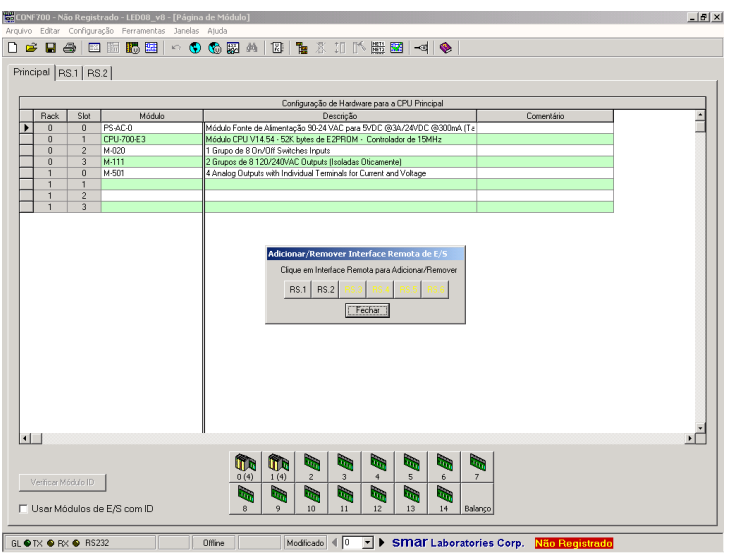

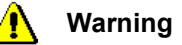

The address and baud rate of the RIO-700-E3 interface module must be set. Interface modules and power supply modules for remote I/O are automatically set.

# **Remote I/O Architecture**

The Remote I/O System is basically composed of a Master Unit and up to 6 Slave Units. Master Unit and Slave Units are connected through a multi-drop cable that can reach a total length of 4000ft. The proper cable length and baud rate depend on the level of noise in the application environment.

The available Rack/Slots will limit the total number of modules per System and the maximum number of Discrete and Analog Points that the LC700 will be able to handle.

Each Remote I/O needs, at least, one power supply. LC700 Remote I/O system structure is shown as follows:

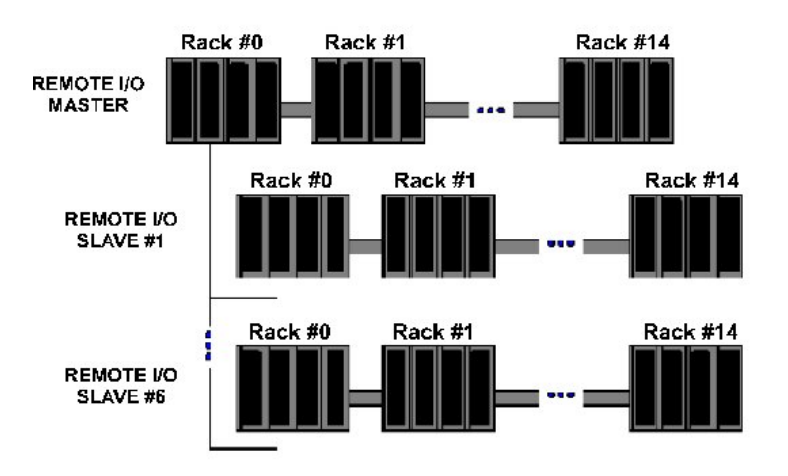

*Figure 3.17- Remote I/O Architecture*

## **Baud Rate and Address Settings**

#### **Baud Rate Settings**

Each Remote I/O Interface Module (Master or Slave) has a DIP switch to set the baud rate (communication speed). The DIP switch is located in the frontal panel of the Module and can be accessed with a small screwdriver.

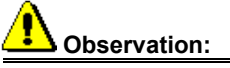

Make sure to disconnect the Module while setting the switch. Also note that both the Master and Slave I/O interface must be configured with the same baud rate.

#### **Setting Address of the Remote I/O Interface Module**

There is also a dedicated *Rotary Switch* at the bottom of the Slave Module to set the Slave device address. Each Remote Unit connected to the Master Unit has to have a unique address. Available addresses are: 1, 2, 3, 4, 5 and 6.

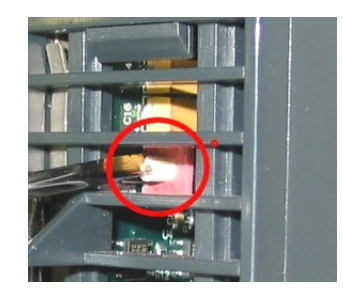

# **RIO Limits**

To follow has a utilization descriptive of remote and redundant CPU's in LC700. For each master CPU is possible to have up to 6 RIO's slave, and to each RIO had:

## **120 Words (240 bytes) of analog inputs, for example:**

- 120 inputs for PT100 (15 X M-402) or;
- 120 inputs 4 to 20 mA (15  $\times$  M-401R) or;
- 60 inputs through FB700.

## **120 Words (240 bytes) of analog outputs, for example:**

- 120 outputs 4 to 20 mA (30 X M-501) or;
- 60 outputs through FB700.

The digital inputs and outputs are limited for the total number in the CPU.

For the updating of redundant CPUs, where it is necessary to use remotes, prevail the same rule. Whenever the necessity goes bigger than these limits, the user will need to divide in more remotes.

# *PS-AC-R - Power Supply Module - 90 to 264 Vac input - Redundant*

## **Description**

This redundant power supply works independently or in conjunction with other redundant power supply module to ensure a constant supply of power to the application.

When two redundant power supplies are used, if one of them fails, the backup will automatically assume the operation. A relay is provided to indicate failure on each power supply giving the user a chance to replace the faulty one.

This module provides two voltage outputs:

**5 Vdc @ 3 A**: distributed by Power Lines in the Inter-Module-Bus (IMB) throughout the racks to supply the module circuits;

**24 Vdc @ 300 mA**: for external use through the terminals 1B and 2B.

The applied AC voltage, the 5 Vdc and the 24 Vdc are all isolated between them.

## **Installation and Configuration**

### **For systems based on DF93 rack, with DF90 and DF91**

#### **Redundant mode options**

• **Splitting Power concept:** In this situation, two modules will supply power to a bus segment. If one of them was turned off or fails, the other power supply must be able to supply energy, alone, to the segment.

The **CH1** jumper (power supply) must be set in **R** position for both modules and **W1** jumper (power supply) must be opened for both modules.

• **Standby concept:** In this case, just one power supply provides energy to the system. If it was turned off or fails, the backup module will assume the operation. In both modules, the jumper **CH1** (power supply) must be set in the **R** position and **W1** jumper (power supply) must be placed only in the backup module.

#### **Expansion of load capacity by adding power supplies**

If the system consumption is greater than 3A, it can be subdivided in up to 8 groups sized for consumption of up to 3A each, and each group is individually powered by a power supply. More details on the Power supplies positioning topic.

The **PS-AC-R CH1** jumper always must be connected to the **E** position.

### **Power supplies positions in the racks**

On **DF93** is recommended the placement of the redundant pair in the first and second slots, but it can be installed in any slots if necessary.

#### **For systems based on R-700-4A rack**

#### **Non-redundant (single module)** - power consumption **limited** to 3A

There is an addressing restriction related to the power supply location. The restriction is that the first rack (address 0) must always contain a power supply module at the first slot. In the power supply module the **CH1** jumper must be set in **E** position.

#### **Non-redundant (more than one module)** - power consumption **bigger** than 3A

Additional modules are placed in the bus in parallel, but isolated one of the other. For systems based on **R-700-4A** rack, the power supplies modules must always be placed at the first rack's slot. The jumper **W1** (in the rack), where is the new power supply module, must be cut. The new power supply module will only supply power to the rack where it is sitting on and to the consecutive ones (never backwards).

In all power supplies modules, the **CH1** jumper must be set in **E** position.

### **Redundant mode**:

**- Split power concept:** In this case of redundancy, the user may have two power supplies modules in parallel in first and third slots of rack **R-700-4A**. The **CH1** jumper (power supply) must be set in **R** position in both modules and **W1** jumper (power supply) must be opened in both modules. In this situation, the two modules will supply power to the bus.

H PS-AC-R 333333  $+5VDC$  $\bigcirc$ C Power Supply for Backplane ПM STAND BY Air convection do not obstruct air flow!  $\textcolor{red}{\textbf{1}}$ Operating Range<br>-10°C to 60°C<br>14°F to 140°F C  $\overline{C}$  $\overline{\bigcirc}$ A C $\bigcirc$  $+24VDC$  $\pm$ **1B**  $\overline{C}$  $\delta\otimes\mathcal{O}$ OUTPUT 24VDC 300mA  $\overline{\phantom{a}}$ **2B**  $\bigcirc$ **3B**  $\bigcirc$ 6W **Fail V** 30VDC Max. 200mA Max. **4B 5B** AC LINE  $\overline{\phantom{a}}$ S С **AN** 90-264 VAC<br>CAUTION 50/60 Hz  $\overline{\phantom{0}}$ **6B** C  $\mathcal{C}$  $\overline{\circ}$ **7B** Ć  $\oslash$  $\bigcirc$  $\overline{C}$ **FUSE** 1.25A  $\bigcirc$ **A**<br> **See Smar**<br> **Smar**  $\epsilon$  **BRN04**

**- Standby concept:** In this case, the main module must be placed in the first slot and the backup module in the third slot of rack **R-700-4A**. In both modules, the jumper **CH1** must be set in the position **R** and **W1** jumper must be placed only in the backup module.

*AC Power Supply Module: PS-AC-R*

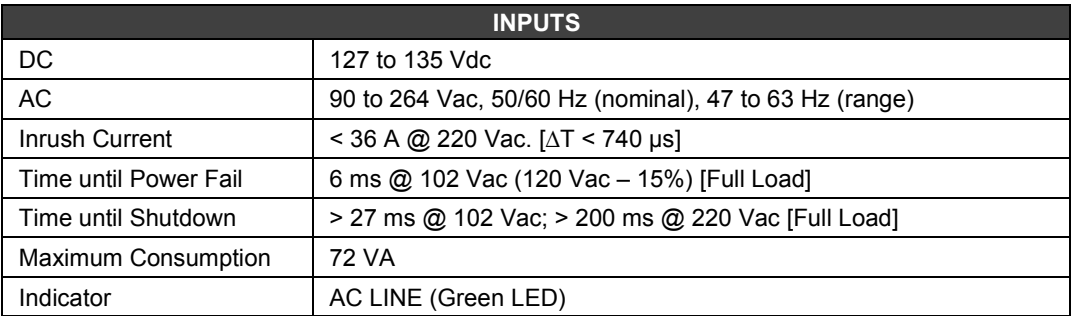

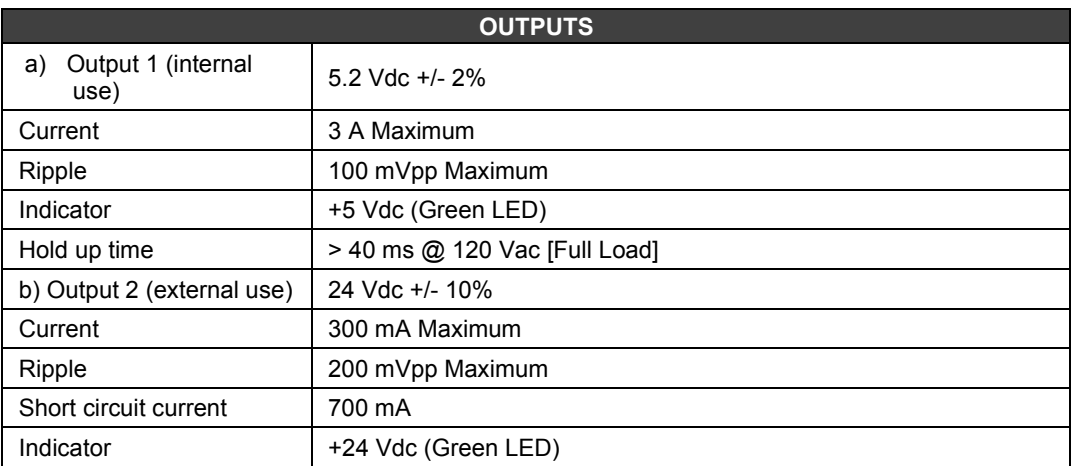

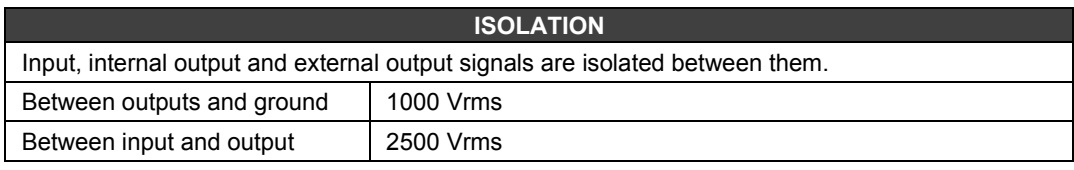

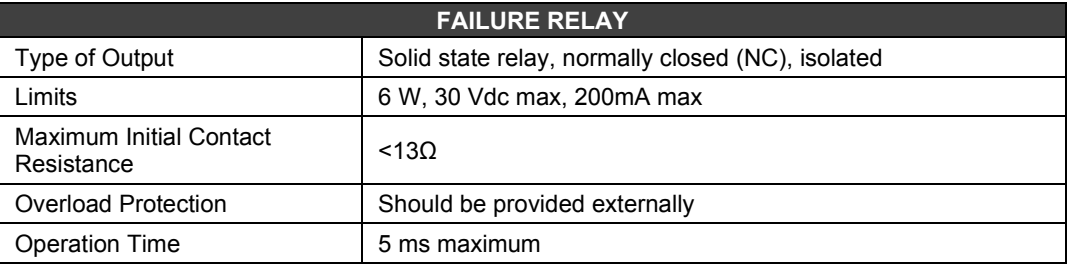

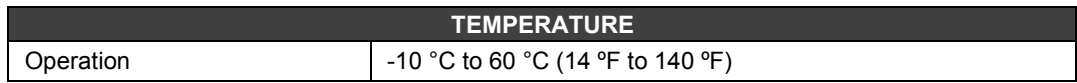

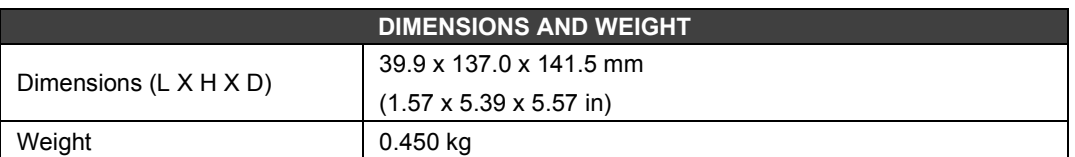

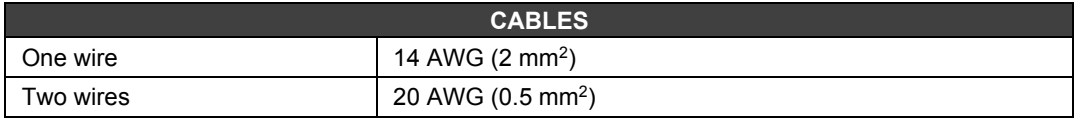

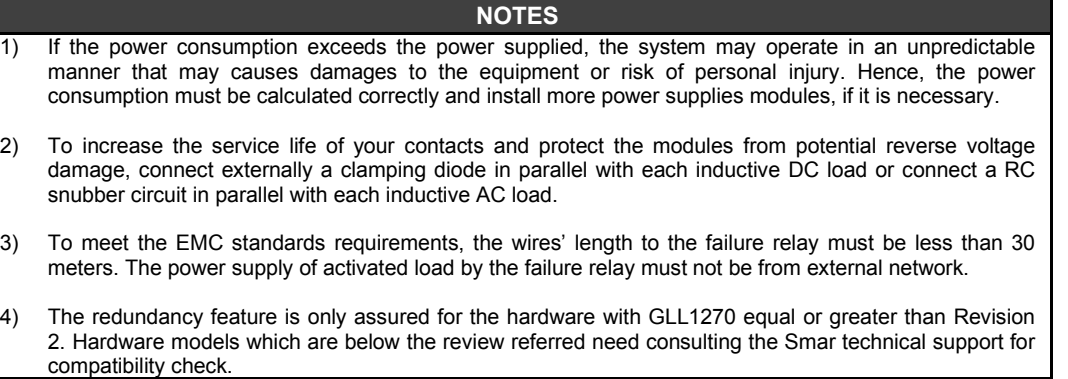

## **Calculating the Power Consumption**

Since the power available from the power supply is limited, it is important to calculate the modules power consumption that will be used. One way of doing that is constructing a sheet to summarize all current supplied and required from each module and the associated devices (such as operator interface). And then, to calculate the maximum current required and the maximum current supplied. If "maximum current required" is greater than "current supplied" the power consumption will be exceeded. If this is the case, it will be unsafe to use this configuration and you will need to review the system design or add more power supply modules throughout the racks.

However, **CONF700** software for **LC700** offers the fastest way to obtain the total power consumption for an application. Once the modules in the **Hardware Page** have been selected, the power consumption report is immediately available! To learn how to use this feature of **CONF700**, refer to the **LC700** Configuration Manual for further information.

### **The Power Supply Concept of a LC700 System**

If the **LC700** needs more power supply modules, each one of the power supply modules will provide current up to the maximum value of modules located on its right-hand side. The following steps will help you to understand how many power supply modules are required for the **LC700** system:

- Observe the maximum current values from the power supply module specification.
- Be sure that the consumption of the modules to the right of the power supply does not exceed the maximum value.
- Follow the steps in the next topic if the power consumption exceeds the limit.

#### **To add a new power supply module**

- Determine the rack where the new power supply will be installed.
- Cut the jumper W1 located on the rack.
- Plug the new power supply at the first slot of the rack (Slot 0).
- In this case the **CH1** of all **PS-AC-R** modules must be set in **E** position.

## **Power supplies positioning**

### **For systems based on DF93 rack with DF90 and DF91**

A power supply connected to a rack, in a system, provides current to the racks row that are horizontally interconnected to it by their terminals of lateral connections, and vertically through DF90 cables, thus forming a group of rows of racks that use the same power supply.

The system can have only one power supply (or pair of redundant power supplies) or it can be subdivided in several of these groups<sup>1</sup>, each one powered by a power supply (or pair of redundant power supplies).

The recommended way to distribute the power is to divide the system in groups of horizontal rows of racks. In this scheme, each power supply must be positioned on the top left of the group of rows of racks that it powers. The rack were is the power supply must be the **W1** jumper cut and the **DF90** cable must not be connected to the rows powered by other power supplies (top rows). See in the following figure an example of system powered by two power supplies, each one powers a part of rows represented in green and blue.

<sup>1</sup> Maximum 8 groups allowed when the PS-AC-R power supplies are used.

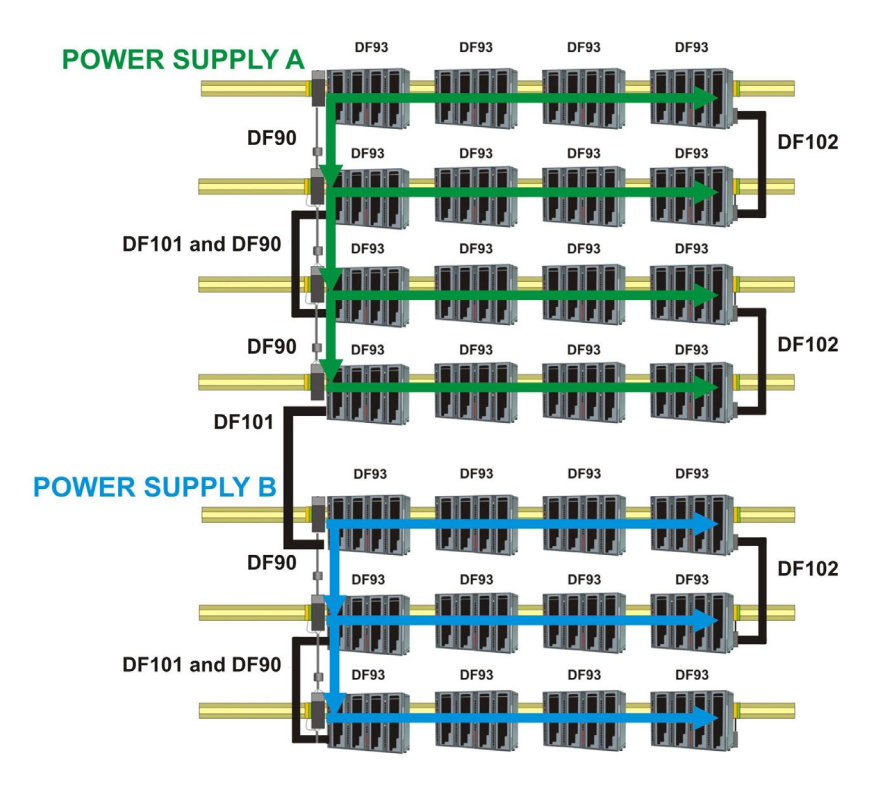

*System powered by two power supplies*

Note that this system, for greater efficiency, is optimized for power distribution by groups of rows of racks. Thus, a power supply powers a whole number of rows it supports. However, in rare cases, with long rows or many modules with great consumption in the same row, there is the option to add power supplies in the middle of the row, dividing the power within this row. In this case, the power supply added powers only the modules positioned on the right in the same row, up to the end, or even where there is another power supply added. In the rack where the power supply was added, in this scheme, the **W1** jumper must be cut and left lateral connection terminal (+5 Vdc) must be disconnected (collapsed).

In this system, **PS-AC-R** modules must be their **CH1** jumper always configured in **E**.

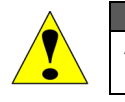

**ATTENTION** A mixture of these power supplies with the **CH1** configured in **R** and in **E** in any **LC700** system, is not allowed!

On **DF93** is recommended the placement of the redundant pair in the first and second slots, but it can be installed in any slots if necessary.

The system has diagnostic for voltage level distributed to racks. It also supports modules with great power consumption in any place on the bus. Nevertheless, is recommended to place those modules close to the power supplies, to avoid unnecessary power transmission.

### **For systems based on R-700-4A rack**

- 1. Observe the maximum current values from the power supply module specification. The limit for **PS-AC-R** is 3 A.
- 2. After the connection with long cables (**FC-700-1A**, **FC-700-2A**, **FC-700-3A** and/or **FC-700-4A**) you must put another power supply module in the first slot of the first rack.
- 3. Use up to 6 modules **M-401-R/M-401-DR** per power supply; always place the **M-401-R/M-401- DR** consecutively and close to the power supply. Because of the high current consumption of the modules **M-401-R/M-401-DR**, a not desired voltage drop in the bus can occur if these modules are placed after other modules.
- 4. When is necessary to add interface modules, such as **MB700** and **SI-700**, in the same bus which is used by output and input modules, is recommended that these modules are placed close to the power supply, because in the same way as described in the previous item, a not desired voltage drop in the bus can occur if these modules are placed after other modules.
- 5. Adding a new power supply module:
	- Determine the rack where the new power supply will be installed.
	- Cut the jumper **W1** of the rack.
	- Plug the new power supply at the first slot of the rack (slot 0).
	- In this case, the **CH1** jumper of all **PS-AC-R** modules must be set in **E** position.

# *PS-DC-R– Power Supply for Backplane 20 – 30 Vdc*

## **Description**

This redundant power supply works independently or with another redundant power supply module to assure a constant power supply to the application.

When two redundant power supplies are used, if one of them fails, the backup will automatically assume the operation. A relay is provided to indicate failure on each power supply giving the user a chance to replace the faulty one.

This module has two voltage outputs:

- a) **5 Vdc @ 3A** distributed by *Power Lines* in the Inter-Module-Bus (IMB) through racks to supply module circuits.
- b) **24 Vdc @ 300mA** for external use through terminals 1B and 2B.

The DC applied voltage and the 5 Vdc and 24 Vdc are isolated.

# **Installation and Configuration**

### **For systems based on DF93 racks, with DF90 and DF91**

#### **Redundant mode**

**Splitting Power concept**: In this situation, two modules will supply power to a bus segment. If one of them was turned off or fails, the other power supply must be able to supply energy, alone, to the segment. The PS-DC-R **CH1** jumper always must be connected to the **R** position.

### **Expansion of load capacity by adding power supplies**

If the system consumption is greater than 3A, it can be subdivided in up to 8 groups sized for consumption of up to 3A each, and each group is individually powered by a power supply. More details on the Power supplies positioning topic.

The PS-DC-R **CH1** jumper always must be connected to the **E** position.

### **For systems based on R-700-4A rack**

### **Single Module**: Less than 3 A are required.

There is an address restriction related to the location of the power supply. This restriction is the first rack (address 0) must have a power supply module in the first slot. The **CH1** jumper (power supply) must be set in the **E** position.

### **More Than One Module**: More than 3 A are required.

For systems based on **R-700-4A rack** they must be placed in the first slot of the rack. Jumper **W1** on the rack that has the new power supply must be cut. Every new power supply will only supply energy to the rack in which it is located and, with the jumper cut off, it will not supply energy to the previous racks. All modules must have the **CH1** jumper (power supply) set in the **E** position.

#### **Redundant Mode**:

In redundant mode, the power supply modules must be placed in the first and third slots of rack **R-700-4A**. In both, the **CH1** jumper (power supply) must be set in the **R** position. In this condition, the power supply modules will split the power. This topology is called "split power mode".

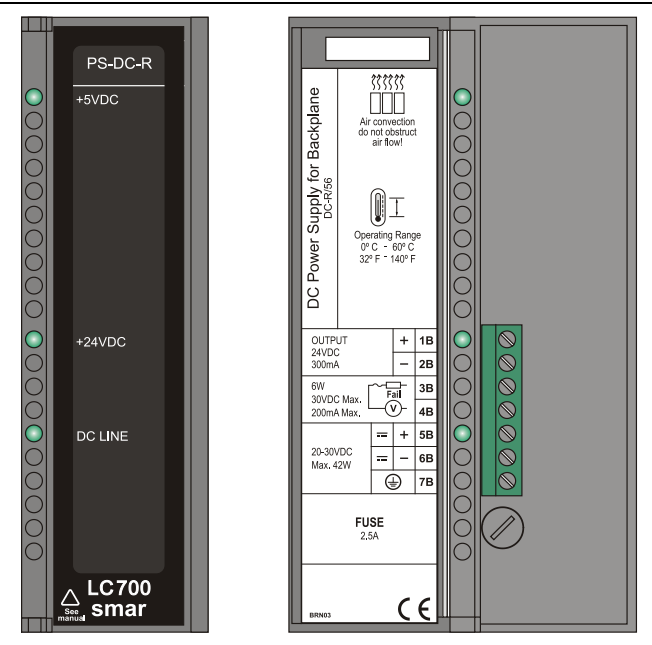

*Power Supply: PS-DC-R*

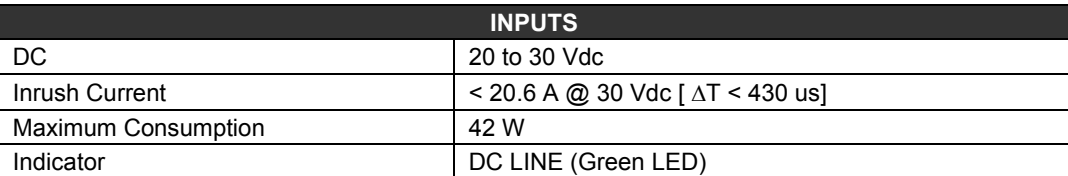

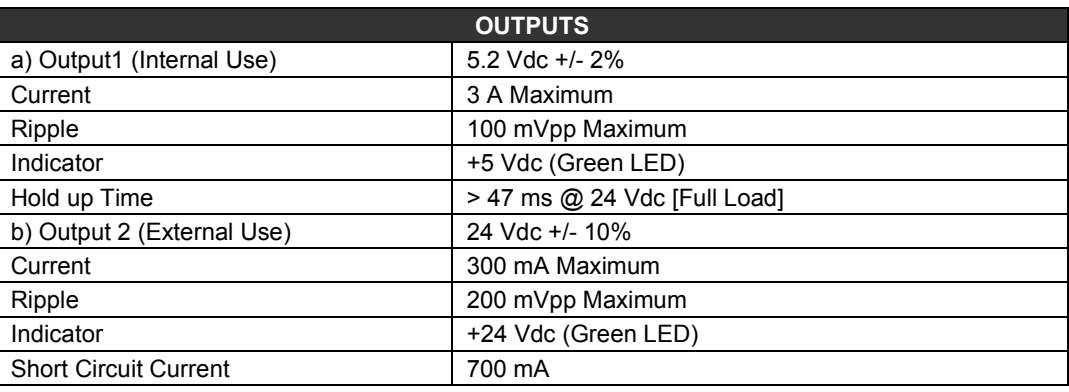

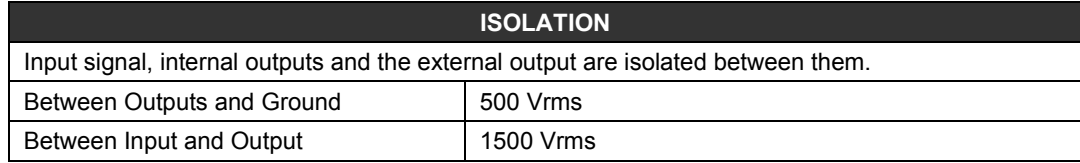

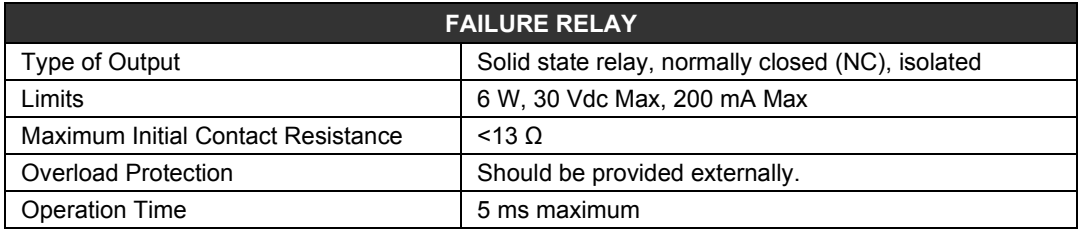

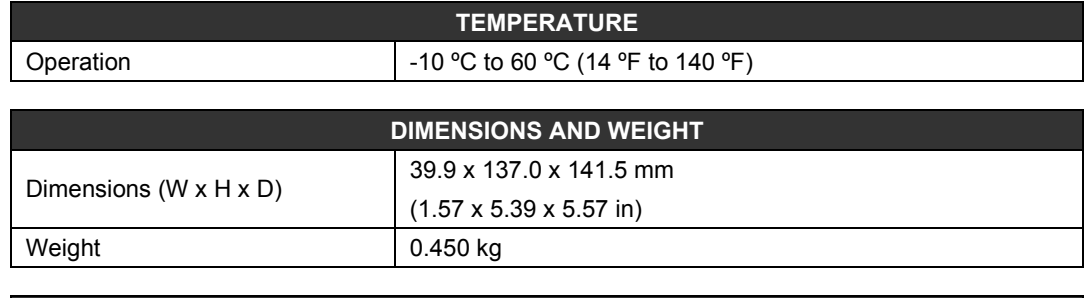

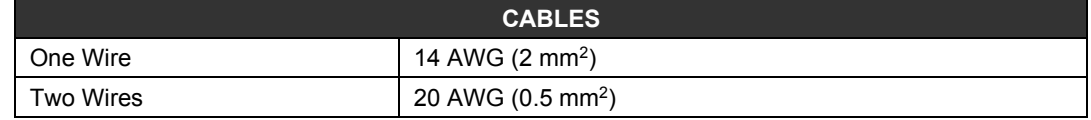

### **NOTES**

- 1. If the power consumption exceeds the power supplied, the LC700 system may operate in an unpredictable manner that may causes damages to the equipment or risk of personal injury. Therefore, the power consumption must be calculated correctly, and a detailed analysis should be performed to define the installation of extra power supply modules.
- 2. The hardware revisions which are GLL1279 Rev1 and previous revisions do not support redundancy feature.

3. To meet the EMC standards requirements, the wires' length to the failure relay must be less than 30 meters. The power supply of activated load by the failure relay must not be from external network.

# **Calculating the Power Consumption**

Since the power available in the power supply is limited, it is important to calculate the power consumption of modules in use. The user can create a worksheet to summarize all supplied and required current from each module and associated equipment (such as operator interface).

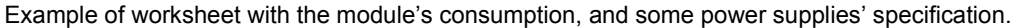

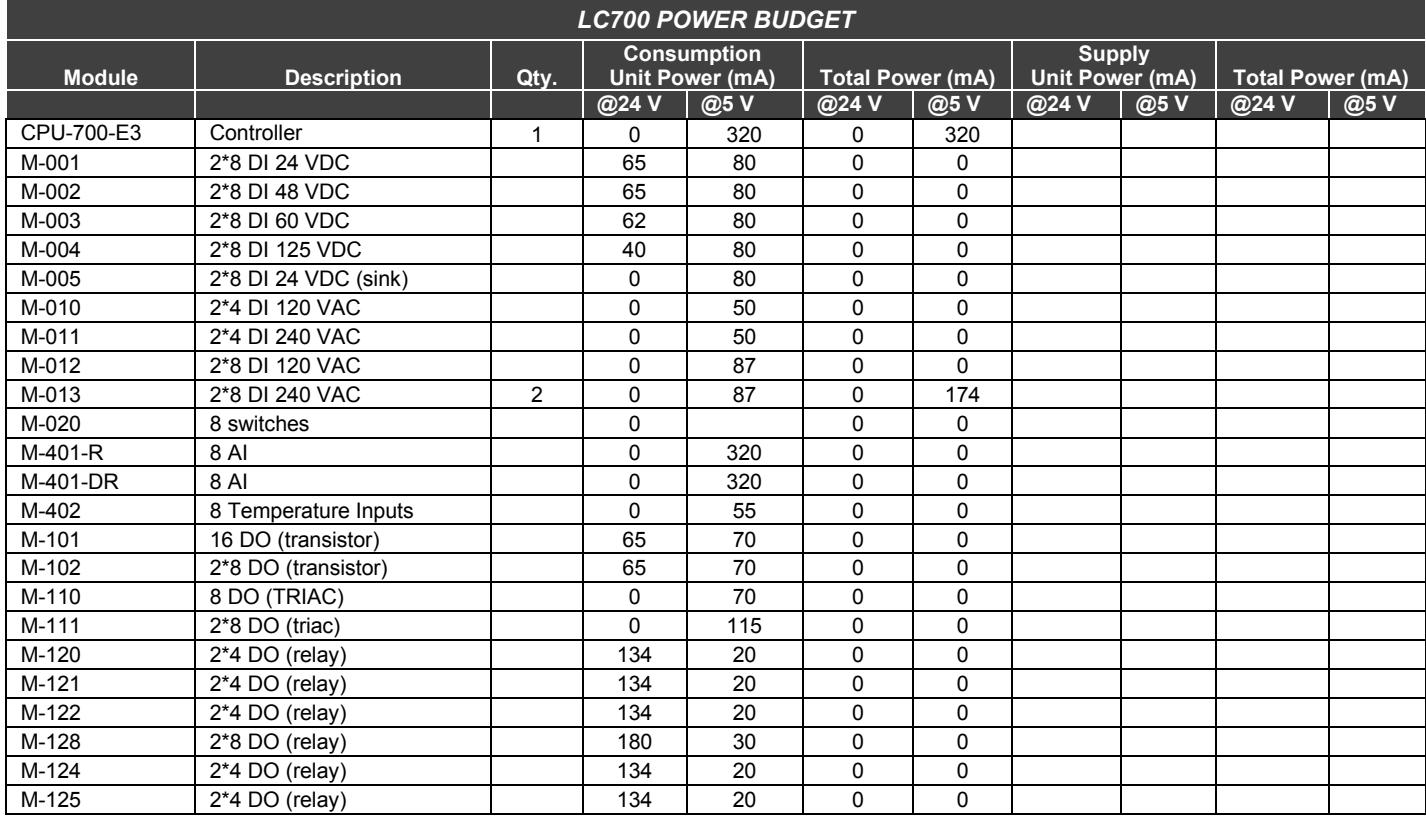

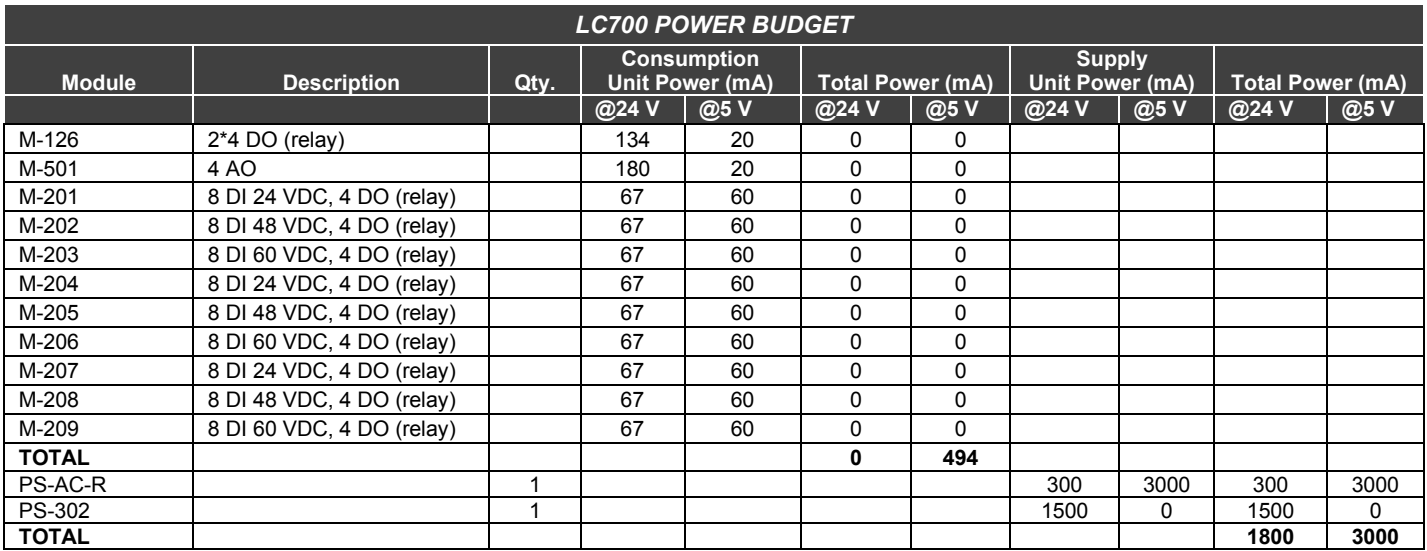

# **Power supplies positioning**

## **For systems based on DF93 rack with DF90 and DF91**

A power supply connected to a rack, in a system, provides current to the racks row that are horizontally interconnected to it by their terminals of lateral connections, and vertically through DF90 cables, thus forming a group of rows of racks that use the same power supply.

The system can have only one power supply (or pair of redundant power supplies) or it can be subdivided in several of these groups<sup>2</sup>, each one powered by a power supply (or pair of redundant power supplies).

The recommended way to distribute the power is to divide the system in groups of horizontal rows of racks. In this scheme, each power supply must be positioned on the top left of the group of rows of racks that it powers. The rack were is the power supply must be the **W1** jumper cut and the DF90 cable must not be connected to the rows powered by other power supplies (top rows). See in the following figure an example of system powered by two power supplies, each one powers a part of rows represented in green and blue.

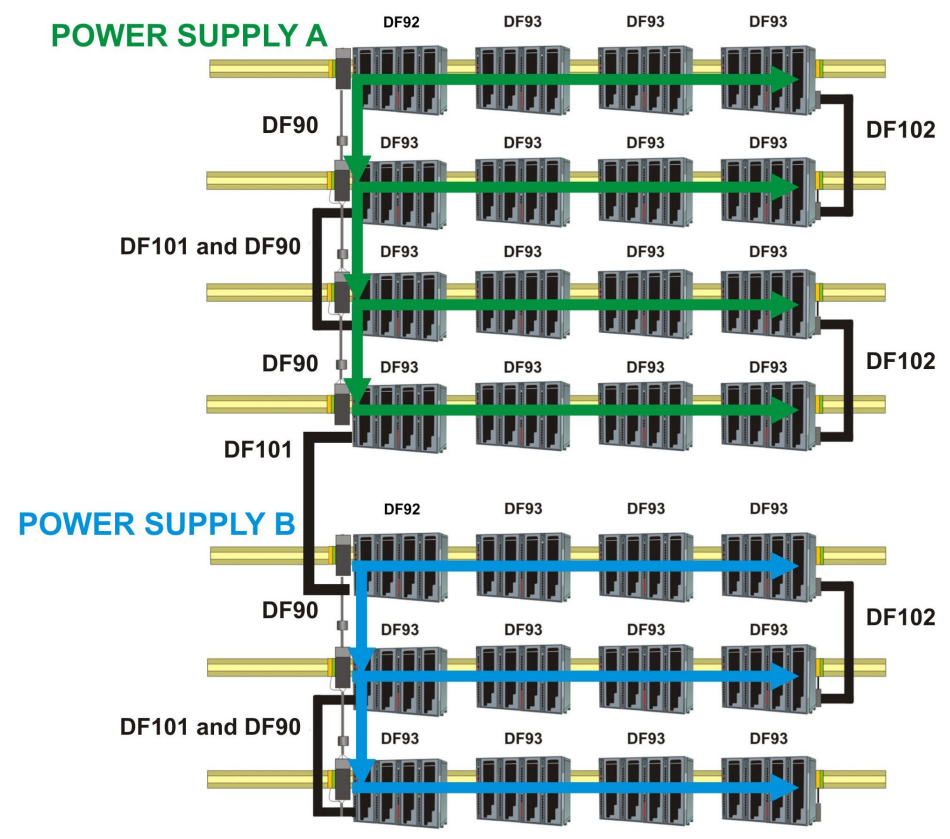

**System powered by two power supplies**

Note that this system, for greater efficiency, is optimized for power distribution by groups of rows of racks. Thus, a power supply powers a whole number of rows it supports. However, in rare cases, with long rows or many modules with great consumption in the same row, there is the option to add power supplies in the middle of the row, dividing the power within this row. In this case, the power supply added powers only the modules positioned on the right in the same row, up to the end, or even where there is another power supply added. In the rack where the power supply was added, in this scheme, the **W1** jumper must be cut and left lateral connection terminal (+5 Vdc) must be disconnected (collapsed).

In this system, the PS-DC-R modules must be their **CH1** jumper always configured in **E**.

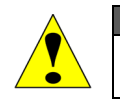

**ATTENTION** A mixture of these power supplies with the **CH1** configured in **R** and in **E** in any **LC700** system, is not allowed!

On **DF93** is recommended the placement of the redundant pair in the first and second slots, but it can be installed in any slots if necessary.

The system has diagnostic for voltage level distributed to racks. It also supports modules with great power consumption in any place on the bus. Nevertheless, is recommended to place those modules close to the power supplies, to avoid unnecessary power transmission.

### **For systems based on R-700-4A Racks**

1. Observe the maximum current values from the power supply module specification. The limit for PS-DC-R is 3 A.

2. After the connection with long cables (FC-700-1A, FC700-2A, FC700-3A, FC700-4A) you have to put another power supply module in the first slot of the first rack.

3. Use up to 6 modules M-401R/M401DR per power supply; always place consecutively the M-401R/M401DRand close to the power supply. Because of the high current consumption of the modules M-401R/M401DR, a not desired voltage drop in the bus can occur if these modules are placed after other modules.

4. When is necessary to add interface modules, such as MB700, SI-700, in the same bus which is used by output and input modules, is recommended that these modules are placed close to the power supply, because in the same way as described in the previous item, a not desired voltage drop in the bus can occur if these modules are placed after other modules.

5. Adding a new power supply module

- Determine the rack where the new power supply will be installed.
- Cut the jumper **W1** of the rack.
- Plug the new power supply at the first slot of the rack (slot 0).
- In this case, the **CH1** jumper of all modules PS-DC-R must be set in **E** position.

# *PS302P/PS302P DC - FIELDBUS POWER SUPPLY MODULE*

#### **Part Number:**

**PS302P** (AC Power Supply) **PS302P DC** (DC Power Supply)

These modules were specially developed to power the fieldbus networks. The only difference between the modules is the input voltage:

PS302P (90 ~264 Vac) PS302P DC (20 ~30 Vdc)

The **PS302P** power supply unit is a non-intrinsically safe equipment with a universal AC input (90 to 264 Vac, 47 to 63 Hz or 127 to 135 Vdc), and a 24 Vdc isolated output, with short-circuit and overcurrent protection, ripple and fault indication, appropriated to power fieldbus elements.

The **PS302P DC** power supply unit is a non-intrinsically safe equipment with a DC input (20 to 30 Vdc) and a 24 Vdc isolated output, with short-circuit and overcurrent protection, ripple and fault indication, appropriated to power fieldbus elements.

The interconnection of Fieldbus elements to the **PS302P/PS302P DC** unit shall be done as shown in figure below. There is no overshoot when it is switched on or off. The **PS302P/PS302P DC** can power on up to 4 fully loaded Fieldbus elements.

### **OBSERVATION**

Cables that interconnect the **PS302P/PS302P DC** to PSI302P modules should have a maximum of 3 meters

If any abnormal condition occurs in the output like overloading or short-circuiting, the **PS302P/PS302P DC** internal switching is automatically switched off, thus protecting its circuit. Upon the outputs return to normal conditions of operation, the circuit is automatically switched on.

The **PS302P/PS302P DC** allows redundancy without requiring any component coupled to its output.

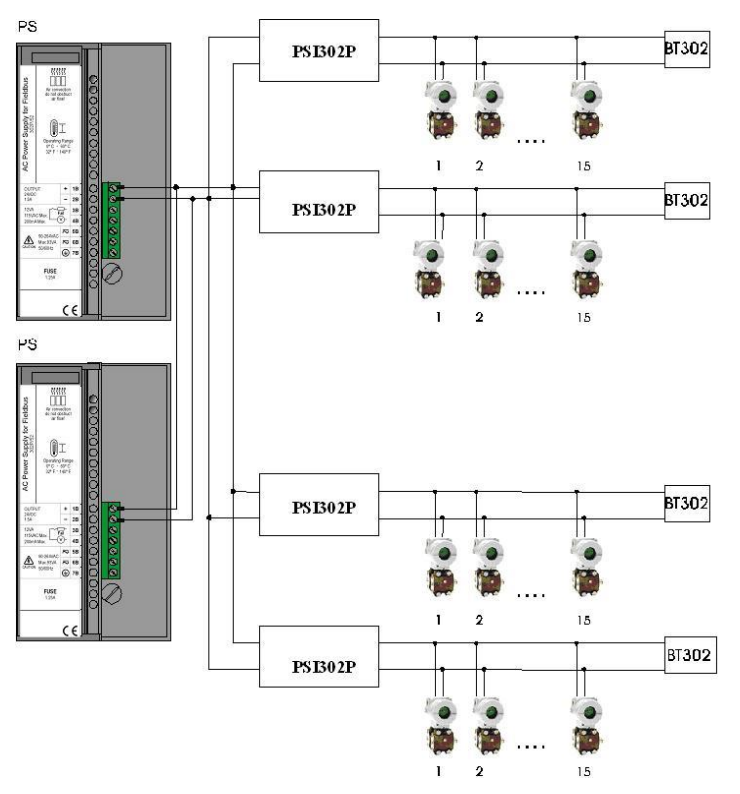

*Figure 3.18 - Connection Diagram of Fieldbus Elements to PS302P*

## *Modules And Accessories*

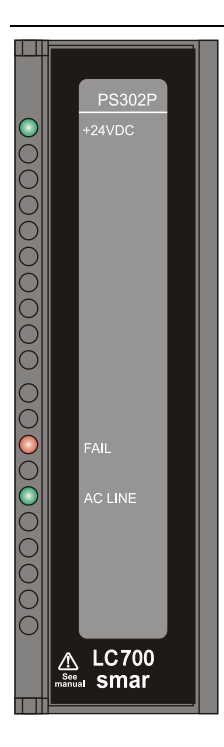

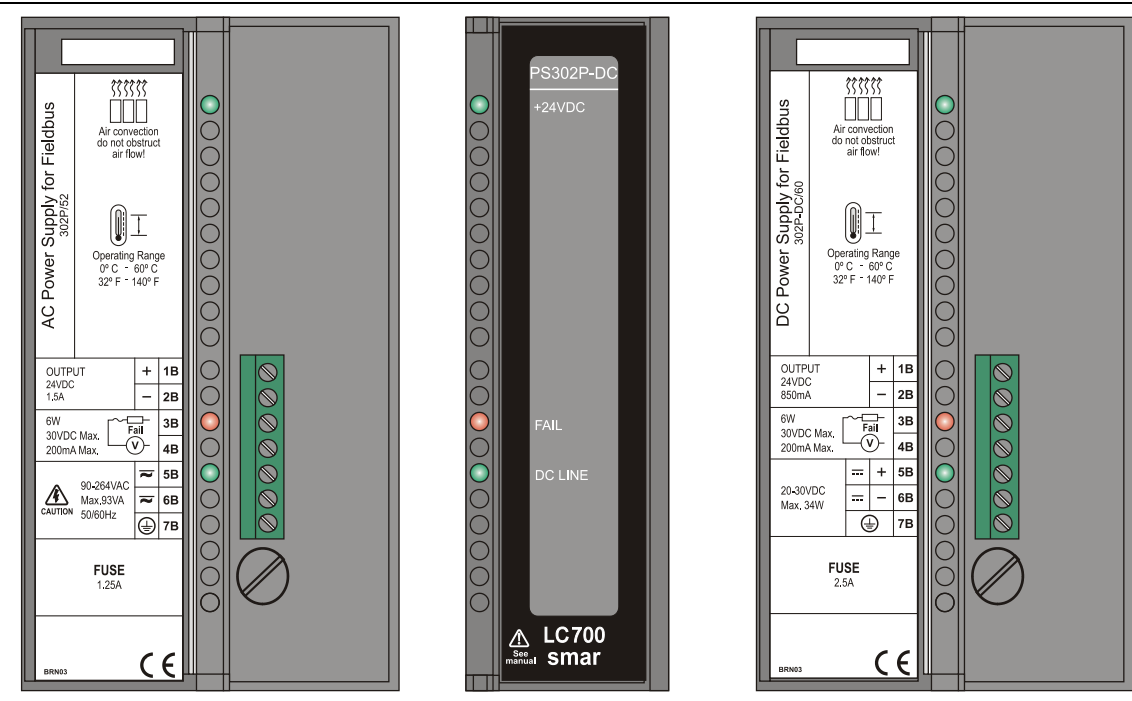

*Figure 3.19 - Power Supply for Fieldbus: PS302P/PS302P DC*

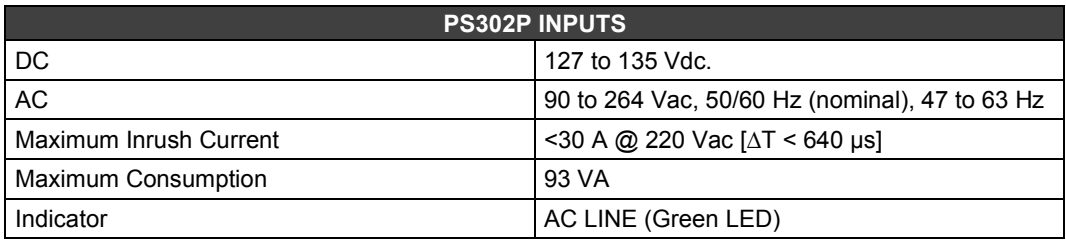

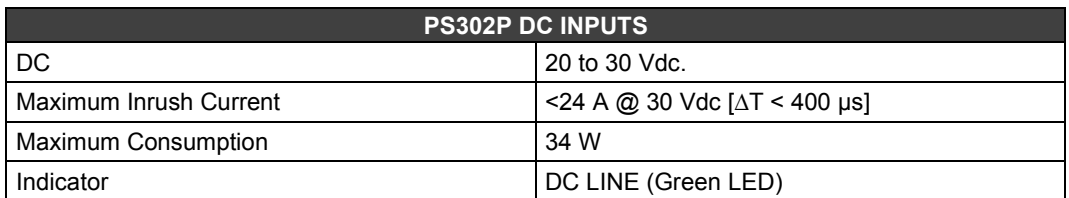

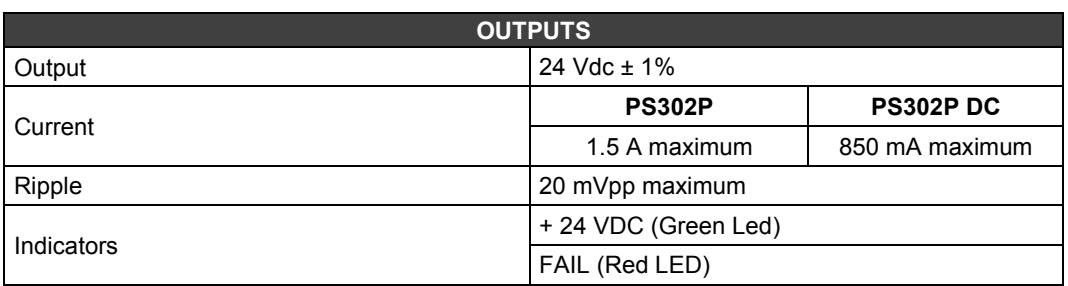

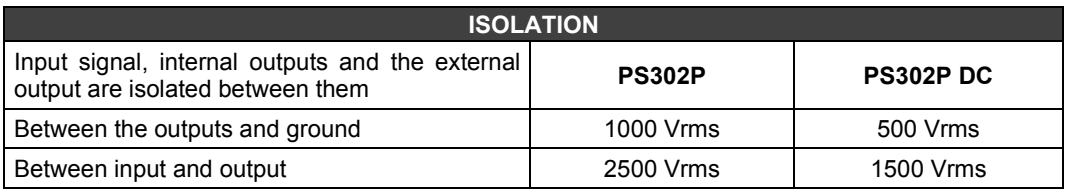

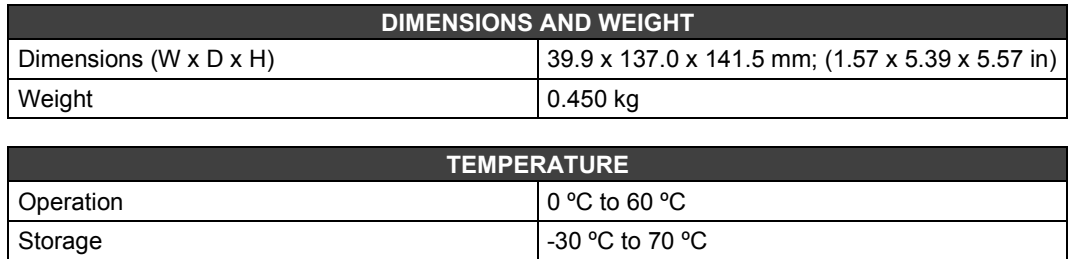

# *Discrete Input Types*

# **Hysteresis**

The on and off states have different trigger levels, in between it remains at the last state.

To avoid fast switching between states 0 and 1, when an input has noise level close to the transition levels, these inputs will support Hysteresis.

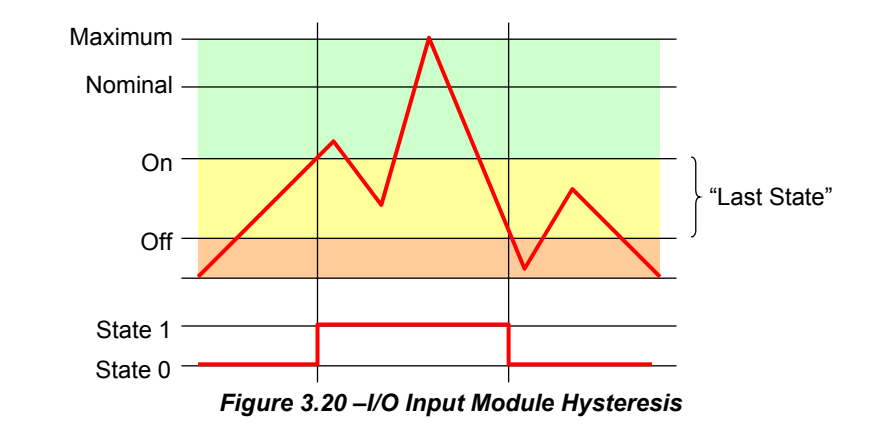

When the signal level exceeds the On-level the state turns true and remains true even when the signal level goes below the On-level (as long as it remains above the Off-level). Only when the signal level goes below the Off-level the state becomes false, and then remains false even when the signal goes above the Off-level (as long as it does not exceed the On-level).

The LC700 discrete input modules have triggered levels in accordance with the IEC 61131-2 standard for Programmable Controller hardware.

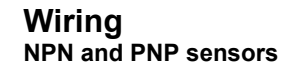

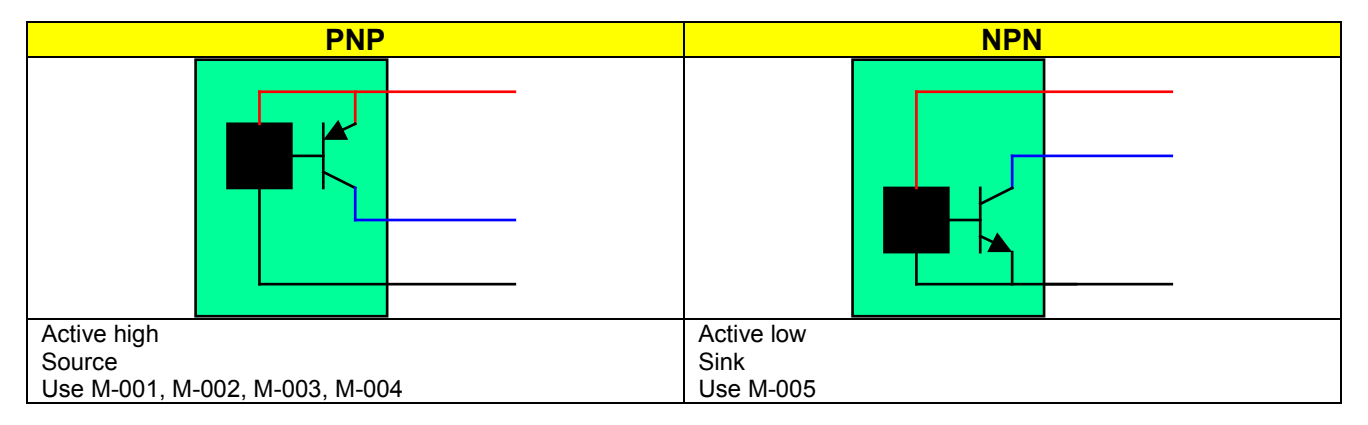

*Figure 3.21 – Sensor Types*

# *M-001/M-002/M-003/M-004 - DC Discrete Input Module*

**(Supports Hot Swap and Device ID)**

#### **Part Number**

**M-001** (2 groups of 8 24 Vdc inputs isolated) **M-002** (2 groups of 8 48 Vdc inputs isolated) **M-003** (2 groups of 8 60 Vdc inputs isolated) **M-004** (2 groups of 8 125 Vdc inputs isolated)

### **Description**

The Module senses the DC input Voltage and converts it into a True (ON) or False (OFF) logic signal. It has 2 optically isolated groups of 8 inputs to detect 24/48/60/125 Vdc (M-001/M-002/M-003/M-004 respectively).

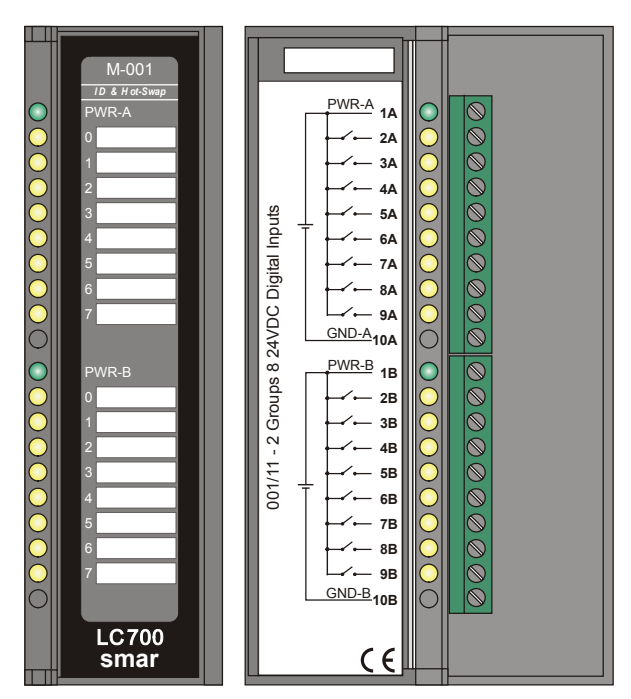

*Figure 3.22 - DC Input Module M-001*

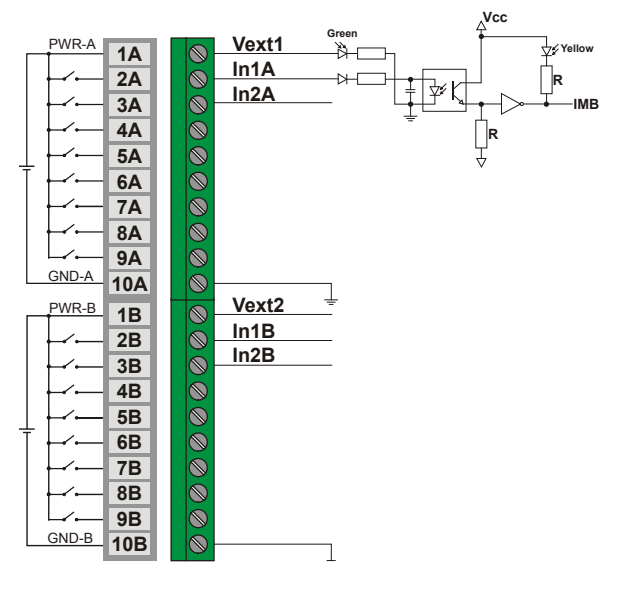

*Figure 3.23 – External Connection*

The positive pole can be also connected to the 1A and 1B terminals. It makes the Green LED turns on indicating the powering is ON, but it does not have other function.

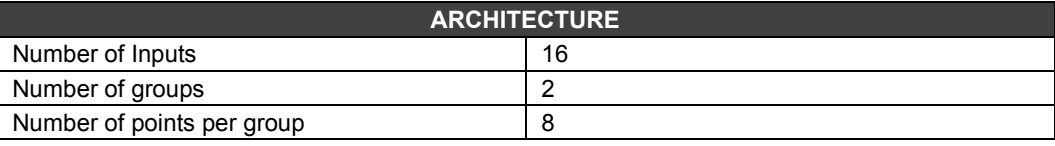

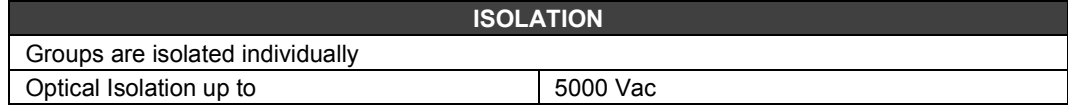

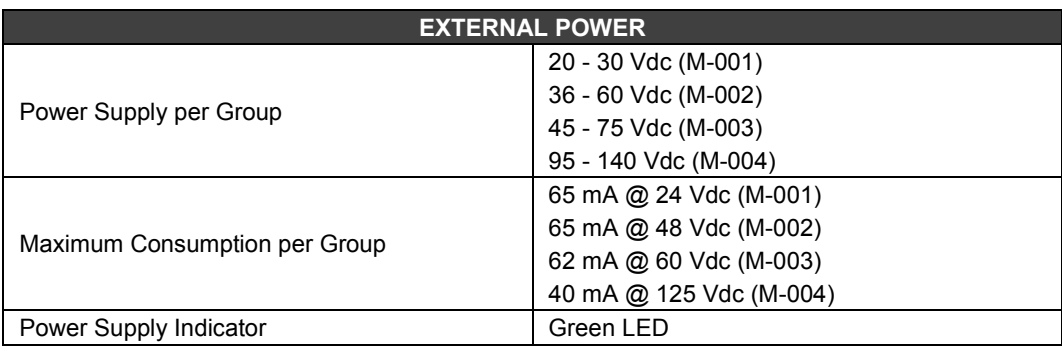

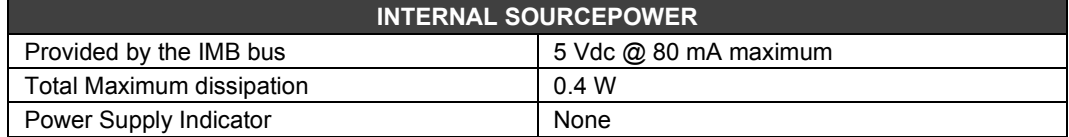

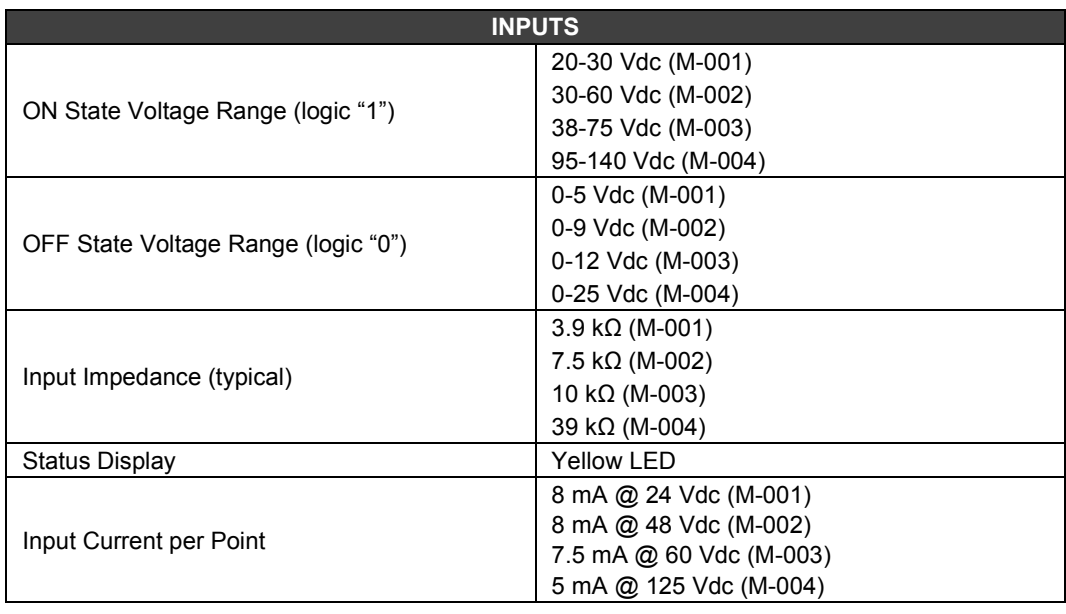

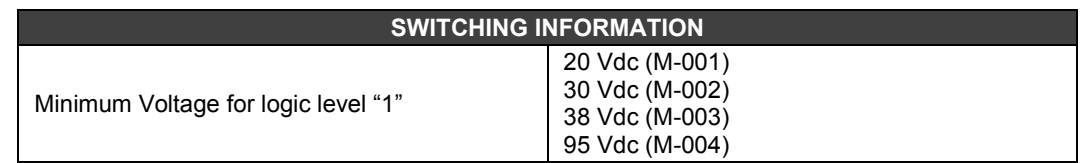

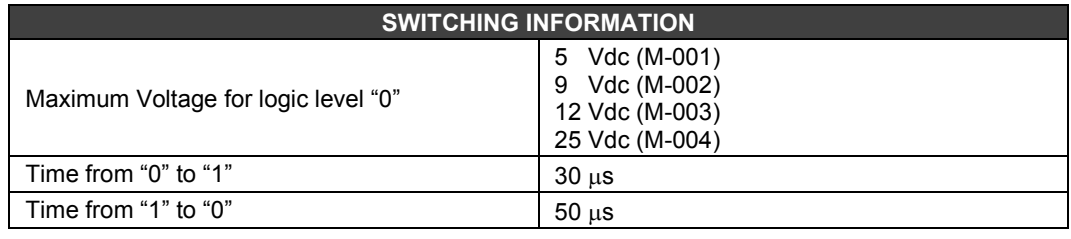

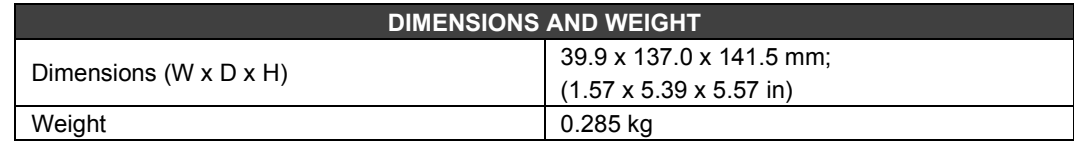

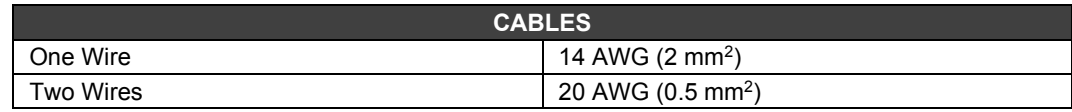

# *M-005 – DC Discrete Input Module*

### **(Supports Hot Swap and Device ID)**

### **Part Number**

**M-005** (2 groups of 8 24 Vdc inputs – isolated)

### **Description**

The Module senses the DC input Voltage and converts it into a True (ON) or False (OFF) logic signal. It has 2 optically isolated groups of 8 inputs.

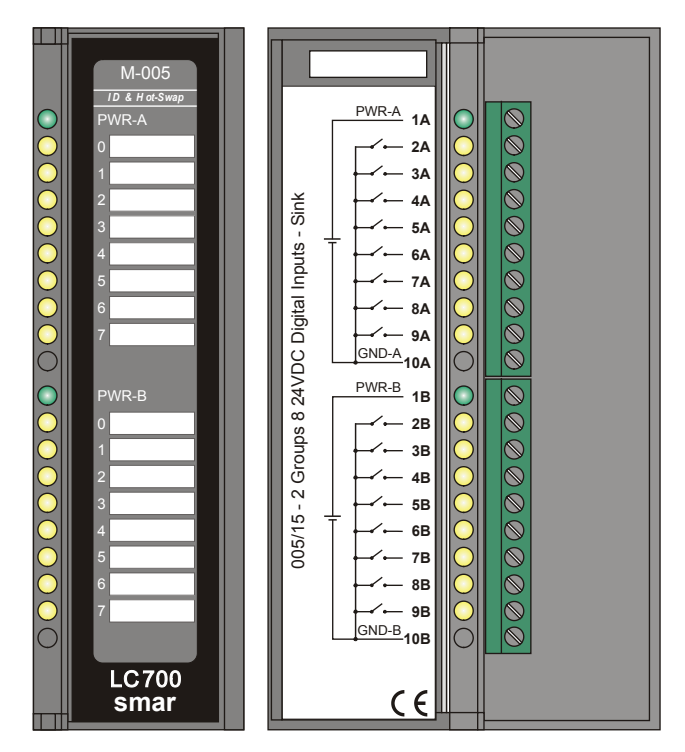

*Figure 3.24 – – DC INPUT MODULE M-005* 

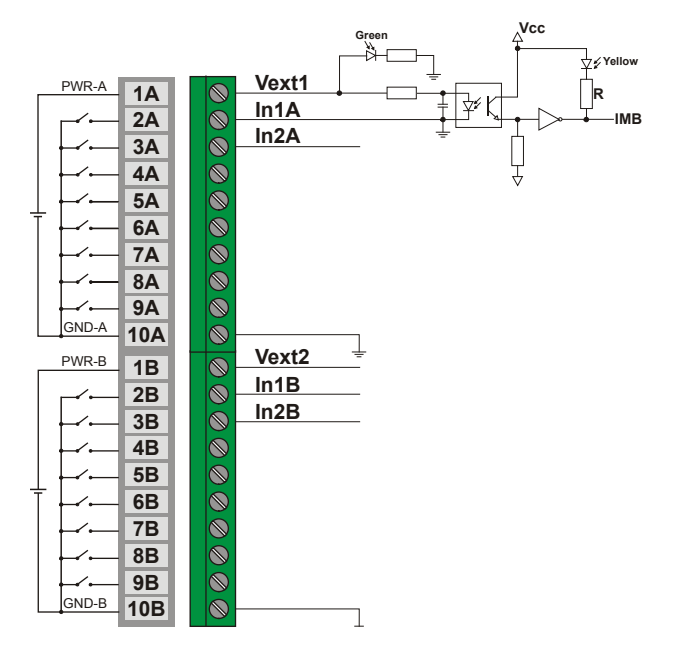

*Figure 3.25 - External Connection*

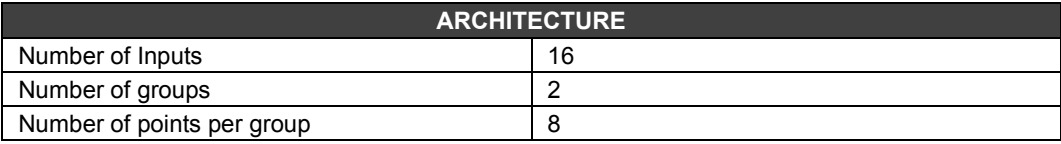

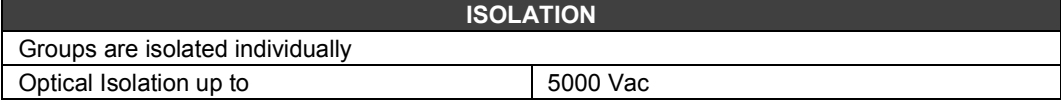

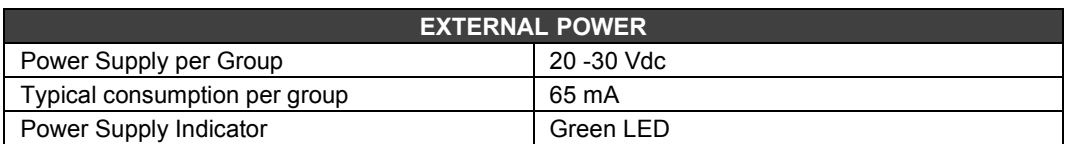

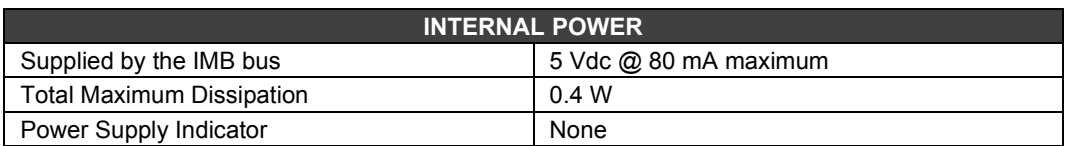

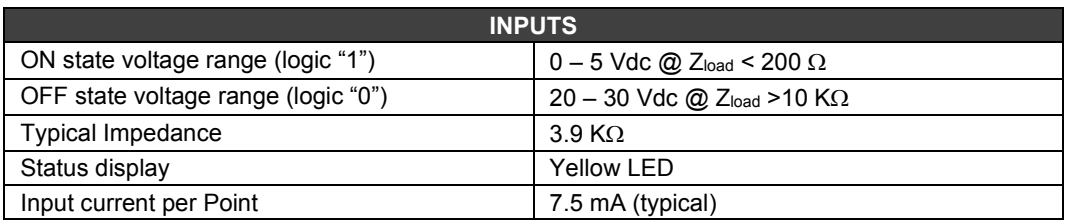

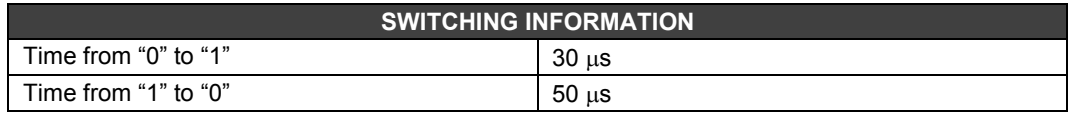

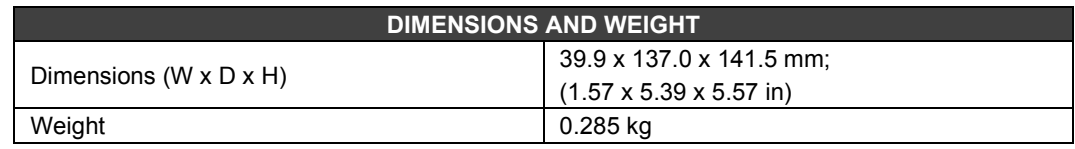

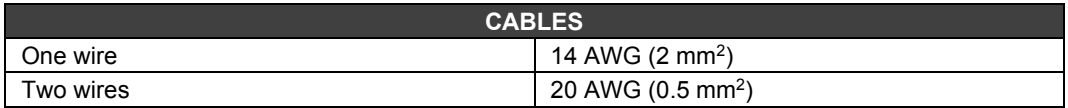

# *M-010/M-011 - AC Discrete Input Module*

## **Part Number**

**M-010** (2 groups of 4 120Vac digital inputs) **M-011** (2 groups of 4 240Vac digital inputs)

## **Description**

This Module senses the AC input Voltage and converts it to a True (ON) or False (OFF) logic signal. It has 2 optically isolated groups of 4 inputs to detect 120/240 Vac (M-010/M-011 respectively).

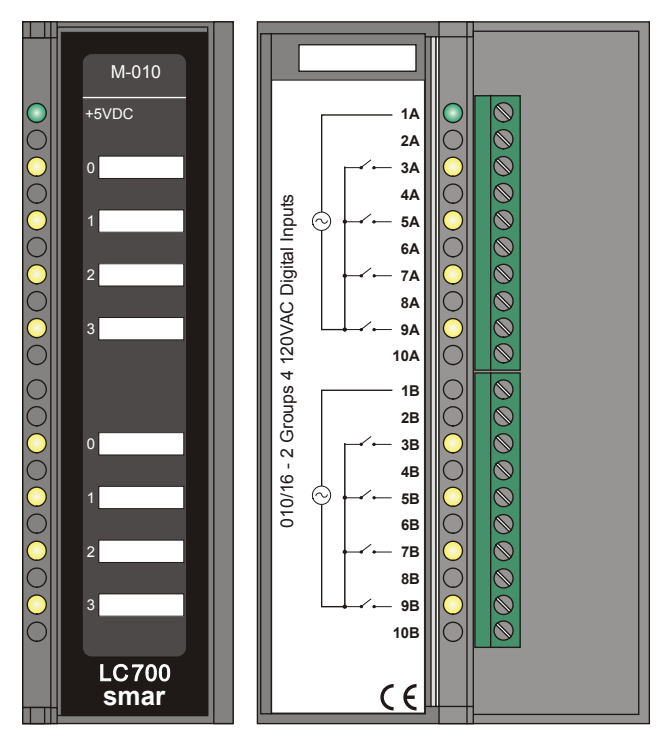

*Figure 3.26– AC Input Module- M-010*

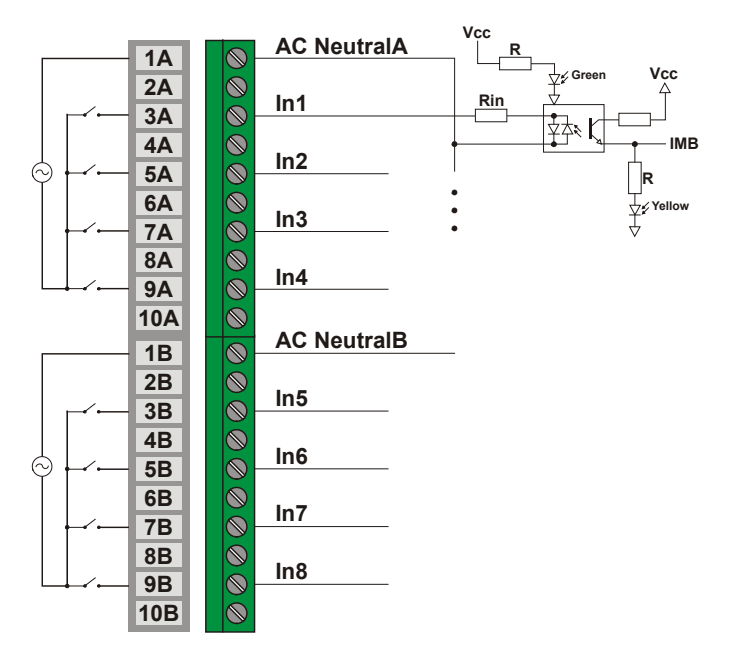

*Figure 3.27- External Connection*

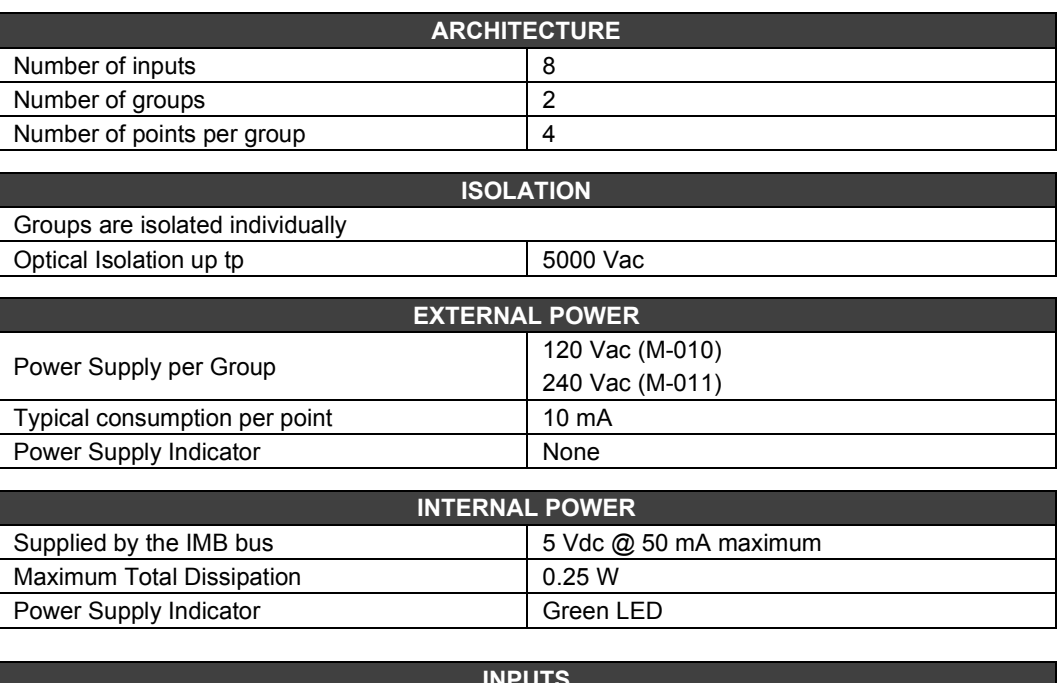

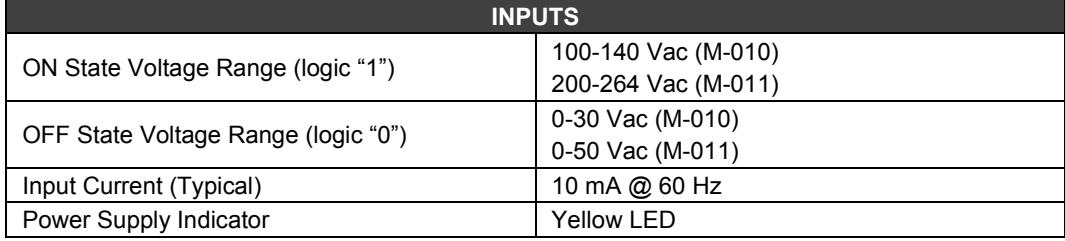

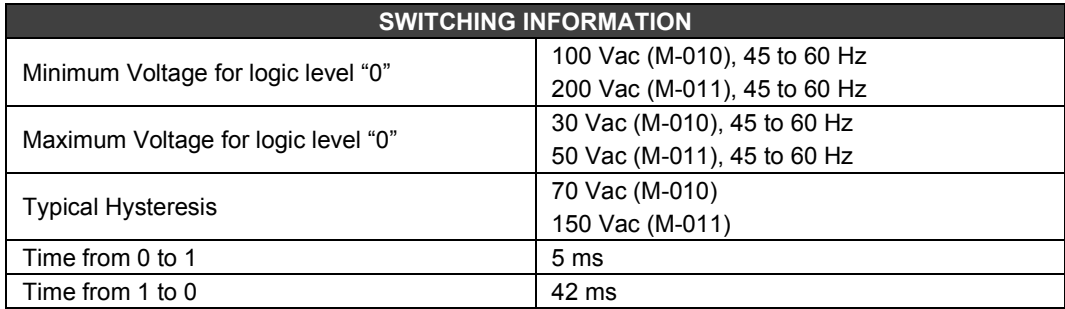

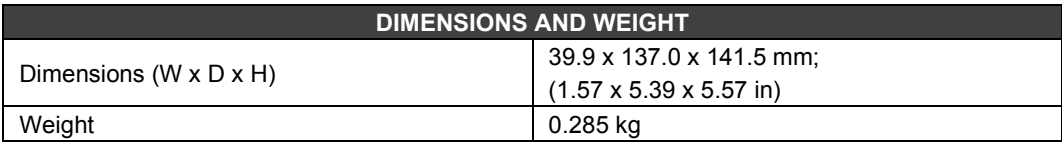

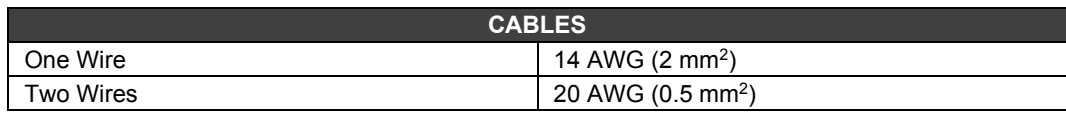

# *M-012/M-013 - AC Discrete Input Module*

## **(Supports Hot Swap and Device ID)**

### **Part Number**

**M-012** (2 groups of 8 120 Vac digital inputs) **M-013** (2 groups of 8 240 Vac digital inputs)

### **Description**

This Module senses the AC input Voltage and converts it to a True (ON) or False (OFF) logic signal. It has 2 optically isolated groups of 8 inputs to detect 120/240 Vac (M-012/M-013 respectively).

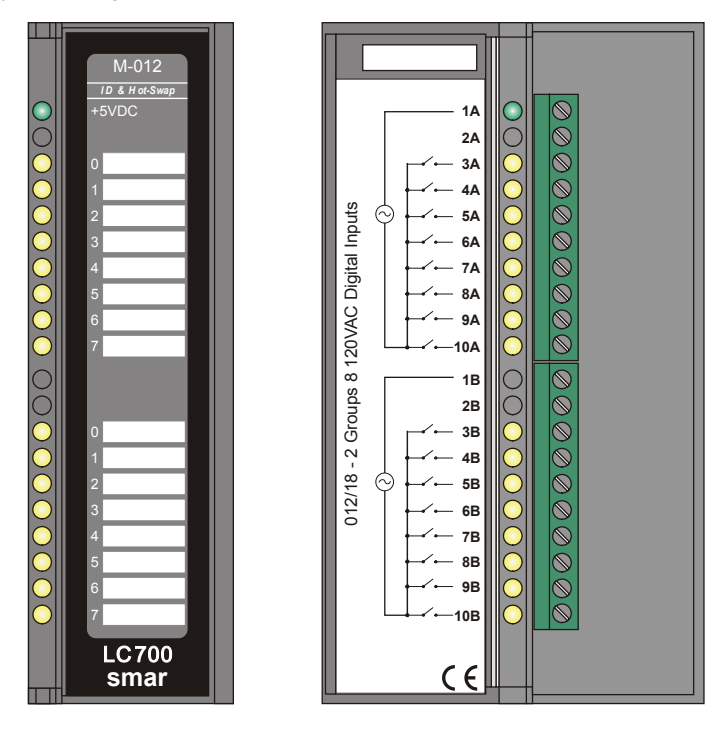

*Figure 3.28 - AC Input Module M-012*

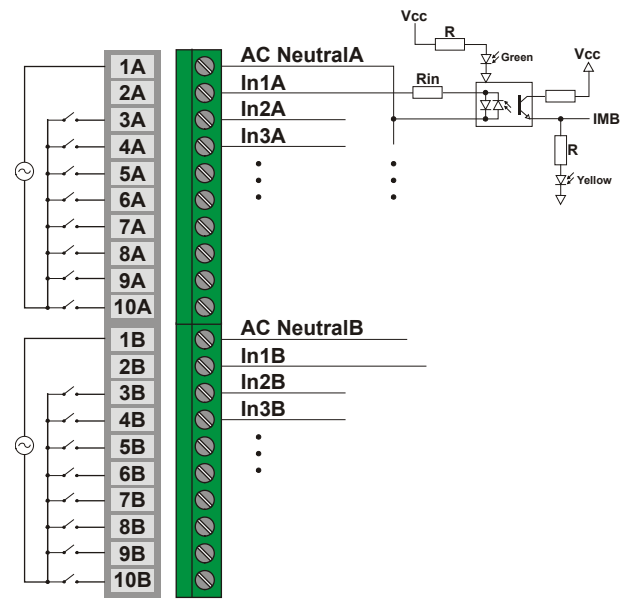

*Figure 3.29 - External Connection*

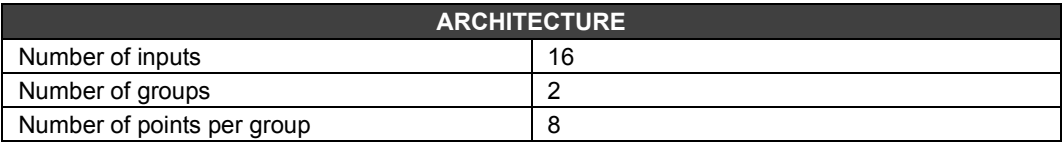

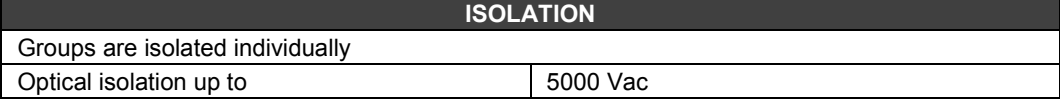

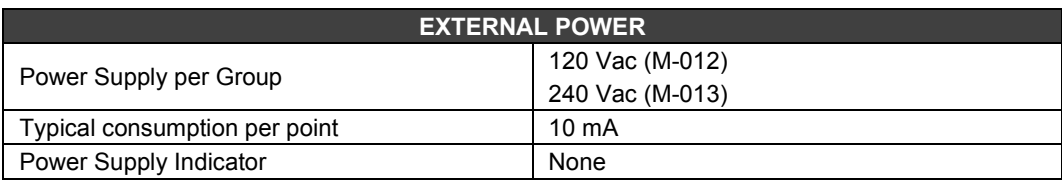

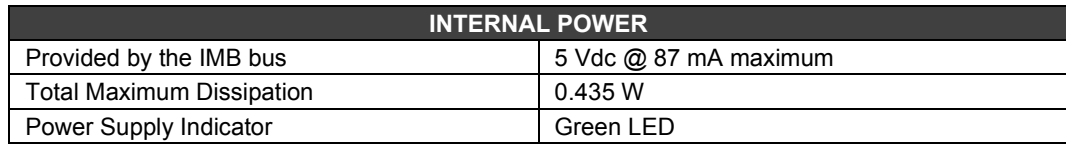

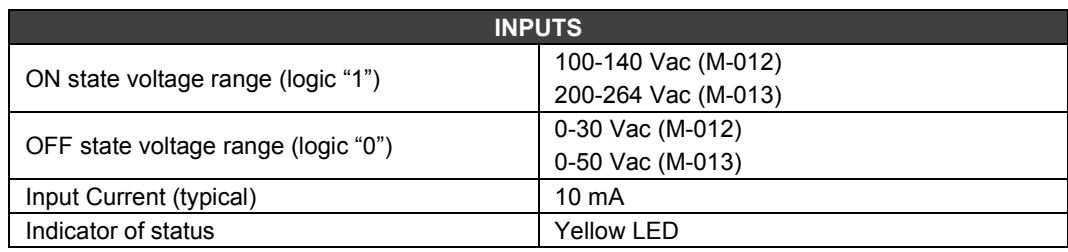

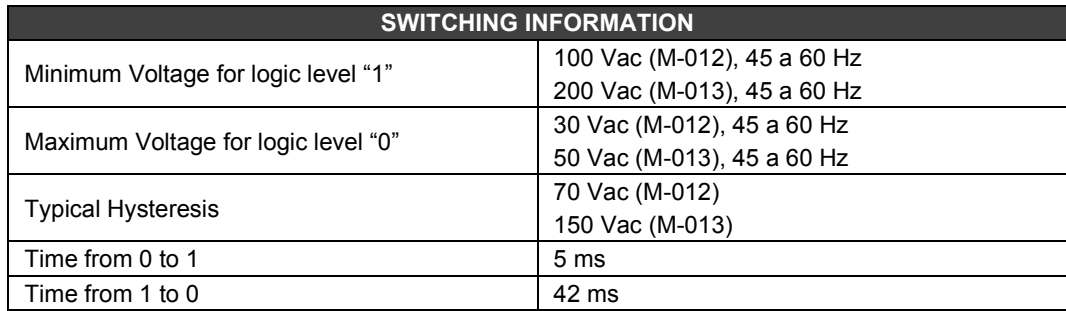

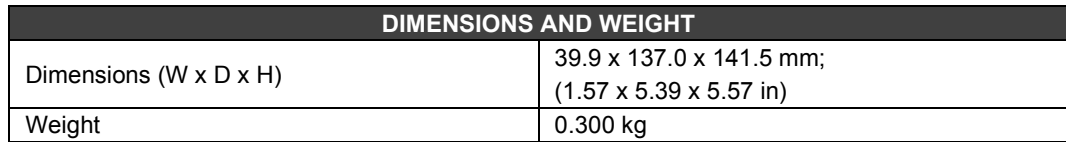

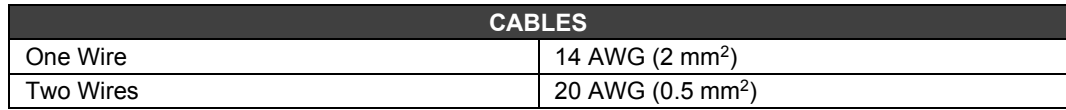

# *M-020 - Switch Input Module*

## **Part Number**

**M-020** (1 group with 8 On/Off switches)

### **Description**

This Module simulates 8 discrete inputs using switches.

The Module can be used to set regular keys. The key may be useful to interact with the logic of the program or in the "debugging" process for verification of functionality and optimization. Remember that the CONF700 has "monitoring" and the "force individual signals" features for testing and optimization.

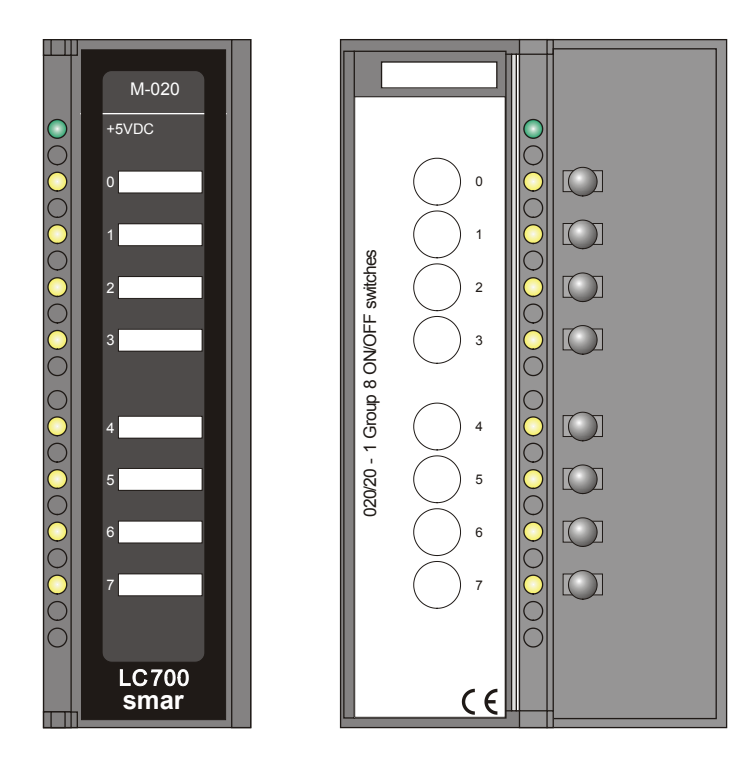

*Figure 3. 30 - DC Switches Input Module M-020*

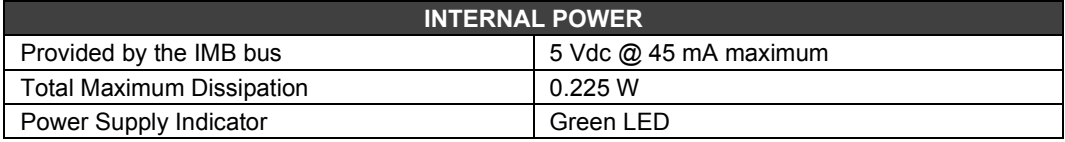

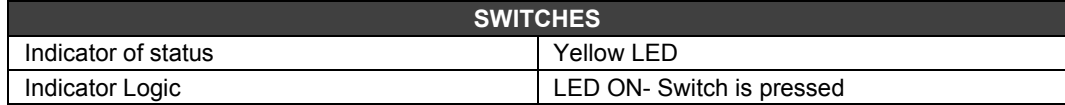

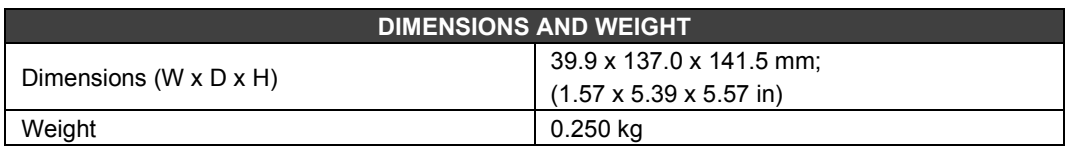

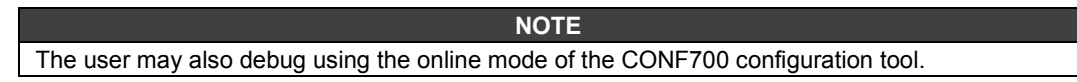

# *M-302/M-303 - Pulse Input Module – Low / High Frequency - DC*

## **(Supports Hot Swap and Device ID)**

## **Part Number**

**M-302** (2 groups of 8 24 Vdc pulse inputs 0-100 Hz). **M-303** (2 groups of 8 24 Vdc pulse inputs 0-10 KHz)

### **Description**

These modules have two groups of 8 inputs to count pulses and to be accumulated until the CPU module can read them. After the CPU reading, each individual counter will be cleared. The hardware will reset to prevent the loss of any input pulse during this acquisition process.

The ACC Block was especially designed to be used with modules M-302 and M-303 to accumulate input pulses from an external source. Usually, one of the module inputs is connected to the IN input of the ACC block.

During the control cycle these modules accumulate pulses in a local register in their circuit. At the end of every control cycle the CPU reads the total accumulated value and automatically clears the internal register for the next cycle (avoiding capacity overload). When the logic control is executed, the ACC block generates an integer number representing the number of pulses accumulated. It then adds them to an internal accumulator TOT\_L and TOT\_H. This accumulator is shared as outputs of the ACC block.

Values accumulated in TOT\_L and TOT\_H are moved to the registers MEM\_L and MEM\_H. Contents of TOT\_L and TOT\_H are cleared.

M-302 is an indicator to count frequencies from 0 to 100 Hz and may be controlled by a mechanical relay contact or reed-switch. An internal filter has a cutoff frequency at approximately 200 Hz

M-303 is used to count pulses from a higher frequency source that will not generate bouncing during switching. These modules can read from 0 to 10 KHz. An internal filter has cut off frequencies at around 20 KHz to eliminate high frequency noise.

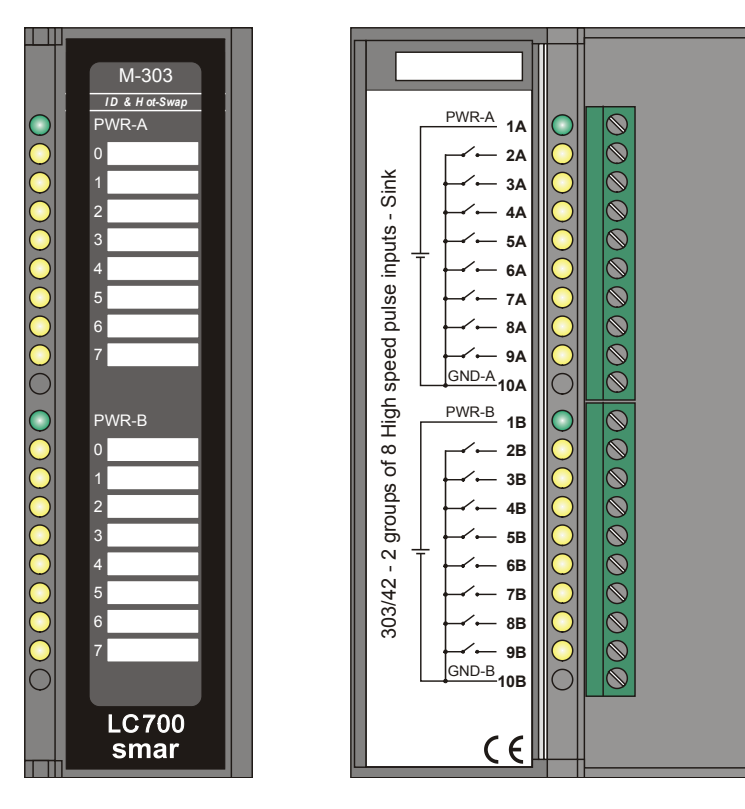

*Figure 3.31 - Pulse Counter Module M-303 Figure 3.32- External Connection*

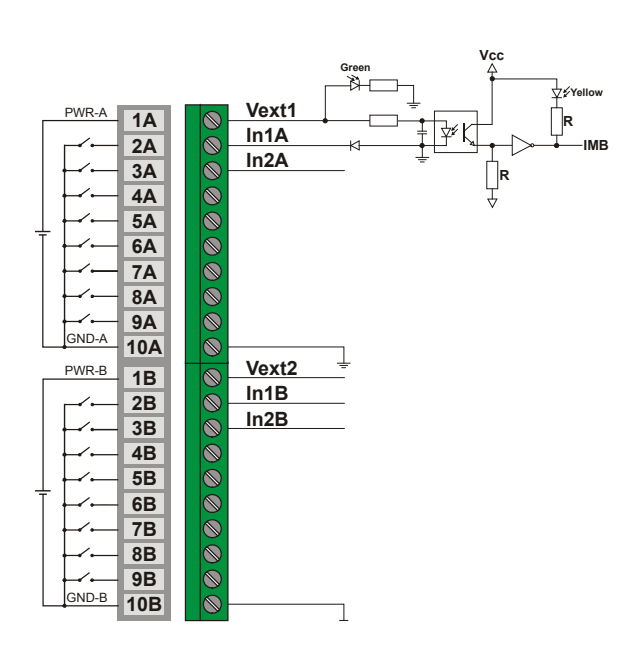

### **NOTE**

To comply with the EMC standard, use shielded cables in signal inputs (ground the shield in the panel only in one side of the cable) and cables less than 30 meters for power source inputs.

### **IMPORTANT**

These modules have 12-bit counters to accumulate up to 4096 pulses, for each one of 16 channels, before a overflow occurs. Therefore, considering the maximum operation frequency, they have the following minimum overflow times:

- M-302: 4096 pulses / 10000 Hz = 0,4096 s ;
- M-303: 4096 pulses / 100 Hz = 40,96 s ;

The system macro-cycle must be lower than the pulse counter modules overflow times.

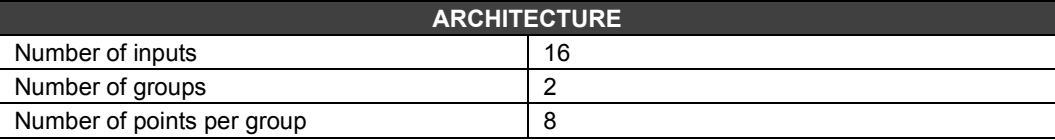

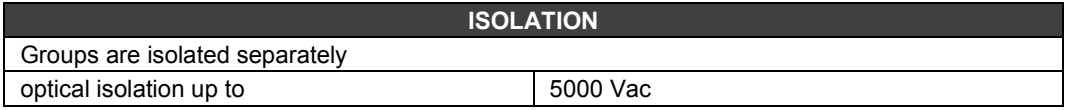

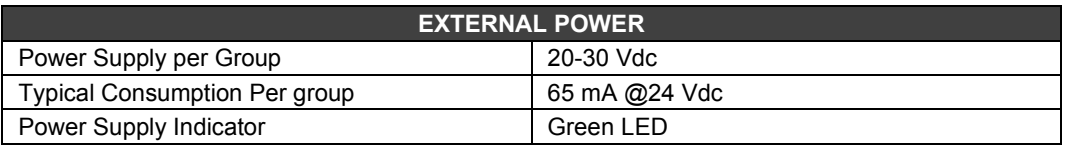

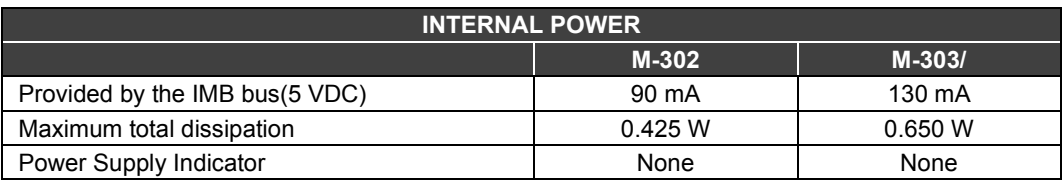

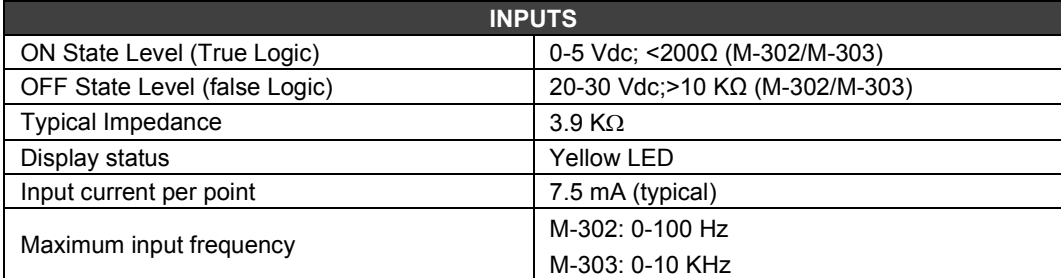

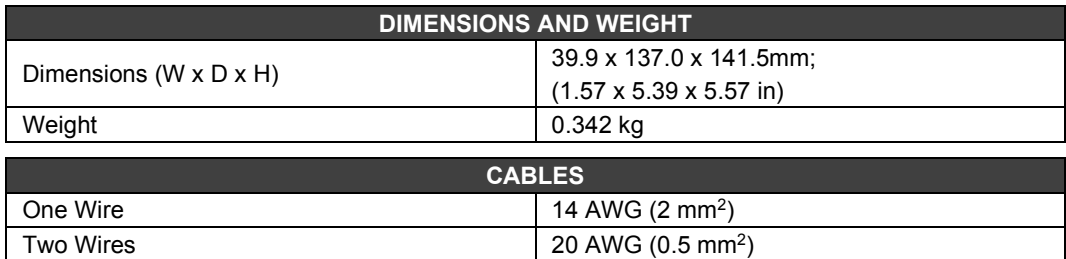

# *M-304 - Pulse Input Module – High Frequency - AC*

### **Part Number**

**M-304** (2 groups of 8 pulse inputs 0-10 KHz –AC).

### **Description**

This module was designed for a direct connection to the AC generator sensors. It also has two groups of 8 inputs to accumulate pulses until they can be read by the CPU module. After the CPU reading, each individual counter will be cleared. The hardware is set to prevent the loss of any input pulse during this acquisition process.

The ACC block was especially designed to work with the M-304 module accumulating input pulses from an external source. Typically, one of the module inputs is connected to the IN input of the ACC block.

During the control cycle these modules accumulate pulses in a local register in their circuit. At the end of every control cycle the CPU reads the total accumulated value and automatically clears the internal register to the next cycle (avoiding capacity overload). When the logic control is executed, the ACC block generates an integer number representing the number of pulses accumulated and adds them to an internal accumulator TOT\_L and TOT\_H. This accumulator is shared as outputs of the ACC block.

Values accumulated in TOT\_L and TOT\_H are moved to the registers MEM\_L and MEM\_H. The contents of TOT\_L and TOT\_H are cleared. The M-304 module can read frequencies ranging from 0 to 10 KHz.

An internal filter cuts signals with frequencies from 20 KHz in order to eliminate high frequencies noise.

All the inputs of a group have a not isolated common reference. In the case of non isolated sensors, use isolation transformers.

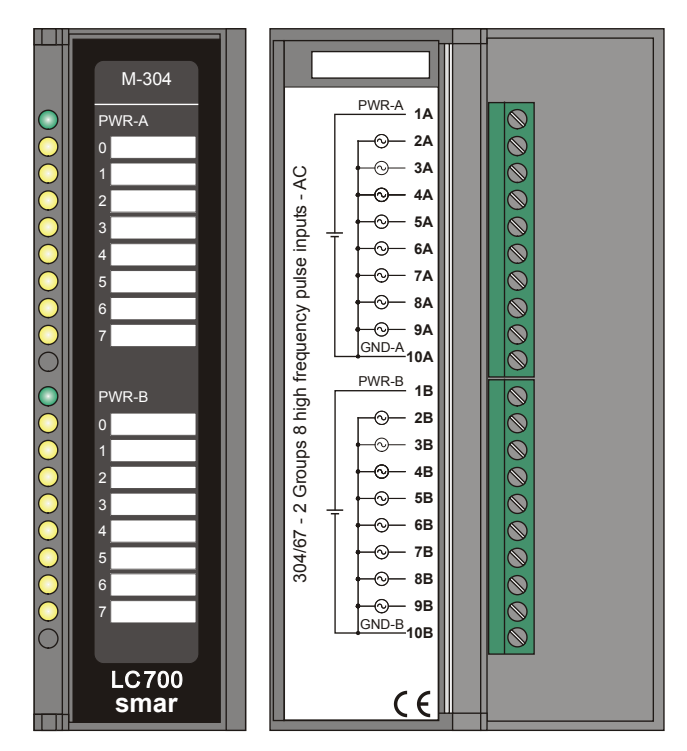

*Figure 3.33- – Pulse Input Module M-304*

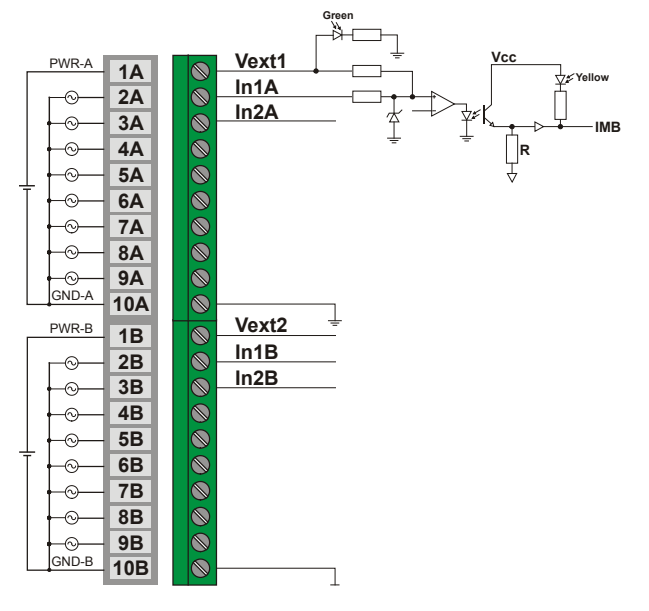

*Figure 3. 34- External Connection*

#### **NOTE**

To comply with the EMC standards, use shielded cables in signal inputs (ground the shield in the panel only in one side of the cable) and cables less than 30 meters for power source inputs.

#### **IMPORTANT**

This module has 12-bit counters to accumulate up to 4096 pulses, for each one of 16 channels, before a overflow occurs. Therefore, considering the maximum operation frequency, it has the following minimum overflow time:

• M-304: 4096 pulses / 10000 Hz = 0,4096 s

The system macro-cycle must be lower than the pulse counter module overflow time.

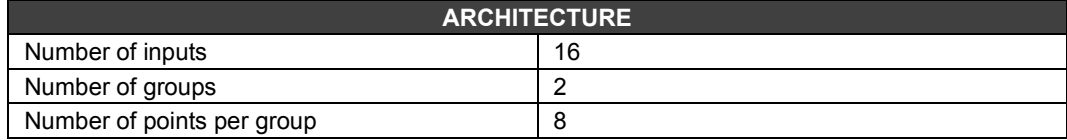

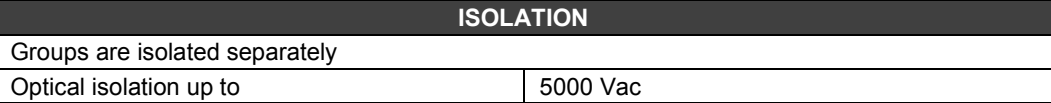

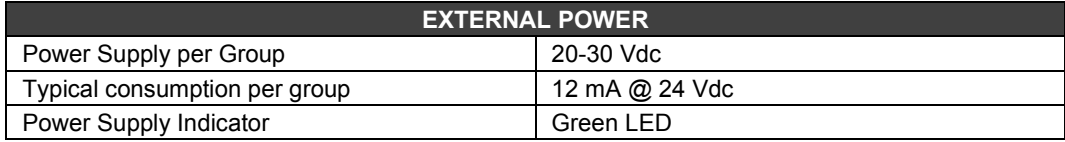

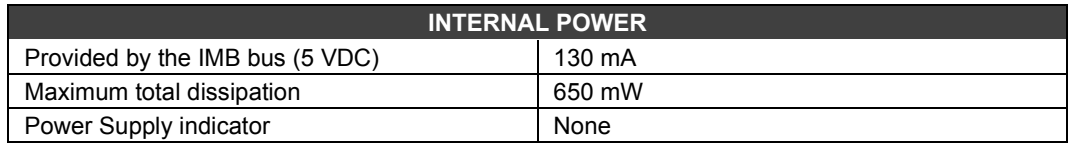

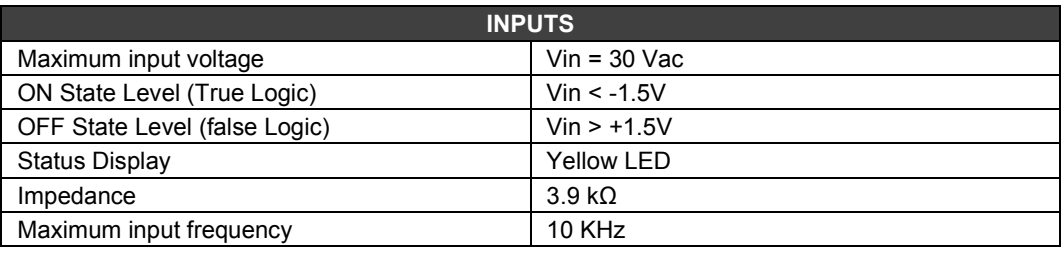

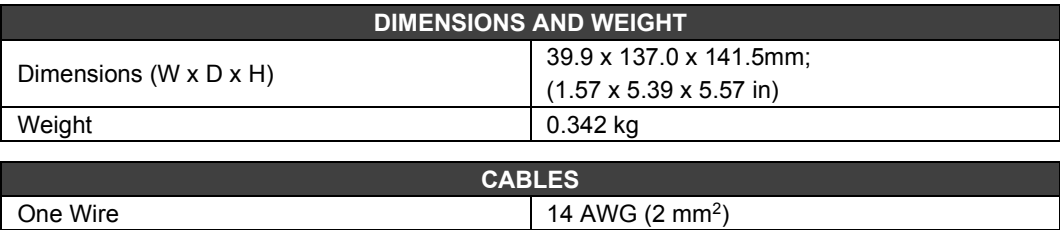

Two Wires 20 AWG (0.5 mm<sup>2</sup>)

# *M-401-R/ M-401-DR - Voltage/Current Analog Input Module*

## **(Supports Hot Swap and Device ID)**

### **Part Number**

**M-401-R** (8 analog inputs of voltage/current with internal shunt resistor) **M-401-DR** (8 analog inputs of voltage/current with internal shunt resistor)

### **Description**

This module reads 8 analog continue voltage or current signals. Inputs are isolated from the IMB. Inputs are set to individually read:

**M-401-R:** The inputs are individually configured to read:

- 0-5 V, 1-5 V, 0-10 V,  $\pm$  10 V with the internal shunt resistor in the position "V".
- 0-20 mA, 4-20 mA, with the internal shunt resistor in the position "I".

**M-401-DR:** The inputs are differential and are individually configured to read:

- 0-5 V, 1-5 V, 0-10 V with the internal shunt resistor in the position "V".
- 0-20 mA, 4-20 mA, with the internal shunt resistor in the position "I".

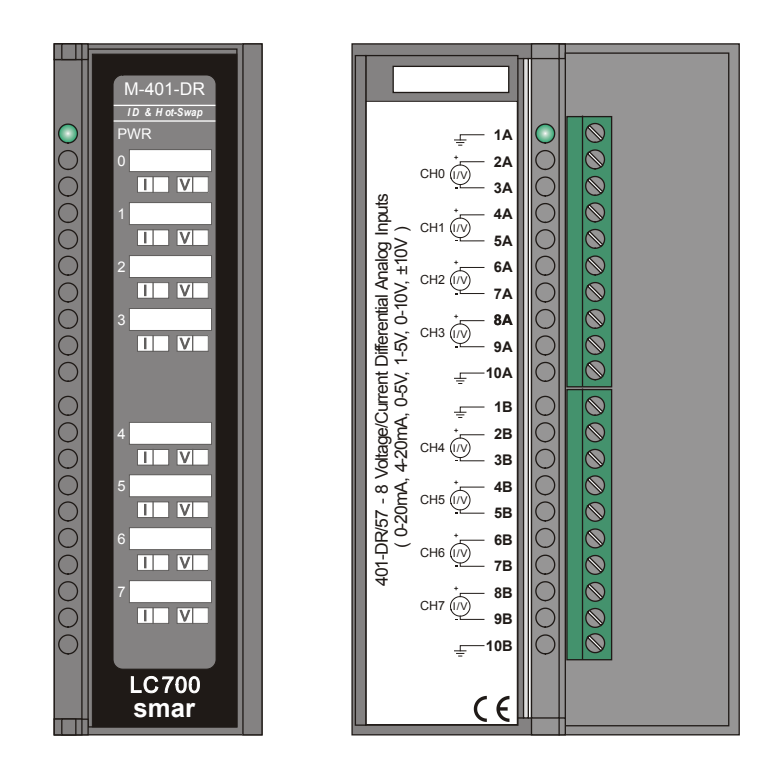

*Figure 3. 35- Voltage/Current Analog Inputs M-401-DR* 

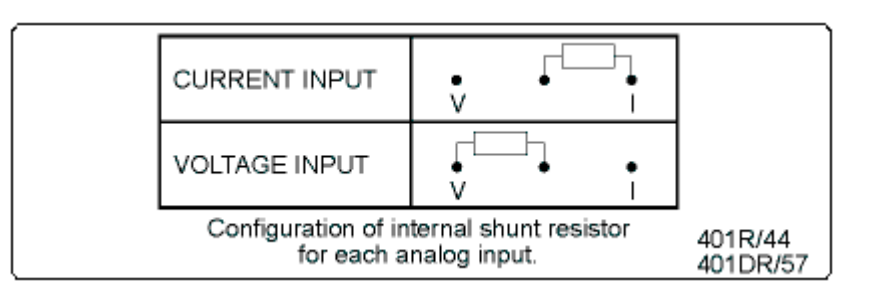
**NOTES**

To comply with the EMC standards, use shielded cables in signal inputs (ground the shield in the panel only in one side of the cable).

The user can mark these labels if the input is set for current or internally set for voltage. (This refers to the shunt position).

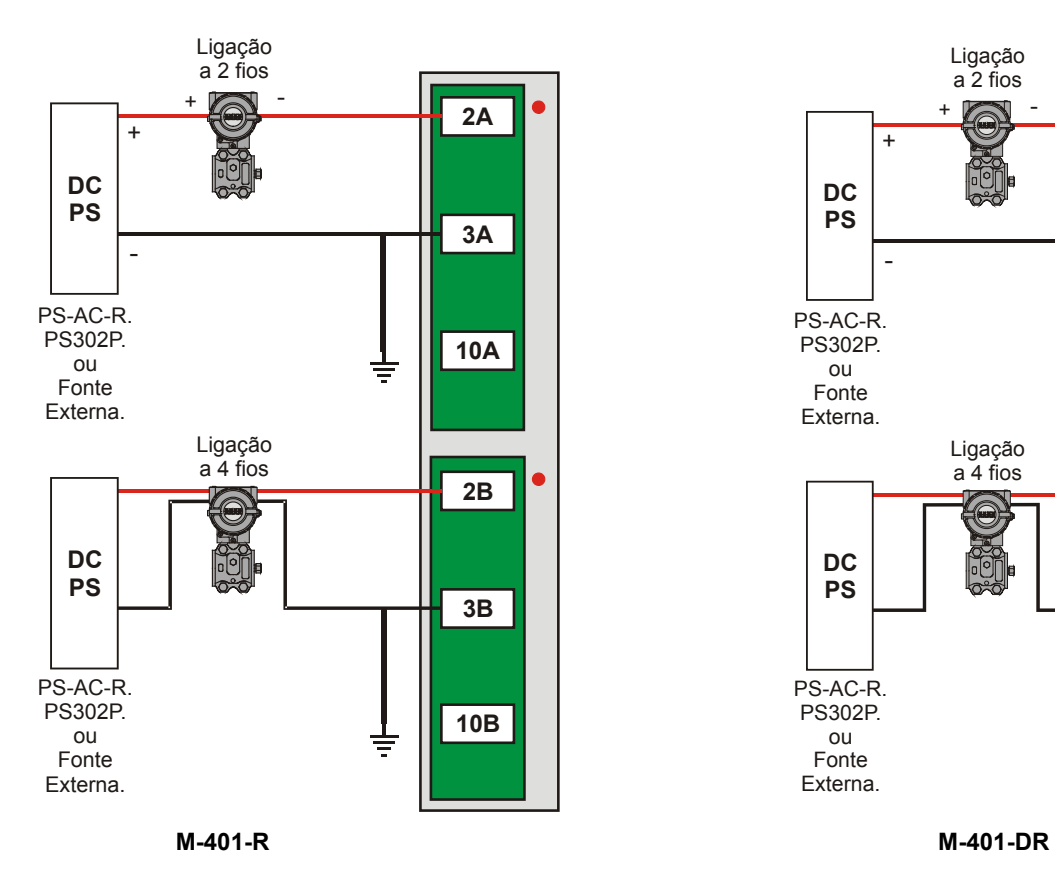

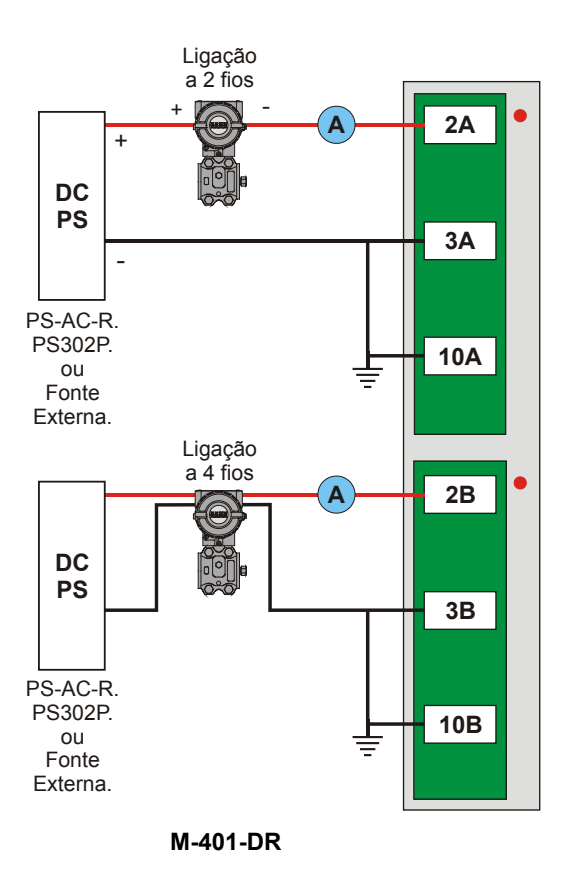

*Figure 3. 36 - External Connection*

**Observation:** In the picture above, the Ammeter for the M-401-DR is not mandatory

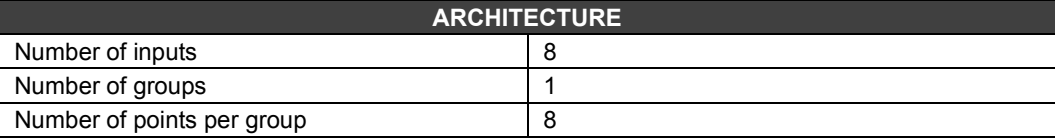

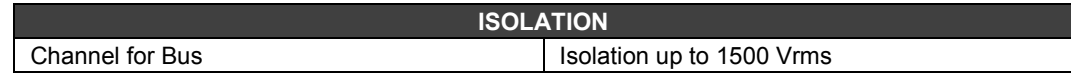

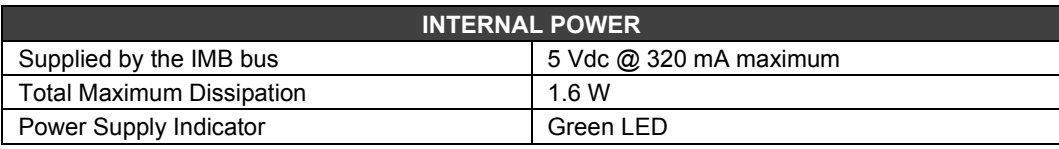

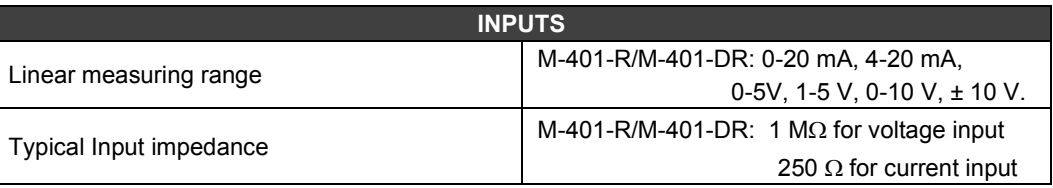

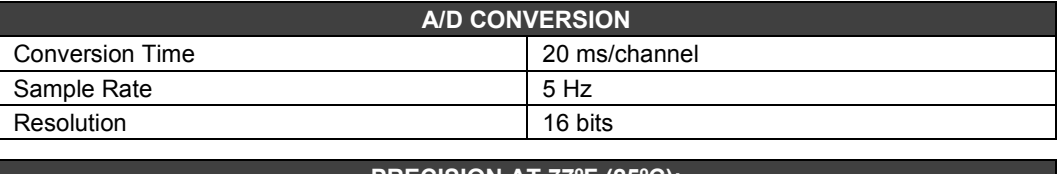

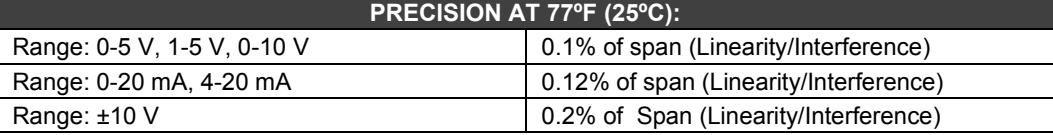

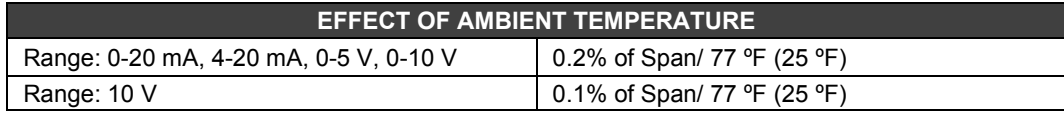

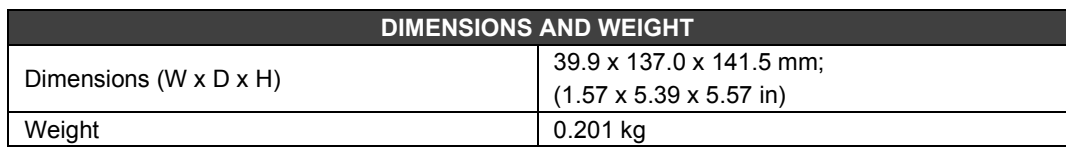

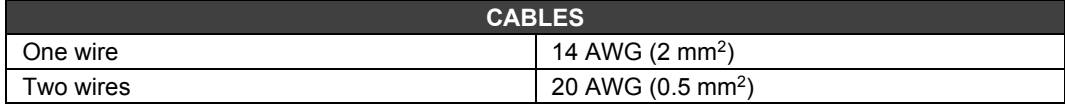

### *M-402 - Analog Input Module - Temperature / Low Level Signals*

#### **(Supports Hot Swap and Device ID)**

#### **Part Number**

**M-402** (8 Low Signal Input for TC, RDT, mV and Ohm)

#### **Description**

This module measures temperature from a large variety of Thermocouples (TC) and RTD's as well as Millivolts and resistance with high accuracy. Temperature measurements are internally linearized and in the case of TC's, a cold junction compensation is already built-in close to the terminals of the module.

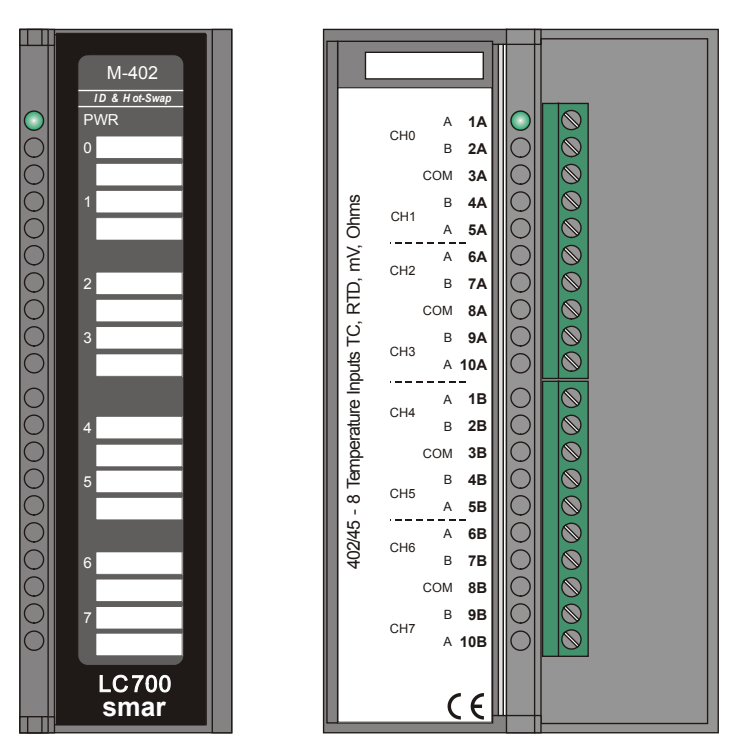

*Figure 3. 37- Temperature And Low Level Signal Inputs M-402*

# **IMPORTANT**

During the process, if there was the need of replacing the M-402 module, it must be reconfigured. For more details, see the LC700 – Configuration Manual.

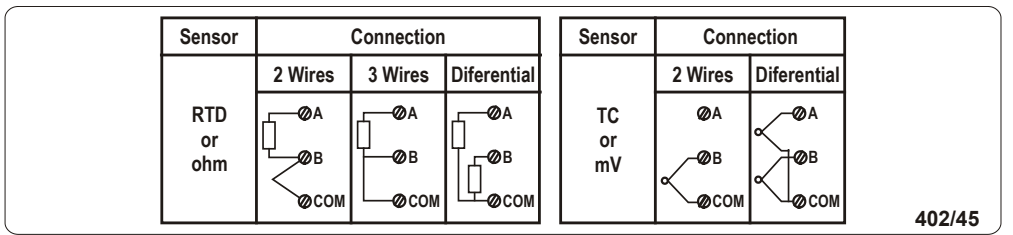

Sensor type, unit, range, dumping and burnout for the input channel are set on CONF700.

#### **NOTES**

To comply with the EMC standards, use shielded cables in signal inputs (ground the shield in the panel only in one side of the cable).

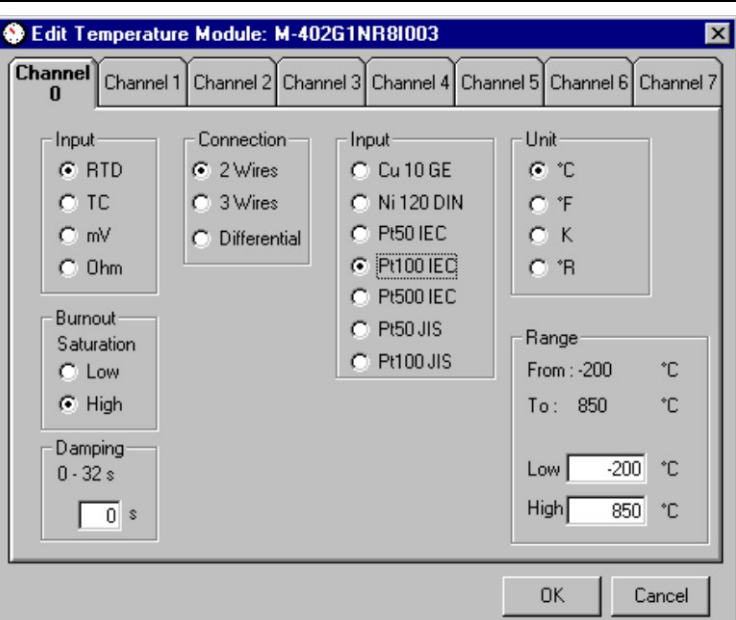

For each input the M-402 module supplies an integer value and Boolean status. The status indicates if there is a sensor burnout. This status may be used to alert the operator and also be used for failure interlock logic.

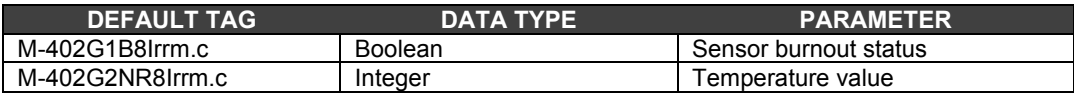

### **Technical Specifications**

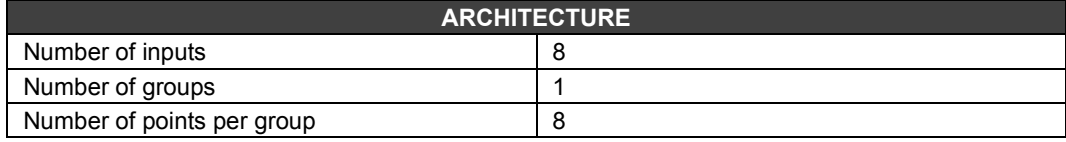

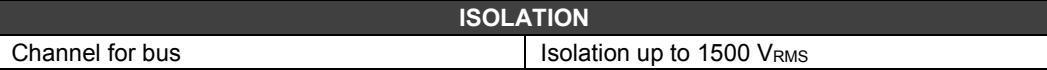

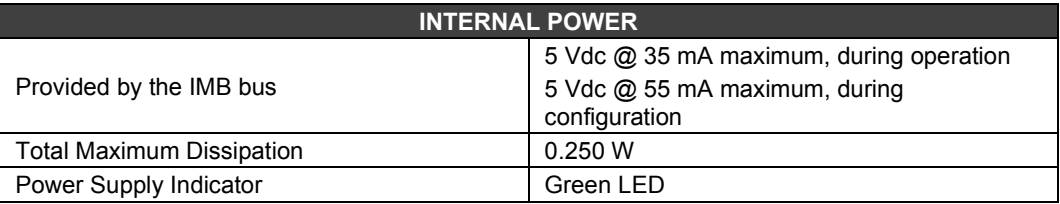

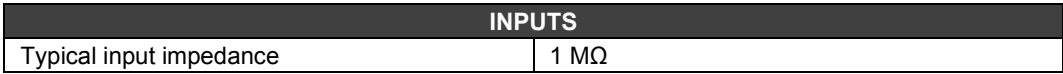

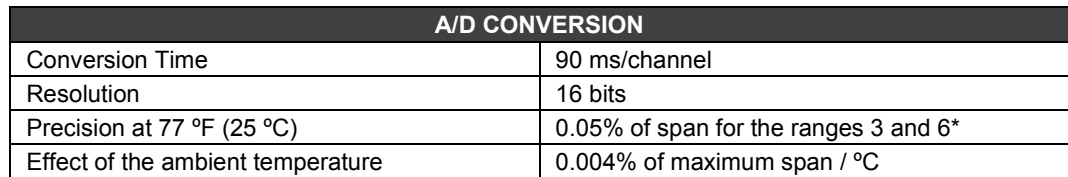

\* 0.15 % of span for the ranges 2 and 5.

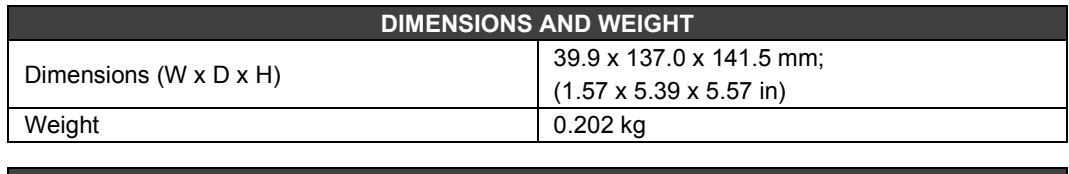

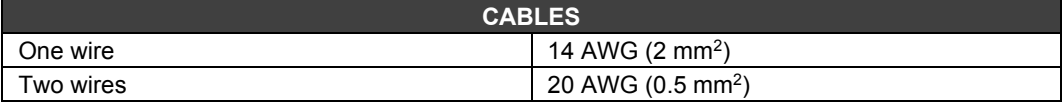

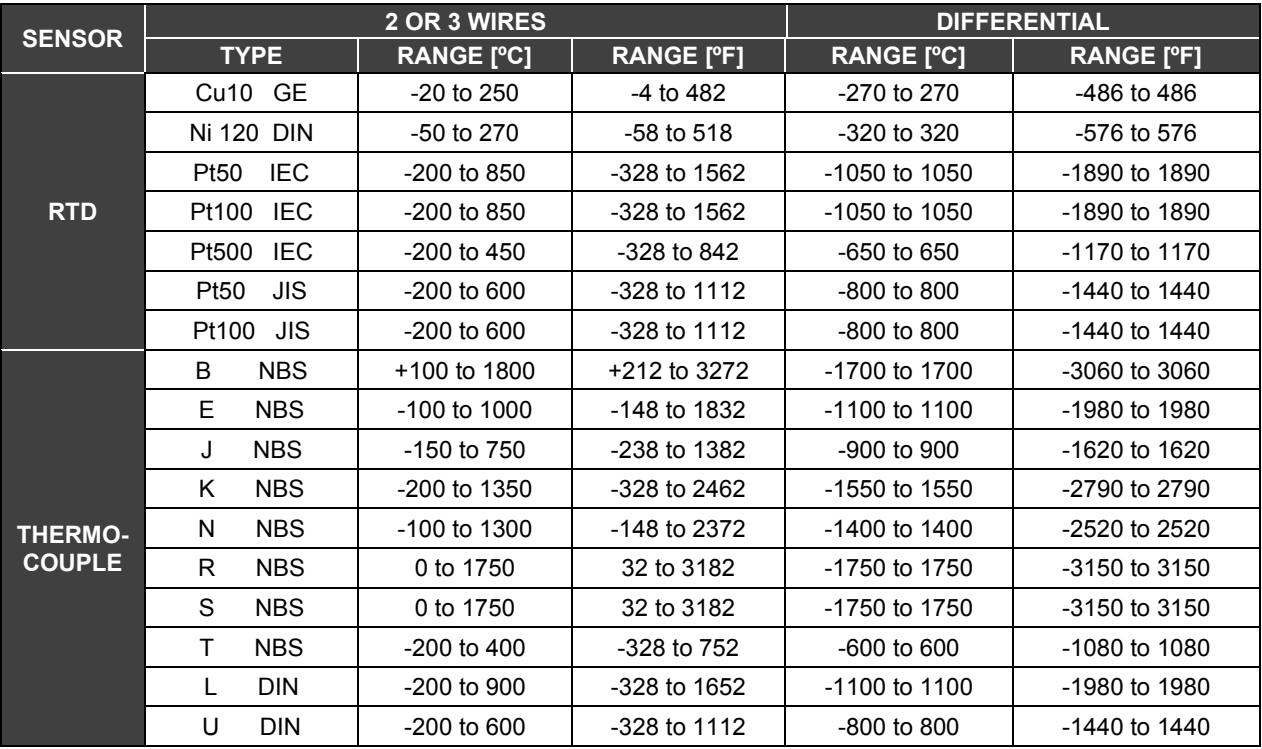

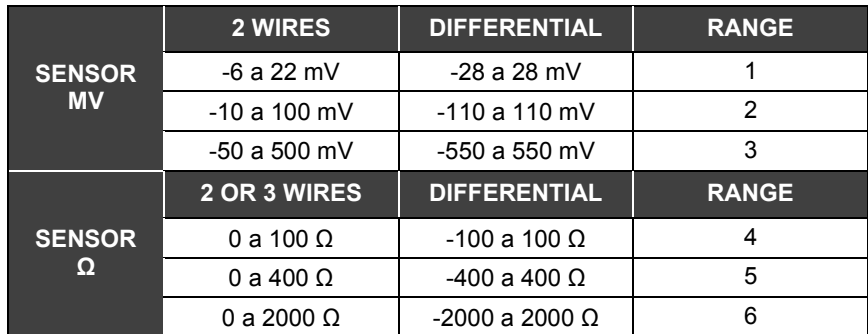

# *Discrete Output Types*

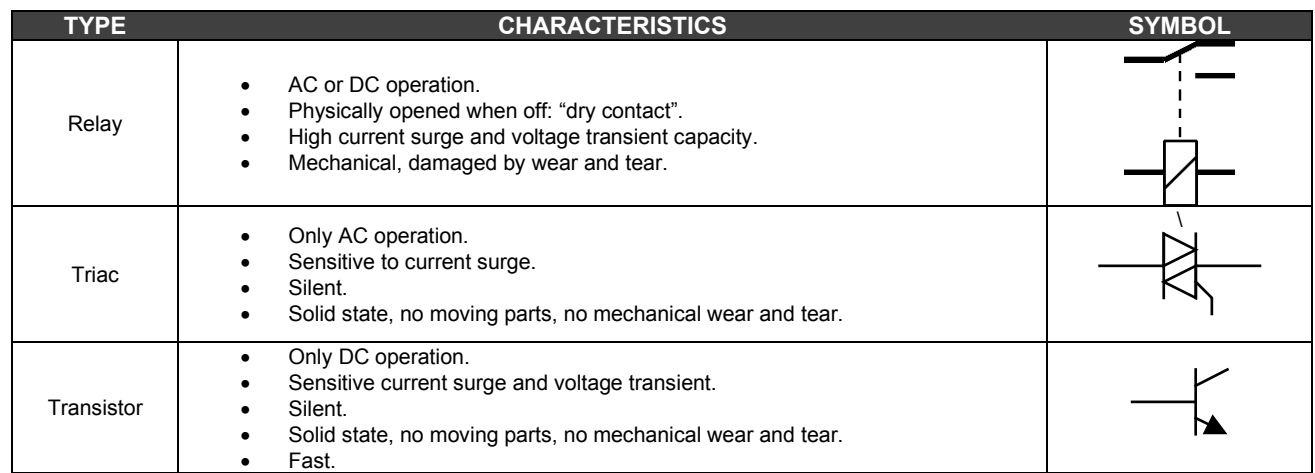

### **Sink and Source Outputs**

Sink Output: Loads have common positive Module group has common negative<br>Open collector transistor configuration

Source Output: Loads have common negative Module group has common positive<br>Open emitter transistor configuration

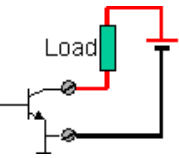

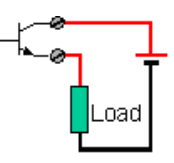

### **Switching Inductive DC Loads**

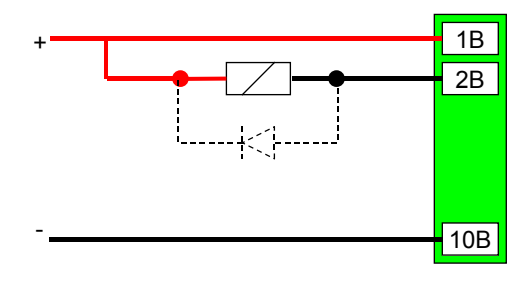

*Figure 3. 38 - DC Switching of Inductive Loads*

A diode connected in reverse direction may be used protect the transistor output driving inductive loads from surges as the output is switched off.

### **Switching Inductive AC Loads**

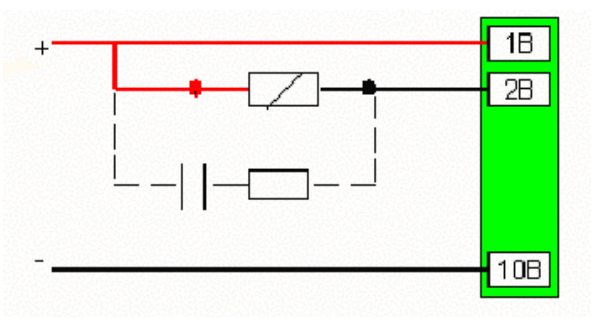

*Figure 3. 39 -AC Loads Switching*

### **TRIAC Zero Crossing Switching**

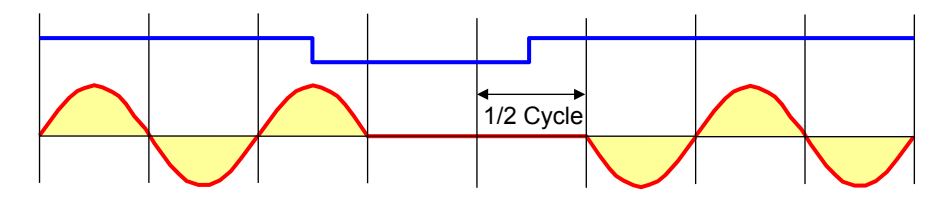

*Figure 3. 40 - Zero Crossing TRIAC Switching*

The Triac output switches the load On or Off only when the AC cycle crosses zero to ensure that there are no surges or noise due to switching of inductive loads. Therefore there may always be a delay of up to 1/2-cycle in switching waiting for the zero crossing.

Triacs need a minimum current to remain on. For very low power lamps a shunt may be needed.

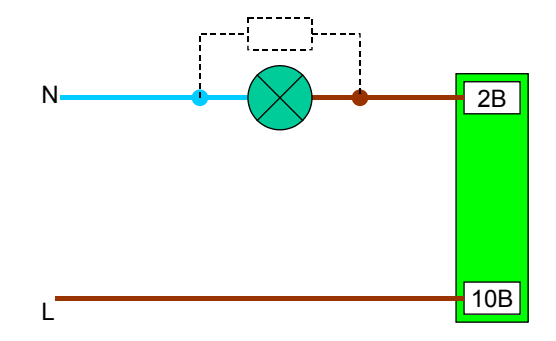

*Figure 3. 41 – Lamp Switching*

### *M-101 – DC Discrete Output Module*

#### **(Supports Hot Swap and Device ID)**

#### **Part Number**

**M-101** (1 group of 16 open collector outputs)

#### **Description**

This Module is designed with open collector NPN transistors that can drive relays, incandescence lamps, solenoids and other loads with up to 0.5 A per output. It has one group of 16 optically isolated open collector outputs. This means that all of them work under a common ground.

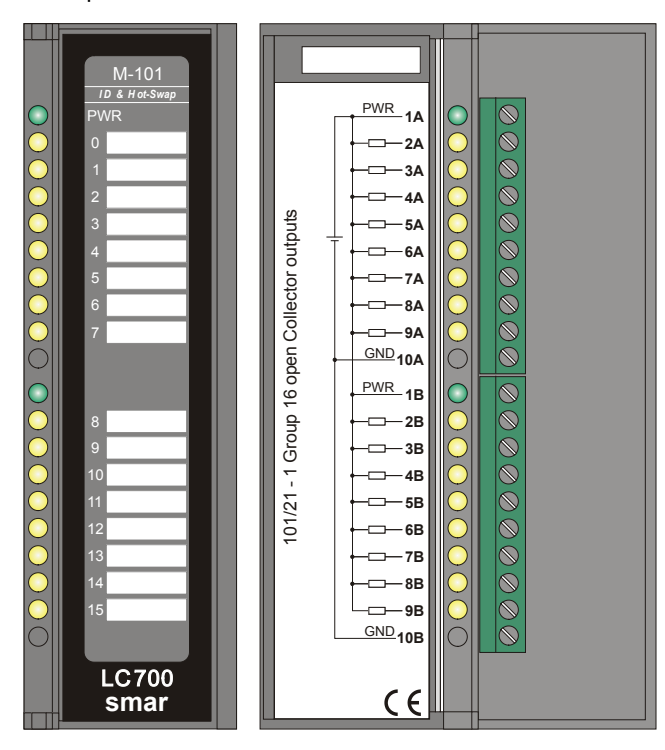

*Figure 3. 42- Open Collector Outputs Module M-101*

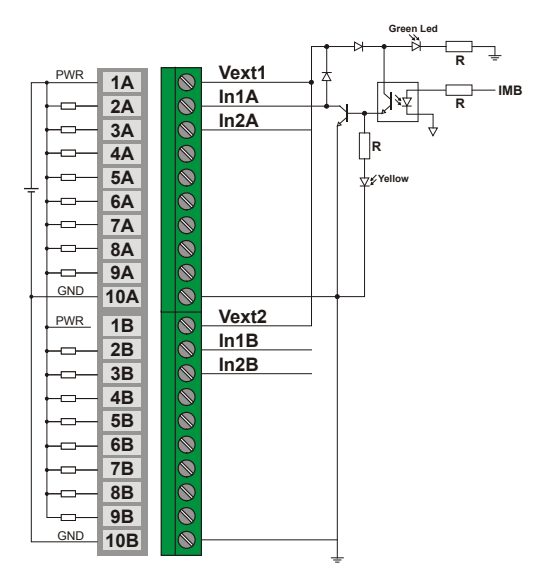

*Figure 3. 43 - External Connection*

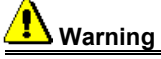

This module has an internal protection against inductive load switching. Each digital output terminal has a diode that supresses the reverse voltage peak created by inductive loads. To make it, it is necessary to connect the power supply of the loads in the terminal 1A, so that these dyodes are placed in parallel with the load. If we do not make this connection and if we do not have necessary power supply to the modules, the diode conducts and activates the loads.

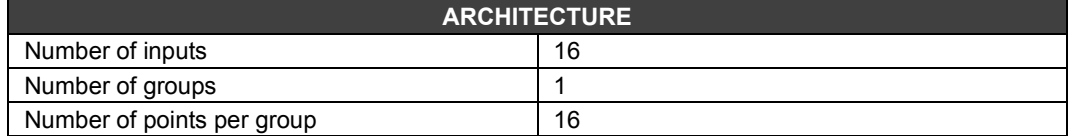

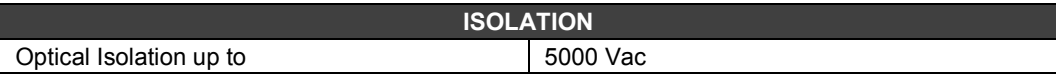

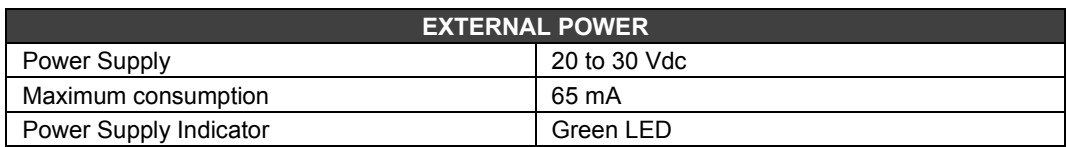

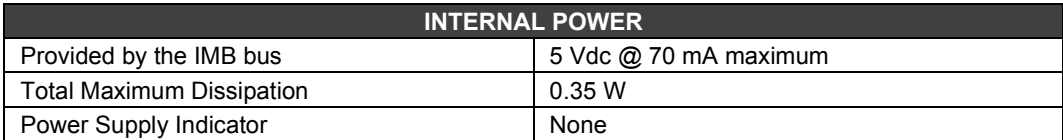

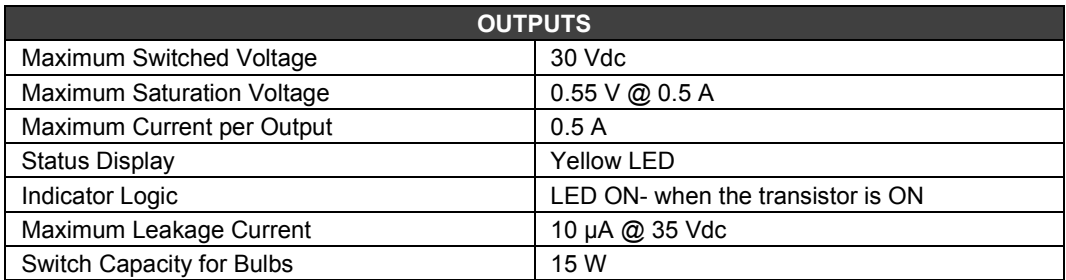

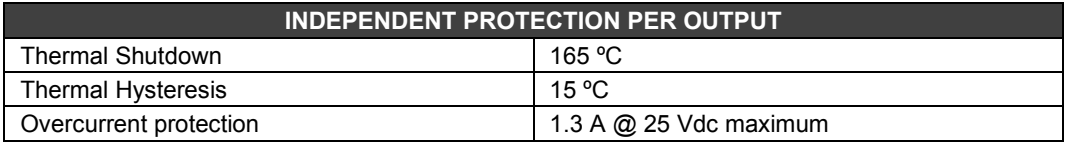

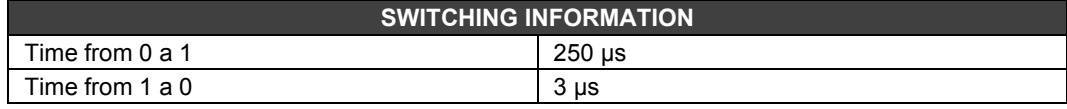

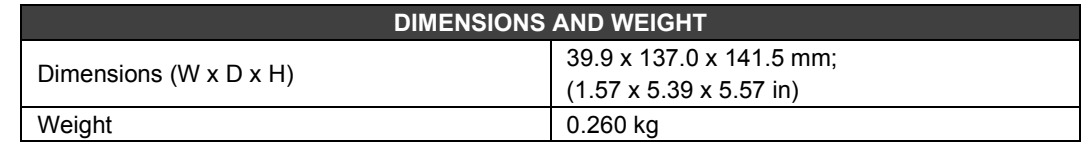

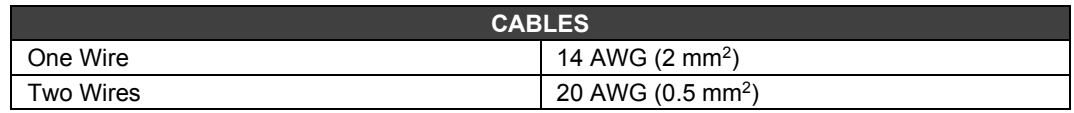

### *M-102 – DC Discrete Output Module*

#### **(Supports Hot Swap and Device ID)**

#### **Part Number**

**M-102** (2 groups of 8 transistor Outputs (source))

#### **Description**

This Module is designed with NPN transistors that can drive relays, solenoids and other loads with up to 1 A per output.

It has two groups of 8 optically isolated transistor outputs.

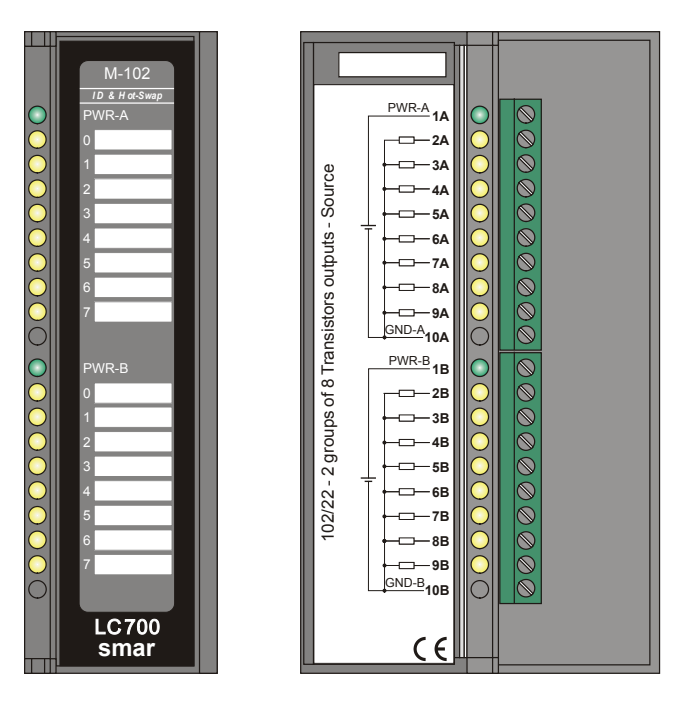

*Figure 3. 44- Transistor Outputs (Source) Module M-102*

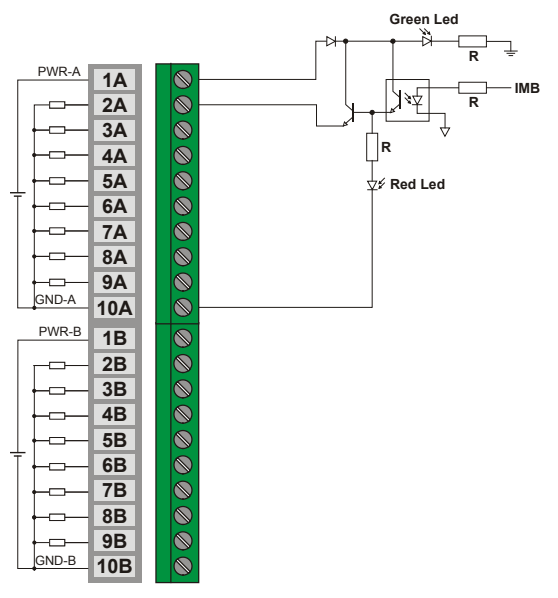

*Figure 3. 45 - External Connections*

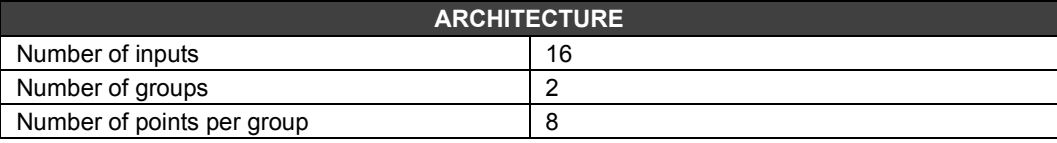

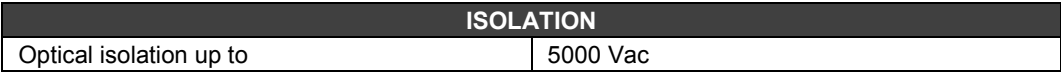

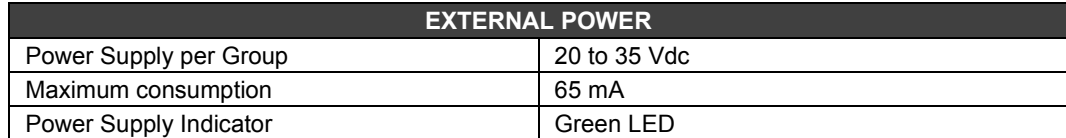

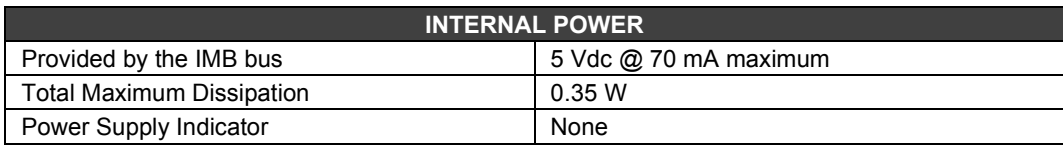

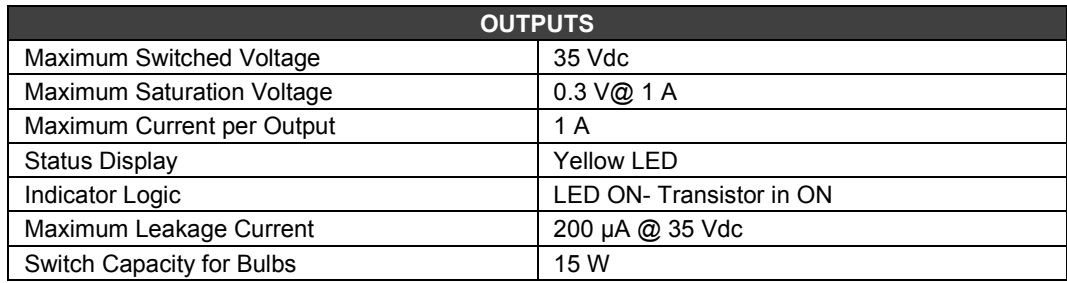

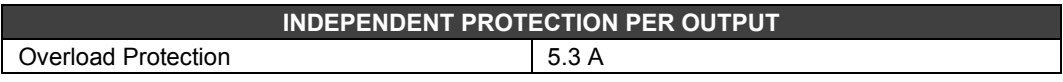

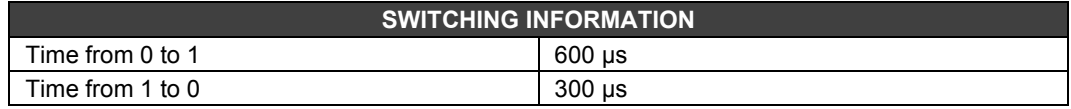

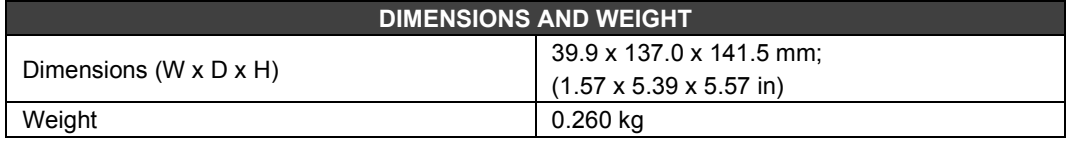

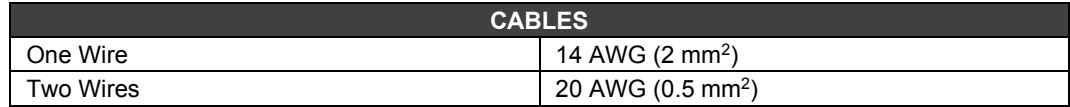

### *M-110 - AC Discrete Output Module*

#### **Part Number**

**M-110** (2 isolated groups of 4 240 Vac outputs)

#### **Description**

This Module is designed to drive relays, pilot lamps, valves and other loads up to 1A per output. It has 2 optically isolated groups of 4 outputs. These outputs can switch any voltage from 20 to 240 Vac.

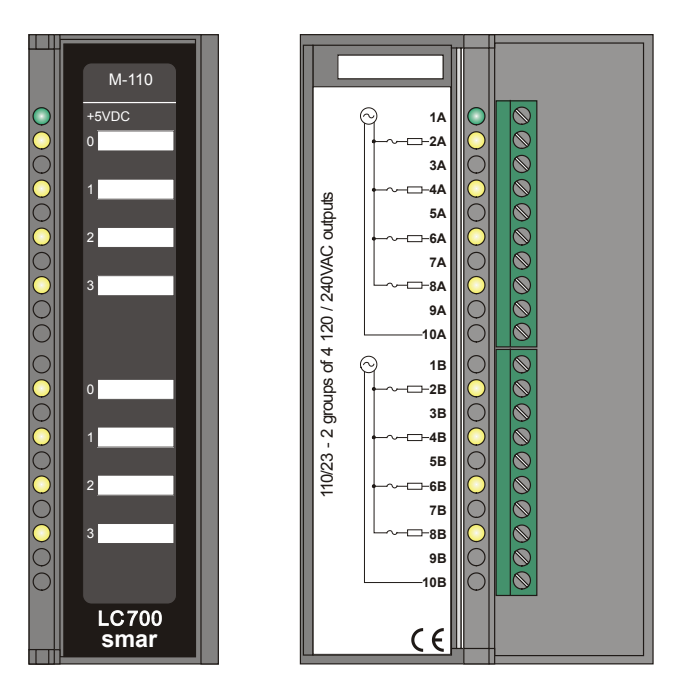

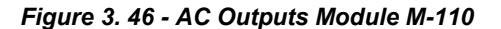

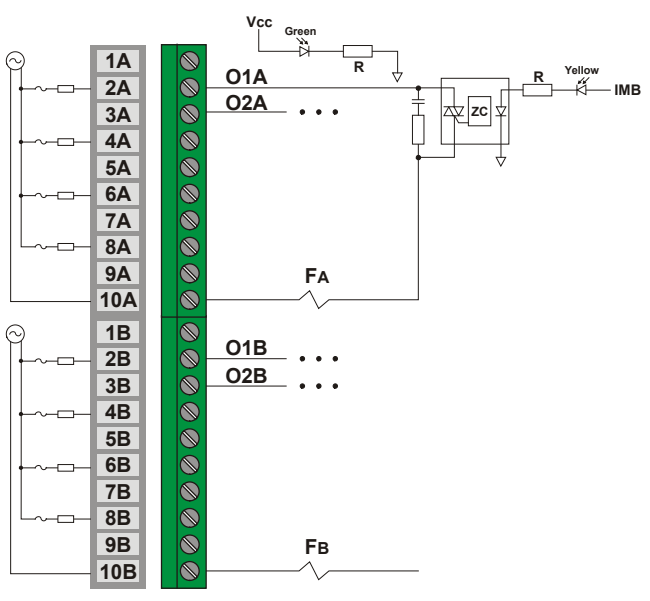

*Figure 3. 47 - External Connection*

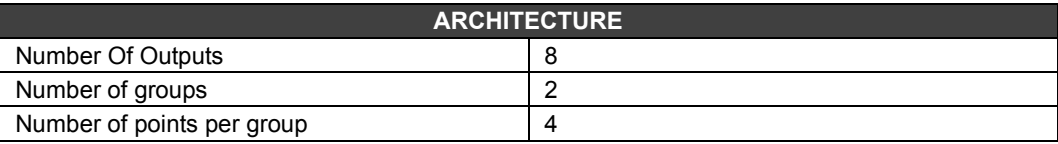

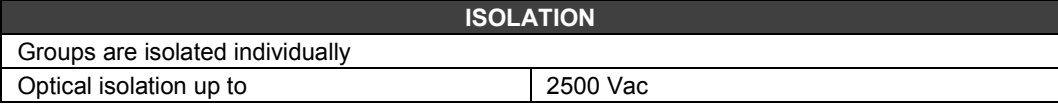

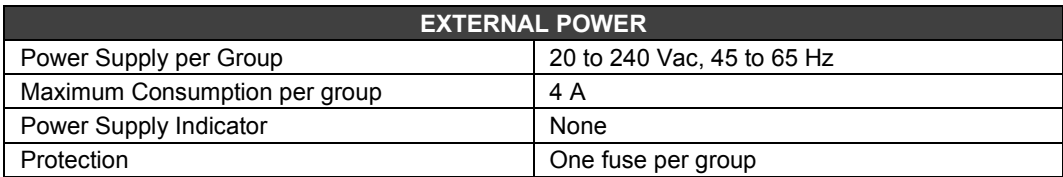

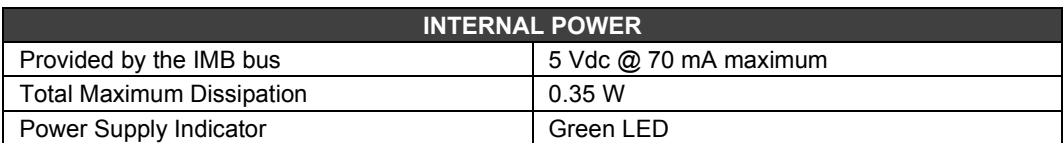

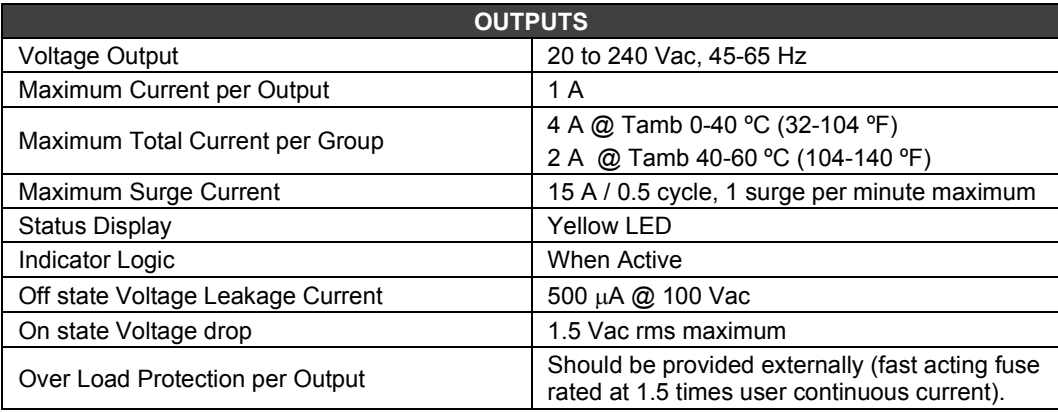

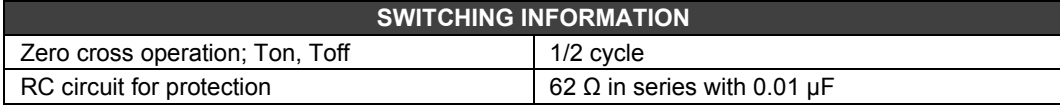

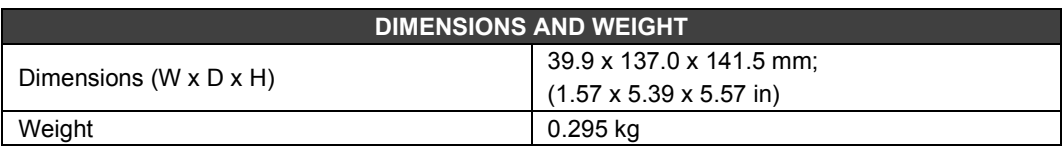

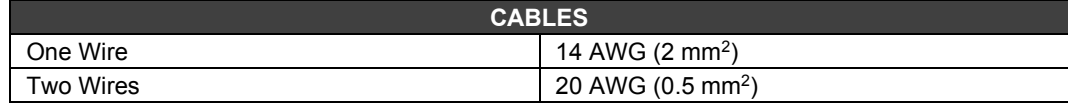

### *M-111 - AC Discrete Output Module*

#### **(Supports Hot Swap and Device ID)**

#### **Part Number**

**M-111** (2 isolated groups of 8 240 Vac outputs)

#### **Description**

This Module is designed to drive relays, pilot lamps, valves and other loads up to 1A per output. It has 2 optically isolated groups of 8 outputs. These outputs can switch any voltage from 20 to 240 Vac.

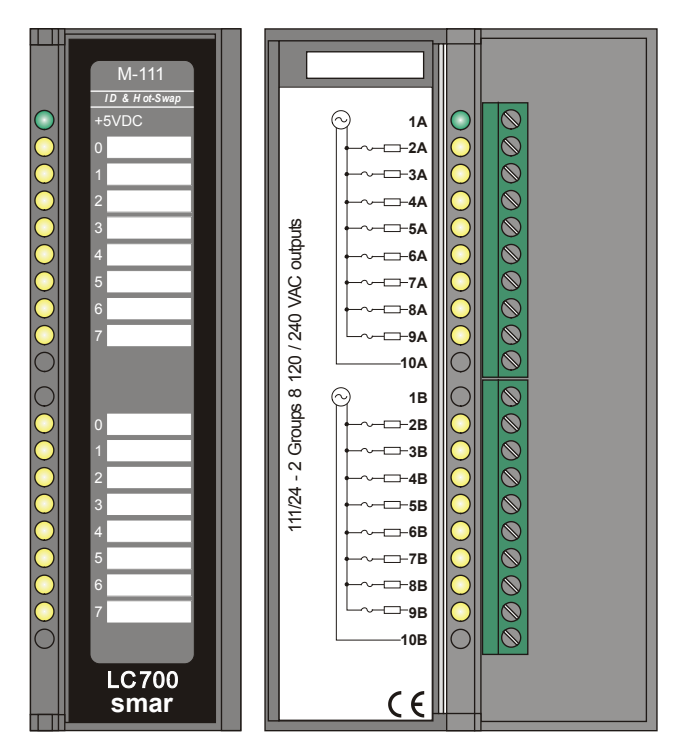

*Figure 3. 48 - AC Outputs Module M-111*

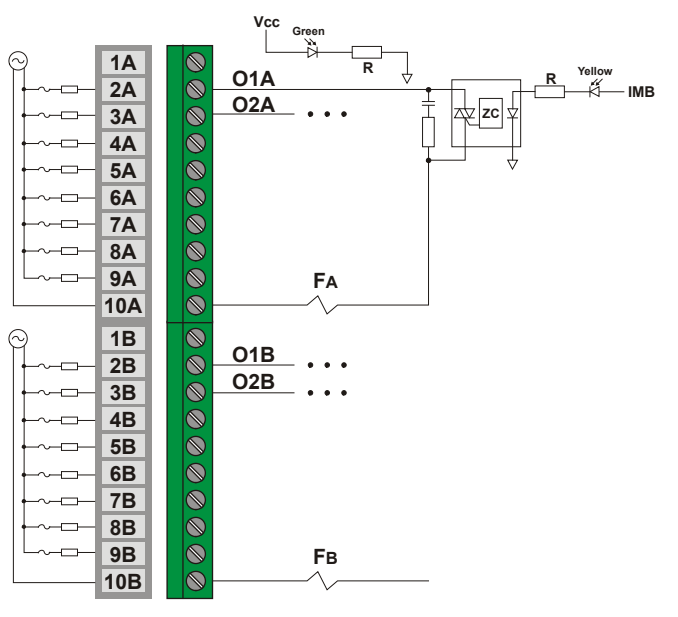

*Figure 3. 49 - External Connection*

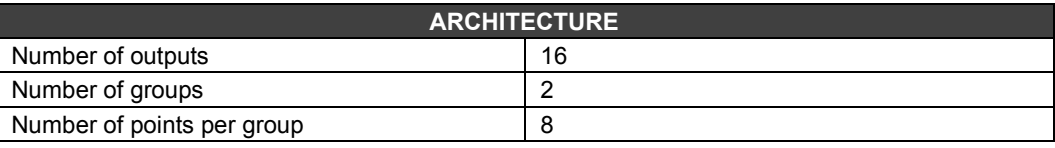

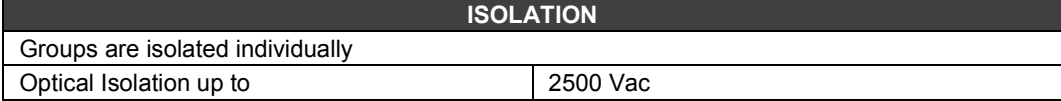

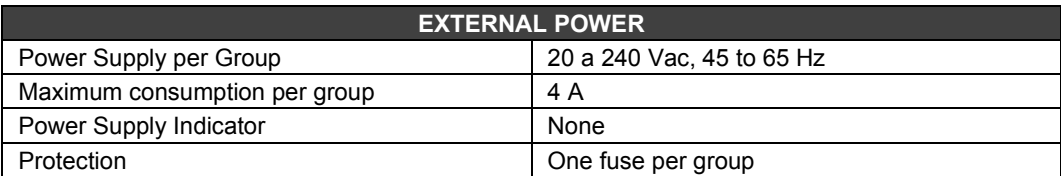

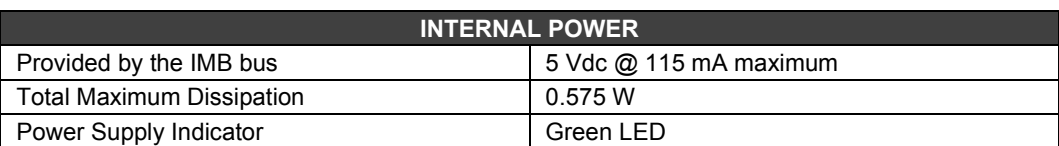

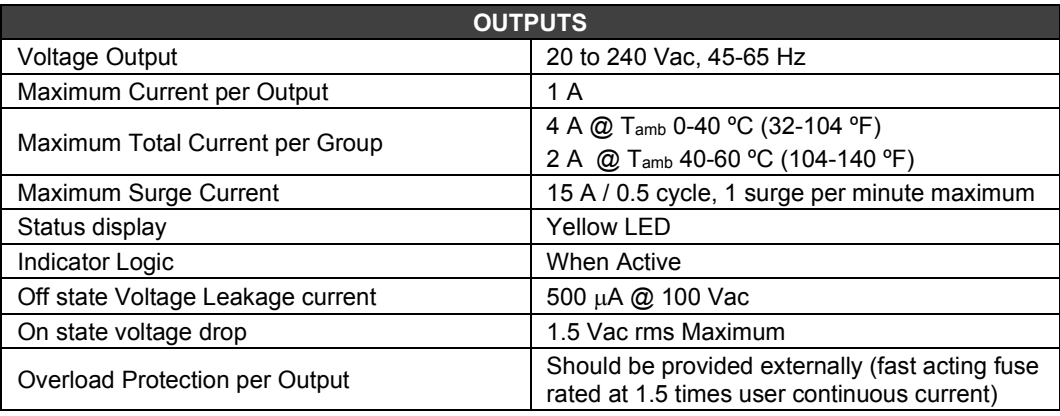

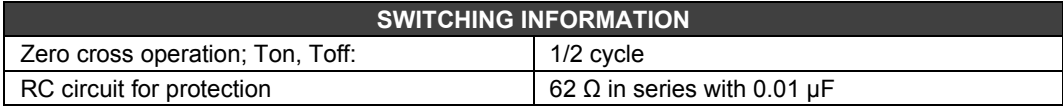

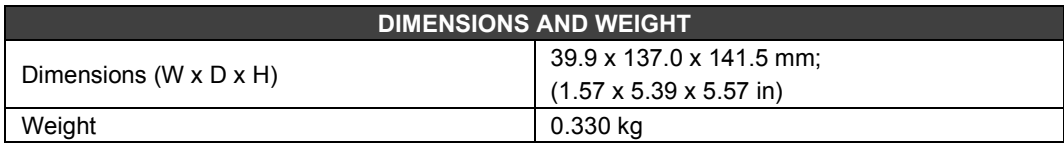

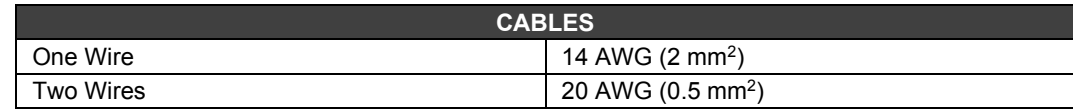

### *M-120/M-121/M-122/M-124/M-125/M-126 – AC/DC Discrete Output Module*

#### **(Supports Hot Swap and Device ID)**

#### **Part Number**

**M-120** (2 groups of 4 NO relay outputs with RC)

- **M-121** (2 groups of 4 NC relay outputs with RC)
- **M-122** (1 group of 4 NO and 4 NC relay outputs with RC)
- **M-124** (2 groups of 4 NO relay outputs)
- **M-125** (2 groups of 4 NC relay outputs)
- **M-126** (1 group of 4 NO and 4 NC relay outputs)

#### **Description**

This relay output Module is designed to switch pilot lamps, valves, and relay coils up to 5 A per output. The relays can drive loads ranging from 20 to 110 Vdc or from 20 to 250 Vac. Two screw terminals are reserved for each relay output. Two groups are separated with individual common power grounds.

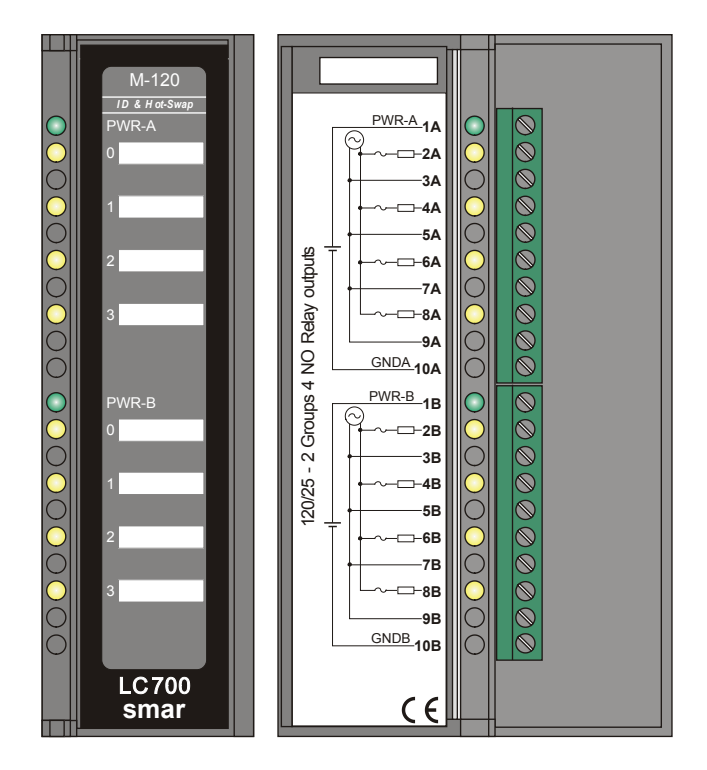

*Figure 3. 50 - Relay Output Module M-120*

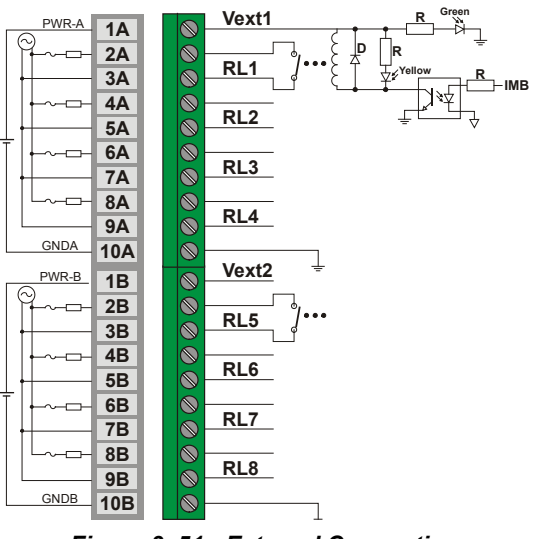

*Figure 3. 51 - External Connection*

It is necessary to a power supply to load the relay. The user can use the PS302P or an external source. A source can load several groups since its capacity is enough. Only one group per phase, but the groups may have different phases.

### **Technical Specifications**

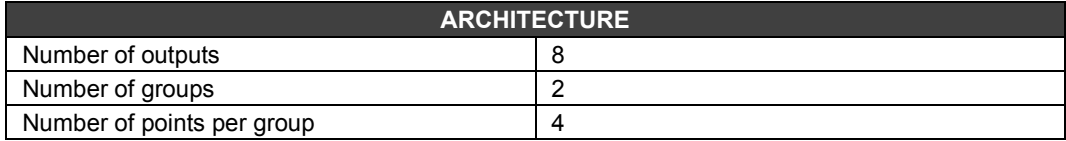

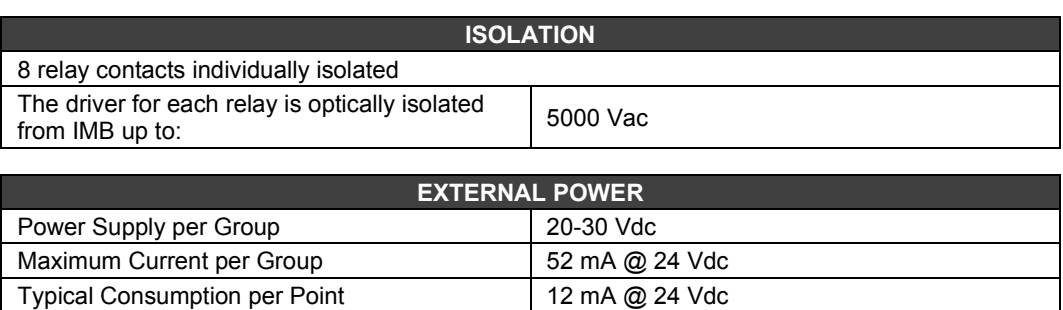

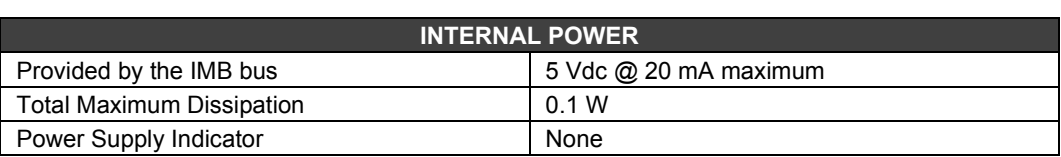

Power Supply Indicator per group Green LED

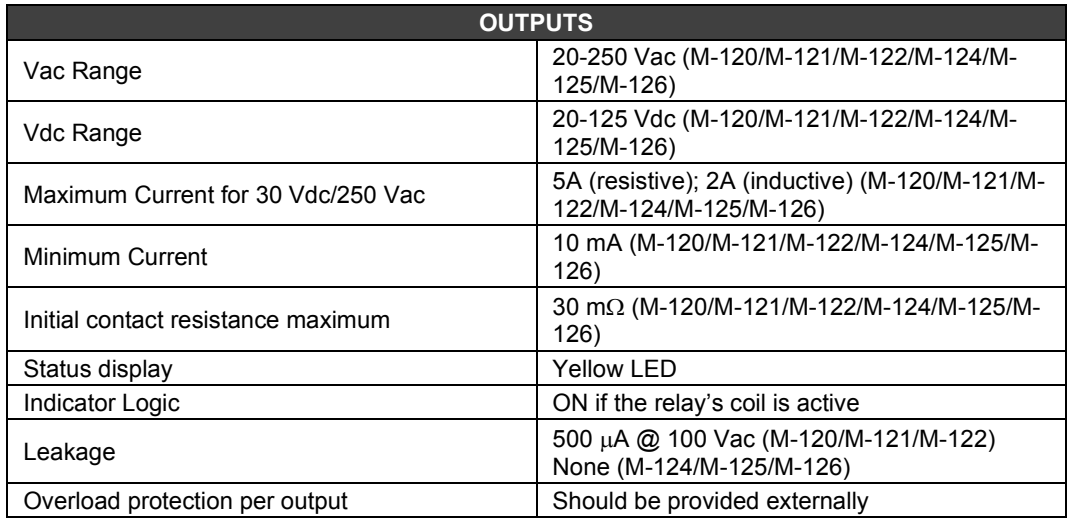

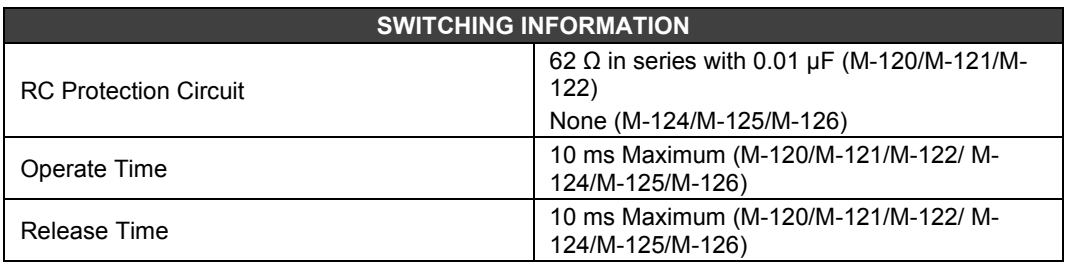

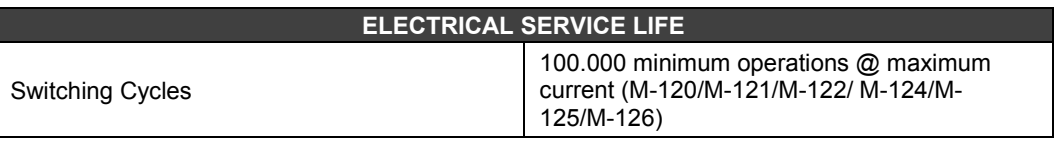

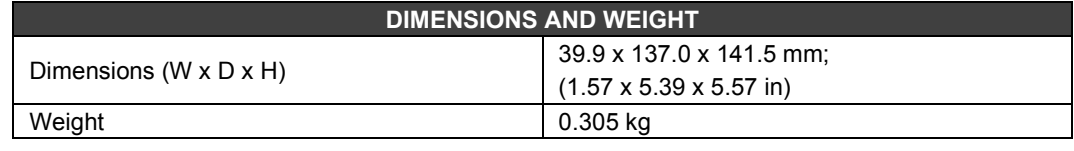

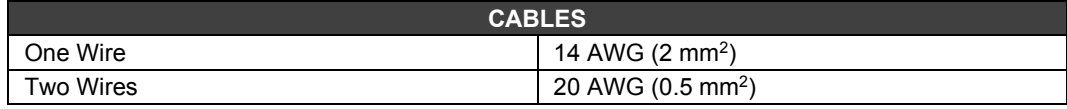

#### **Note**

To increase service of life of your relays and to protect your modules from reverse voltage damages, externally connect a clamping diode in parallel with each inductive DC load or externally connect an RC snubber circuit in parallel with each inductive AC load.

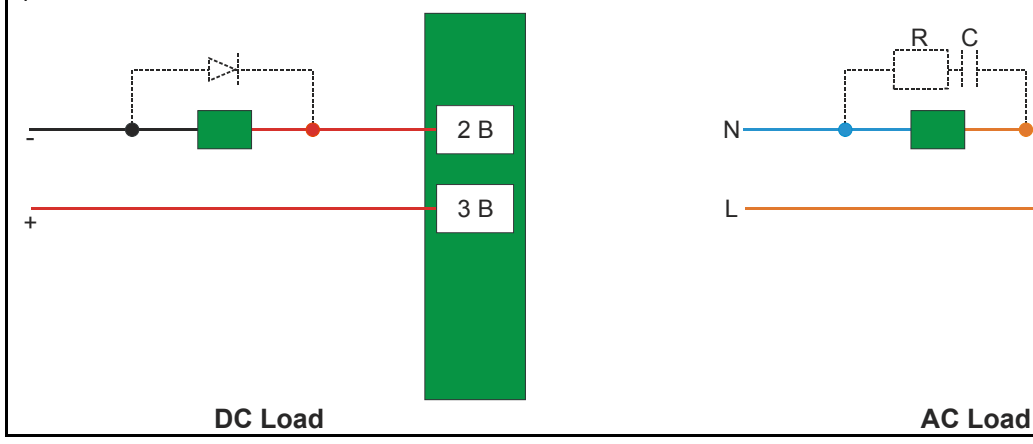

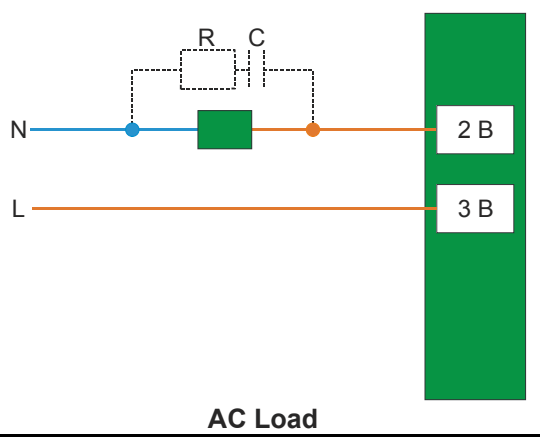

### *M-123/M-127 – AC/DC Discrete Output Module*

#### **(Supports Hot Swap and Device ID)**

#### **Part Number**

**M-123** (2 groups of 8 NO relay outputs) **M-127** (2 groups of 8 NO relay outputs with RC)

#### **Description**

This high-density relay output module is designed to switch pilot lamps, valves, like relay coils up to 5 A per output. Relays may drive charges from 20 to 110 Vdc or from 20 to 250 Vac. Each group of 8 relays has one common terminal and only one screw terminal is reserved for each relay output.

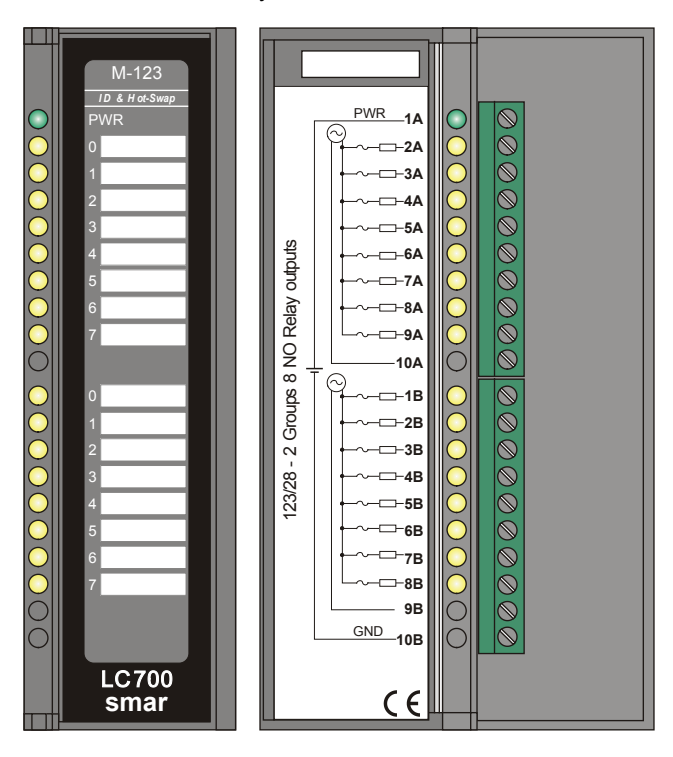

*Figure 3. 52 - High Density Relay Output Module*

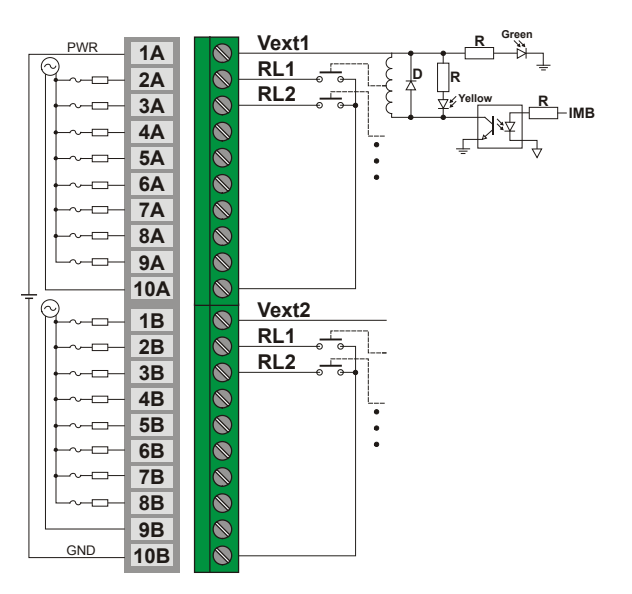

*Figure 3. 53 - External Connection*

It is necessary a source to feed the relay. The user can use the PS-AC-R or an external source. One source may load several groups since its capacity is enough. Just one group per phase, but the groups may have different phases.

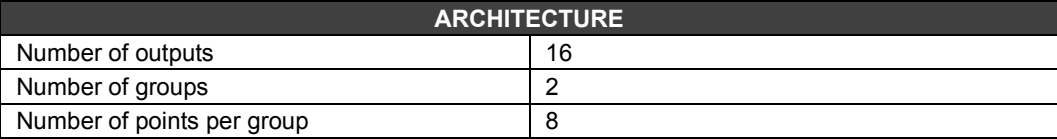

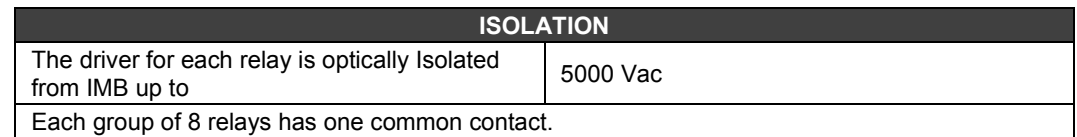

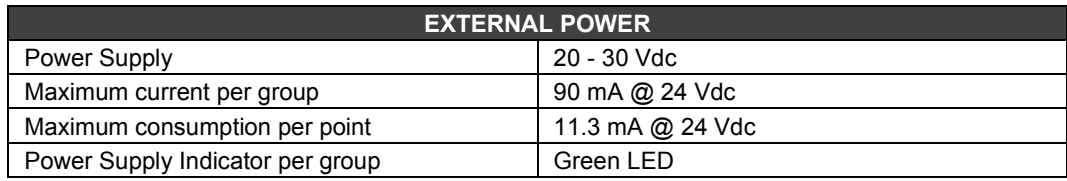

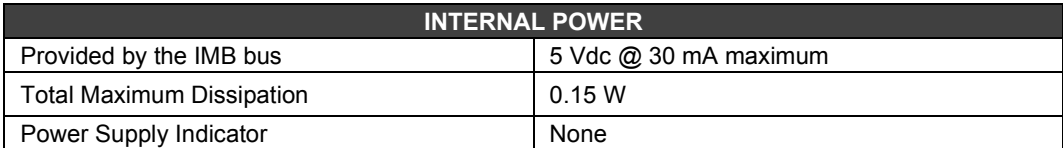

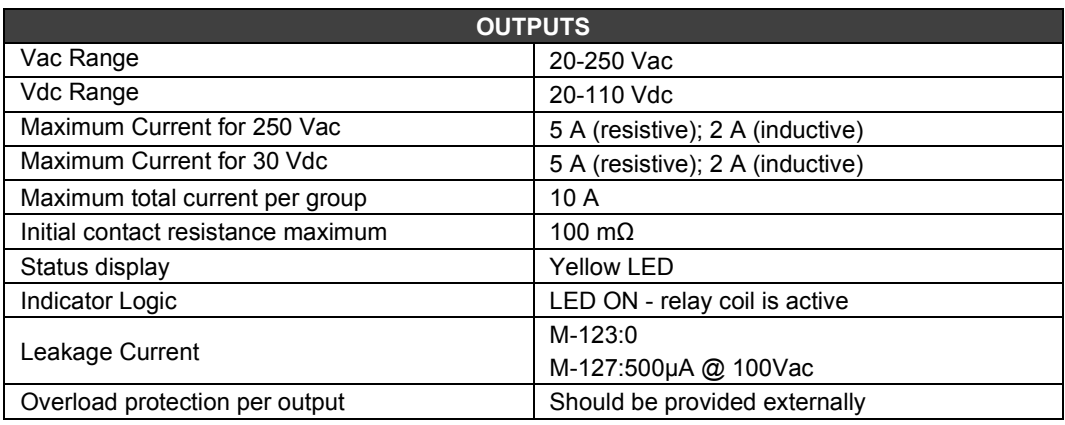

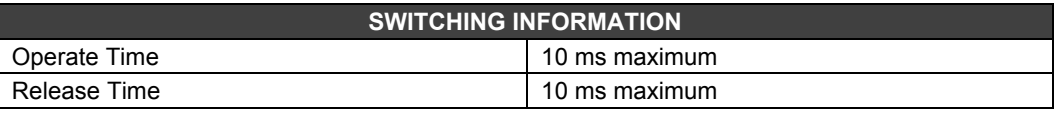

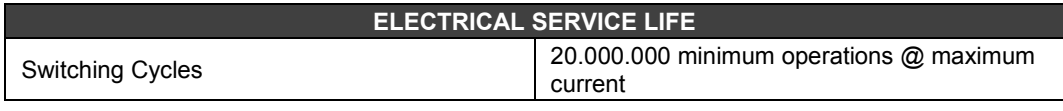

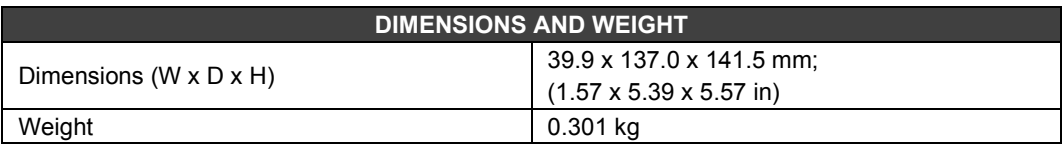

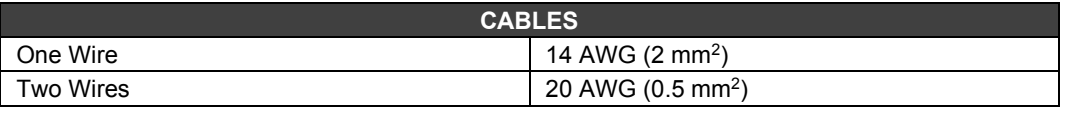

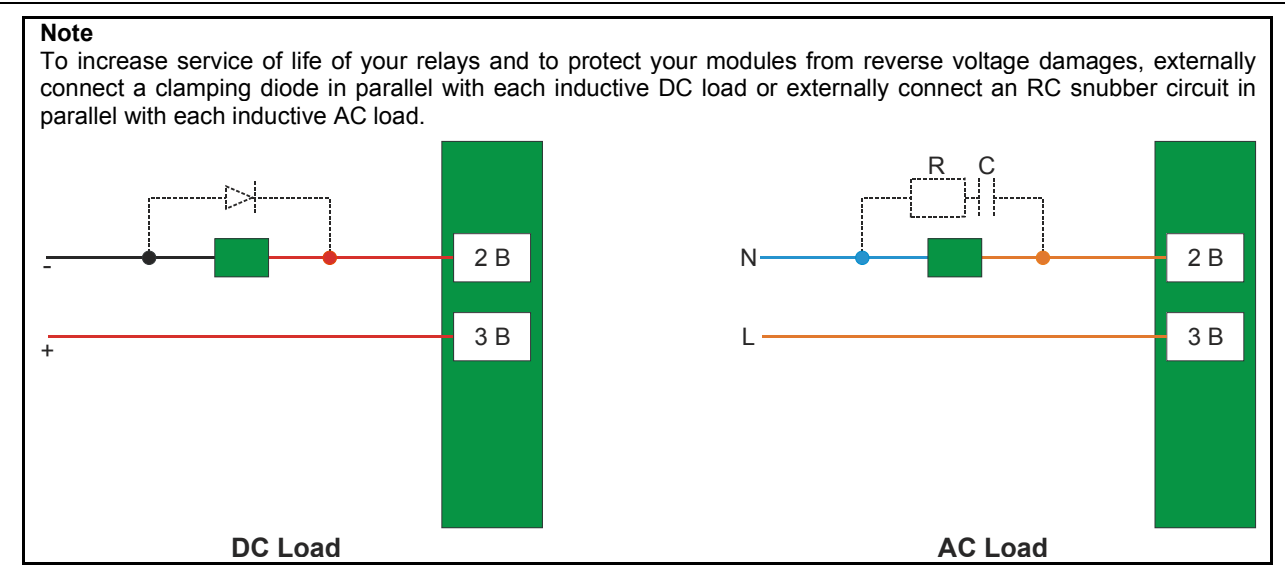

# *M-501 - Analog Output Module – Voltage / Current*

#### **(Supports Hot Swap and Device ID)**

#### **Part Number**

**M-501** (4 Current and 4 Voltage Analog Outputs)

#### **Description**

This module has 4 analog outputs, 0-3. Each analog output is available in the terminal in current and voltage. Current outputs can be individually configured on ranges of 0-20 mA or 4-20 mA. Voltage output ranges are: +/-10 V, 0-10 V, +/-5 V, 0-5 V and 1-5 V.

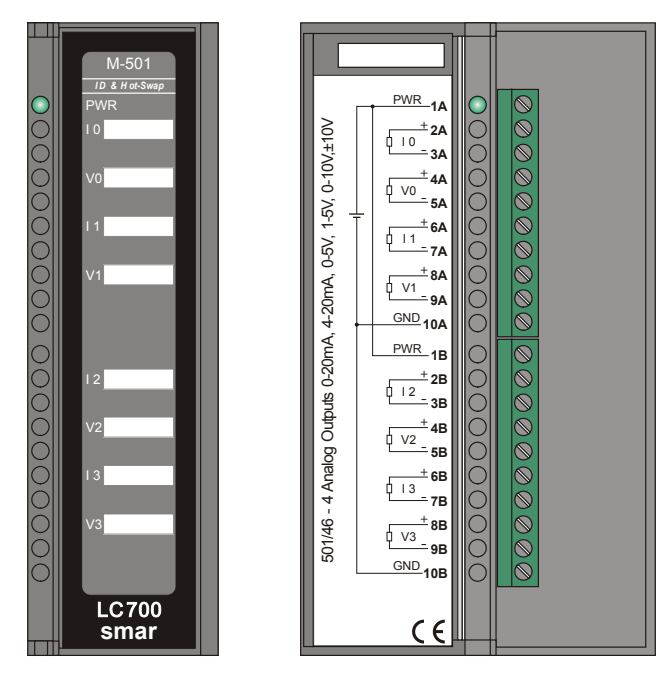

*Figure 3. 54 - Current and Voltage Analog Output Module M-501 Figure 3. 55- External Connection*

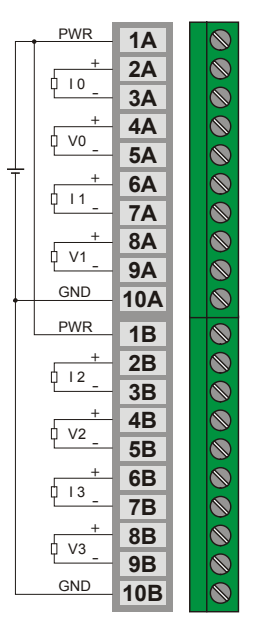

The signal output range for the output channels is set in the CONF700 (zero) and through the Dip Switches (span) of the module.

DipSwitch 1 - UP Side: Configure the Group of Ranges of Channel 0 (I0/V0) DipSwitch 2 - UP Side: Configure the Group of Ranges of Channel 1 (I1/V1) DipSwitch 1 - DOWN Side: Configure the Group of Ranges of Channel 2 (I2/V2) DipSwitch 2 - DOWN Side: Configure the Group of Ranges of Channel 3 (I3/V3)

#### **NOTE**

To comply with the EMC standards, use shielded cables in signal inputs (ground the shield in the panel only in one side of the cable) and cables less then 30 meters for power source inputs.

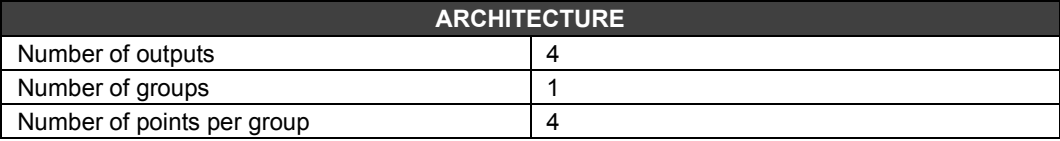

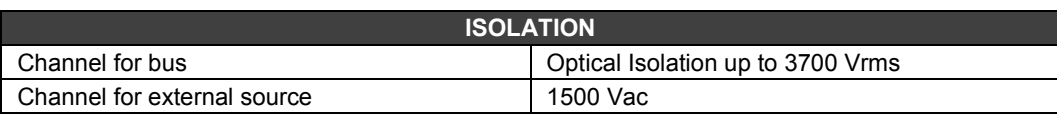

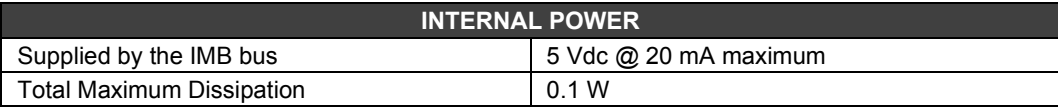

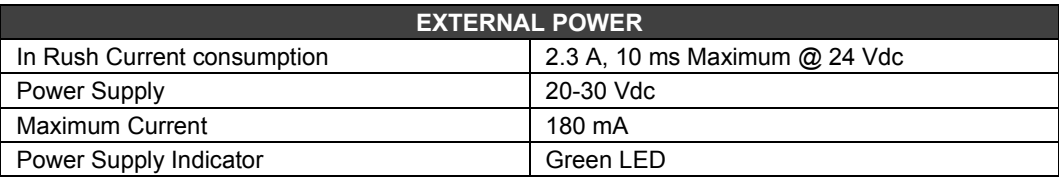

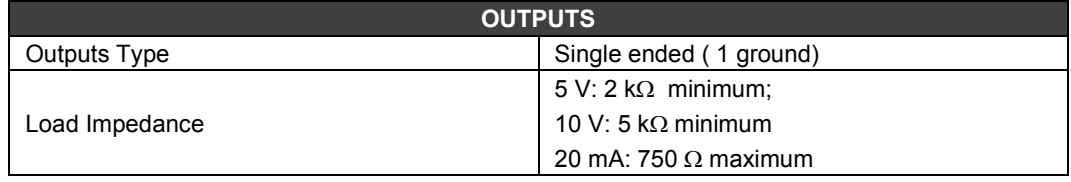

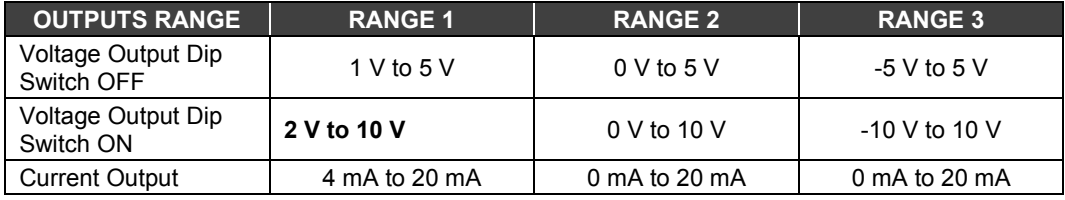

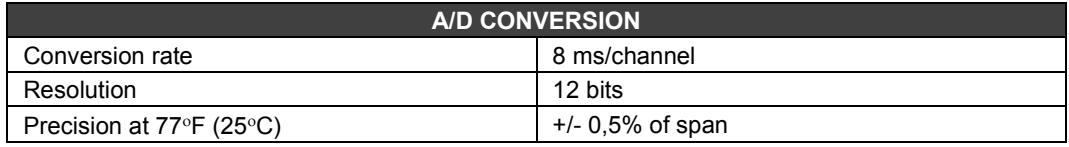

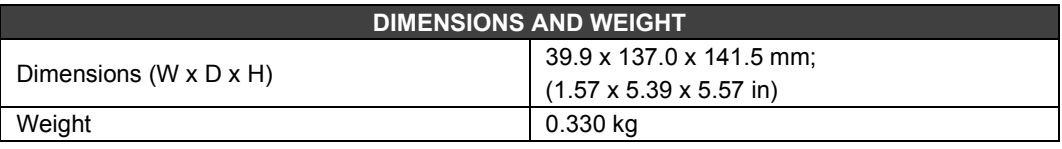

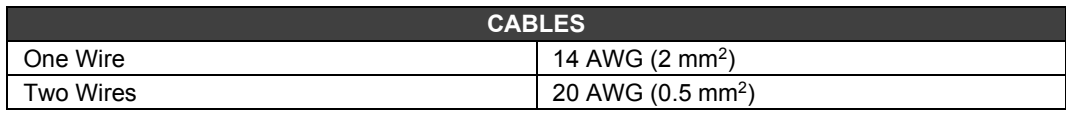

### *M-201 to M-209 - Discrete DC Input and AC/DC Output Module*

#### **Part Number**

**M-201** (1 group of 8 24 Vdc inputs and 1 group of 4 NO relay) **M-202** (1 group of 8 48 Vdc inputs and 1 group of 4 NO relay) **M-203** (1 group of 8 60 Vdc inputs and 1 group of 4 NO relay) **M-204** (1 group of 8 24 Vdc inputs and 1 group of 4 NC relay) **M-205** (1 group of 8 48 Vdc inputs and 1 group of 4 NC relay) **M-206** (1 group of 8 60 Vdc inputs and 1 group of 4 NC relay)) **M-207** (1 group of 8 24 Vdc inputs and 1 group of 2 NO and 2 NC relay) **M-208** (1 group of 8 48 Vdc inputs and 1 group of 2 NO and 2 NC relay) **M-209** (1 group of 8 60 Vdc inputs and 1 group of 2 NO and 2 NC relay)

#### **Description**

This combo module with DC Inputs and relay outputs is designed to drive relays, pilot lamps, valves and other loads up to 5 A. It also senses the DC input Voltage and converts them to a True or False logic Signal.

It has 1 group of 8 optically isolated 24/48/60 Vdc inputs (M-201, M-204, M-207/M-202, M-205, M-208/M-203, M-206, M-209) and 4 relay outputs (M-201 to M-209). The relays can drive loads ranging from 24 Vdc to 110 Vdc or from 24 to 250 Vac. Two screw terminals are reserved for each relay output, though they are isolated between them.

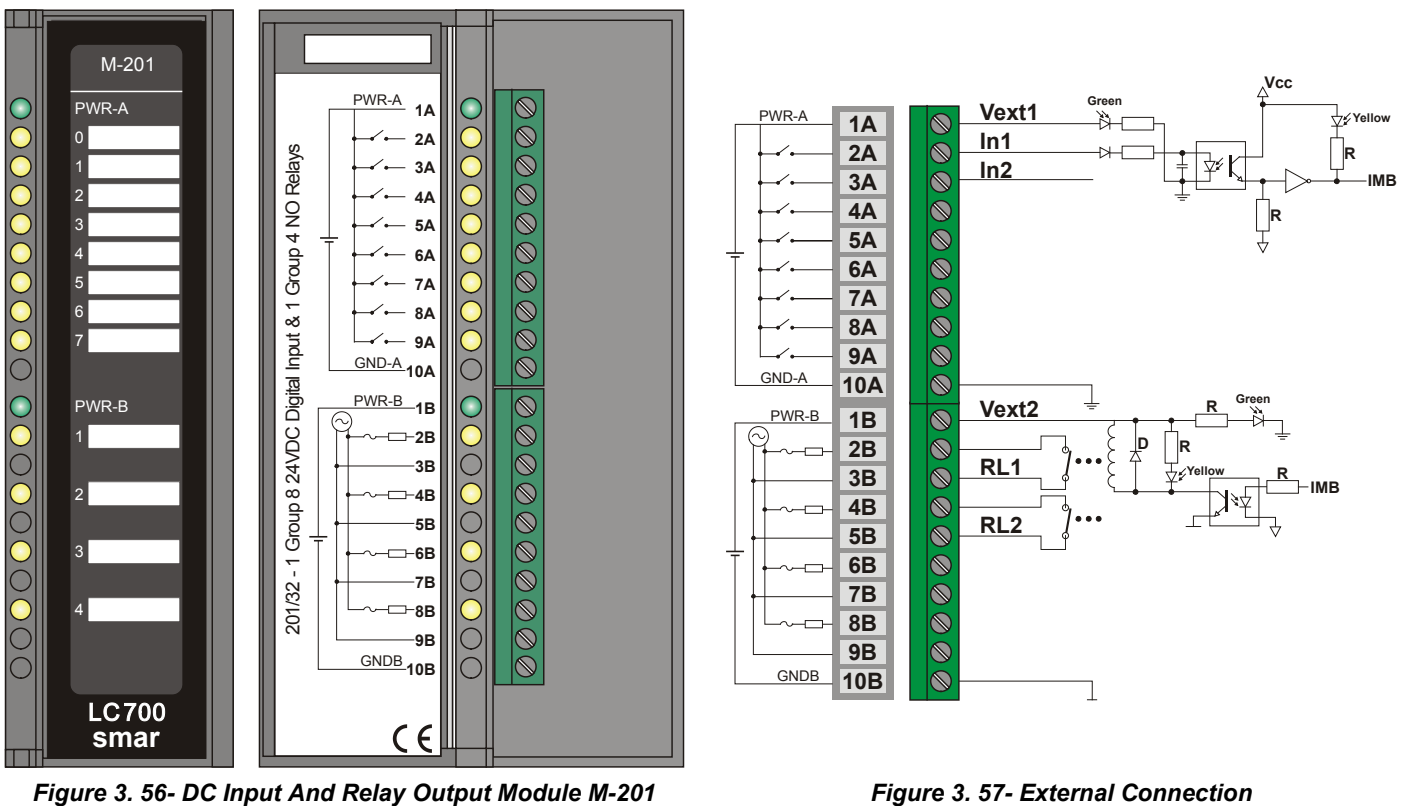

It is necessary to a power supply to load the relay. The user can use the PS-AC-R or an external source. A source can load several groups since its capacity is enough.

Indicator Of Source None

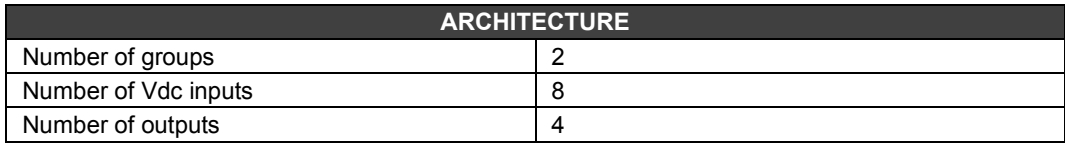

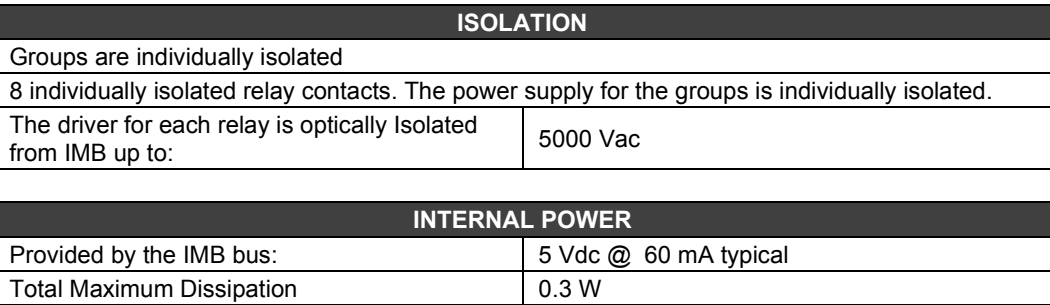

#### **For the Vdc Inputs:**

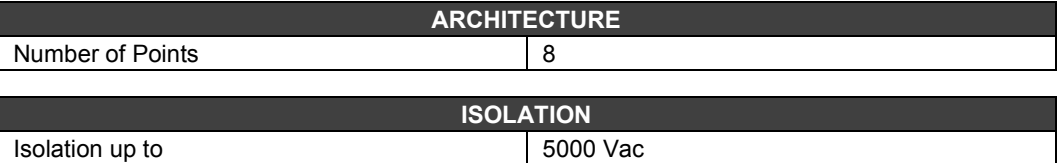

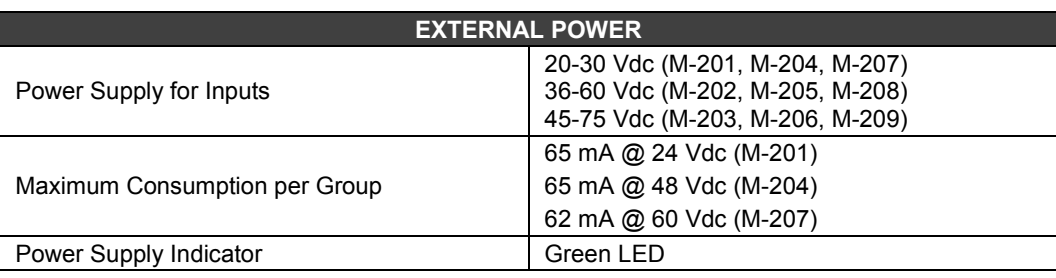

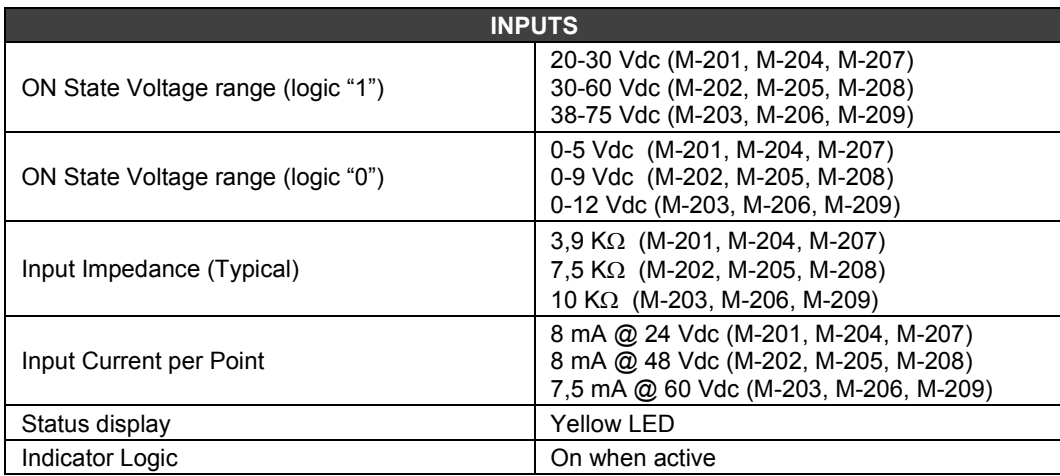

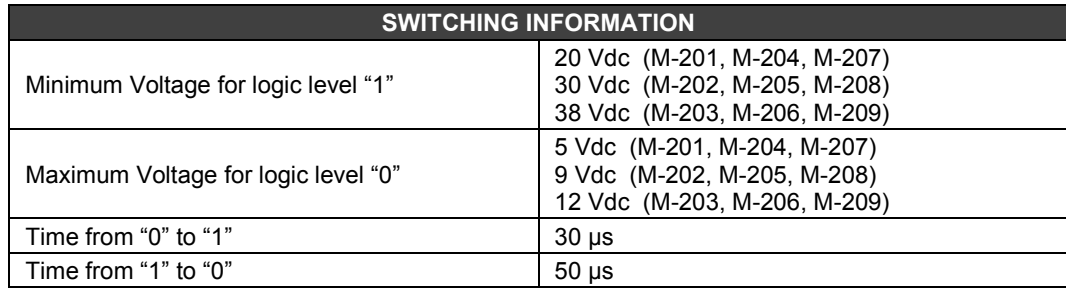

#### **For the Relay Outputs:**

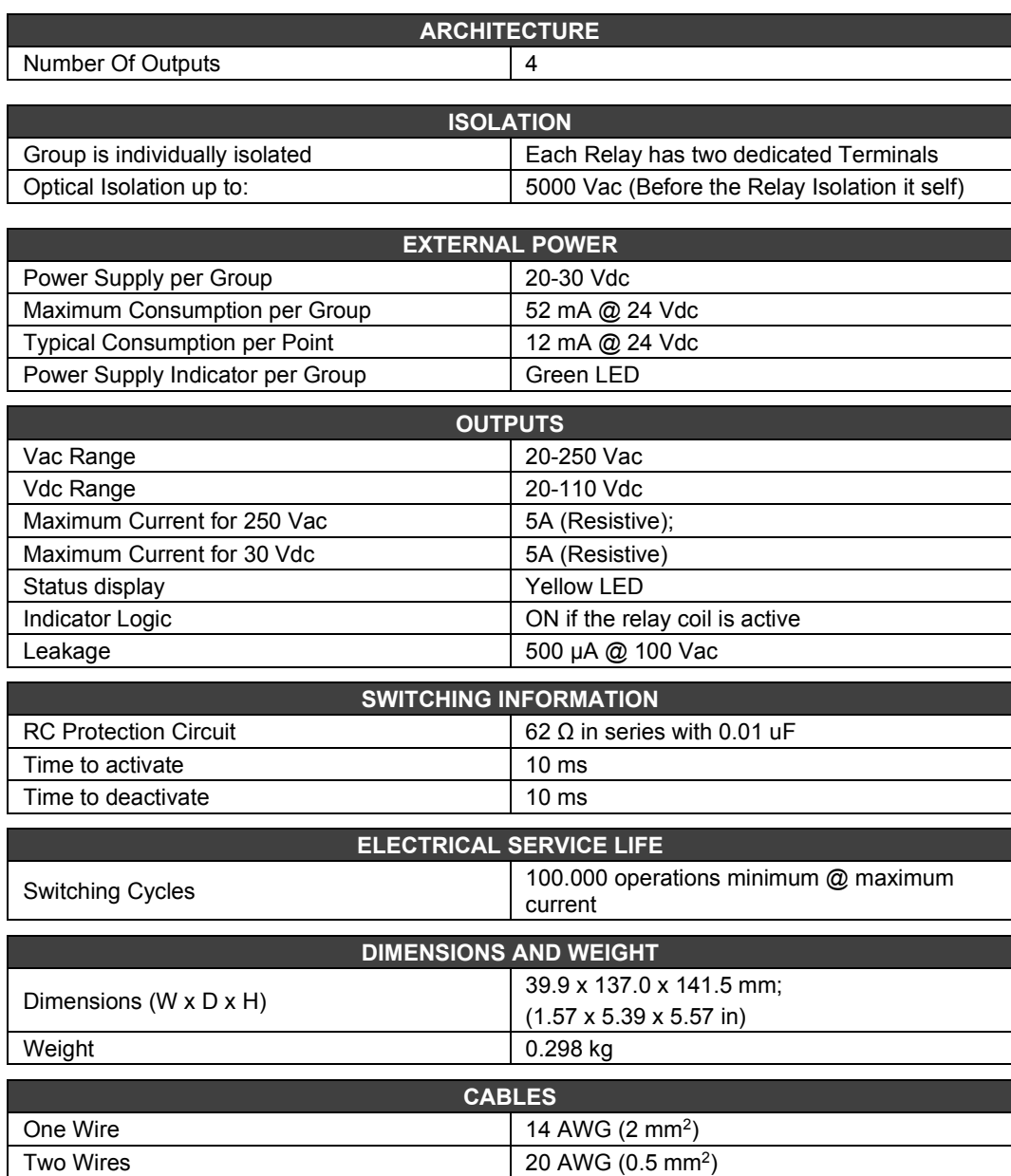

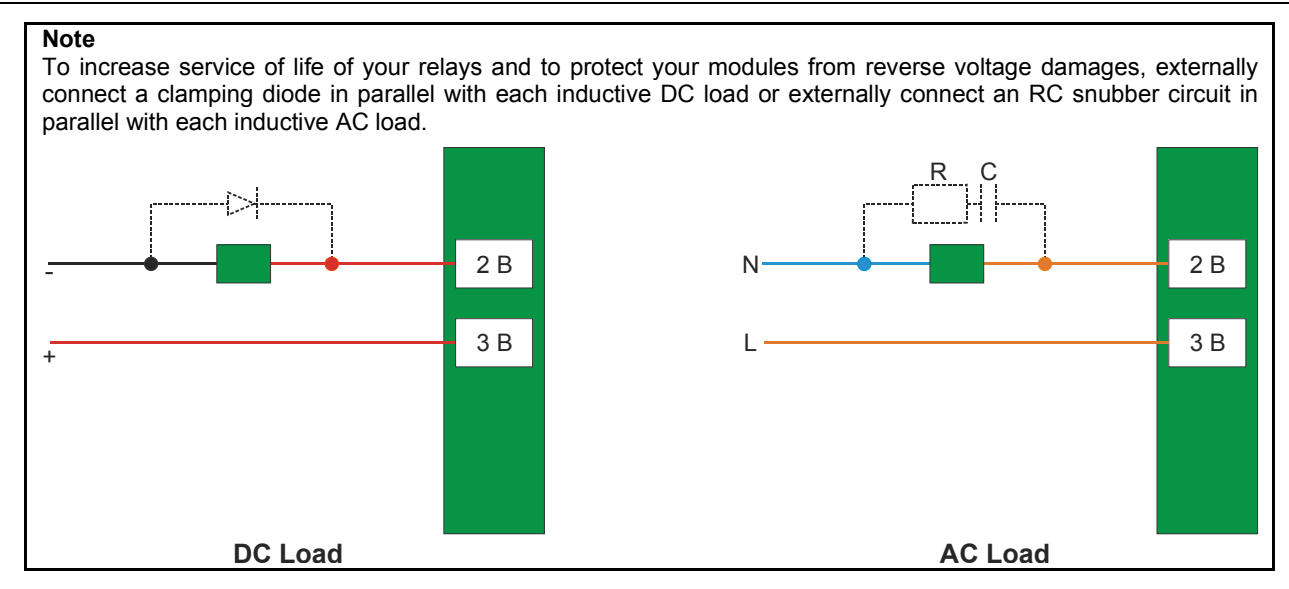

### *FB-700 - FIELDBUS MODULE*

#### **(Supports Hot Swap and Device ID)**

#### **Part Number**

**FB-700** (Fieldbus Module)

#### **Description**

The FB-700 is a Fieldbus interface card for the LC700 programmable controller. It integrates the discrete control capability of LC700 with Fieldbus.

The Foundation™ Fieldbus interoperability feature assures that the FB-700 will work perfectly with any other FF device, even from manufacturers other than Smar.

The FB-700 is directly attached to the LC700 backplane. The LC700 accesses it as a regular I/O card, which supports many digital and analog I/O points mapped to the FB-700 function blocks. For proper operation, both CONF700 and SYSCON should configure the card.

#### **Function Blocks**

FB-700 can execute the following function blocks, some of which are pre-instantiated:

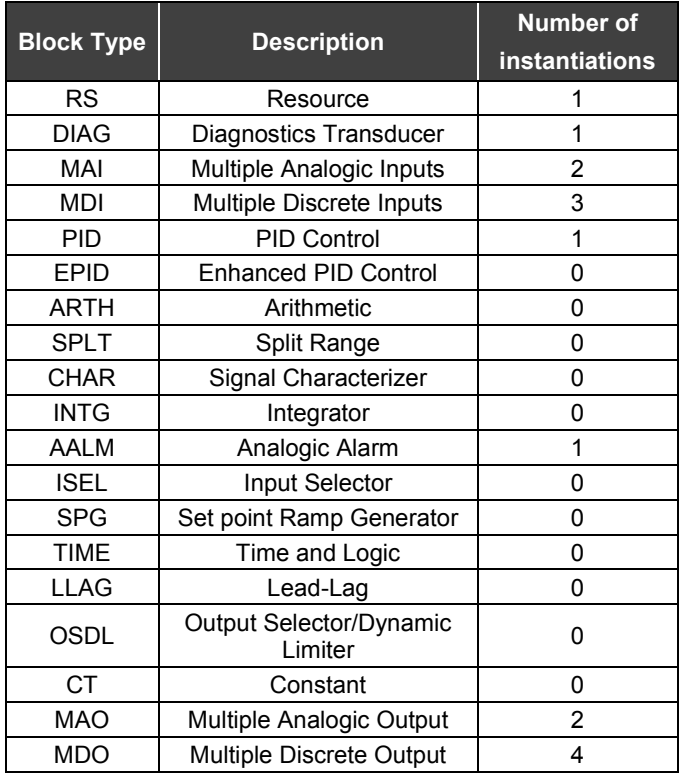

In the table above:

- Block Type: it means the available block types for the device

- Description: it shows the description of each block.

- Number of instantiations:

0 – this block type is not pre-instantiated in the FB-700.

1 to 4 – it indicates the quantity of pre-instantiated blocks in the FB-700.

There are blocks that have correlation with the LC700. These blocks are described below:

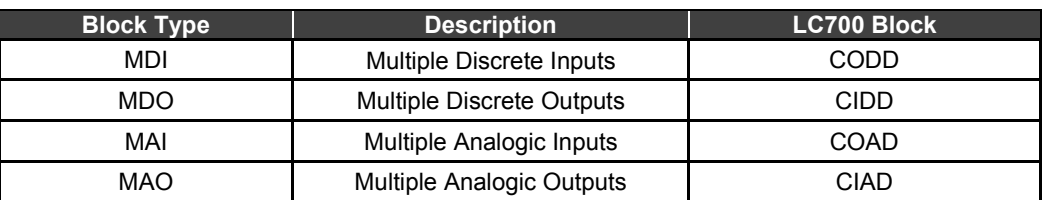

#### **Connecting FB-700 to LC700**

Before connecting or disconnecting the FB-700 from the LC700 backplane, please be sure that the LC700 power is OFF.

#### **LEDs behavior**

The FB-700 red and yellow LEDs indicate errors and warnings as described in the following tables:

- **Yellow LED**

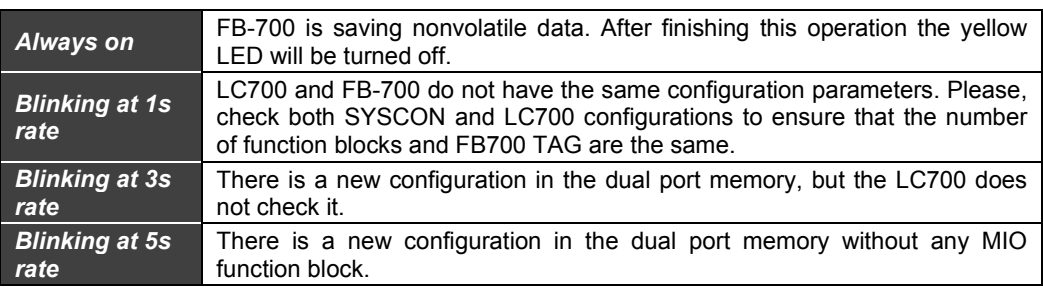

#### - **Red LED**

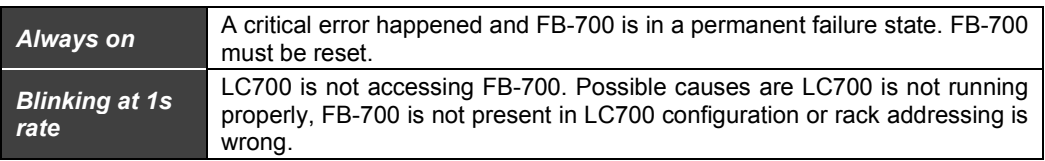

FB-700 is developed to communicate with fieldbus devices through the FOUNDATION fieldbus™ H1 channel.

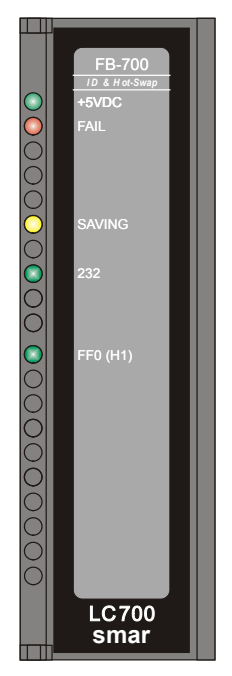

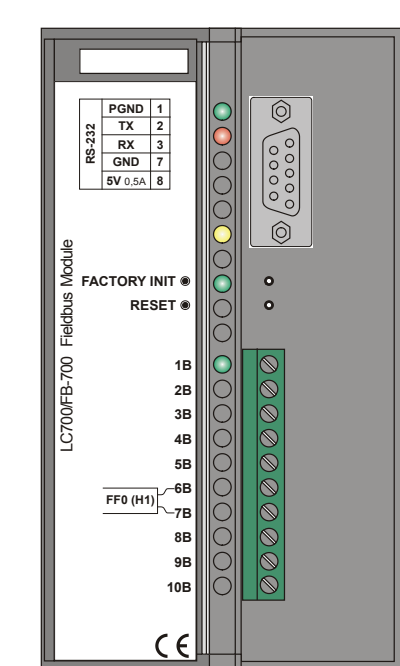

*Figure 3. 61 - Fieldbus Module FB-700*

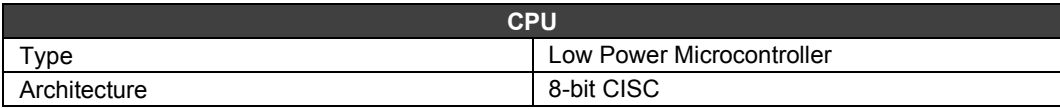

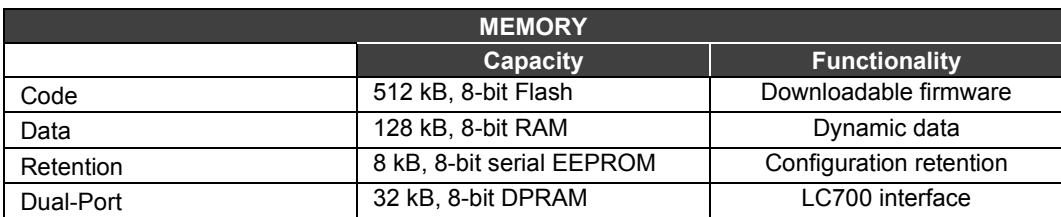

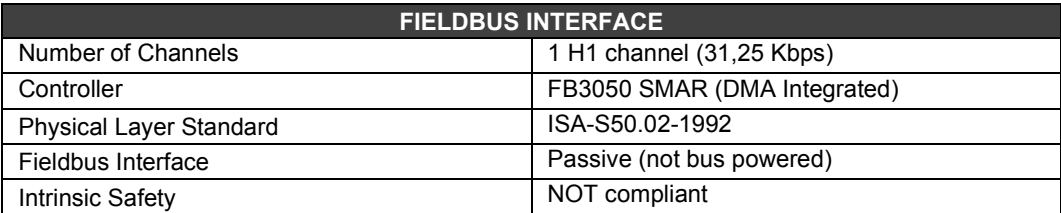

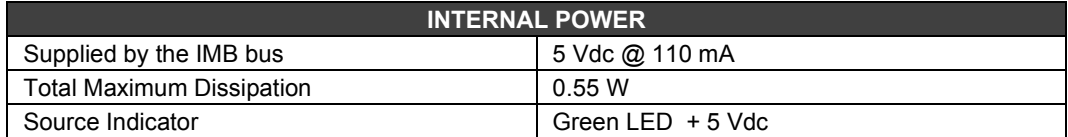

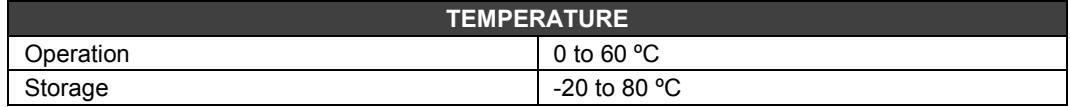

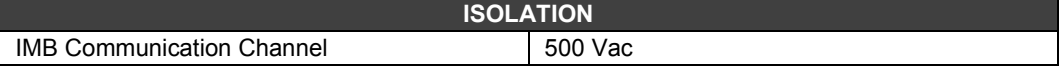

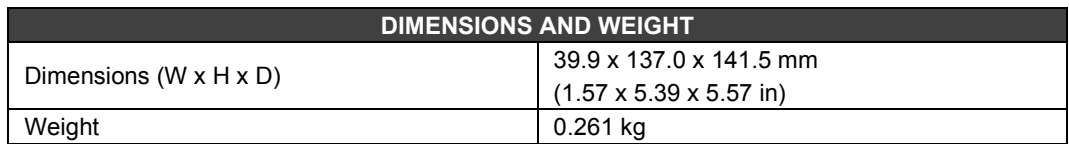

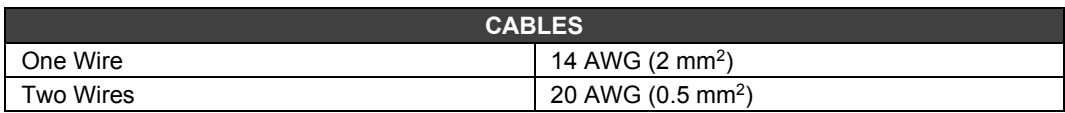

# *MB-700 –Modbus RTU TCP/IP Processor Module*

#### **Part Number**

**MB-700** (Modbus RTU/TCP Processor Module)

#### **Description**

The MB-700 is a multi-function module integrated into the SYSTEM302 that has two types of functions: bypass (gateway MODBUS TCP/IP e MODBUS RTU) and Modbus data concentrator. The MB-700 allows the remote configuration of devices that use the MODBUS RTU protocol. So, when the device receives a Modbus TCP/IP message and does not have its address, it will pass the communication frame to a lower level of the Modbus RTU network. At the same time the MB-700 collects data from lower levels of this network communicating with the CPU through the Ethernet network. It uses a PS-AC-R Power Source Module. Please refer to the MB-700 manual for further details.

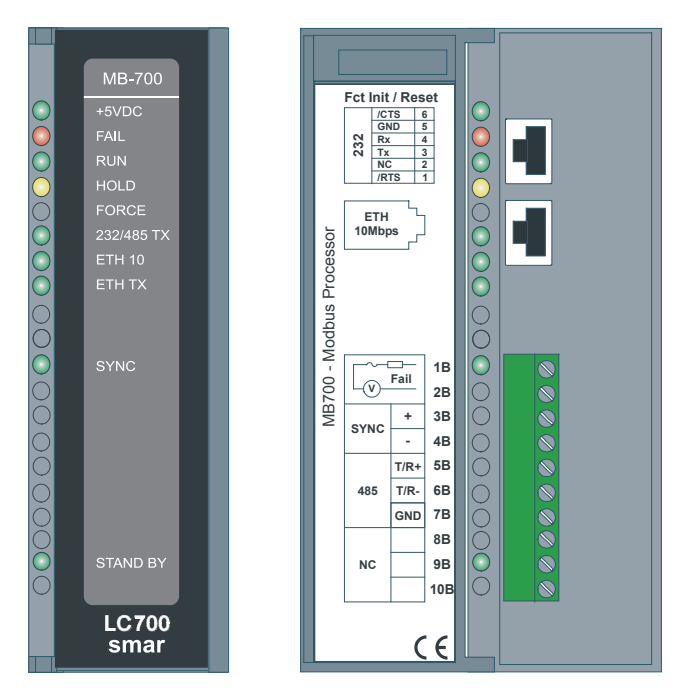

*Figure 3.62 – Modbus RTU-TCP/IP Processor MB-700*

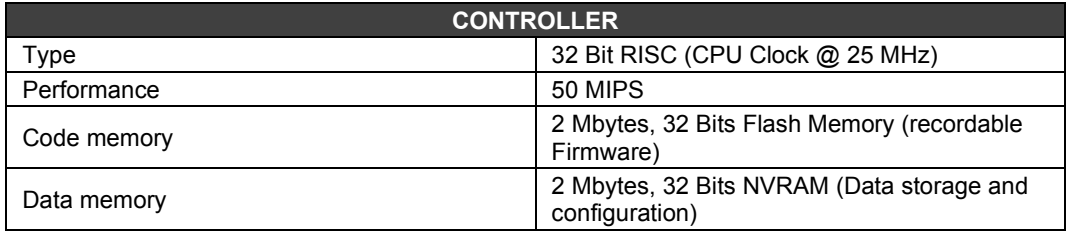

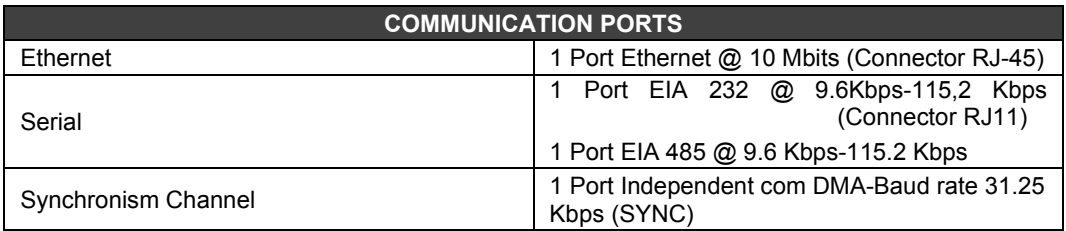

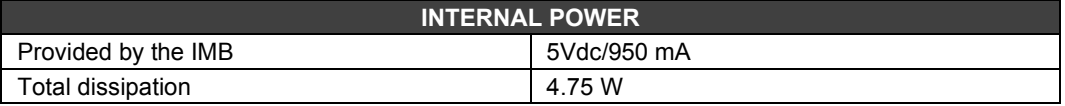

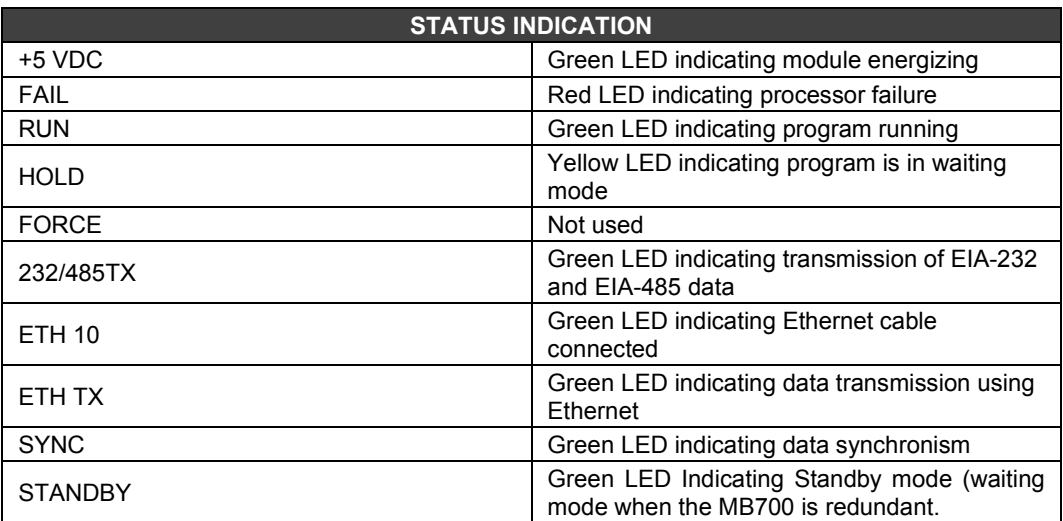

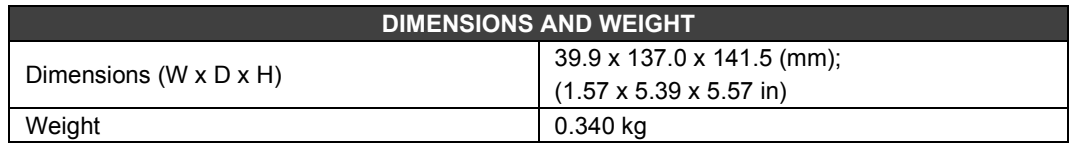

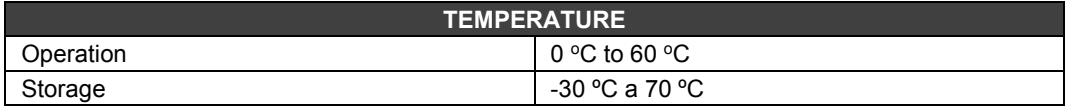

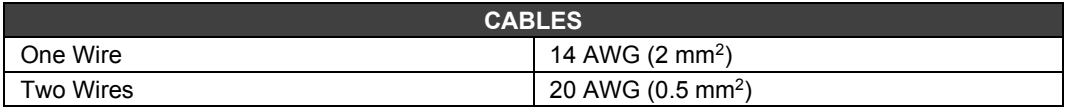

### *ENET-700 - Modbus/TCP 10 Base-T Ethernet Module*

#### **Part Number**

**ENET-700** (Modbus/TCP 10Base-T Ethernet Module)

#### **Description**

The Main objective for this Module is to allow the connection of an LC700 system to an Ethernet network for local or remote communications. This new feature will allow multi-computer architecture to access one or more LC700 and inter-net communications.

One side of the ENET-700 connects to the 10-Base-T network through the RJ-45 connector while the other side must be connected to one of the serial ports in the CPU-700 Module. The ENET-700 allows selection between EIA-232-C and EIA-485.

Adding an ENET-700 Module to an LC700 system (it takes one slot of the Rack), the user can access one or more of the CPU-700 Modules connected between them in a Multi-drop EIA-485 connection.

The ENET-700 Module will be responsible for the bridge between the Ethernet Modbus/TCP and the Serial Modbus/RTU Channel in the CPU's. Up to eight computers can access the ENET-700 at the same time to communicate with a single CPU or any of the CPUs in the EIA-485 Multidrop link. On the EIA-485 side we can have up to 31 CPUs connected. The CONF700 has a special tool to configure the ENET-700 Module. The user must set the IP Address, and serial channel parameters to communicate with the CPU-700 Modules and parameters such as baud rate, 8 data bits, even parity and 1 stop bit. The CPU-700 will need to agree with the configured baud rate.

The CONF700 is ready to work with the Modbus/TCP through the Ethernet Network. The user must go to the menu Tools/Comm. Settings and set the protocol parameters in the dialog box. Please note that by using one EIA-485 port (P2 or P3) on a 3-channel CPU, the user will still have 2 serial ports available for other connections, if necessary!

The Ethernet redundant network is possible with the use of a second ENET-700 Module in the LC700 system In this case another serial port (EIA-485) on the CPU should be used. This is possible only if 3-channel CPUs are used.

**NOTE** In case the connection of the DB9 port is permanent, the DB9-EXT cable must be used which allows the user to close the front panel of the module.

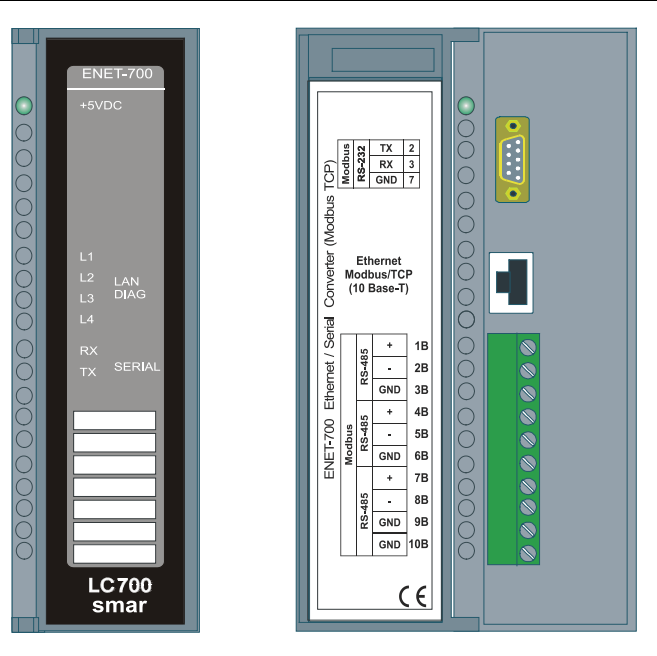

*Figure* 3.*63 - ENET-700 (Modbus/TCP 10Base-T Ethernet Module)*

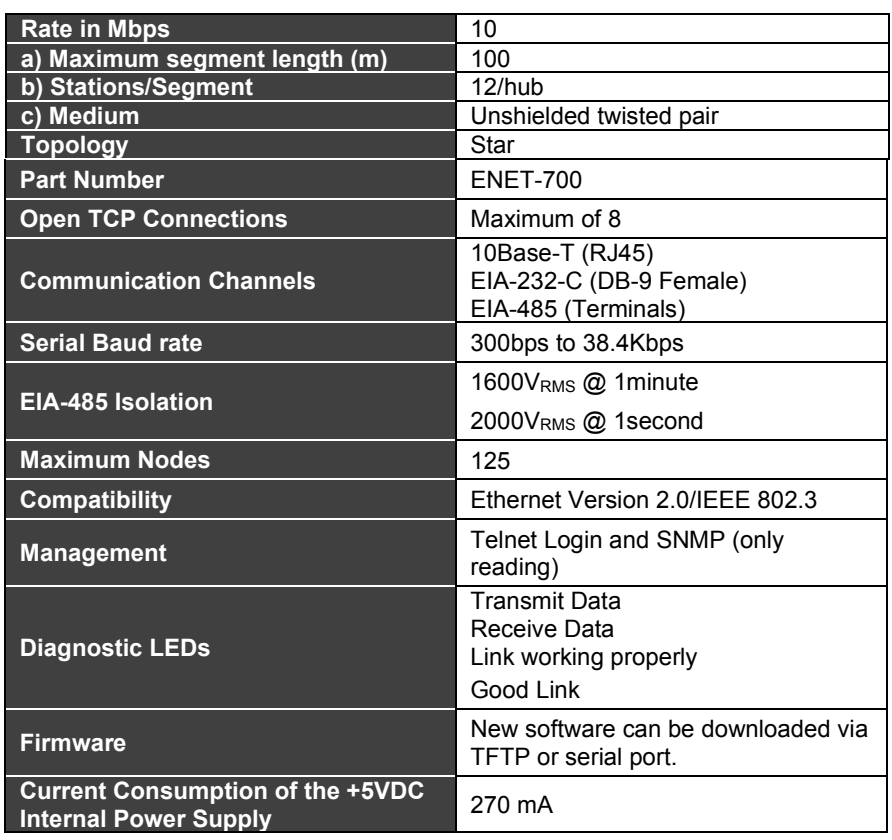

#### **LED Status Display**

#### **L1 (Good link)**

When the LED is on, it means there is a link in the network.

#### **L2**

When the L2 LED is ON or blinking, take a look at the LED L4 because it will display the diagnostic code. In this case there is a fatal error and the ENET-700 is not working properly.

L2 stable in ON, and L4 is blinking: **1x:** EEPROM-checksum error **2x:** RAM-error **3x** Network controller error (Token Ring) 4x: E<sup>2</sup>PROM checksum error or bad **5x:** IP address already used on network

LED L2 is blinking and LED 4 is blinking: **4x:** The connection with the network faulty. This code should only appear after the turn-on procedure. Even if the ENET-700 goes to the operation mode, the problem might still persist. **5x:** There was no answer from the DHCP server.

**L3**

This LED is not used.

#### **L4**

LED 4 indicates the channel state. LED L2 will stay in OFF while the ENET-700 is in the normal operation.

- **Stable color:** there no is connection
- **- Blinking in 1 second cycles:** ENET-700 is connected to the network.

#### **+5VDC**

Indicates whether the module is fed properly with +5Vdc.

#### **RX**

Indicates whether the module is reading data.

**TX**

Indicates whether the module is sending data.

### **Setting the ENET-700**

#### **Setting your workstation to change the IP address**

Connect one DF55 cable connecting workstation to the module on test (ENET-700) Access MS-DOS (Windows NT) or Command Prompt (Windows 2000) and type the following commands:

Note: \* means SPACEBAR*.*

C:\**winipcfg** WIN 95 ; or, C:\>**ping "workstation name"**

(It will check the IP of your workstation)

C:\>**ping\*workstation IP Address** *Ex: 192.168.8.227* C:\>**arp\*-a**  C:\>**arp\*-s\****new IP address***\****Ethernet address*

Where: - New IP address to the ENET-700 = \_\_\_\_network\_\_\_\_.123 *Ex: 192.168.8.123* Ethernet address = located in the label of the U4 board. *Ex: 00-20-4a-11-00-c3* C:\>Telnet\**new IP address*\*1

Observation: In the Telnet window show the Failure Message (Connect Failed!)

#### **Changing IP address of ENET700 module**

- Still on **Telnet**, start a new connection:
- Set **Connect**, **Remote System** on **Host name** the *new IP address* at *port = 9999* Where the ENET-700 should be set ( IP, baud rate and RS232) as shown below:

CoBox MB Setup, Lantronix, Inc.

- 1) Network/IP Settings: Ethernet Interface Autodetect **IP Address .................** *novo IP address**Ex: 192.168.8.123* Default Gateway ............ Not Set
- Netmask ..................….. Not Set
- 2) Serial & Mode Settings:
	- Protocol ................... Modbus/RTU,Slave(s) attached **Serial Interface** ........... **19200**,8,E,1,**RS232**
- 3) Modem Control Settings:
- RTS Output ................. Fixed High/Active
- 4) Advanced Modbus Protocol settings:

Slave Addr/Unit Id Source .. Modbus/TCP header

**Modbus Serial Broadcasts ... Disabled**

Character,Message Timeout .. 00010 ms,05000 ms

**NOTE:** The serial interface must always be set for **RS232.** 5) Select **S(ave).**

#### **Setting the ENET-700 on LC700**

Within the CONF700 the module must be set by following these steps:

- Cancel Initial Screen
- Go to the menu Tools\Comm. Settings
- Choose Ethernet Interface
- On IP Address type the new IP address of the ENET-700 module.
- Next go on line and the CONF700 will find the ENET-700 IP address.

NOTE: The ENET-700 card must be located in the same network subnet where your workstation is placed. A Subnet would be **192.168.161.**XXX. In case of a wire cross-over the network would be PC (HOST) and ENET-700

L

NOTE: In case of using an HUB, the IP address of your ENET must be the same of your HUB, i.e., the user will have to set the wire cross over and the new IP address of the current network. (This is necessary because the Ethernet board of the Enet700 does not support dhcp).

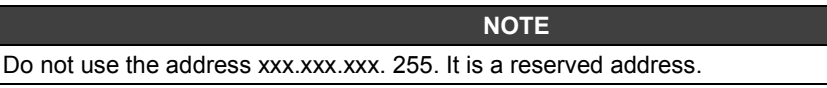
## *ENET-710 – Modbus/CDBus TCP 10/100 Base-T Ethernet MODULE*

**(Supports Hot Swap)**

**Part Number**

**ENET-710** (Módulo Modbus/CDBus TCP 10/100 Base-T Ethernet)

### **Description**

The ENET-710 is a data communication module that bridges Ethernet and Serial communication networks. With the increasing importance of networking for industrial control/automation, the ENET-710 module provides Ethernet-networked computers the ability to perform remote monitoring and control of serial Modbus compatible industrial devices in the field as well as access to LC700 PLC CPU modules and the CD600 Multi-Loop Controller.

The module can be installed in the LC700 Programmable Logic Controller (PLC) to receive power, or it can be operated in a stand-alone fashion with an external +24VDC power source. There is also a redundant power supply mode when using both power sources.

For more details about this module, see its equipment manual.

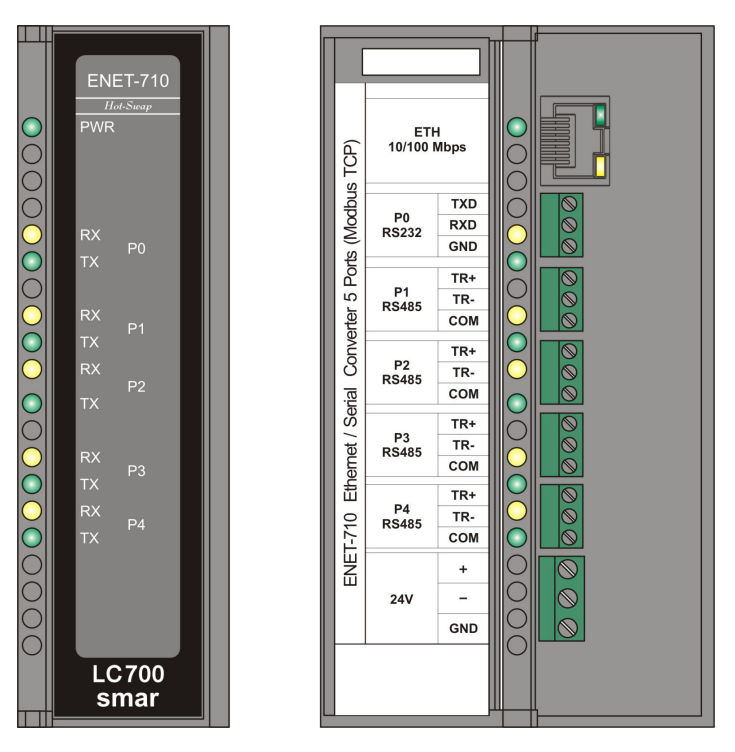

*Figure 3.64 – ENET-710 Module*

## **Technical Specifications**

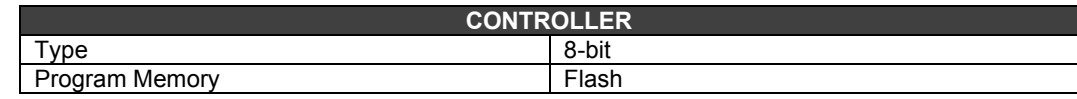

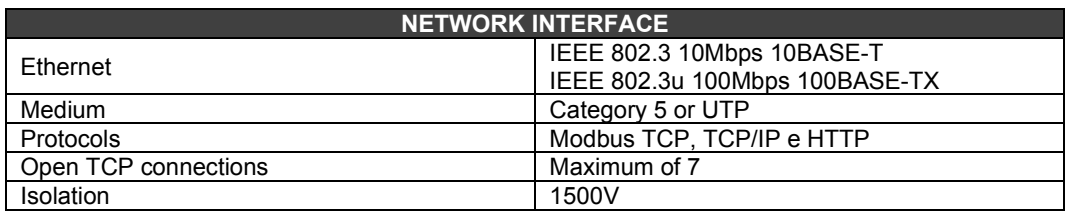

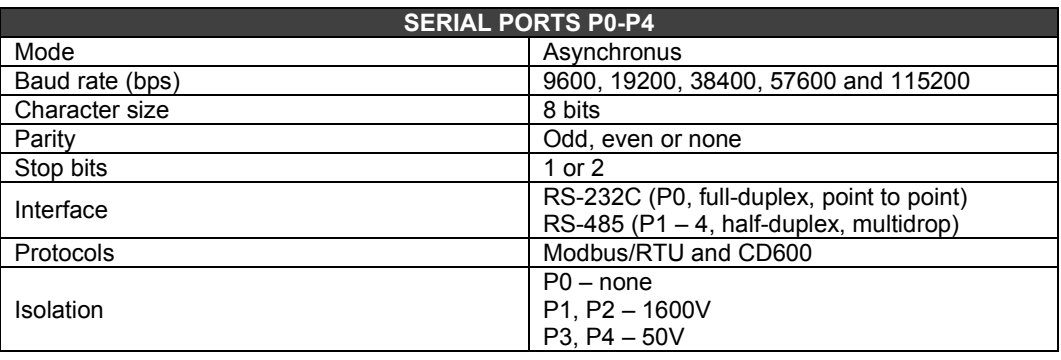

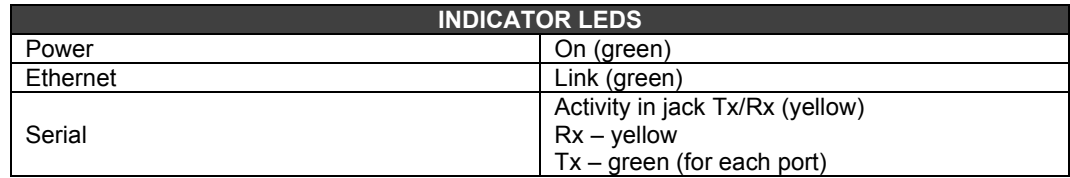

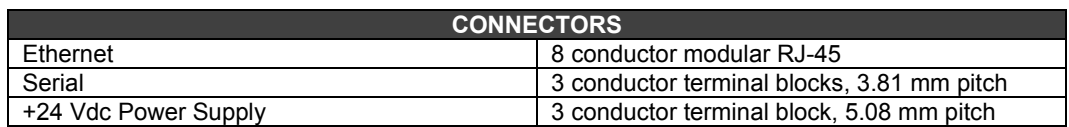

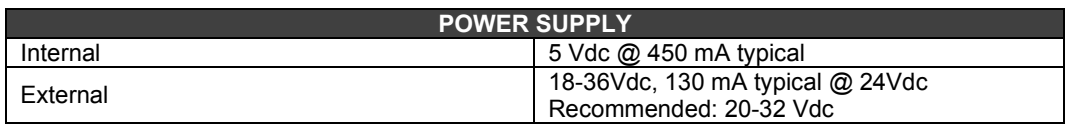

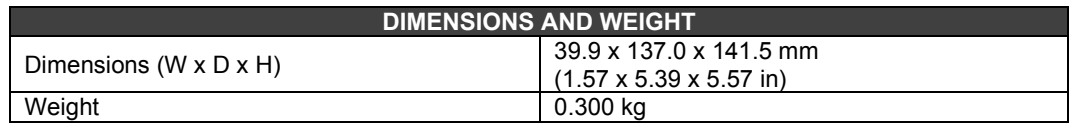

## **Procedure to replace the ENET-700 for ENET-710**

In the EIA-232 connection port, the connector DB-9 must be replaced by the 3-connector terminal (3 conductor terminal blocks – 3.81 mm). For the EIA-485 port, the 10 points connector must be replaced by the 3 terminal connector (3 conductor terminal blocks  $-3.81$  mm), selecting one of the ports P1 up to P4.

## *SW-700 – Switch Ethernet Module*

**(Supports Hot Swap)**

**Part Number**

**SW-700** - Ethernet Switch

### **Description**

Smar SW-700 module is a Fast Ethernet Switch that provides LAN networks with 10 Base-T/100 Base-TX high-speed auto-sensing connectivity. Five ports, where one is dedicated for the Uplink will provide access for many devices and will help to eliminate traffic congestions that can't be well treated by Network Hubs.

The SW-700 is also a great choice when connecting different speed networks as Ethernet and Fast Ethernet and will also optimize finding the right path for same type of Ethernet. There are LED indicators for link/activity, speed, full/half duplex and collision for each individual port and one for module power.

It can be powered by the Rack or by an external 24Vdc. Power supply redundancy circuit will automatically switch from the user preferred supply to the other one in case of failure. Industrial design, no internal fans and low EMC makes it a great option for automation and process control applications.

For more details about the SW-700 module, see its equipment manual.

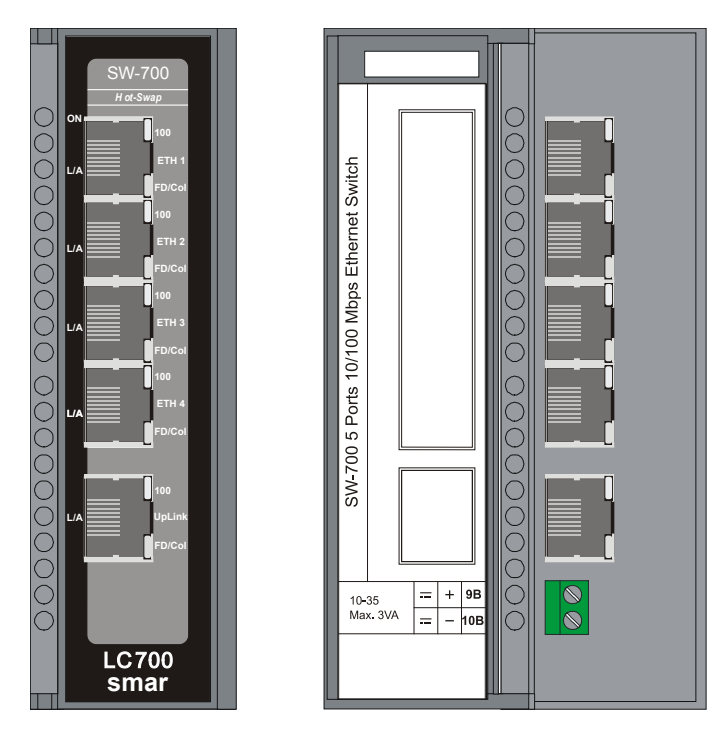

*Figure 3.65 – SW-700 Switch Ethernet*

## **Technical Specifications**

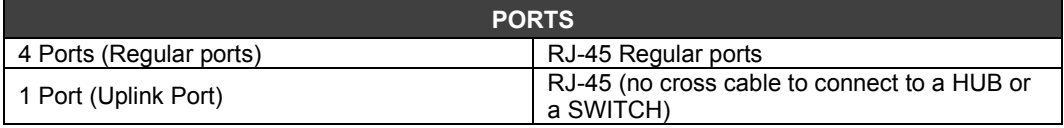

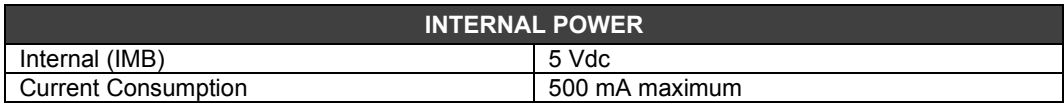

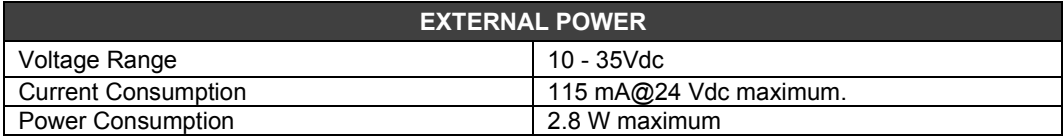

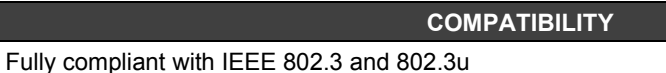

**NETWORK** Connector Type: RJ45

Ethernet 10Base-T and High Speed Ethernet 100Base-TX

### **LED INDICATORS**

System: Power LED Individual Ports: Collision/Speed/Active Uplink: Collision/Speed/Active

### **POWER SAVING**

Each port automatically enters power saving mode 10 seconds after cable disconnect.

### **REDUNDANCY**

Between Internal IMB Vcc and the External Power Supply

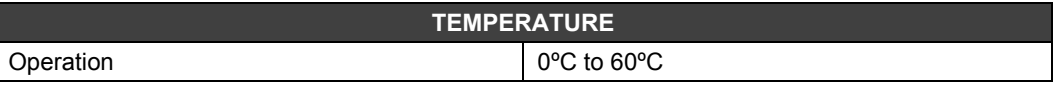

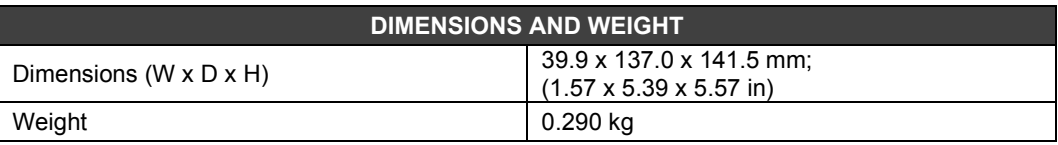

## *SI-700 - EIA-232/EIA-485 Interface Module*

### **Part Number**

**SI-700** (Interface EIA-232/EIA-485)

### **Description**

This module converts the electrical characteristics of the communication signal from the EIA-232 specification to the EIA-485 specification. Due to the fundamental differences between the EIA-232 and the EIA-485, the first option EIA-232 is used in peer-to-peer applications) this module was implemented to work automatically. No control signal is necessary to manage the bus contention on the EIA-485 side. It is necessary to connect the transmission and reception lines on both sides to make the interface work.

The converter circuit provides signal isolation to grant a safe connection between two systems. This module was designed to use the DFI/LC platform. No power supply was embedded in the board. It uses the +5Vdc lines from the IMB bus to energize the circuit.

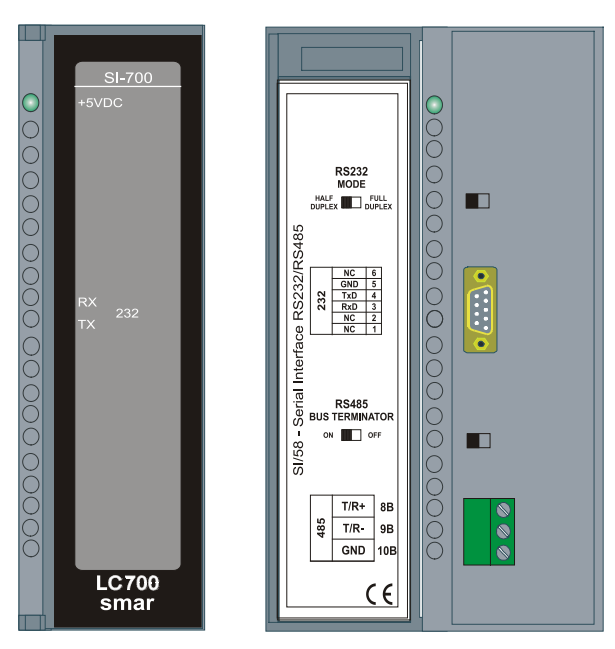

*Figure 3.66 - SI-700 Interface RS232/RS485*

### **Interface Settings**

There are two interface settings located on the front panel to adapt this interface to the applications: RS232 Mode and RS485 Bus Terminator.

### **- RS232 Mode: Half-Duplex/Full-Duplex**

The RS232 Mode setting adapts the use of RS232/RS485 Interface to the communication driver at the RS232 side. Normally interfaces of this type connect unidirectional buses with a bi-directional bus. The unidirectional bus will be able to present the Full Duplex features caused by transmission message reflection (echo). If the driver used does not treat properly the reception and the transmissions messages simultaneously, either disabling the reception or discarding the reflected message, it will be necessary to select the Half-Duplex option. If the reflected message doesn't disturb the applications, you can select the Full-Duplex option.

### **- RS485 Bus Terminator: On/Off**

The RS485 is a Multidrop type bus. The transmitter driver is put in the high impedance (Hi-Z) state when there is no message to transmit. Therefore, the RS485 bus requires a bus terminator to prevent noise problems during the idle state of the RS485.

For the proper line impedance matching it is necessary to activate only one terminator by bus. Leave the other terminators deactivated.

#### **Connectors**

There are two connectors on the front panel to interconnect two communication systems. The first, an RJ12 type connector is used for the RS232 systems and the other, a terminal block type connector is used for the RS485 systems**.**

#### **RJ12 Pin Assignment**

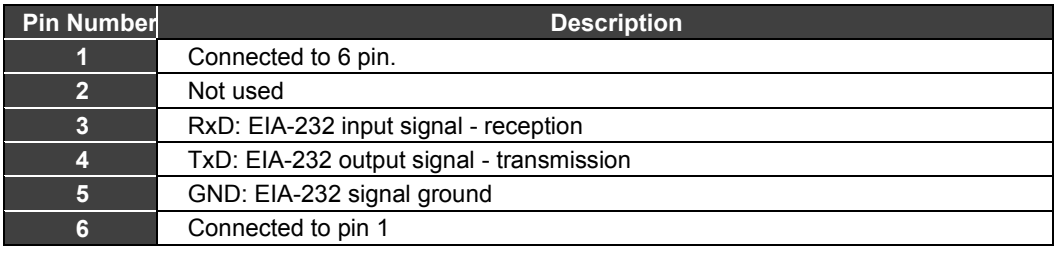

**NOTE** Pins 1 and 6 are interconnected to allow the handshaking between the modem signals when required by communication drivers, such as Clear-To-Send (CTS) with Request-To-Send (RTS) interconnection.

### **Pin Block Terminal**

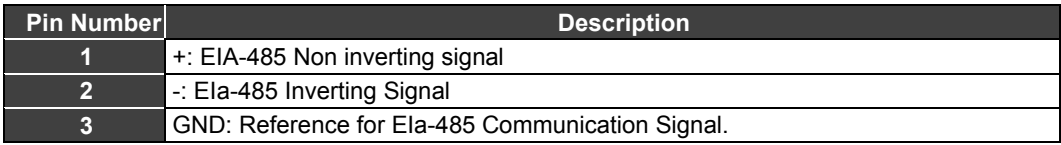

**NOTE** The GND pin is used to set up a voltage reference for all EIA-485 nodes, on the same bus. The EIA-485 side of EIA-232/EIA-485 Interface is isolated and is left in a floating state. To avoid undesirable high common mode voltage it is recommended to make all of the EIA-485 nodes on the same voltage reference by connecting all GND pins and grounding at just one point.

### **Technical Specifications**

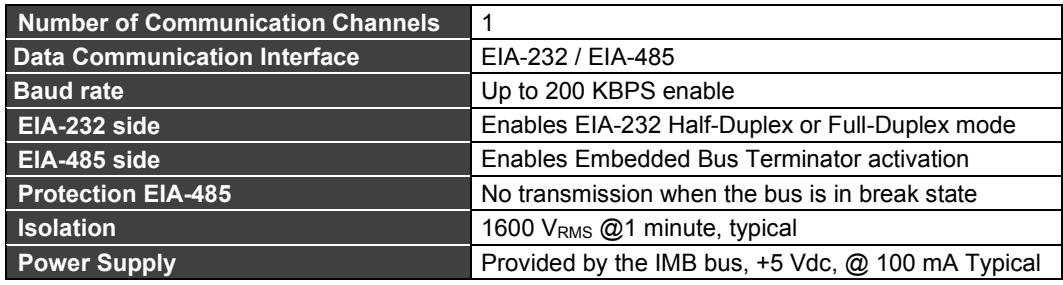

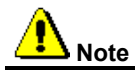

In the interconnection of the 485 network, to attend the EMC standard (Electromagnetic capability), it is necessary to use a three way shielded twisted pair cable. Where, two ways are used to communication and the third is used as reference. The shielding must be connected in one of the housing endings."

## *ICS2.0P - Serial Converter Interface Module*

### **Part Number**

**ICS2.0P (**Serial Converter Interface)

### **Description**

The serial converter interface ICS2.0P is a device composed of an universal power supply and inputs and outputs for both standards 232 and 485 interfaces. The three modules (power supply, 232 interface and 485 interface) are electrically isolated resisting typically to voltages up to 1600 VRMS (1 minute) or 2000 VRMS(1 second).

Due to its particular feature, where two communication interfaces with different communication modes are connected (232 is full Duplex while 485 is Half Duplex), this interface allows to choose between Full Duplex and Half Duplex in the 232 interface. Besides, because the 232 interface is used in point-to-point communications and the 485 interface is mostly used in multidrop communications, an automatic mechanism toggles the 485 transmission despite the selected baud rate.

The Bus Busy feature checks if the 485 line has a present signal or if it is on break mode. In this case, this circuit blocks any signal from the 232 bus to the 485 bus.

For more details about this interface, consult its manual.

### **Technical Specifications**

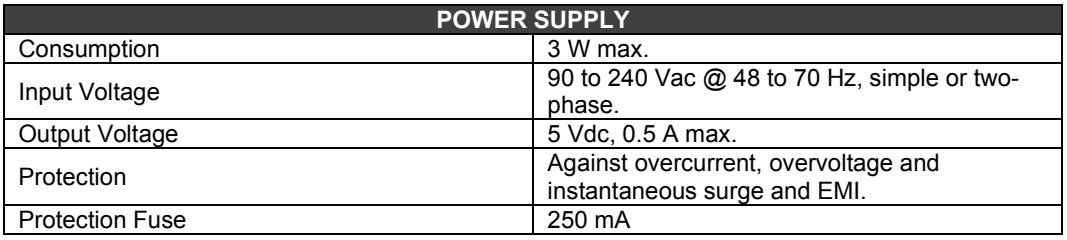

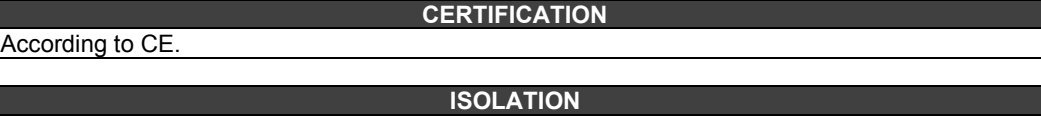

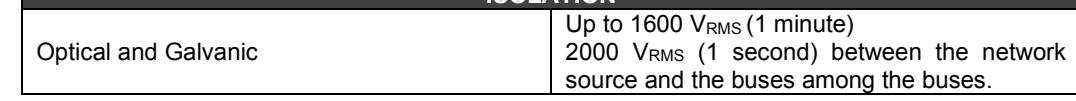

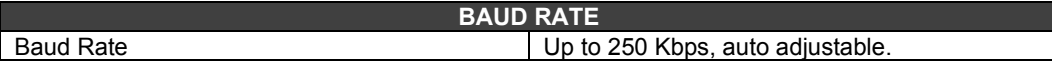

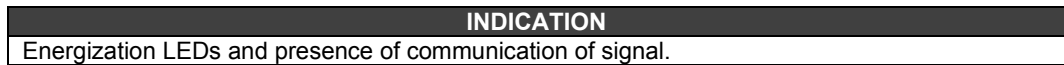

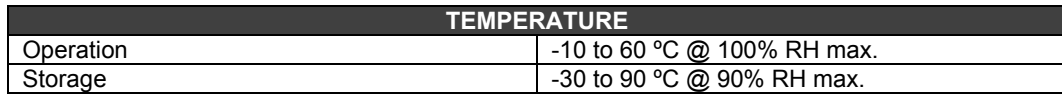

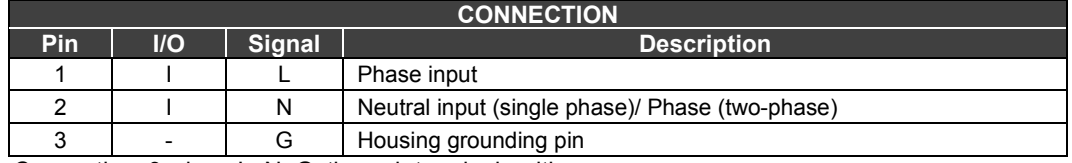

Connection: 3 wires, L, N, G, through terminals with screw.

**OBS:** When using the two-phase input, we recommend the use of an external fuse in the N line.

#### **FIXATION**

Through a support for DIN rail or using empty slots of a rack model R-700-4 (rack with four slots) (installation).

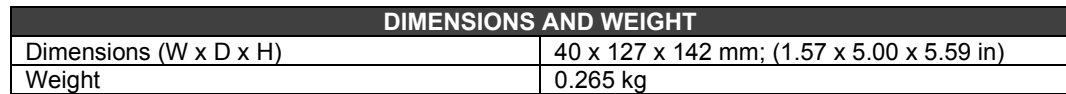

### **232 Interface**

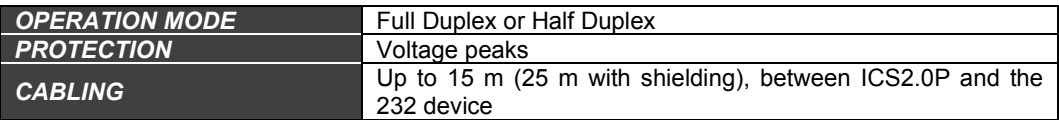

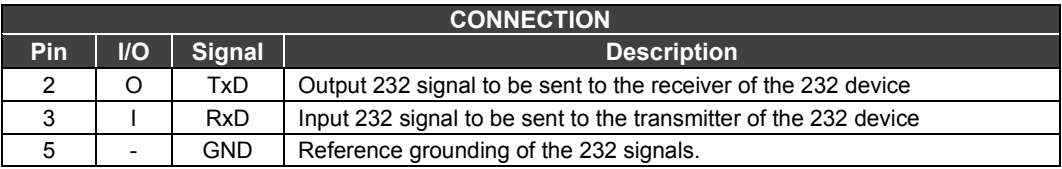

Connection: 3 wires, TxD, RxD and GnD and through the 9 pins Delta connector, female.

## **485 Interface**

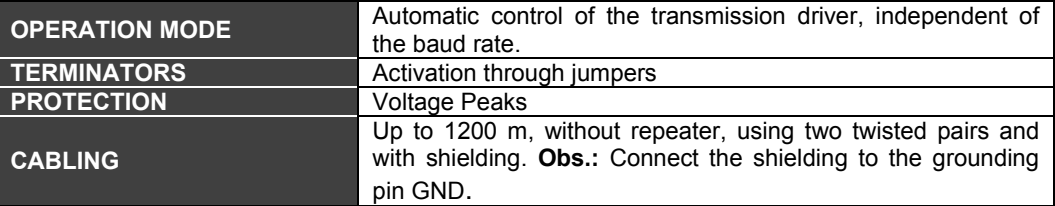

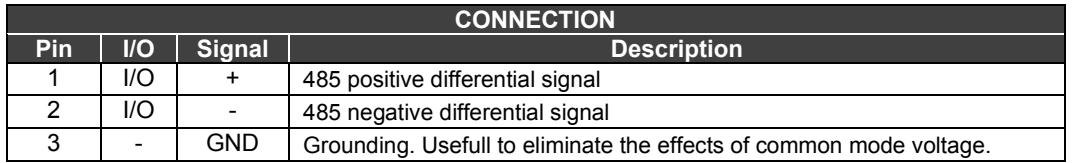

Connection: 3 wires. With differential signals (+) and (-) and grounding GND.

## *OPT-700 - Serial to Fiber Optics Converter Module*

### **(Supports Hot Swap)**

#### **Part Number**

**OPT-700** (EIA-232/EIA-485 to Fiber Optics Converter)

#### **Description**

The OPT-700 is a Fiber Optic Modem designed to provide a versatile connection between asynchronous serial communication interfaces such as EIA-232-C and EIA-485 using Fiber Optic cable. It will allow any piece of equipment that uses half-duplex asynchronous serial communication at distances up to 4.0 km with great benefit of EMI immunity.

It can be configured point-to-point or in a multi-drop configuration using the Repeat feature.

The OPT-700 supports a broad range of configurable baud rates for the asynchronous serial communication. EIA-232-C can work between 2400 and 115.2Kbps, while EIA-485 works from 2400 till 920Kbps.

Once Fiber Optic is immune to EMI/RFI and ground loops, the Modem can replace converters and isolators when connecting remote devices.

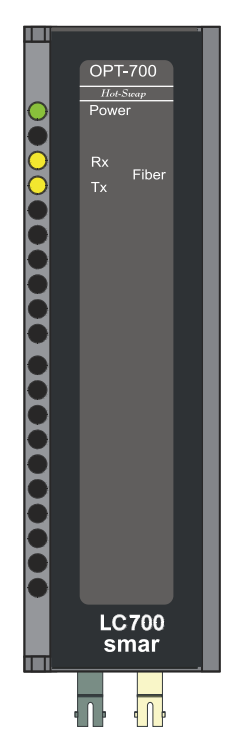

*Figure 3.67– Serial to Fiber Optics Converter- OPT-700*

### **Main Characteristics**

- $\checkmark$  Works directly in the LC700/DFI back-plane draining power from the Inter-Module-Bus (IMB).
- $\checkmark$  Can be used in a stand-alone mode with an external power supply.
- Accepts EIA-232-C or EIA-485 with configurable baud rates.
- Point-to-Point or Multi-drop Fiber Optic communication.
- Great solution to increase link distances and eliminate EMI or Grounding problems.

### **Fiber Optic Cable**

This is a Dual or Simple multi-mode, 62.5 or 50/125µm fiber optic cable with ST connectors and a Maximum length of 4000m (12,000ft).

### **Basic Installation Steps**

- $\checkmark$  Set the internal jumper (J1) to use internal or external power supply. To remove the circuit board from the plastic Module push with moderate pressure each tab (top and bottom) close to the grids, while forcing to separate the box from the front plastic panel.
- $\checkmark$  Decide which RS asynchronous interface is going to be used. Configure Switch #1 (see table below.)
- $\checkmark$  Find out the working baud rate and configure Switch #2 (high or low baud rate range) then turn on only one of the switches between #4 and #8.
- Determine the necessity to work with point-to-point or multi-drop connection and define all necessary cable, and then make sure the repeat Switch#2 is correctly configured on each OPT-700 converter.
- $\checkmark$  Make all connections and start the system. Follow the signal by the Rx and Tx LEDs on the front panel. They will blink according to the data across the fiber line.
- $\checkmark$  If there are any problems go to the "Troubleshooting" section of this Manual.

### **Front Panel Overview**

The Figure below shows the OPT-700 Module with the front cover opened. From top to bottom we can see the DB9 connector for the EIA-232-C, the 5-position terminal for the EIA-485 and external power supply, 8 DIP switches for configuration, and finally the fiber optic receiver and transmitter.

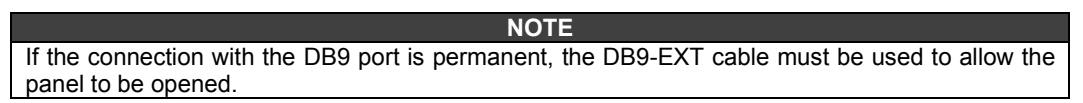

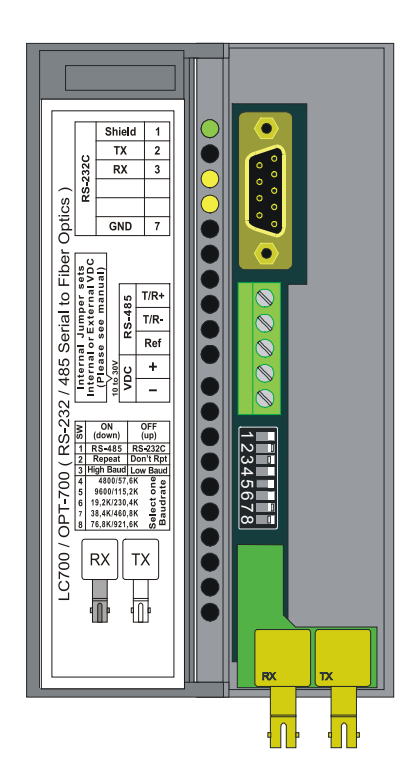

*Figure 3.68 – Overview of the front panel* 

### **SETTING DIP SWITCHES**

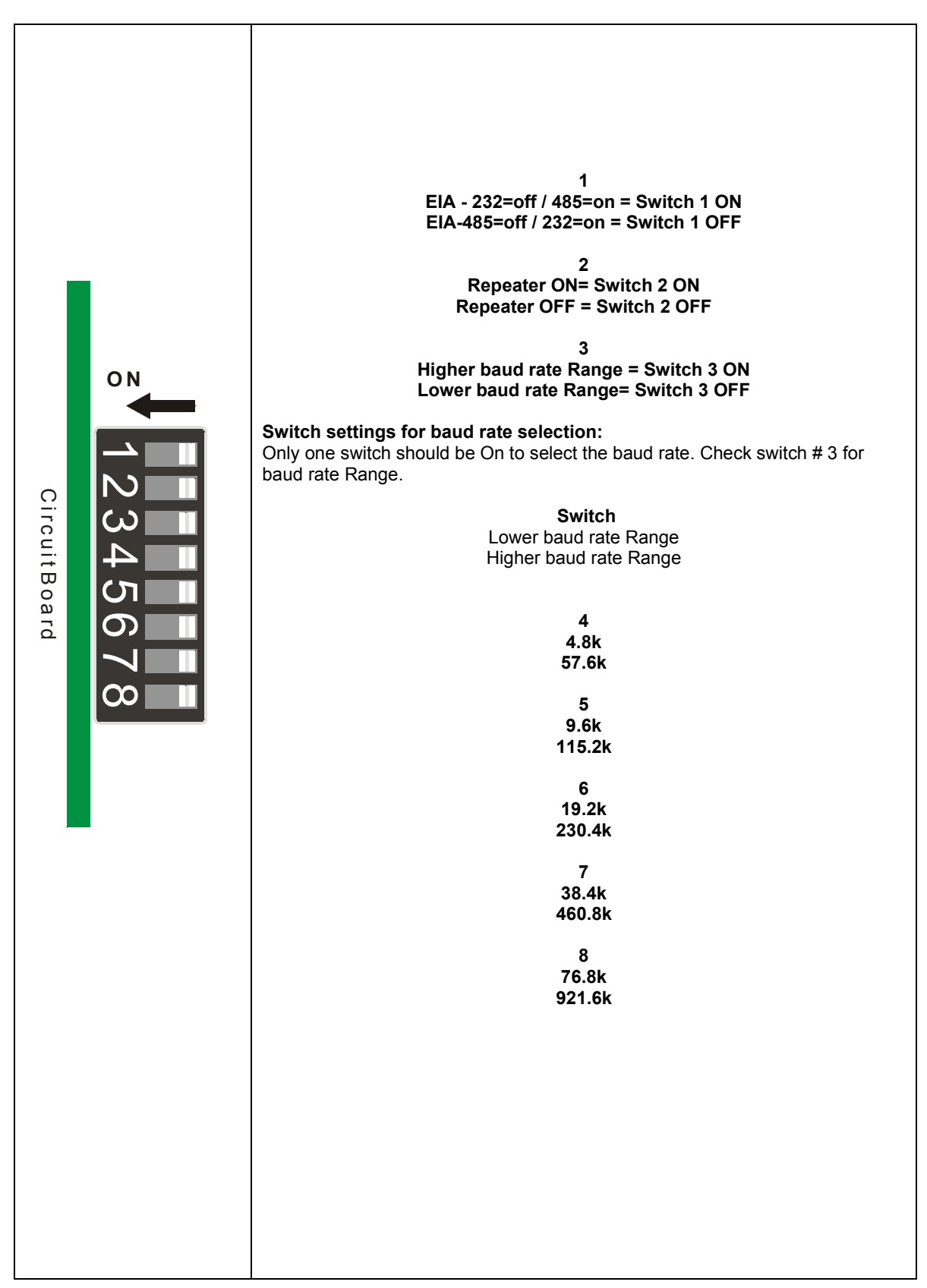

### *Figure 3. 69- Setting DIP Switches*

### **Connecting in an External Source**

Using this modem as a stand-alone device requires that the internal jumper (J1) be removed from the default position and placed into the "external PS" position. The circuit must be removed from the box to modify the jumper configuration!

Next connect an external power supply to terminal VDC +/-. The OPT-700 can work with a range of 12 to 30 Vdc and will drain a maximum current of 200mA.

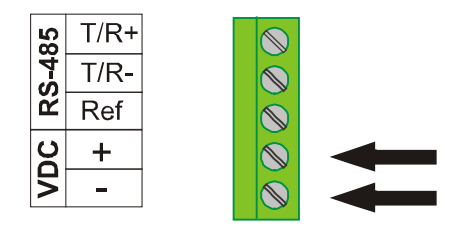

*Figure 3. 70 – Connecting an external source*

#### **Point to Point Operation**

It is the simplest type of link. Configure each side of the link with the appropriate RS interface and Baud rate. Notice that the RS interfaces on both sides can be different and the baud rate on both sides need to match. In this case both units must have the Repeat Switch #2 OFF. See figure below.

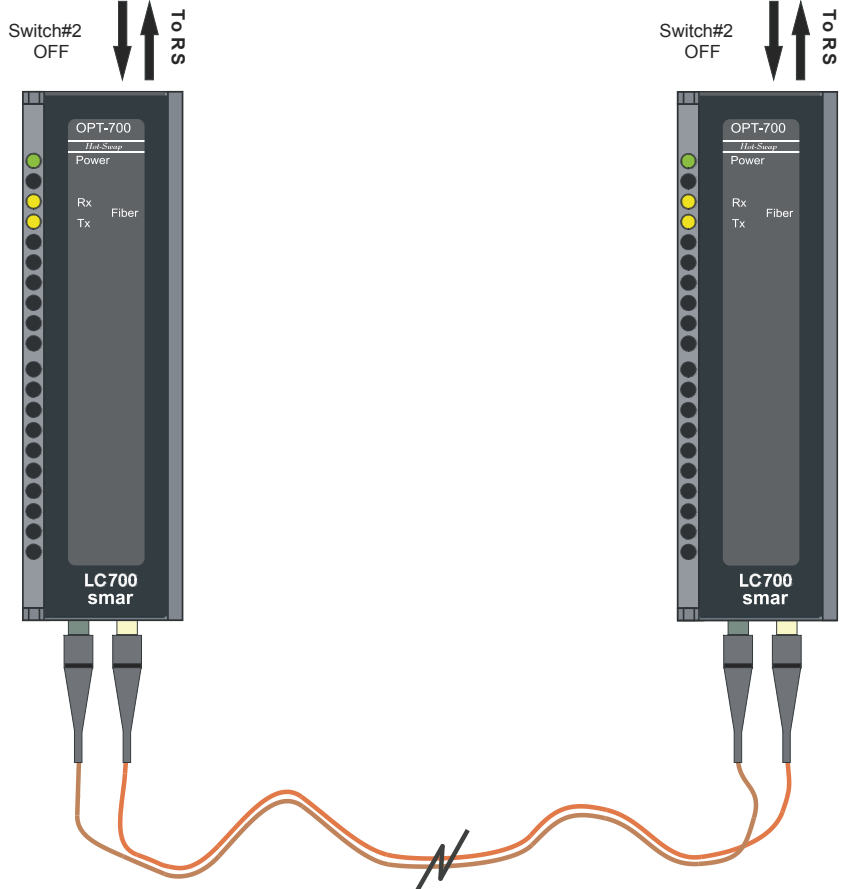

*Figure 3.71 – Point to point operation*

### **Multi-drop Operation**

The OPT-700 can also be used for multiple drops by forming a ring configuration. In this way when a Master modem transmits the signal all of the Slave devices are able to receive the information.

The Master OPT-700 will be in the "Do Not Repeat" mode Switch#2 OFF while all SLAVES require Switch #2 set to the ON position (Repeat Mode.)

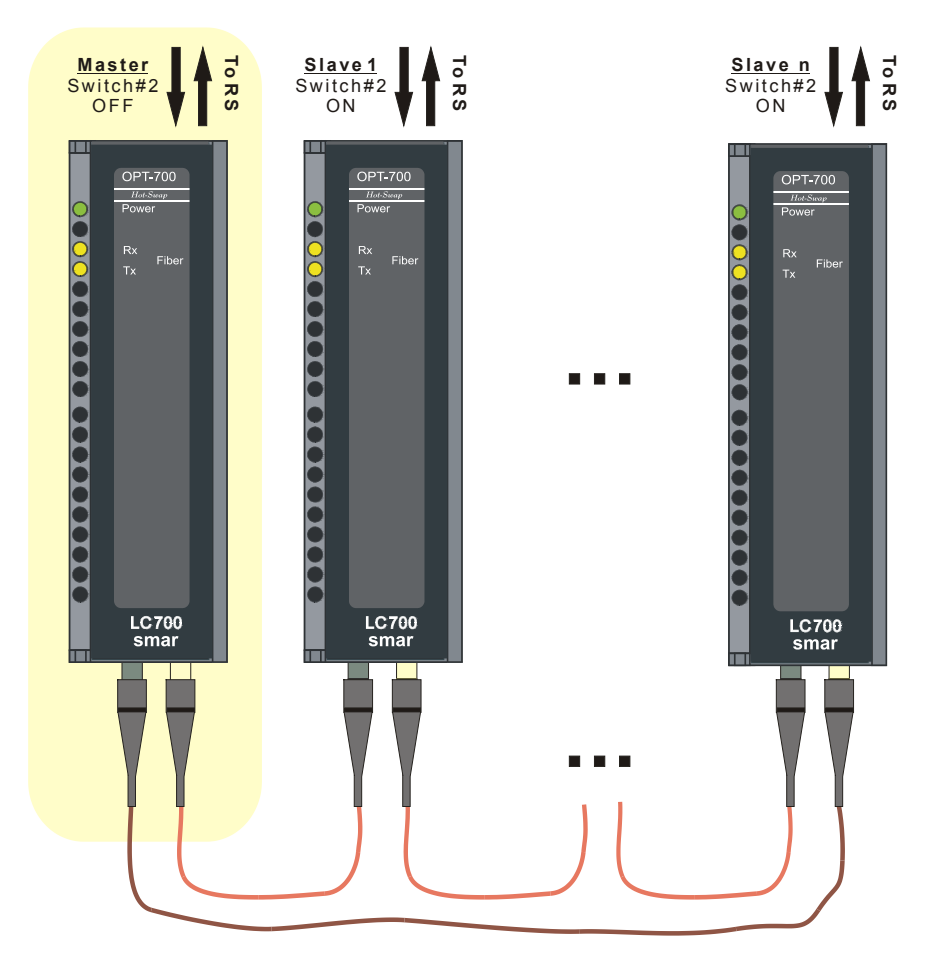

*Figure 3.72 - Multi- Drop operation*

### **RS-232 CONNECTOR**

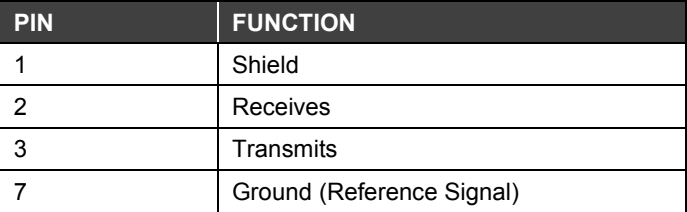

### **Technical Specifications**

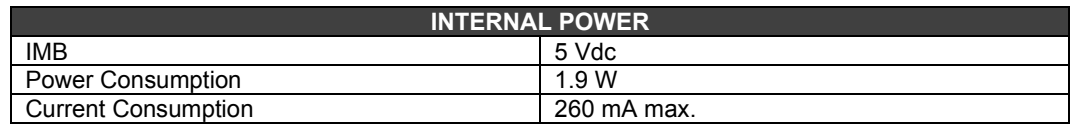

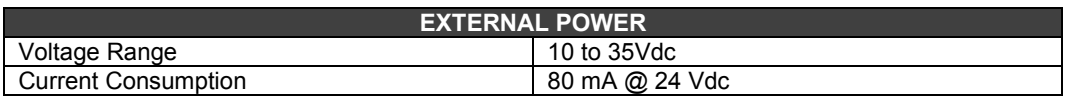

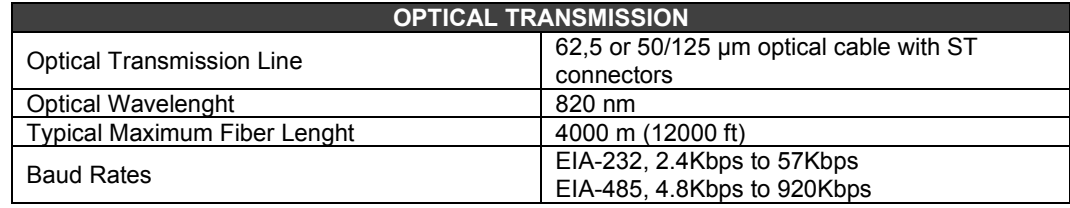

**COAT** 

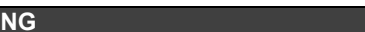

None (Special orders must consult the factory)

### **LC700 Applications**

The OPT-700 is a great solution for reliable long-distance communications with the Smar LC700 Universal Hybrid Controller.

It can be used in the following ways:

- MODBUS Point-to-point to a computer for Monitoring or Configuration. Computer is the Master and LC700 is the Slave.
- MODBUS Multi-drop. One computer connects to many LC700s and other MODBUS devices. Computer is the Master and all others are Slaves.
- Connect the LC700 CPU to the Remote I/O Interfaces. One RIO interface in point-to-point or more than one RIO in a multi-drop repeat optical loop.

### **TROUBLESHOOTING**

Make sure that all of the connections are complete, and the power is ON. If power is not on then check the power source selection jumper that is located on the circuit board "J1".

While you are using the EIA-232 configuration, the EIA-485 should be disconnected and the switch # 1 should be in the off position. The repeater switch # 2 should be in the off position (except for OPT-700 connected to Slave devices in a multi-drop mode).

While you are using the EIA-485 configuration, the EIA-232 should be disconnected and the switch # 1 should be in the on position. For the multi-drop mode, the repeater switch#2 should be in the on position for all OPT-700 except the one attached to the Master device.

Make sure that all of the devices in the communication system are using the same baud rate.

All fiber cables should be connected, see point-to-point or multi-drop connection.

## *DF93 - Rack with 4 slots (with diagnostic)*

## **Description**

The DF93 rack is integral part of the new power system of LC700. Its features provide low voltage drop through the IMB bus, so it is more efficient. Besides, the diagnostics resources of DF93 help in the problems detection minimizing the time stop and maintenance. The diagnostic can be obtained observing the diagnostics LEDs.

The DF93 rack has Vcc and GND terminals at laterals (for power transmission). DF93's finishing avoids short circuits between the Vcc and GND connections at laterals.

As in the previous system, new racks can be added to the LC700 system according to the application needs. Up to 15 racks are allowed. The racks can be connected among them (expanding the bus) using flat cables (DF101 to DF107), DF90 (IMB power cable), and DF91 (lateral adapter).

Remember that the distance between the first module and the last module of a LC700 system, expanded by flat cables cannot exceed 22.97ft (7 meters).

#### **NOTE**

Each Rack has a rotating switch to select the address. The possible addresses are **0, 1, 2, 3, 4, 5, 6, 7, 8, 9, A, B, C, D, E, F.** Note that the "**F**" address is not allowed. See Chapter 2 - LC700 Architecture.

There are restrictions related to the module location on the rack. The restrictions are as follows:

- 1. The first slot of rack 0 is always reserved for the power supply module.
- 2. The second slot of rack 0 is always reserved for the controller module.
- 3. All additional power supplies need to be placed in the slot 0 of the desired rack (jumper W1 in the rack must be cut and the DF90 cable from the previous racks must be disconnected before plugging the power supply).
- 4. The last rack must have a terminator installed T-700 (right side) or DF96 (left side). For further details refer to Chapter 2.
- 5. Grounding terminals must be used. See the next figure.

## **Technical Specifications**

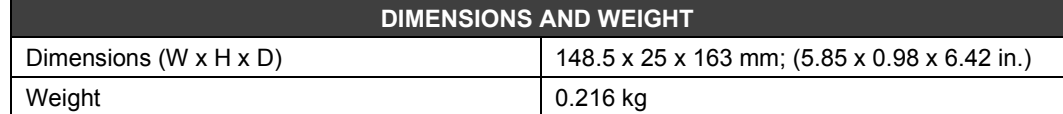

*LC700 – User's Guide*

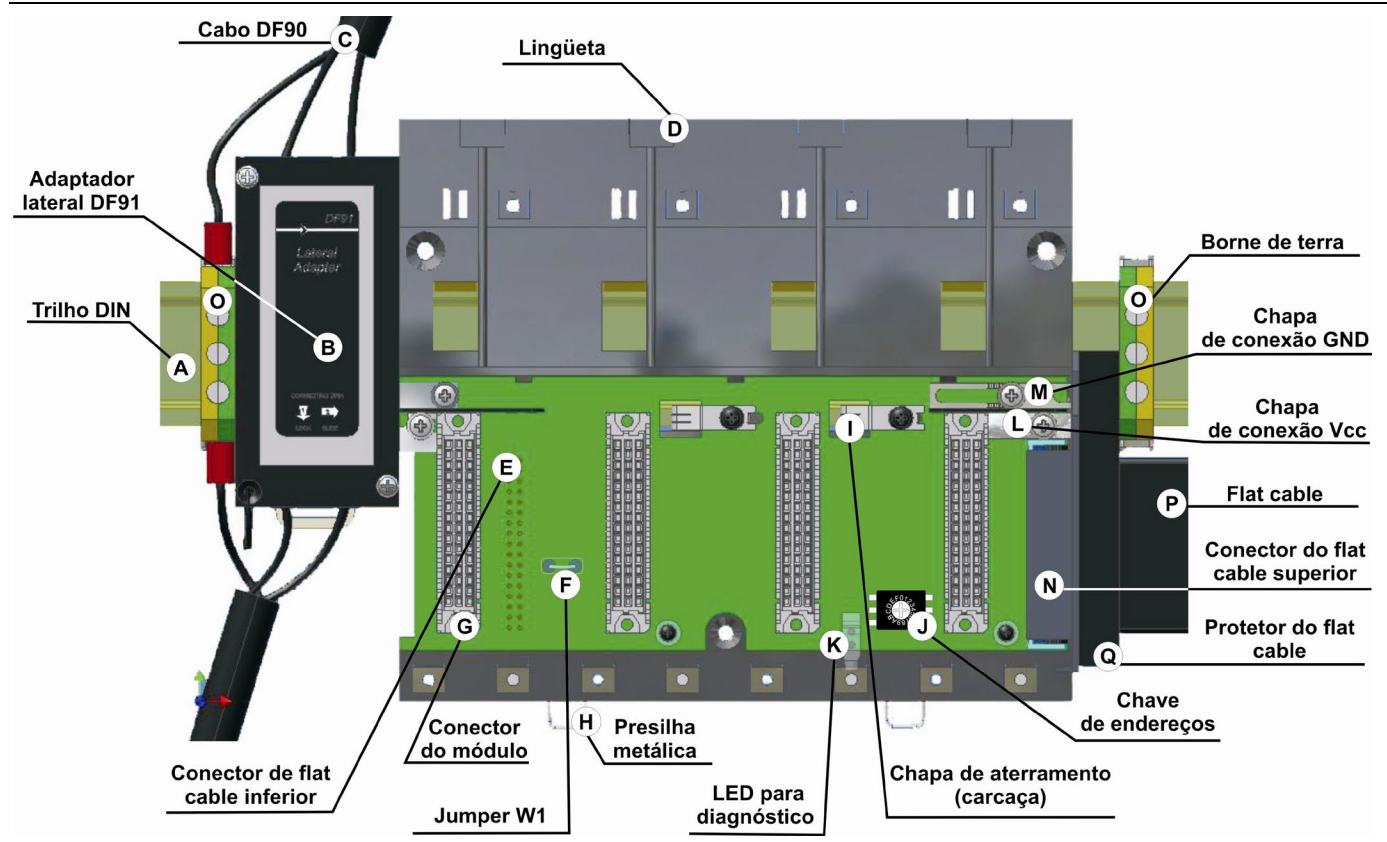

*Figure 3.73 – Rack DF93*

## *ICP-700-D3 – CABLE to connect Redundant CPUs*

### **Part Number**

**ICP-700-D3** (Cable to connect redundant CPUs)

### **Description**

To transfer the configuration from active CPU to passive CPU, it is necessary to use a special cable between these two CPUs. This cable is connected to the SSIO port of the redundant CPU. It has 4 wires to implement a full duplex channel which baud rate is 1.875 Mbits/second.

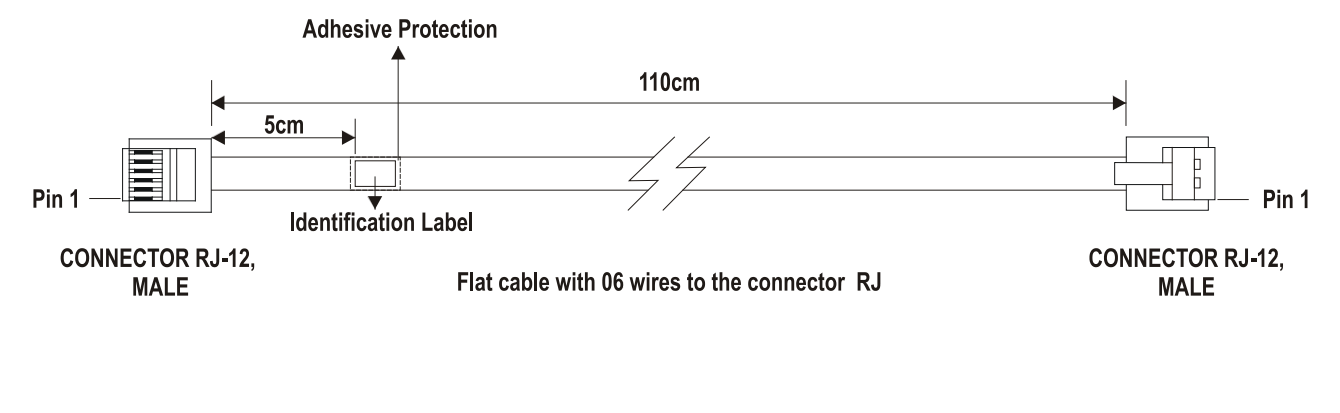

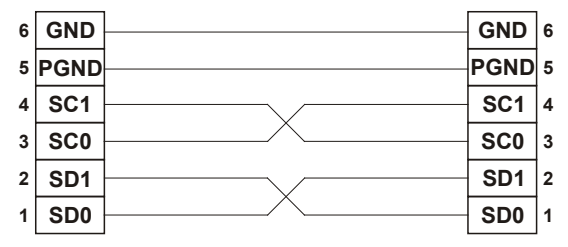

*OBSERVATION: The cable colors can change. The pin connection must be observed.*

*Figure 3.74– ICP-700-D3 Cable*

## *C232-700 - EIA-232 Cable for CPU-700- X3\* or FB-700*

### **Part Number**

**C232-700** (Cable for CPU-700 or FB-700)

### **Description**

The main purpose of this cable is to connect the CONF700 with the CPU700 Module for configuration and/or optimization of a LC700 system. It can also be used with the FB-700 Module to change the version of the internal firmware in the Flash Memory.

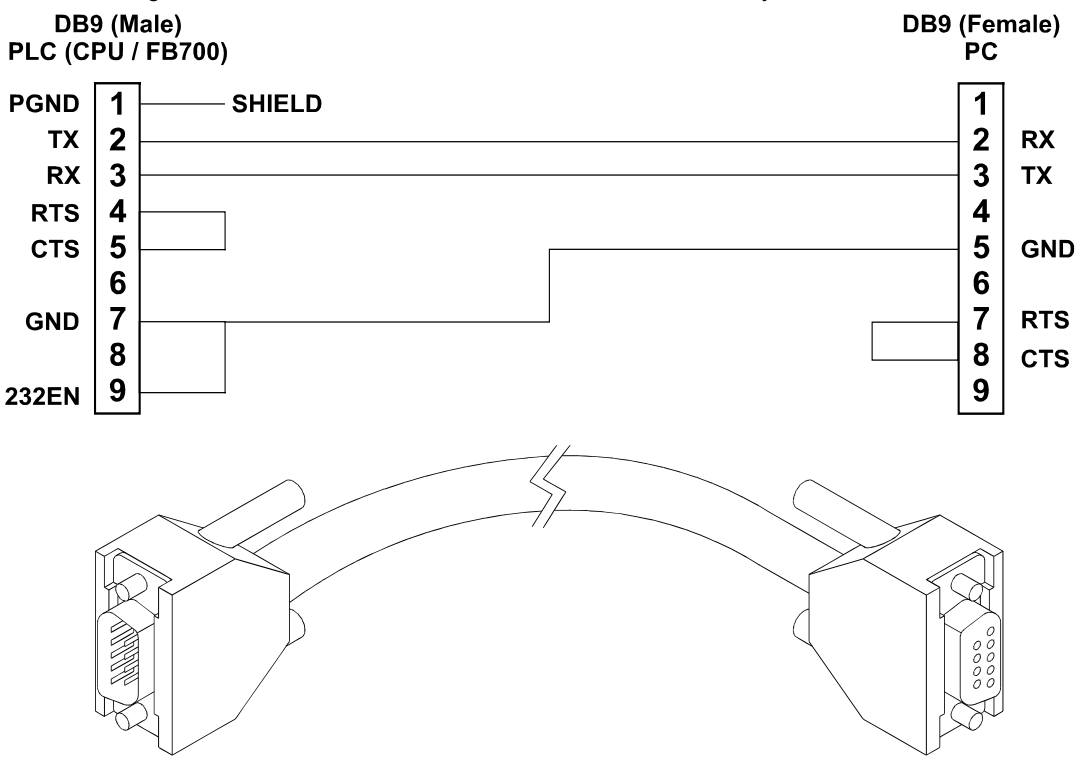

*Figure 3.75 - EIA-232 Cable for CPU-700 or FB-700*

\* X means D or E.

## *C232-1-700 - EIA-232 Cable to connect CPU-700- X3R\* and ENET-700*

### **Part Number**

**C232-1-700** (Cable to connect CPU-700 and ENET-700)

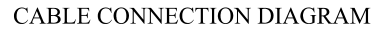

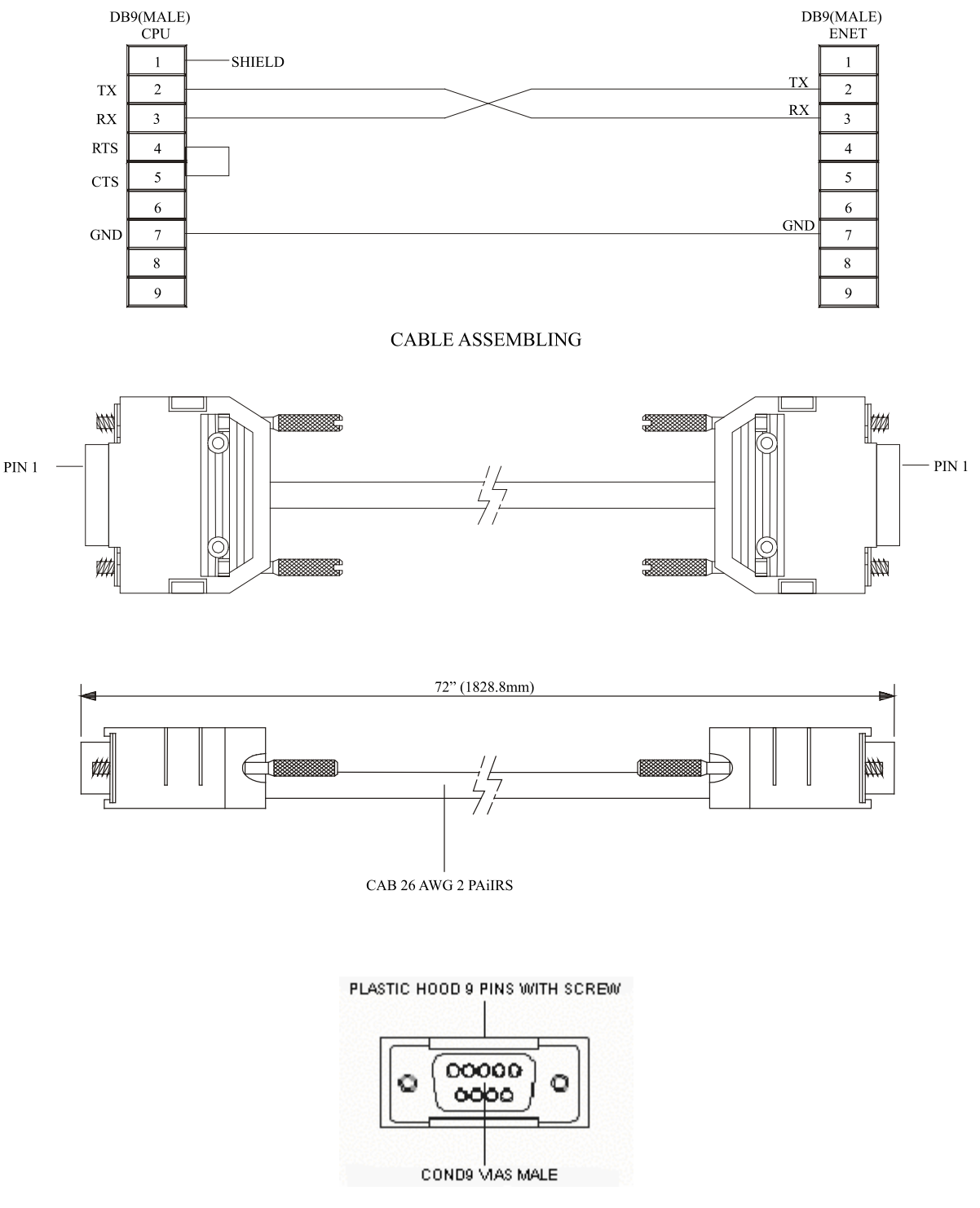

*Figure 3.76 - EIA-232 Cable for CPU-700- X3R and ENET-700*

\* X means D or E.

## *C232-2-700 - EIA-232 Cable to connect CPU-700-X3R\* and ENET-700*

### **Part Number**

**C232-2-700** (Cable for CPU-700 and ENET-700)

CABLE CONNECTION DIAGRAM

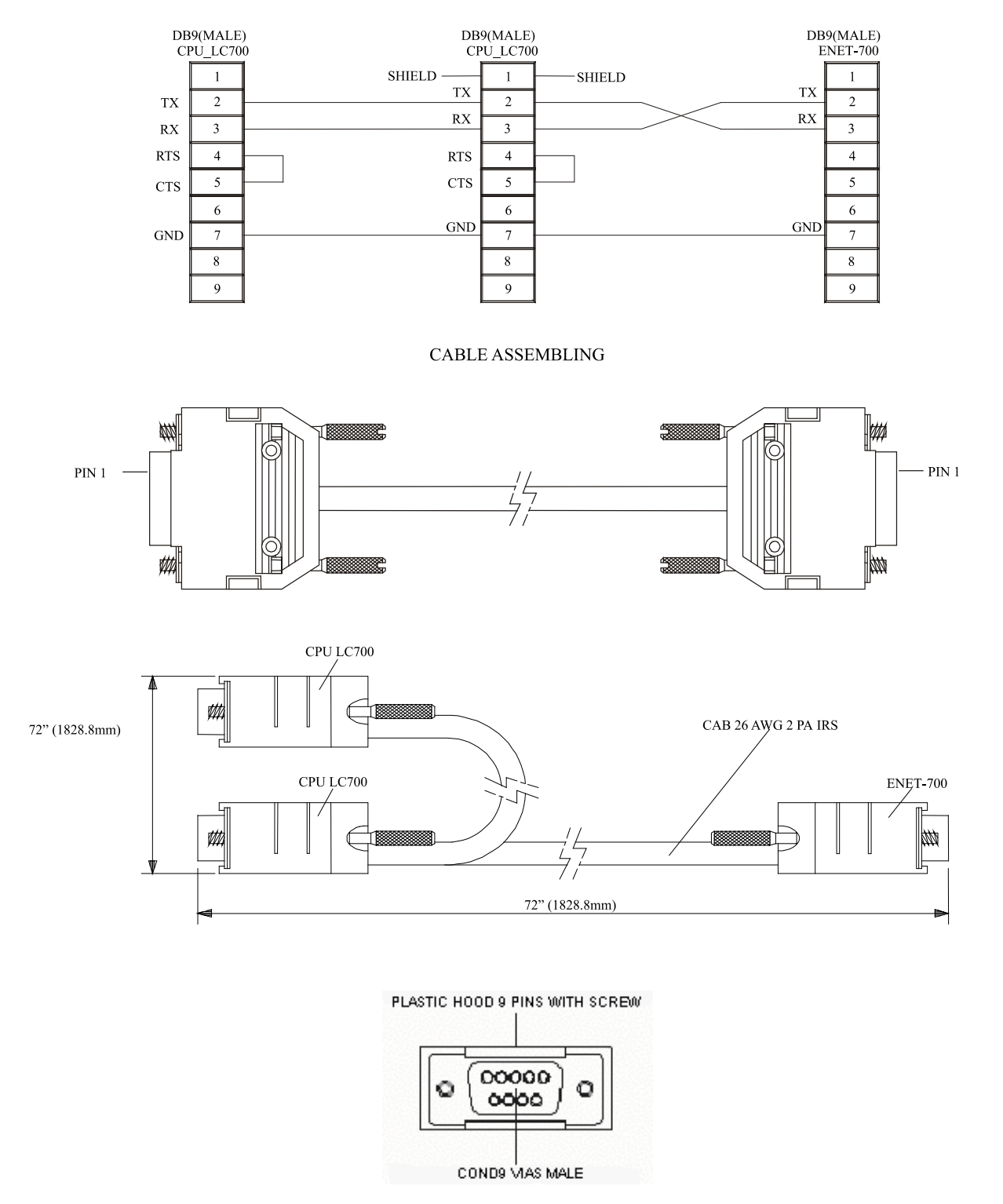

*Figure 3.77- EIA-232 Cable for CPU-700- X3R and ENET-700*

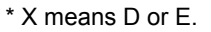

## *C232-3-700 - EIA -232 Cable to connect CPU-700-X3\* and MB-700*

### **Part Number**

**C232-3-700** (Cable to connect CPU-700 and MB-700)

### **Cables Connection Diagram**

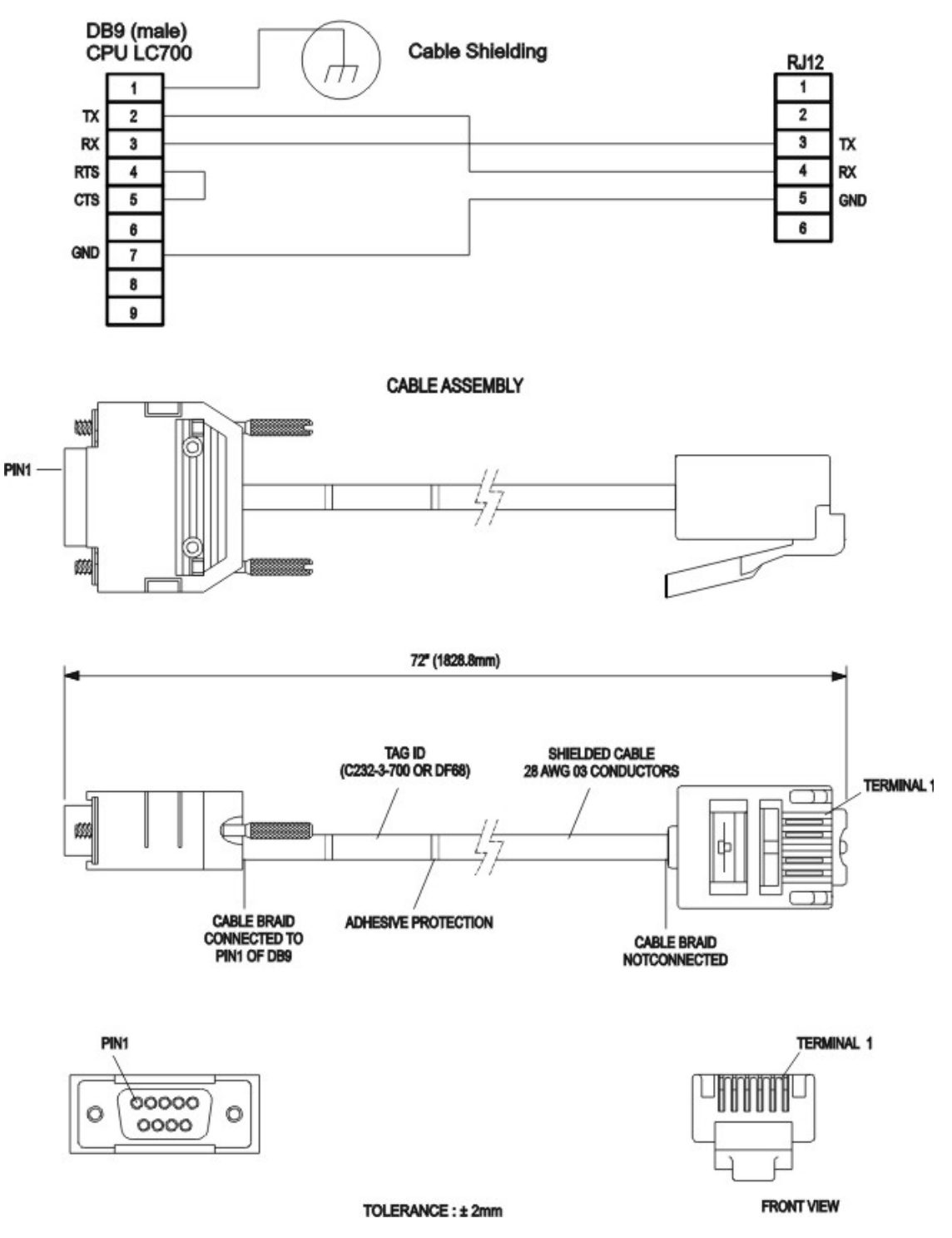

*Figure 3.78 - EIA-232 Cable for CPU-700- X3 and MB-700*

\* X means D or E.

## *C232-4-700 - EIA -232 Cable to connect CPU-700-X3R\* and MB-700*

### **Part Number**

**C232-4-700** (Cable to connect CPU-700R and MB-700)

CABLE CONNECTION DIAGRAM

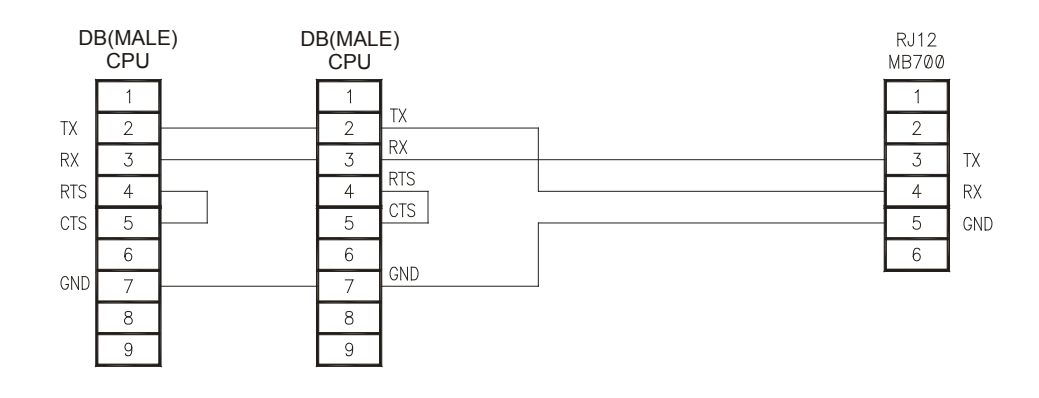

CABLE ASSEMBLY

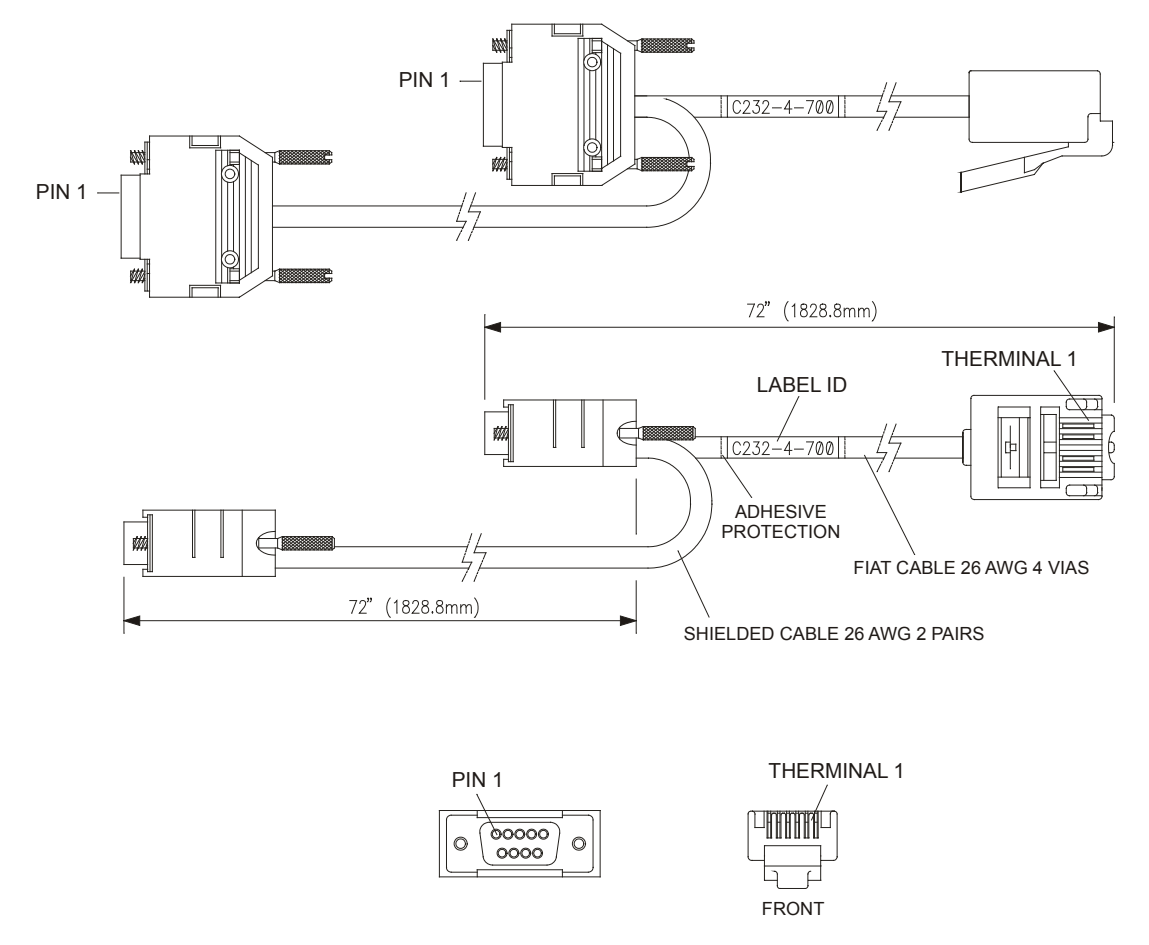

*Figure 3.79 - EIA-232 Cable for CPU-700- X3R and MB-700*

\* X means D or E.

## *DB9-EXT - EXTENSION for DB9 connector*

### **Part Number**

**DB9-EXT** (Extension for DB9 Connector)

CABLE ASSEMBLING

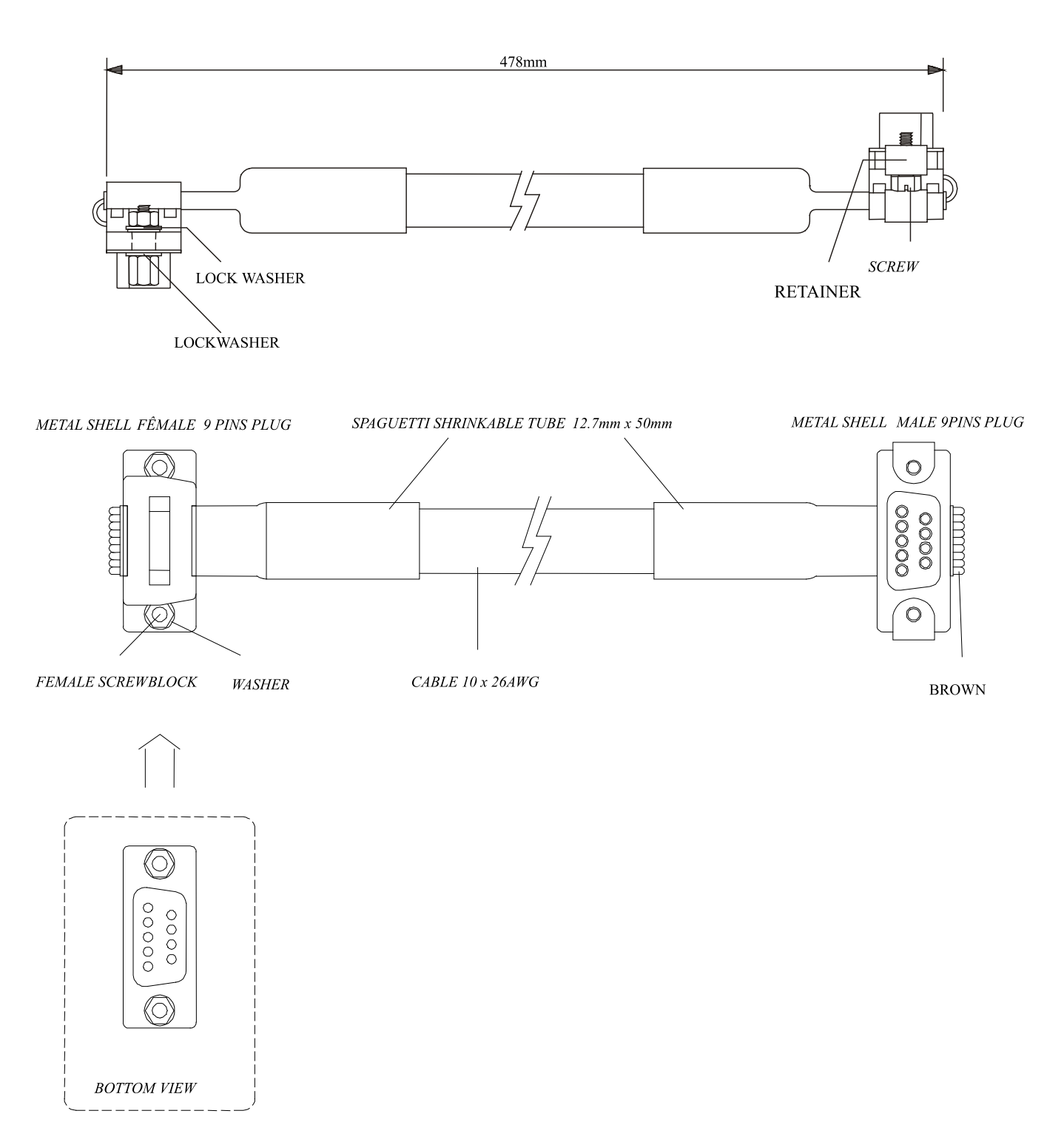

*Figure 3.80 – Extensor for DB9 Connector*

## *Cables for Racks Interconnection and Power Distribution*

Depending on the rack model different types of cables are necessary to interconnect racks and for power distribution throughout the IMB bus. In the following table are the available cable types.

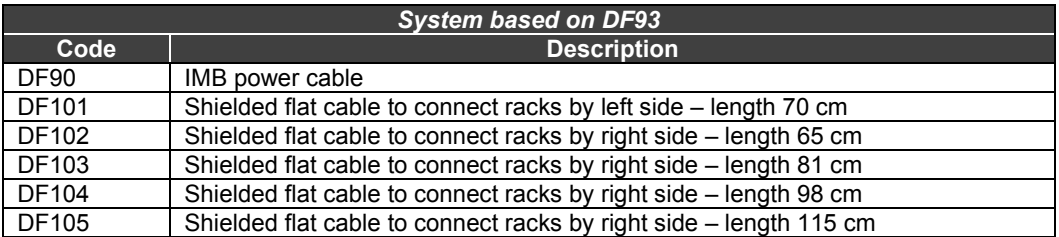

For further details about the correct cable installation, please, refer to Chapter 2.

### **Expansion flat cables for systems based on DF93**

These flat cables are used when the LC700 is expanded in more than one row of racks (DF93), i.e., in different DIN rail segments, one below the other. To ground the flat cables' shield, use ground terminals next to the connections among flat cables and racks.

### • **DF101 - Flat cable to connect racks by left side**

The DF101 is installed on the rear connectors of the left extremity rack of each row of racks, interconnecting the rows 2-3, 4-5 and 6-7 (if they exist). The available terminal next to each DF91 can be used for grounding.

• **DF102, DF103, DF104 and DF105 - Flat cable to connect racks by right side**  They are installed on the upper connectors of the right extremity rack of each row of racks, interconnecting the rows 1-2, 3-4 and 5-6 (if they exist). See the Installing section.

### **Flat cables protector (connector cap)**

To meet the EMC requirements an ESD protector has to be installed on the flat cables connection, at right. In the following figure a flat cable protector is shown when it is being installed on the cable connector.

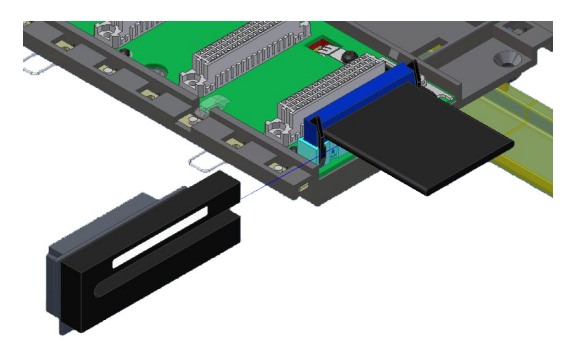

*Figure 3.81 - Installing the flat cables protector* 

The following figure shows the flat cable protector installed.

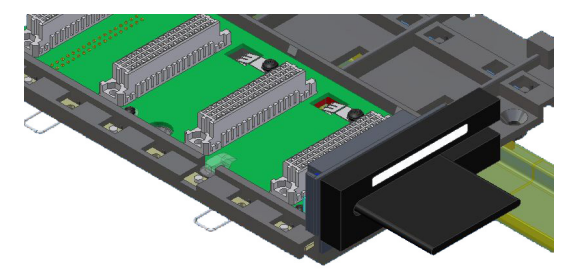

*Figure 3.82 - Flat cable protector installed* 

### **DF90 cable**

The power expansion has to be used when the LC700 is expanded in more than one row of racks, i.e., in different DIN rail segments, one below the other. The DF90 is the IMB power transmission cable. Its features provide low voltage drop and protection against electromagnetic interference.

The cable DF90 must be connected only through DF91. It cannot be directly installed in the racks, because it can damage the racks. For further details, see Chapter 2.

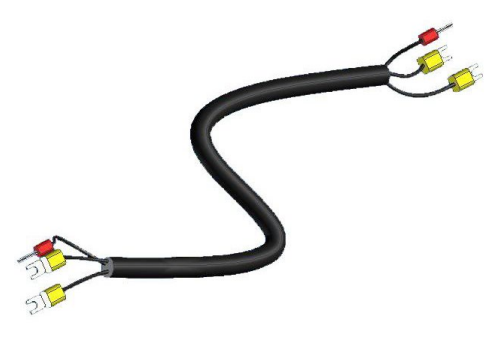

*Figure 3.83 - IMB power cable (DF90)* 

## **Shielded Flat cable**

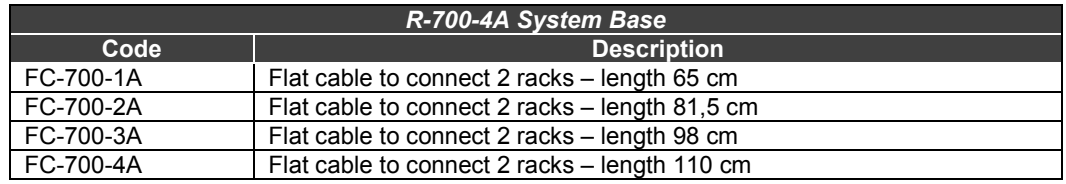

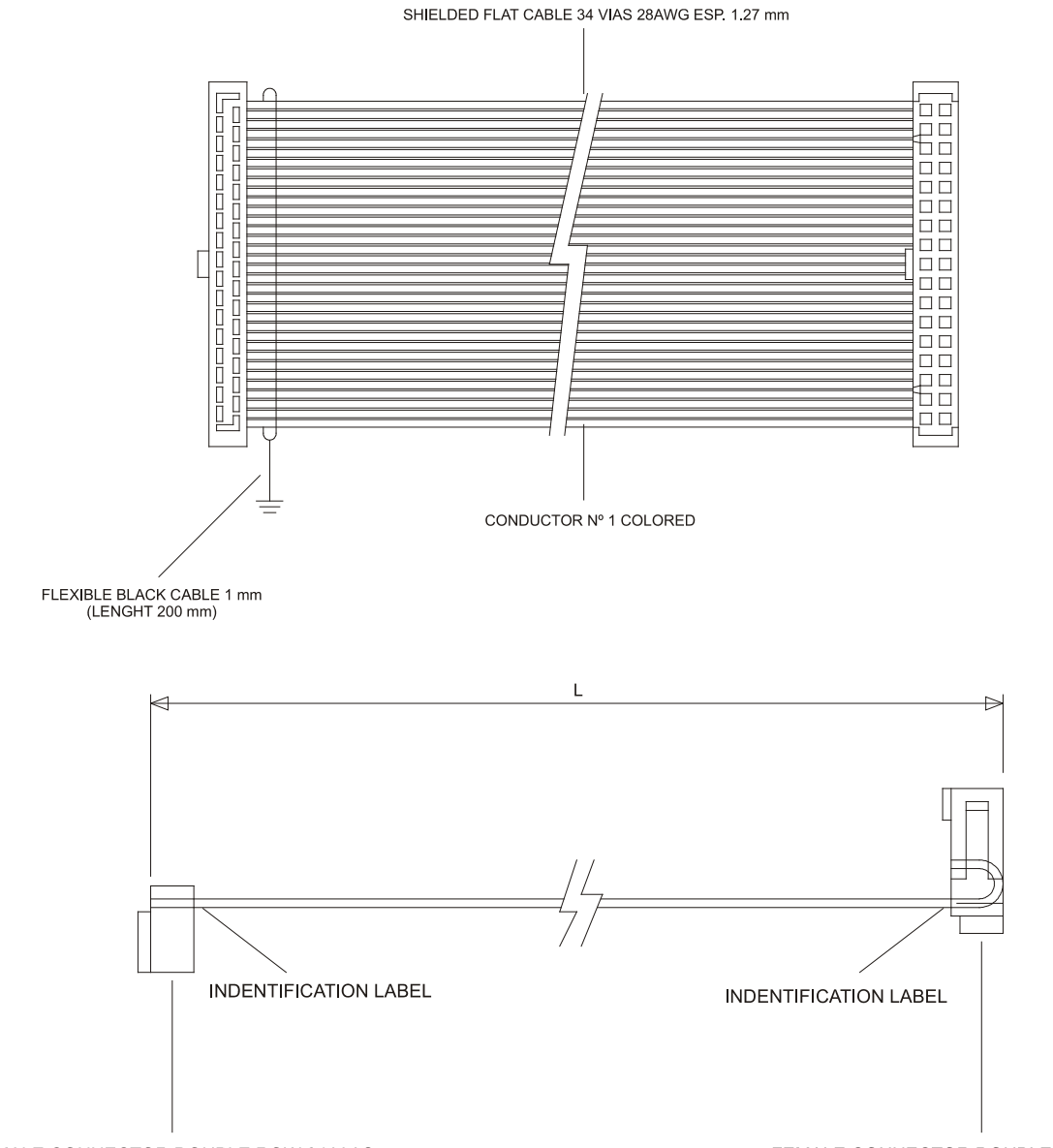

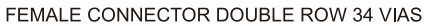

FEMALE CONNECTOR DOUBLE ROW 34 VIAS

| <b>MODEL</b> |           | <b>LENGHT "L"</b> | <b>FLAT CABLE</b> | <b>TOLERANCE</b> |
|--------------|-----------|-------------------|-------------------|------------------|
| DF4A         | FC 700-1A | 25.62" (651 mm)   | 25.90" (658 mm)   | $+10-0$ mm       |
| DF5A         | FC-700-2A | 32.04" (814 mm)   | 32.32" (821 mm)   | $+10.0$ mm       |
| DF6A         | FC-700-3A | 38.46" (977 mm)   | 38.74" (984 mm)   | $+10-0$ mm       |
| DF7A         | FC-700-4A | 44.88" (1140 mm)  | 45.15" (1147 mm)  | $+10-0$ mm       |

*Figure 3.84 – Shielded Flat cable to connect Two Racks*

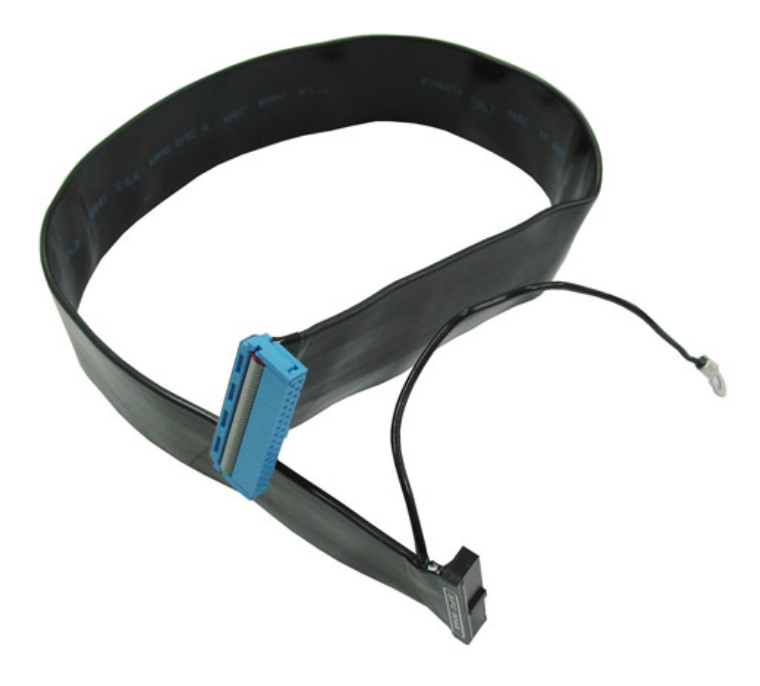

*Figure 3.85 - Example of shielded flat cable to connect two racks*

## **Shielded Flat Cable**

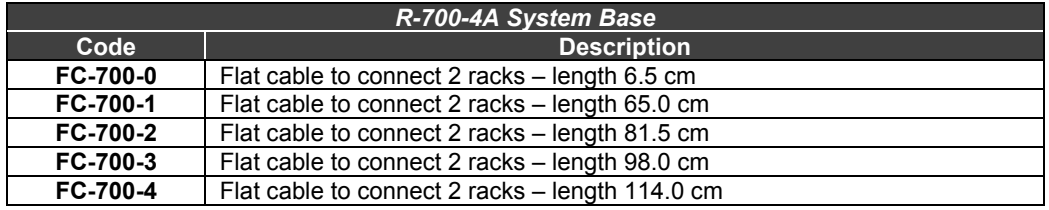

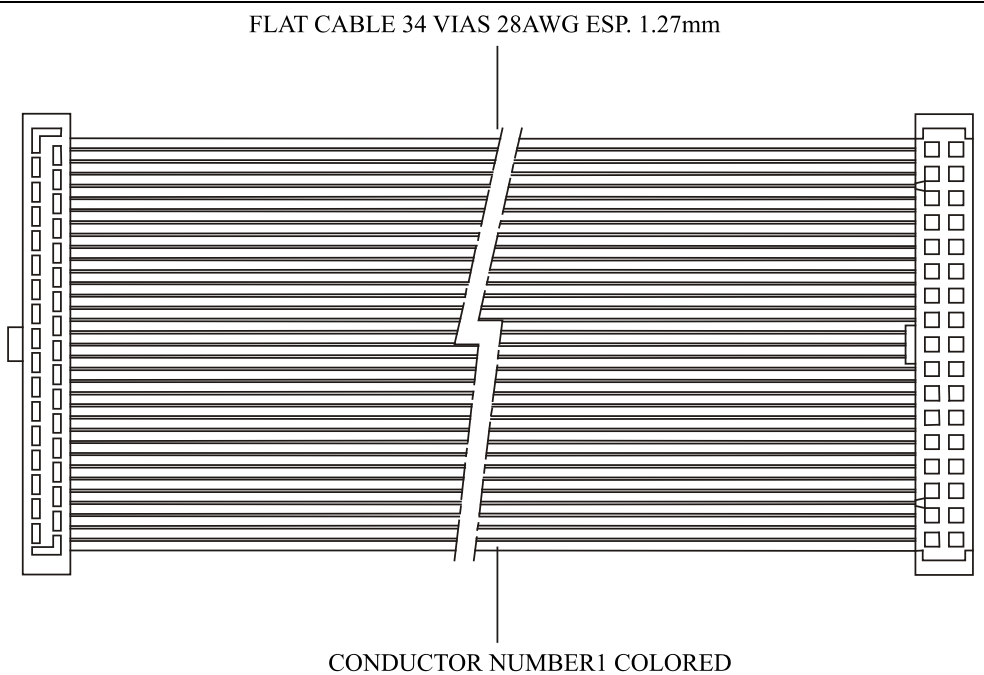

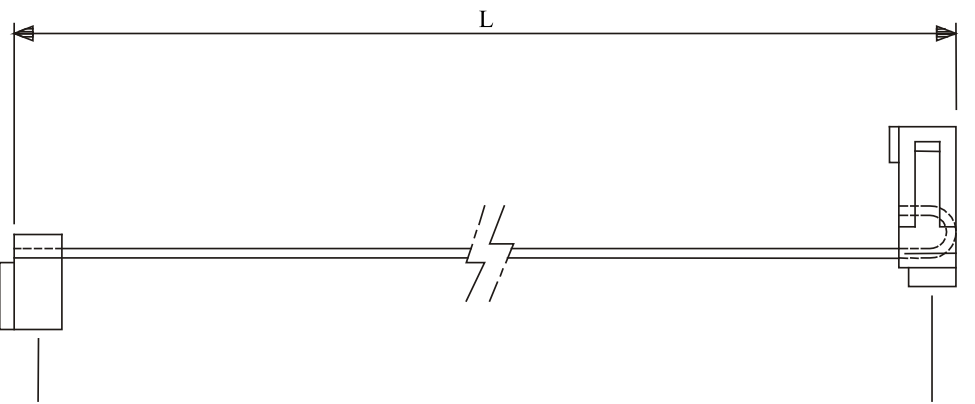

FEMALE CONECTOR DOUBLE ROW 34 VIAS

FEMALE CONECTOR DOUBLE ROW 34 VIAS

| <b>MODEL</b>    |            | LENGHT "L"        | <b>FLAT CABLE</b>  | <b>TOLERANCE</b> |
|-----------------|------------|-------------------|--------------------|------------------|
| DF3             | $FC-700-0$ | $2.56$ " (65mm)   | $2.87$ " (73mm)    | $+2 - 0$ mm      |
| DF4             | $FC-700-1$ | $25.62$ " (651mm) | $25.90$ " (658mm)  | $+10 - 0$ mm     |
| DF5             | $FC-700-2$ | $32.04$ " (814mm) | $32.32$ " (821mm)  | $+10 - 0$ mm     |
| DF <sub>6</sub> | $FC-700-3$ | 38.46" (977mm)    | 38.74" (984mm)     | $+10 - 0$ mm     |
| DF7             | $FC-700-4$ | 44.88" (1140mm)   | $45,15$ " (1147mm) | $+10 - 0$ mm     |

*Figure 3. 86 – Flat cable to connect Two Racks*

## *T-700 - IMB terminator for right side*

### **Part Number**

**T-700** (IMB Terminator for the Last Rack)

#### **Description**

The Rack Terminator must be always used in the last rack in order to do the correct impedance matching of the IMB signals.

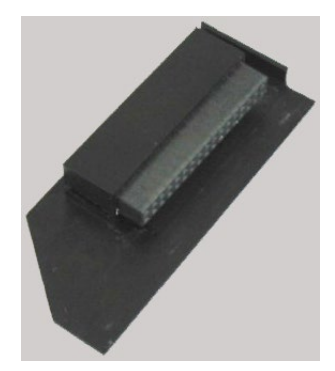

*Figure 3.87 – T-700 (Rack Terminator)*

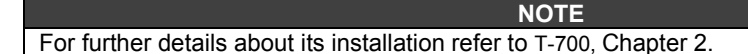

## *DF96 – IMB terminator for left side*

### **Part Number**

**DF96** (IMB terminator for left side)

### **Description**

It is connected to connector E of the last rack, when it is connected to the others by the right side. See the next figure.

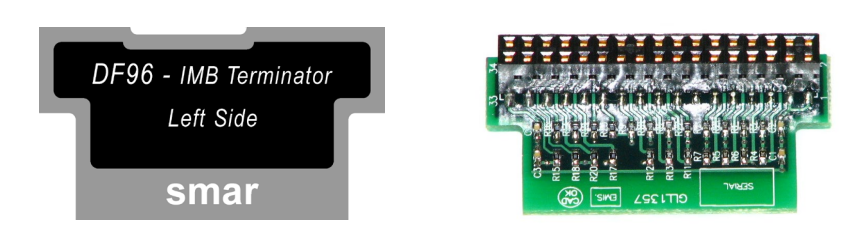

*Figure 3.88 - DF96 terminator*

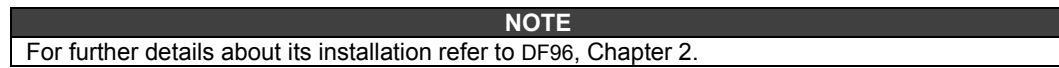

# **INSTALLATION MANUAL**

The objective of this Chapter is to provide the **General Procedures for the Installation of Systems of Industrial Automation Smar**, including Programmable Controllers, I/O Modules, Interface Terminals with the Operator and Communication Networks.

This document is organized in the following sections:

- − Considerations about the conductor and conduit layouts;
- − Conductor Category;
- − Conductor positioning;
- − Panel layout and rack assembly;
- Assembling and connecting the rack;
- − Racks' positioning in the panel;
- − Installation of posts in the rails for fixation and modules' safety inside the panel;
- − Connection and grounding;
- − Power Distribution;
- Summary of the basic rules for assembling panels.

These procedures should be used as a help tool to avoid Electromagnetic Interferences (EMI) and transients that may cause problems in the automation system.

#### **NOTE**

1. These procedures do not substitute the local electric codes.

2. Although these rules apply to most installations some electrically severe environment may need additional precautions.

- 3. Recommendations to avoid problems with Electrostatic Discharge (ESD):
	- Discharge the electrostatic charge found in the body before handling the electronic circuit to avoid electrostatic discharge, which can damage the equipment;
	- Keep the modules' ports closed when in operation;
	- The maintenance of the equipment, when powered, should only be done by trained technicians.

### **Considerations about the layout of the conductors and conduits**

The conductors layout match with the different types of I/O modules positioned in the rack. For that reason, the user should first determine the location of the I/O modules for setting the cables direction.

However, when planning your I/O-module placement, segregate the modules based upon the conductor categories. Also, all conductors (ac or dc) in the same raceway must be insulated for the highest voltage applied to any one of the conductors in the raceway.

### **Conductors Category**

Aggroup the wires and cables complied with the three following categories (Table 4.1). You should refer to the specification of each I/O module to classify the individual category of the conductors for each I/O line.

| Aggroup the cables that fit in this<br>description                                                                                                    | <b>Categories</b> | <b>Examples</b>                                                                                                    |
|----------------------------------------------------------------------------------------------------|-------------------|----------------------------------------------------------------------------------------------------|
| <b>Control and AC Power Supply</b><br>High Power Cables which are more resistant to<br>electric noises than conductors of the Category 2.<br>They can, also, generate more noise to be<br>induced in the adjacent cables.                                                                                 | Category 1        | AC Power lines for power supplies and I/O circuits;<br>$\blacksquare$<br>AC high power digital I/O lines - to connect AC I/O modules,<br>classified for high power and high noise immunity;<br>DC digital I/O high power lines - to connect DC I/O modules<br>$\blacksquare$<br>classified for high power or input circuits with filters with a big time<br>constant, for high rejection to noise. Typically for connection with<br>dry contact key, relay and solenoid valve.                                                                                                    |
| <b>Sign &amp; Communication</b><br>Low power cables which are less resistant to<br>electric noises than Category 1 cables. They<br>should also generate less noise that may be<br>induced in the adjacent cables (they are<br>connected to sensors and actuators relatively<br>close to the I/O modules). | Category 2        | Analog I/O lines and DC power lines for analog circuits;<br>$\blacksquare$<br>AC/DC low power lines of digital I/O to connect I/O modules that<br>÷,<br>are classified for low power, such as output modules of low power;<br>DC Digital I/O lines for low power: they are used to connect DC<br>$\overline{\phantom{0}}$<br>I/O modules classified for low power. They have input circuits with<br>filters of low time constant to detect pulses. They typically are<br>connected to equipments similar to keys, photoelectric sensors and<br>codifiers;<br><b>Communication cables</b> - for connection among CPUs or for<br>$\overline{\phantom{a}}$<br>communication<br>modules, programming<br>interface<br>terminals.<br>computers, etc. |
| Inside the Panel<br>They interconnect the components of the system<br>inside the panel.                                                                                                    | Category 3        | DC power cables for low power: power cables for Rack;<br>$\overline{\phantom{0}}$<br>Communication cables: cables for connection of system<br>$\overline{\phantom{0}}$<br>components inside the same panel, ICP-700-D3, Flat Cable.                                                                                                    |

*Table 6.1 – Cables Categories* 

## **Conductors Positioning**

To reduce the transference of conductor noises from one another, maintain the electrically noisy wire, as AC power cables and digital outputs cables physically separated from the lines of low level, as cables of analog inputs and outputs or communication cables. Follow these procedures (Table 4.2) when positioning wires and cables (inside or outside of a panel).

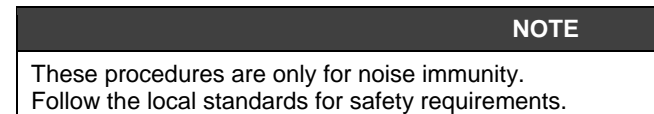

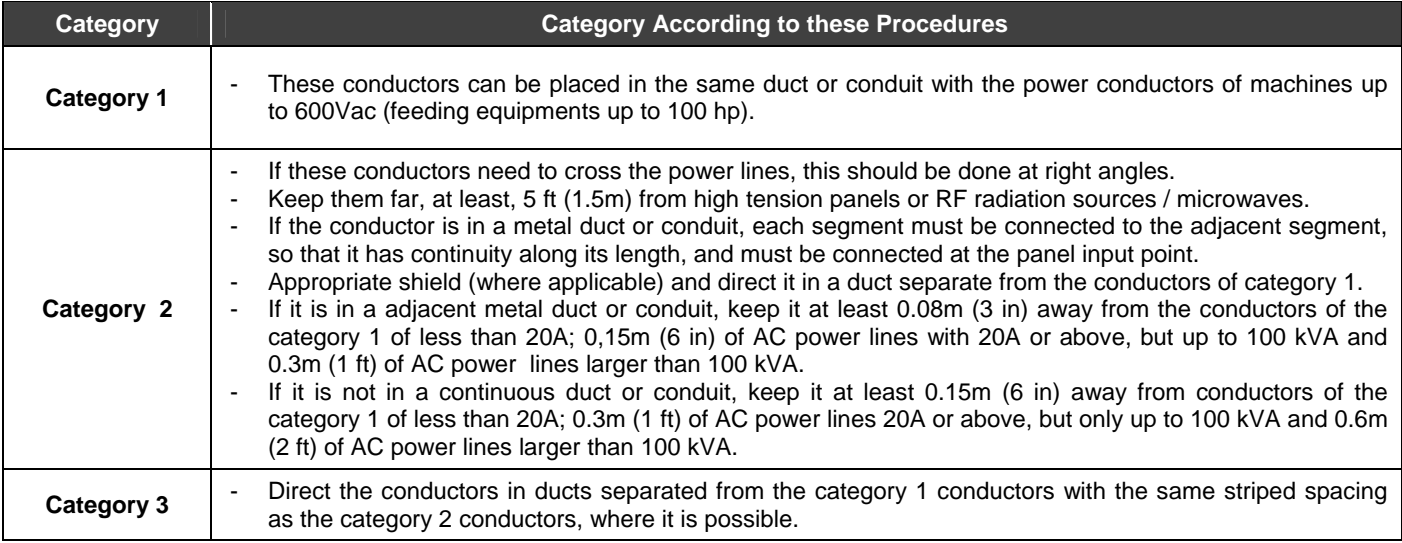

### *Table 4.2 – Procedures for Positioning the Cables from Noise Protection*

## **IMPORTANT**

These procedures presuppose that the user will follow the procedures for Surge-suppression guide lines (Chapter 3 starting on page 3.70).

Although these rules apply to most installations, some electrically severe environments may need additional precautions.

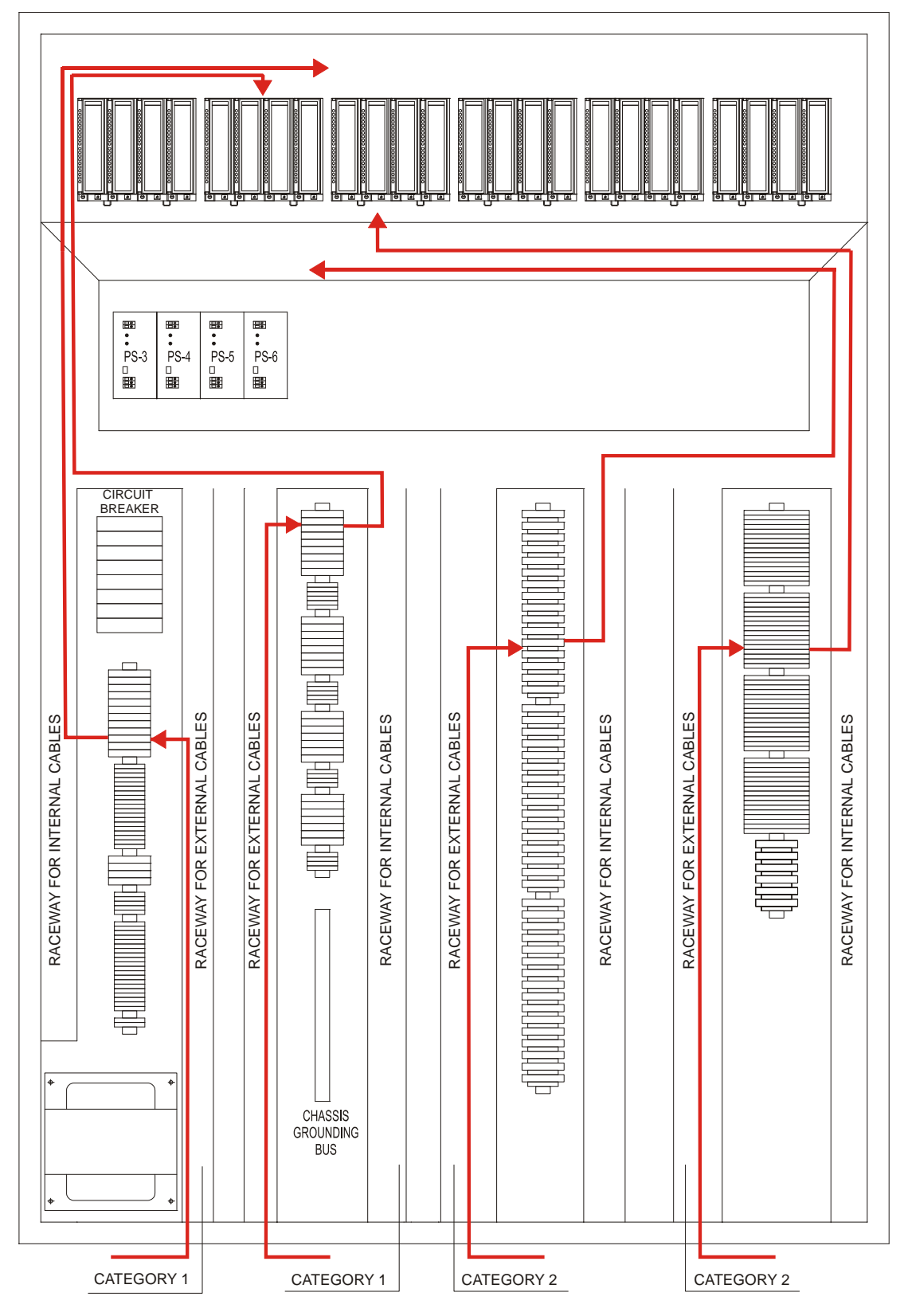

The uses of the procedures on Table 4.2 are illustrated on Figure 4.1.

*Figure 4.1 – Assembling Details* 

### **Panel layout and Rack assembly**

It is important to project the panel correctly to assure that the environmental and electric characteristics are suitable to all equipments installed inside the panel. The system installation should comply with all standards, whether electric or operational, to guarantee the good performance of the system. See in the following figure the instructions for rack assembling.

### **Assembling and connecting the Rack**

See in the Chapter 2: LC700 ARCHITECTURE.

## **Rack positioning in the panel**

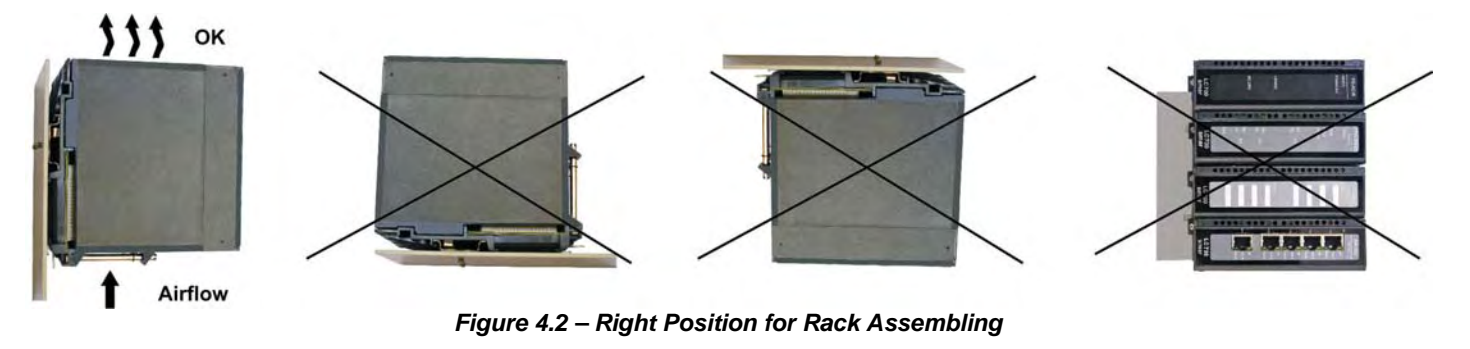

1. Assemble the racks in horizontal position, to guarantee the air flow for module ventilation;

2. To avoid problems (racks movement on the rail) due to vibration in the panel, at each extremity you should use a fixation connector).

3. Keep an appropriate distance among the racks and the panel's walls guaranteeing appropriate module refrigeration.

### **Installation of posts in the rails for fixation and modules' safety inside the panel**

This process is extremely necessary, because it will protect the Racks in the panel from vibration that usually occurs in plants and provokes their displacement, causing damages to the system.

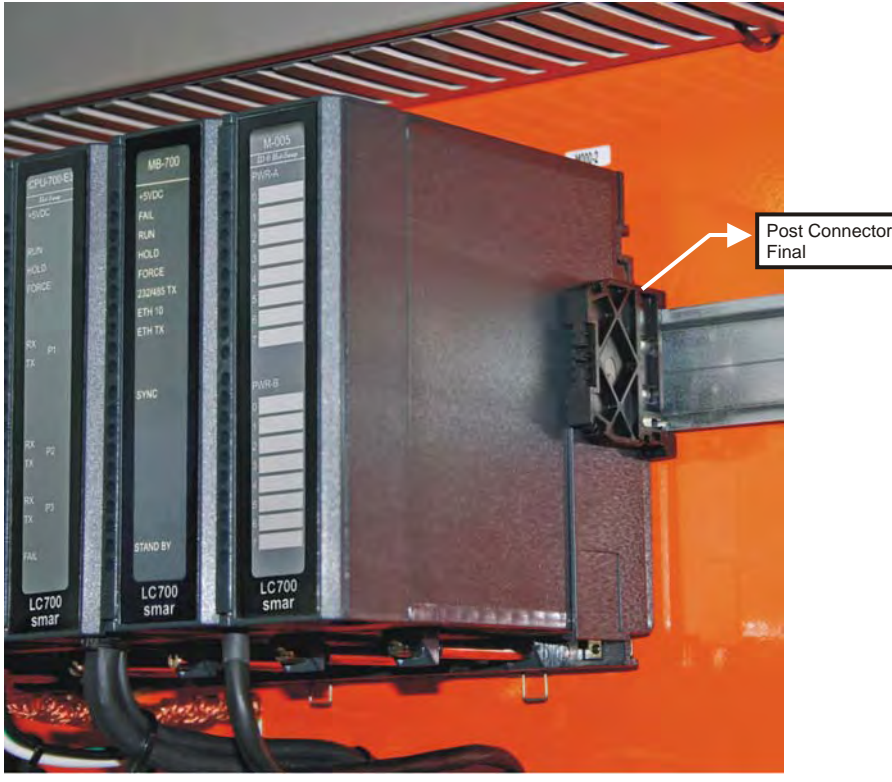

 *Figure 4.3 – Final Post that Holds the Racks on the Rail* 

## **Connection and Grounding**

After establishing the whole layout, the user can begin the assembly, connection and grounding of each chassis. The connection is the links of the chassis' metallic parts, assembly parts, frames, shield and panel, to reduce the EMI effects and grounding noise. Grounding is the connection to the grounding-electrode system to place equipment at earth ground potential.

All equipments powered with AC load should be grounded on the BTC Ground Bar and all analog and digital equipments should be grounded in the BTA Ground Bar. See figure below that shows the connections of BTA and BTC to the plant's ground mesh.

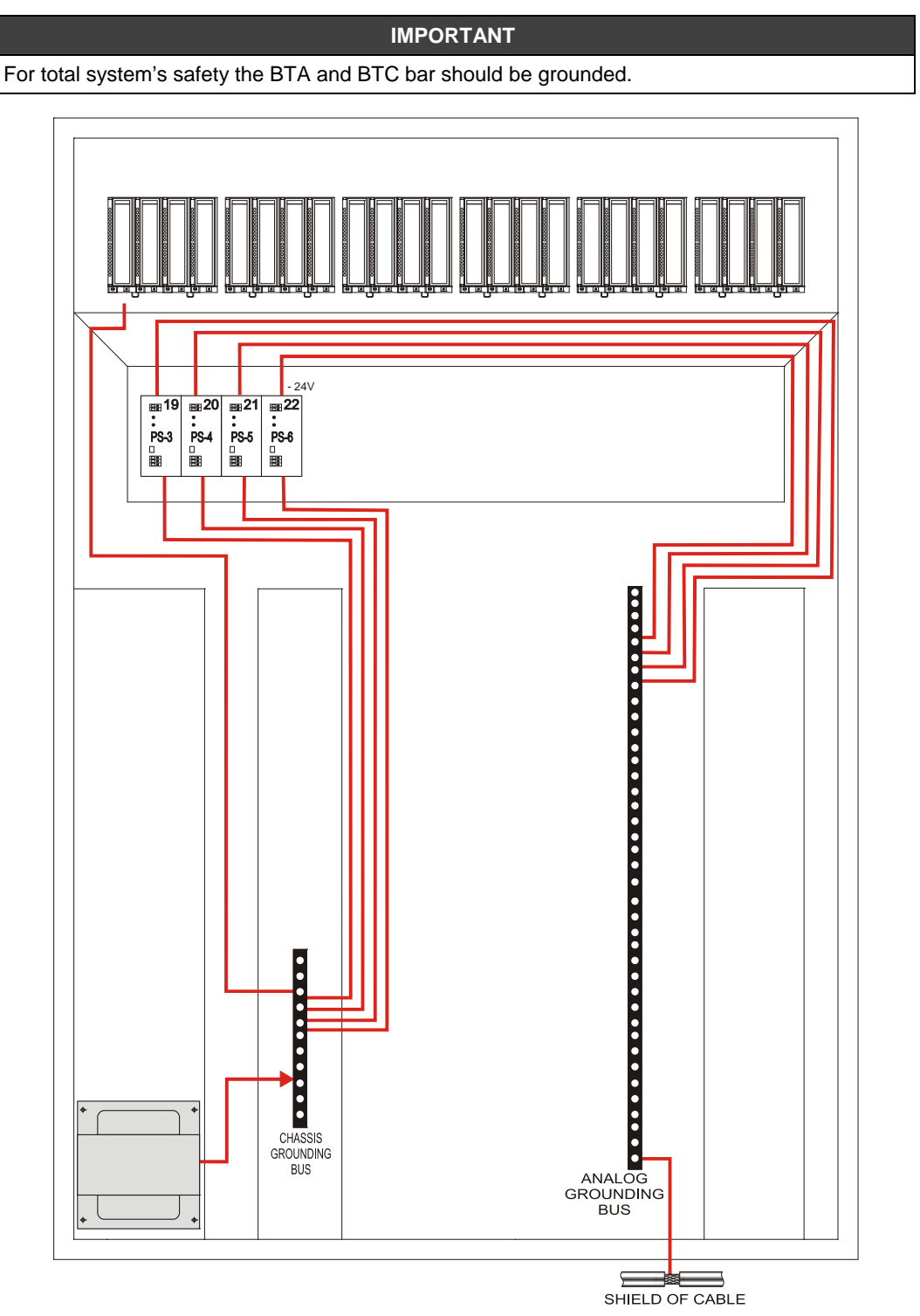

*Figure 4.4 – Typical Grounding Configuration* 

Most of the modules do not have visible chassis grounding, nor a connector or a ground terminal, but they are mounted in the rack, on the DIN rail. The chassis of these modules are grounded by the DIN rail, through the rear ground spring. In this DIN rail, put a ground connector and connect it to the BTC ground bar through an individual conductor.

#### **BTC - Housing Ground Bar**

The BTC potential is the ground reference for every AC electric part of the equipments inside the panel. Connect the BTC to the plant's ground mesh using a copper conductor with 8 AWG specification, at least, for protection against EMI.

#### **BTA - Analog Ground Bar**

The BTA potential is the ground reference for every analog and digital part of the equipments inside the panel. Connect the BTA to the grounding-electrode system using a copper conductor with 8 AWG specification, at least, for protection against EMI.

#### **Shielded Cables**

Some I/O connections, as analog signals, communication, pulse inputs, need shielded cables to help reduce the effects of electric coupling.

- Each shied must be grounded in only single point. A shield grounded at both ends forms a ground loop which can cause a system to fault;
	- Connect each shield directly on the Analog Ground Bar (BTA);
- Use twisted pair cable.

Avoid interruption of the shield in the junction boxes. Many types of connections of shielded conductors are available by several manufacturers. If the user needs to interrupt the shield in a junction box, proceed as follows:

- Connect only Category 2 conductors in the junction box.
- Do not remove the shield protection more than the necessary to do the connection.
- Connect the shields of the two cable segments guaranteeing the continuity along the cable length.

### **Energy Distribution**

To isolate the plant's noises, the user can use an isolation transformer to connect the power supply. The transformer provides DC isolation and protects the equipment against high voltage transient that can be generated by the energy distribution system.

In many industrial applications a step-down transformer is already necessary to reduce the voltage to 120 or 220 VCA.
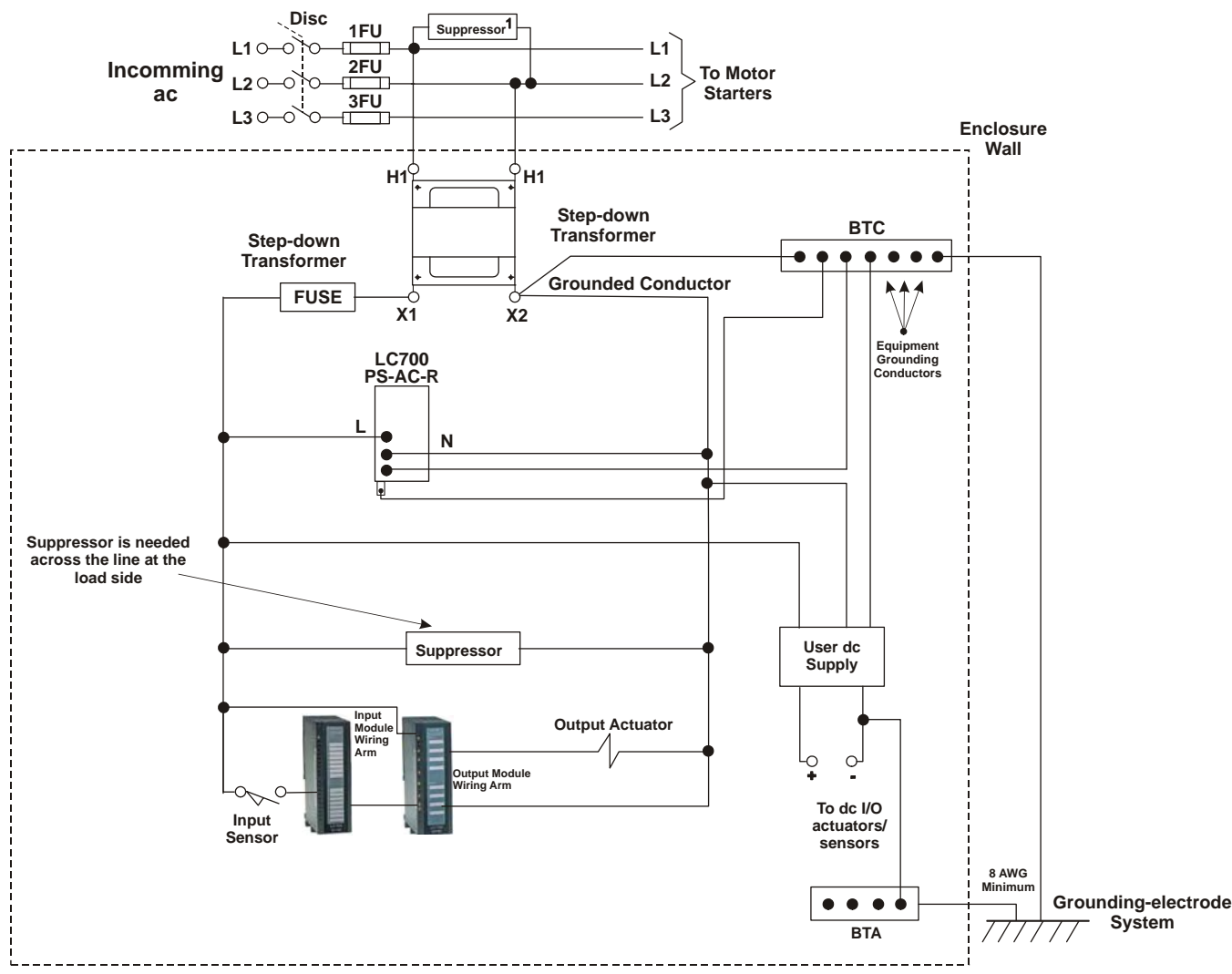

*Figure 4.5 – Grounded AC Energy Distribution System* 

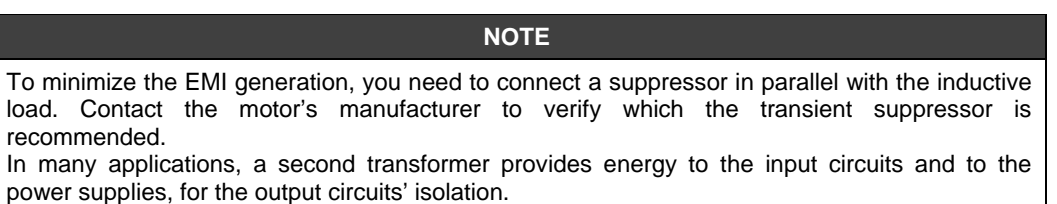

#### **Second Transformer**

The power supplies have circuits that suppress electromagnetic interferences generated by other equipments. However, the isolation among the circuits of the output modules, the power supplies, and the input circuits helps to prevent output transients from being induced in the power supplies and in the inputs. In many applications the energy is supplied to the input circuits and to the power supplies through a second transformer (Figure 4.6).

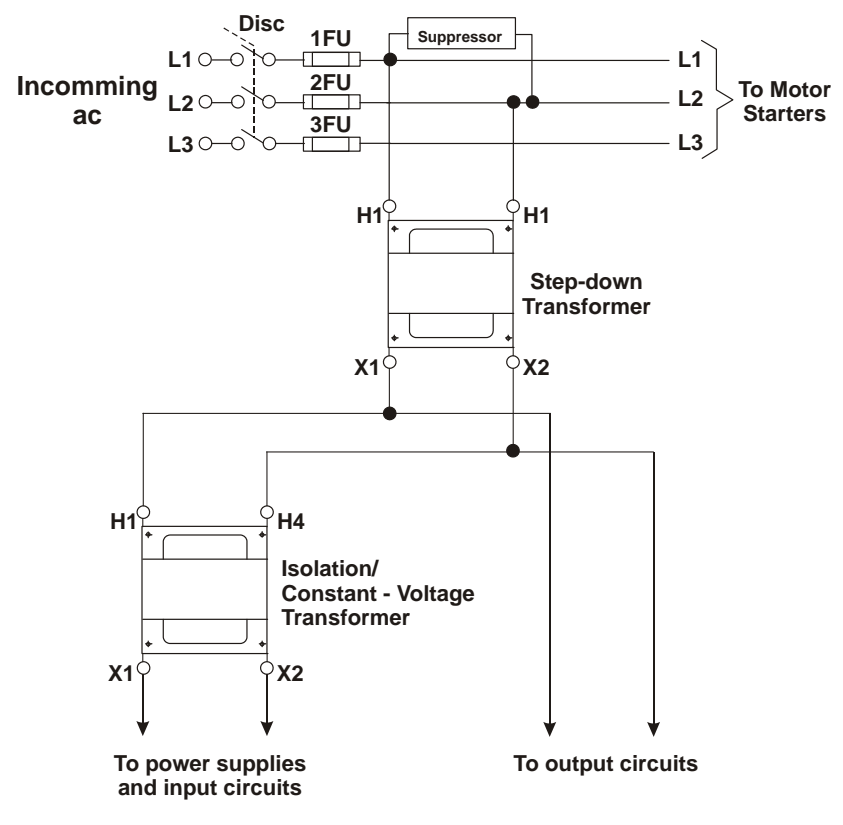

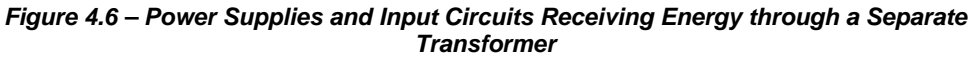

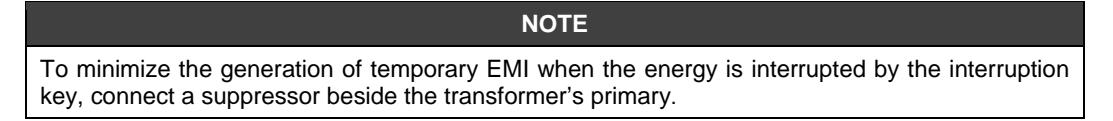

#### **Surge Suppression**

Transient EMI (electric noise) can be generated during the commutation of every inductive electric load. In many cases, the noise interferes directly on the origin of the commutation command and until may damage electronic components. Those transient peaks have a time of ascent very fast, generating a high induced tension where the automation wiring system works as the signal transmitter and receiver due to their capacitance.

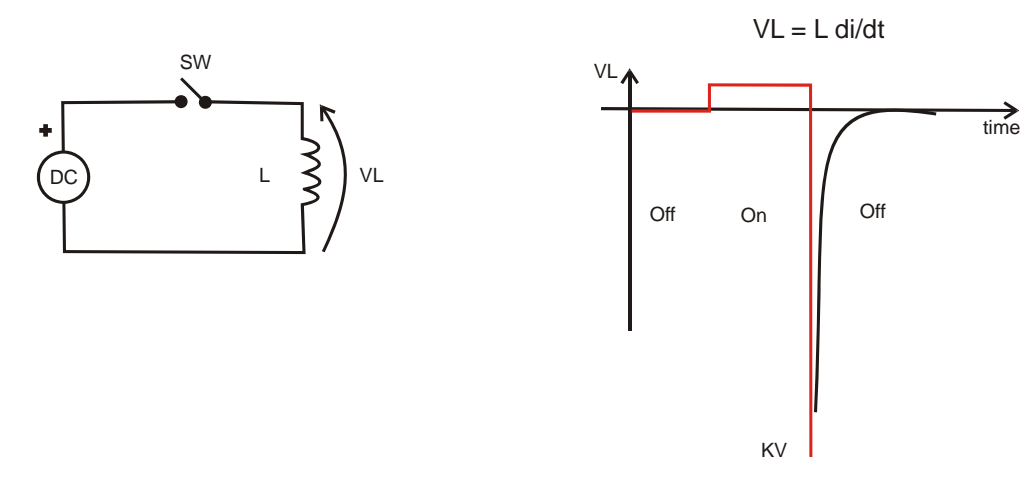

*Figure 4.7 – Reverse Voltage Peak* 

Some alternatives may avoid this interference, like optical couplers, Zero Crossing Switching, indirect startups that prevent the arrival of the noise to the command, but the noise generated by the commuted device continues existing and many times it is induced in the wiring system, reaching other automation electronic points, causing intermittent defects in the system. Therefore, those ways of treating the noise are not effective. It should be eliminated exactly in the noise source, in other words, in order to obtain a filter with better performance, it should be mounted the closest possible to the commuted load.

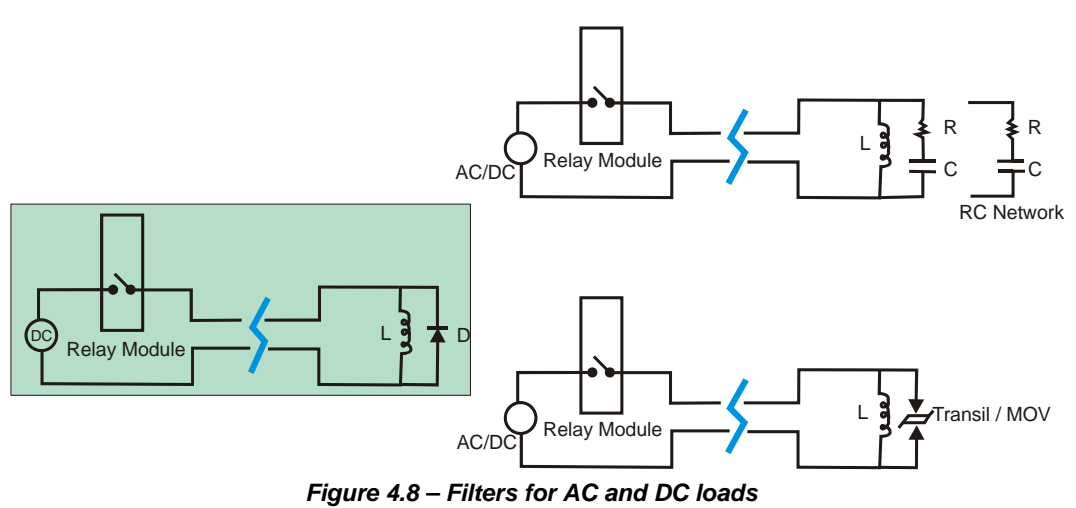

**- Inductive Load:** See the specification of each LC700 I/O module related to the circuit R-C (snubber) and to the protection diode (campling):

**- Inductive DC load:** In spite of the LC700 digital output modules for the DC load having a campling diode, it is recommended to insert other campling diode close to the inductive load. This will avoid the noise coupling in other cables that are in the same conduit

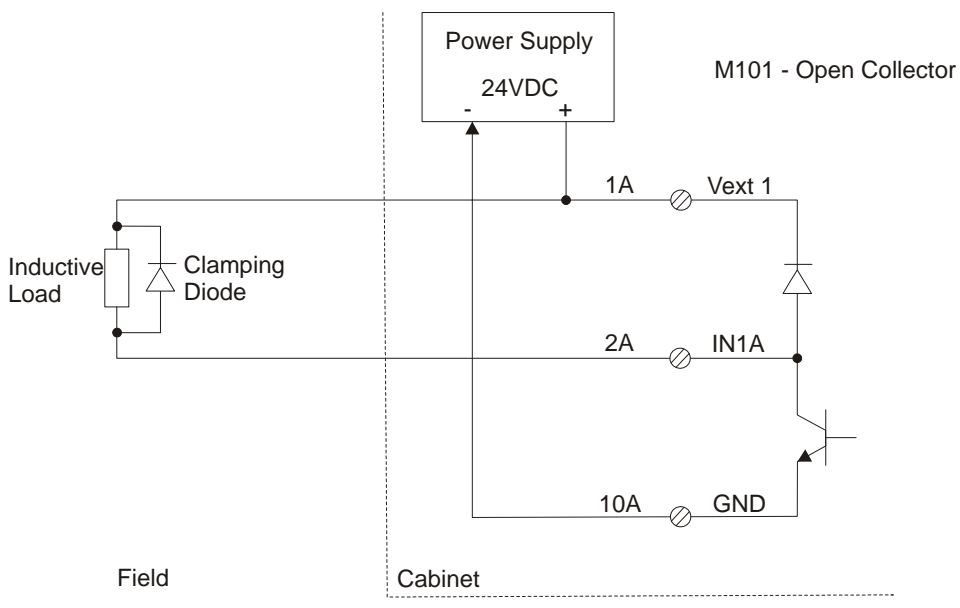

*Figure 4.9 – Protection Diode in Parallel to DC Load* 

**- Inductive AC Load:** In spite of the LC700 digital output modules for the AC load having a snubber circuit, it is recommended to insert other snubber circuit in parallel to the load and close to them. This will avoid the noise coupling in other cables that are in the same conduit.

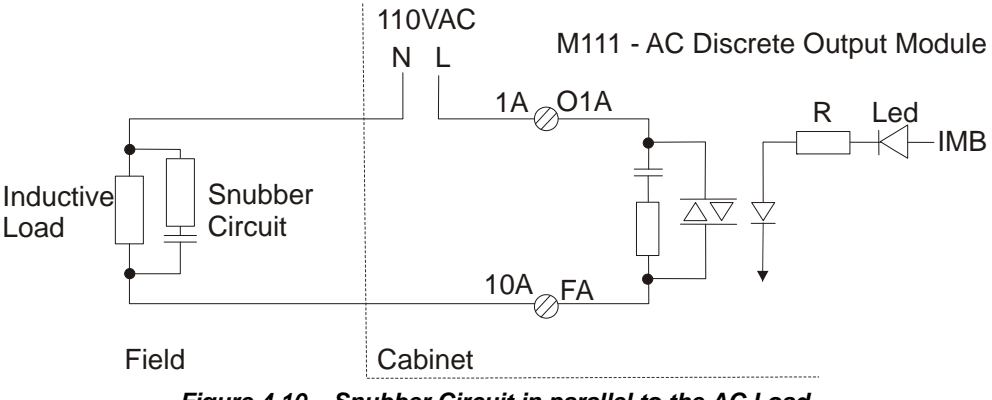

*Figure 4.10 – Snubber Circuit in parallel to the AC Load* 

#### **Suggestion for the RC network components and the clamping diode**

The maximum current of the clamping diode should be greater or equal to the load maximum current, and the maximum tension should be 3-4 times greater than the circuit source in 24VDC and 8-10 times greater than the circuit source in 110VDC.

The RC circuit (AC) capacitor should have a tension 2-3 times greater than the power supply voltage. Recommended values:

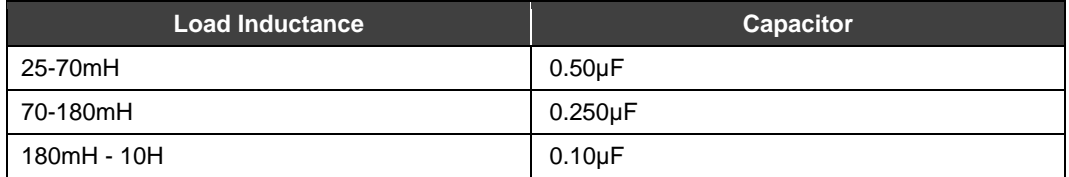

For loads up to 100  $Ω$ , the RC circuit resistor should be 1 - 3  $Ω$ , 2 Watts. For loads that exceed 100 Ω, the resistor value should be increased until 47 Ω,  $\frac{1}{2}$  Watt.

Several manufacturers supply RC filters ready to be mounted in contactors, valves and other inductive loads. One of them is Murr Elektronik (www.murrelektronik.com) or ICOS (www.icos.com.br).

#### **Ferrite Beads**

Ferrite beads can supply additional suppression for EMI transients. The Ferrite of Fair-Rite Products Corporation (ordering code 2643626502) can be used in category 2 and 3 conductors. We can install them using fastening belts. With a ferrite located close to the cable termination,, EMI transients induced on the cable can be suppressed by the ferrite, before entering in the equipment.

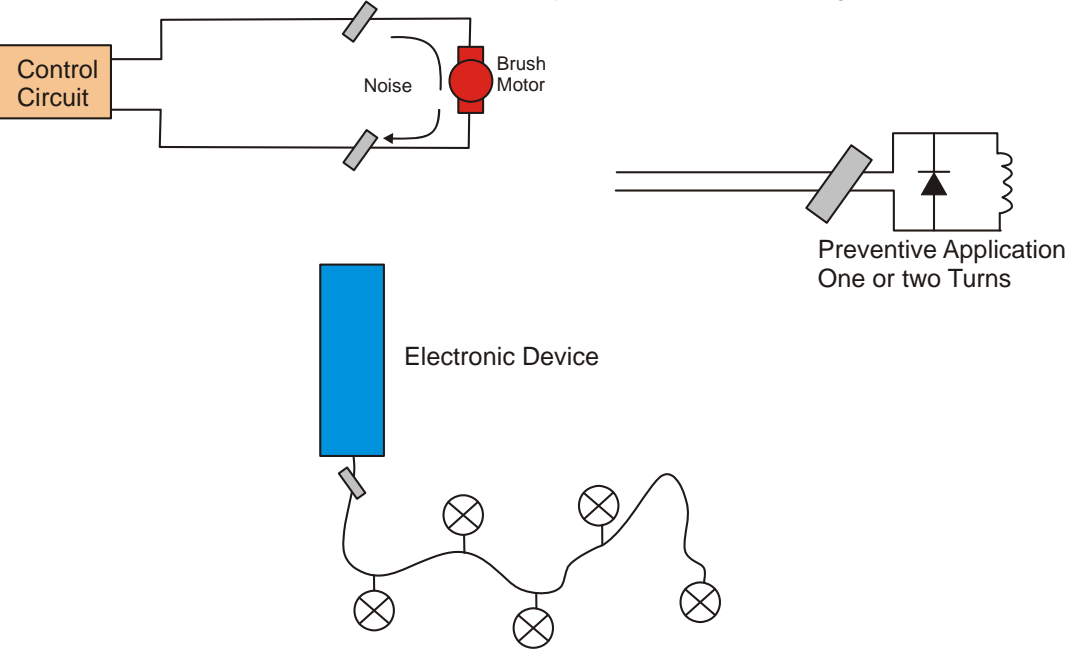

*Figure 4.11 – Ferrite Application on Control Lines* 

#### **EIA-485 in LC700**

The LC700 CPU uses RS-485 on ports P2 and P3 in the CPU-700 module. P2 Port is always Modbus Slave RTU while P3 can be used as Modbus Slave RTU, or the master of a remote interfaces network (RIO-700) with higher communication rates.

The CPU700 has 3 terminals for each P2 and P3 ports. Both are isolated from each other and from the CPU digital circuit. This means that the reference of the communication drive, internally is not connected with the housing ground nor with any CPU Internal reference. Consequently, the interface is completely isolated.

A special attention should be given to the network physical installation to obtain good performance, and at the same time, to prevent noises that can damage the normal operation of the connected equipments.

#### **Other Recommendations:**

#### **EIA-485**

#### **1. Wire connection in an EIA-485 network**

The third wire should be connected to the references of all the connected drives. If the reference terminal is not connected, the drives' reference will float, and the data transmission will be more vulnerable to the noise. The Figure 4.12 below shows the correct way to interconnect the ports P2 and P3 on an EIA-485 network.

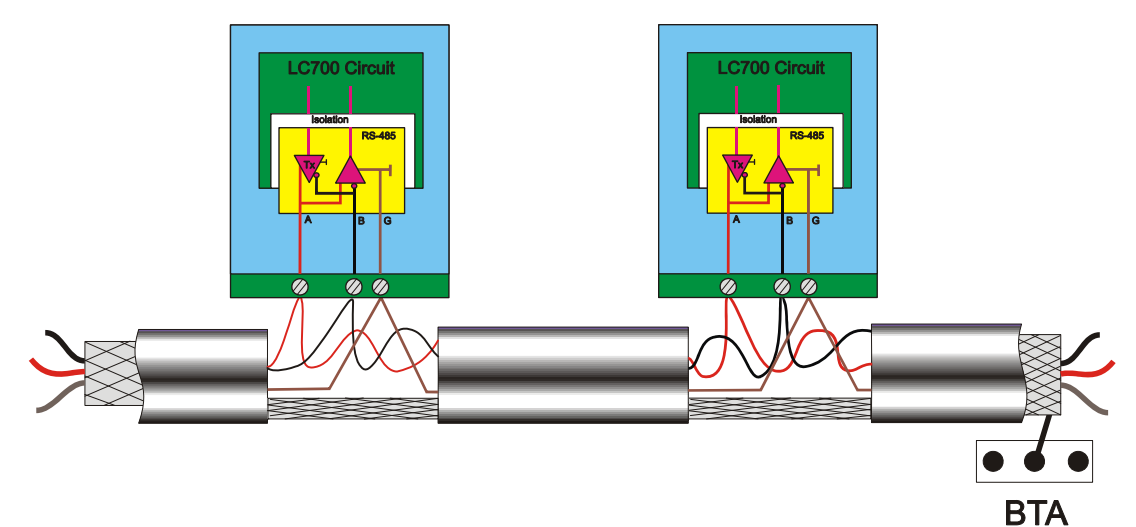

*Figure 4.12 – Using the Third (G) Wire as Reference* 

#### **2. Topology and termination**

When the transmission rate is high or the distance among the equipments is big, it is very important to pay attention in the topology and in the terminators. The most acceptable topology is the "Daisy Chain". If the segments are not very long, the "Backbone" can be considered.

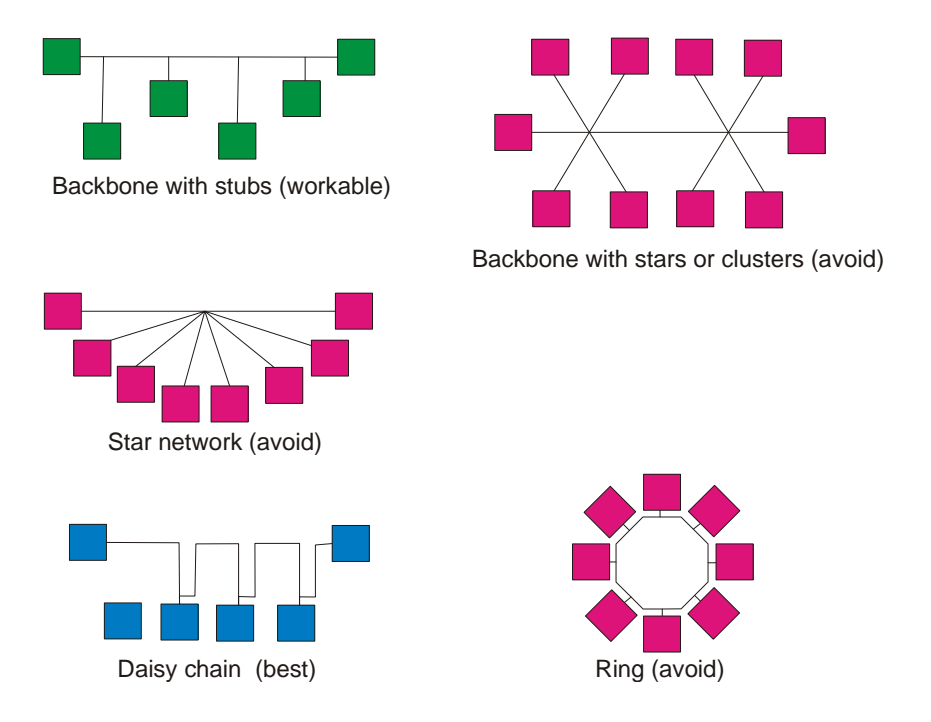

*Figure 4.13 – Topology of the EIA-285 Network* 

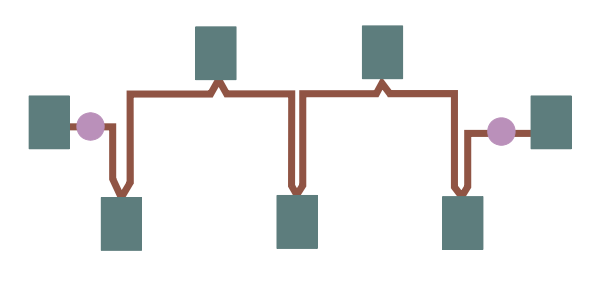

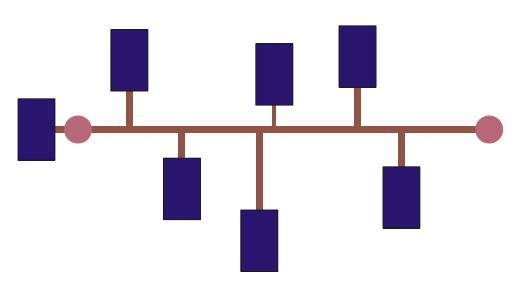

*Figure 4.14 – Terminators for EIA-485 Network Figure 4.15 - Terminator* 

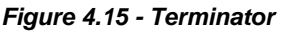

#### **3. Terminators**

The terminators value should be according to the characteristic impedance of the transmission line cable and it should be installed in parallel to the A and B lines, accordingly Figures 4.14 and 4.15.

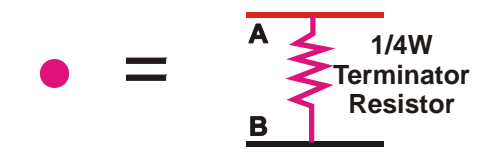

 *Figure 4.16 – Resistor Value Equal to Zo (Line Characteristic Impedance)* 

**4. Use cables projected for RS-485.** 

### **Summary of Panel Mounting Basic Rules**

- 1. Install electronic equipments Controllers (CLP), Transmitters, Computers in a noise-free power line. Never connect electronic equipments in a noisy power line;
- 2. Avoid Inductive Loads (solenoid valves, motors) close to electronic equipment inside the electronic panel, if necessary separate them as far as possible.
- 3. Connect a suppressor in parallel to the inductive load;
- 4. Separate the wires according to their Categories;
- 5. Use a line filter in the panel power inputs: This will prevent receiving or sending noises through the electric installation;
- 6. Make a good grounding for the racks;
- 7. Connect the power supply ground, the filter for common mode and for electrostatics discharges, will be more effective;
- 8. Separate the power distribution in the panel;
- 9. Use shielded cable for signals coming from the field;
- 10. The shield should be grounded in a single point;
- 11. Adopt Ferrite to filter high frequency noises from lines that come from the field. Apply in lines that are exposed to noisy ambients;
- 12. Avoid circuit loops;

# **Appendix A**

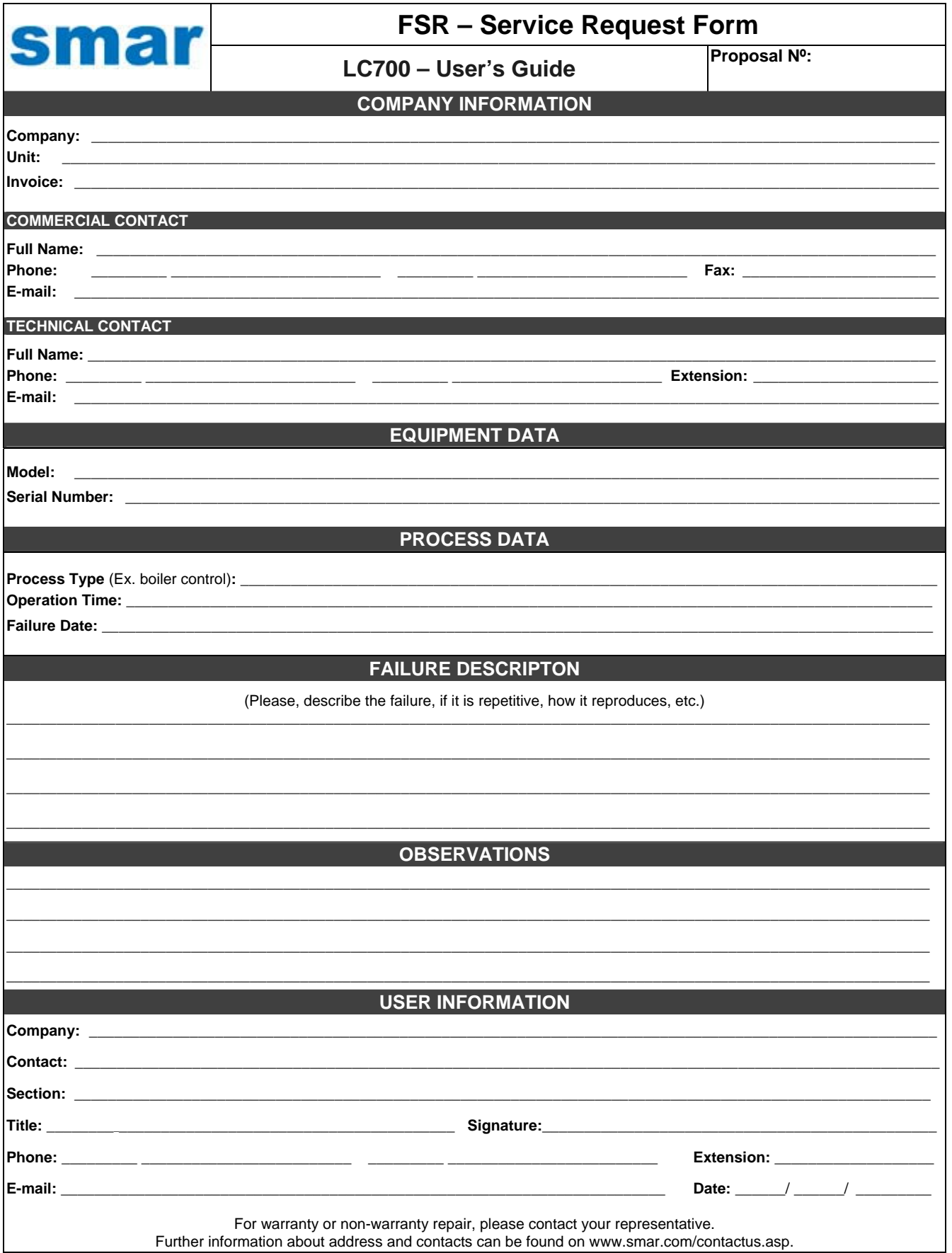

## *Returning Materials*

If necessary to return the instrument/device and/or configurator to SMAR, simply contact our office, informing the defective instrument serial number, and return it to our factory.

In order to speed up analysis and solution of the problem, the defective item should be returned with a description of the failure observed, with as much details as possible. Other information concerning the instrument operation, such as service and process conditions, is also helpful.

Instruments returned or to be revised outside the guarantee term should be accompanied by a purchase order or a quote request.